Copyright Cengage Learning. Powered by Cognero.

a. black circle

c. X

ANSWER:

b. green check mark

d. red check mark

| Name:                |                                               | Class:                     | Date:                                        |
|----------------------|-----------------------------------------------|----------------------------|----------------------------------------------|
| Word Module 1        |                                               |                            |                                              |
| POINTS:              | 1                                             |                            |                                              |
| REFERENCES:          | WD 8<br>Entering Text                         |                            |                                              |
| QUESTION TYPE:       | -                                             |                            |                                              |
| HAS VARIABLES:       | •                                             |                            |                                              |
| DATE CREATED:        | 2/24/2016 5:17 PM                             | [                          |                                              |
| DATE MODIFIED:       | 2/24/2016 5:17 PM                             | [                          |                                              |
|                      | is spelled correctly,<br>ces of the same work |                            | on the shortcut menu to instruct Word not to |
| a. Not a Mistak      |                                               |                            |                                              |
|                      | ect d. Ignore All                             | oming                      |                                              |
| ANSWER:              | d d. Ignore 7 m                               |                            |                                              |
| POINTS:              | 1                                             |                            |                                              |
| REFERENCES:          | WD 9                                          |                            |                                              |
|                      | Entering Text                                 |                            |                                              |
| QUESTION TYPE:       | Multiple Choice                               |                            |                                              |
| HAS VARIABLES:       | False                                         |                            |                                              |
| DATE CREATED:        | 2/24/2016 5:17 PM                             | [                          |                                              |
| DATE MODIFIED:       | 2/24/2016 5:17 PM                             | [                          |                                              |
| 6. To move left one  | word with the keybo                           | pard, press the key(s).    |                                              |
| a. HOME              |                                               | b. CTRL+LEFT ARROW         |                                              |
| c. ALT+CTRL          | +LEFT ARROW                                   | d. ALT+LEFT ARROW          |                                              |
| ANSWER:              | b                                             |                            |                                              |
| POINTS:              | 1                                             |                            |                                              |
| REFERENCES:          | WD 11<br>Entering Text                        |                            |                                              |
| QUESTION TYPE:       | Multiple Choice                               |                            |                                              |
| HAS VARIABLES:       | False                                         |                            |                                              |
| DATE CREATED:        | 2/24/2016 5:17 PM                             | [                          |                                              |
| DATE MODIFIED:       | 2/24/2016 5:17 PM                             | [                          |                                              |
| 7. To move to the be | -                                             | th the keyboard, press the | key(s).                                      |
| c. HOME              | d. PAGE UP                                    |                            |                                              |
| ANSWER:              | c c                                           |                            |                                              |
| POINTS:              | 1                                             |                            |                                              |
| REFERENCES:          | WD 11                                         |                            |                                              |
| ELLI ELLI (CES.      | Entering Text                                 |                            |                                              |
| QUESTION TYPE:       |                                               |                            |                                              |
| HAS VARIABLES:       | •                                             |                            |                                              |

*DATE CREATED:* 2/24/2016 5:17 PM

| Name:                            |                                        | Class:       | Date: |
|----------------------------------|----------------------------------------|--------------|-------|
| Word Module 1                    |                                        |              |       |
| DATE MODIFIED:                   | 2/24/2016 5:17 PM                      |              |       |
| 8. To move to the er a. DOWN ARR | nd of the document, pres               |              |       |
|                                  | 'N ARROW d. CTR                        |              |       |
| ANSWER:                          | d d. e.r.                              | CLILIND      |       |
| POINTS:                          | 1                                      |              |       |
| REFERENCES:                      | WD 11<br>Entering Text                 |              |       |
| QUESTION TYPE:                   |                                        |              |       |
| HAS VARIABLES:                   | •                                      |              |       |
|                                  | 2/24/2016 5:17 PM                      |              |       |
|                                  | 2/24/2016 5:17 PM                      |              |       |
| a. ALT+RIGHT                     |                                        |              |       |
|                                  | IT ARROW d. RIG                        | HT ARROW     |       |
| ANSWER:                          | c                                      |              |       |
| POINTS:                          | 1                                      |              |       |
| REFERENCES:                      | WD 11<br>Entering Text                 |              |       |
| QUESTION TYPE:                   |                                        |              |       |
| HAS VARIABLES:                   | •                                      |              |       |
| DATE CREATED:                    | 2/24/2016 5:17 PM                      |              |       |
| DATE MODIFIED:                   | 2/24/2016 5:17 PM                      |              |       |
| 10. To move up one a. F1         | paragraph, press the<br>b. ALT+UP ARRO |              |       |
| c. UP ARROW                      | d. CTRL+UP ARR                         | OW           |       |
| ANSWER:                          | d                                      |              |       |
| POINTS:                          | 1                                      |              |       |
| REFERENCES:                      | WD 11<br>Entering Text                 |              |       |
| QUESTION TYPE:                   | Multiple Choice                        |              |       |
| HAS VARIABLES:                   | False                                  |              |       |
| DATE CREATED:                    | 2/24/2016 5:17 PM                      |              |       |
| DATE MODIFIED:                   | 2/24/2016 5:17 PM                      |              |       |
| 11. To move down                 | one paragraph, press the               | kev(s).      |       |
| a. ALT+DOWN                      |                                        | L+DOWN ARROW |       |
| c. DOWN ARR                      |                                        |              |       |
| ANSWER:                          | b                                      |              |       |
| POINTS:                          | 1                                      |              |       |

| Name:                                     |                                                          | Class:                          | Date:                           |
|-------------------------------------------|----------------------------------------------------------|---------------------------------|---------------------------------|
| Word Module 1                             |                                                          |                                 |                                 |
| REFERENCES:                               | WD 11<br>Entering Text                                   |                                 |                                 |
| QUESTION TYPE:                            |                                                          |                                 |                                 |
| HAS VARIABLES:                            | _                                                        |                                 |                                 |
| DATE CREATED:                             | 2/24/2016 5:17 PM                                        |                                 |                                 |
| DATE MODIFIED:                            | 2/24/2016 5:17 PM                                        |                                 |                                 |
|                                           | bottom of a document window, pr<br>+PAGE DOWN b. CTRL+PA |                                 |                                 |
| c. ALT+PAGE                               | DOWN d. PAGE DO                                          | OWN                             |                                 |
| ANSWER:                                   | a                                                        |                                 |                                 |
| POINTS:                                   | 1                                                        |                                 |                                 |
| REFERENCES:                               | WD 11<br>Entering Text                                   |                                 |                                 |
| QUESTION TYPE:                            | Multiple Choice                                          |                                 |                                 |
| HAS VARIABLES:                            | False                                                    |                                 |                                 |
| DATE CREATED:                             | 2/24/2016 5:17 PM                                        |                                 |                                 |
| DATE MODIFIED:                            | 2/24/2016 5:17 PM                                        |                                 |                                 |
| 13. To move to the a. CTRL+PAG            | top of a document window, press<br>E UP b. ALT+CTRL+PAGE |                                 |                                 |
| c. PAGE UP                                | d. ALT+PAGE UP                                           |                                 |                                 |
| ANSWER:                                   | b                                                        |                                 |                                 |
| POINTS:                                   | 1                                                        |                                 |                                 |
| REFERENCES:                               | WD 11<br>Entering Text                                   |                                 |                                 |
| QUESTION TYPE:                            | · ·                                                      |                                 |                                 |
| HAS VARIABLES:                            | -                                                        |                                 |                                 |
| DATE CREATED:                             | 2/24/2016 5:17 PM                                        |                                 |                                 |
|                                           | 2/24/2016 5:17 PM                                        |                                 |                                 |
| 14. When you use the press the desired ke |                                                          | nt position in the document, th | ne automatically moves when you |
| -                                         | insertion point                                          |                                 |                                 |
| c. alt tag d.                             | smart tag                                                |                                 |                                 |
| ANSWER:                                   | ь                                                        |                                 |                                 |
| POINTS:                                   | 1                                                        |                                 |                                 |
| REFERENCES:                               | WD 11                                                    |                                 |                                 |
|                                           | Entering Text                                            |                                 |                                 |
| $QUESTION\ TYPE:$                         | Multiple Choice                                          |                                 |                                 |
| HAS VARIABLES:                            | False                                                    |                                 |                                 |
| DATE CREATED:                             | 2/24/2016 5:17 PM                                        |                                 |                                 |

DATE MODIFIED: 2/24/2016 5:17 PM

| Name:                              | Class:                                                                  | Date:                         |
|------------------------------------|-------------------------------------------------------------------------|-------------------------------|
| Word Module 1                      |                                                                         |                               |
| 15 formatting screen and in print. | is the process of changing the way letters, numbers, punctuation mark   | as, and symbols appear on the |
| a. Document                        | b. Character                                                            |                               |
| c. Paragraph                       |                                                                         |                               |
| ANSWER:                            | b                                                                       |                               |
| POINTS:                            | 1                                                                       |                               |
| REFERENCES:                        | WD 11                                                                   |                               |
|                                    | Formatting Paragraphs and Characters                                    |                               |
| QUESTION TYPE:                     | Multiple Choice                                                         |                               |
| HAS VARIABLES:                     | False                                                                   |                               |
| DATE CREATED:                      | 2/24/2016 5:17 PM                                                       |                               |
| DATE MODIFIED:                     | 2/24/2016 5:17 PM                                                       |                               |
|                                    | variety of document to assist you with coordinating visual elem         | ents in a document.           |
| •                                  | . formats                                                               |                               |
| c. themes d                        |                                                                         |                               |
| ANSWER:                            | C                                                                       |                               |
| POINTS:                            | 1                                                                       |                               |
| REFERENCES:                        | WD 12 Formatting Paragraphs and Characters                              |                               |
| QUESTION TYPE:                     |                                                                         |                               |
| HAS VARIABLES:                     | •                                                                       |                               |
|                                    | 2/24/2016 5:17 PM                                                       |                               |
|                                    | 2/24/2016 5:17 PM                                                       |                               |
|                                    | peface, defines the appearance and shape of letters, numbers, and speci | al characters.                |
|                                    | ont size                                                                |                               |
|                                    | paragraph formatting                                                    |                               |
| ANSWER:                            | a                                                                       |                               |
| POINTS:                            | 1                                                                       |                               |
| REFERENCES:                        | WD 12                                                                   |                               |
|                                    | Formatting Paragraphs and Characters                                    |                               |
| QUESTION TYPE:                     | _                                                                       |                               |
| HAS VARIABLES:                     |                                                                         |                               |
|                                    | 2/24/2016 5:17 PM                                                       |                               |
| DATE MODIFIED:                     | 2/24/2016 5:17 PM                                                       |                               |
| 18. On most compu                  | ters, the default font size in Word is                                  |                               |
| a. 8 b. 11                         |                                                                         |                               |
| c. 14 d. 16                        |                                                                         |                               |
| ANSWER:                            | b                                                                       |                               |
| POINTS:                            | 1                                                                       |                               |
| REFERENCES:                        | WD 12                                                                   |                               |
|                                    | Formatting Paragraphs and Characters                                    |                               |

| Name:                          | Cla                                           | ass:Date:                                                |       |
|--------------------------------|-----------------------------------------------|----------------------------------------------------------|-------|
| Word Module 1                  |                                               |                                                          |       |
| QUESTION TYPE:                 | Multiple Choice                               |                                                          |       |
| HAS VARIABLES:                 | False                                         |                                                          |       |
| DATE CREATED:                  | 2/24/2016 5:17 PM                             |                                                          |       |
| DATE MODIFIED:                 | 2/24/2016 5:17 PM                             |                                                          |       |
|                                | raph is a paragraph that begins with a dot of | or other symbol.                                         |       |
|                                | o. centered                                   |                                                          |       |
|                                | d. indexed                                    |                                                          |       |
| ANSWER:                        | c                                             |                                                          |       |
| POINTS:                        | 1                                             |                                                          |       |
| REFERENCES:                    | WD 12<br>Formatting Paragraphs and Characters |                                                          |       |
| QUESTION TYPE:                 |                                               |                                                          |       |
| HAS VARIABLES:                 | -                                             |                                                          |       |
| DATE CREATED:                  | 2/24/2016 5:17 PM                             |                                                          |       |
|                                | 2/24/2016 5:17 PM                             |                                                          |       |
| 20. The file type              | _ identifies a Word 2016 document.            |                                                          |       |
| adoc bd                        | ocx                                           |                                                          |       |
| cdot dd                        | oct                                           |                                                          |       |
| ANSWER:                        | b                                             |                                                          |       |
| POINTS:                        | 1                                             |                                                          |       |
| REFERENCES:                    | WD 13                                         |                                                          |       |
|                                | Formatting Paragraphs and Characters          |                                                          |       |
| QUESTION TYPE:                 | Multiple Choice                               |                                                          |       |
| HAS VARIABLES:                 | False                                         |                                                          |       |
| DATE CREATED:                  | 2/24/2016 5:17 PM                             |                                                          |       |
| DATE MODIFIED:                 | 4/6/2016 9:55 PM                              |                                                          |       |
| 21. Which of the fol           | lowing colors suggests neutrality?            |                                                          |       |
| a. green b. l                  | prown                                         |                                                          |       |
| c. red d. g                    | gray                                          |                                                          |       |
| ANSWER:                        | d                                             |                                                          |       |
| POINTS:                        | 1                                             |                                                          |       |
| REFERENCES:                    | WD 29                                         |                                                          |       |
|                                | Formatting Paragraphs and Characters          |                                                          |       |
| <i>QUESTION TYPE:</i>          | Multiple Choice                               |                                                          |       |
| HAS VARIABLES:                 | False                                         |                                                          |       |
| DATE CREATED:                  | 2/24/2016 5:17 PM                             |                                                          |       |
| DATE MODIFIED:                 | 2/24/2016 5:17 PM                             |                                                          |       |
| 22. With more than a. 15 b. 20 | predefined color schemes, Word prov           | vides a simple way to select colors that work well toget | ther. |

| Name:                | Class:Date:                                                                                                    |
|----------------------|----------------------------------------------------------------------------------------------------|
| Word Module 1        |                                                                                                    |
| c. 30 d. 40          |                                                                                                    |
| ANSWER:              | ь                                                                                                    |
| POINTS:              | 1                                                                                                    |
| REFERENCES:          | WD 29                                                                                                    |
|                      | Formatting Paragraphs and Characters                                                                                             |
| QUESTION TYPE:       | Multiple Choice                                                                                                    |
| HAS VARIABLES:       | False                                                                                                    |
| DATE CREATED:        | 2/24/2016 5:17 PM                                                                                                    |
| DATE MODIFIED:       | 2/24/2016 5:17 PM                                                                                                    |
| 23. The default cold | or scheme is called                                                                                                    |
| a. Microsoft         | b. Standard                                                                                                    |
| c. Calibri           | d. Office                                                                                                    |
| ANSWER:              | d                                                                                                    |
| POINTS:              | 1                                                                                                    |
| REFERENCES:          | WD 29                                                                                                    |
|                      | Formatting Paragraphs and Characters                                                                                             |
| QUESTION TYPE:       | Multiple Choice                                                                                                    |
| HAS VARIABLES:       | False                                                                                                    |
| DATE CREATED:        | 2/24/2016 5:17 PM                                                                                                    |
| DATE MODIFIED:       | · 2/24/2016 5:17 PM                                                                                                    |
| down the key, selec  | jacent items, select the first item as usual, press and hold down the key, and then while holding t the additional items.  b. F1 |
| c. CTRL              | I. ALT                                                                                                    |
| ANSWER:              | c                                                                                                    |
| POINTS:              | 1                                                                                                    |
| REFERENCES:          | WD 30                                                                                                    |
|                      | Formatting Paragraphs and Characters                                                                                             |
| QUESTION TYPE:       | Multiple Choice                                                                                                    |
| HAS VARIABLES:       |                                                                                                    |
| DATE CREATED:        | 2/24/2016 5:17 PM                                                                                                    |
| DATE MODIFIED:       | · 2/24/2016 5:17 PM                                                                                                    |
| 25. The small squar  | res and circles around a selected graphic are called handles.                                                                    |
| a. sizing b.         | shape                                                                                                    |
| c. base d.           | dimension                                                                                                    |
| ANSWER:              | a                                                                                                    |
| POINTS:              | 1                                                                                                    |
| REFERENCES:          | WD 33                                                                                                    |
|                      | Inserting and Formatting a Picture in a Word Document                                                                            |
| QUESTION TYPE:       | Multiple Choice                                                                                                    |

| Name:                                           |                                                                | Class:                                                                       | Date:                                                              |
|-------------------------------------------------|----------------------------------------------------------------|------------------------------------------------------------------------------|--------------------------------------------------------------------|
| Word Module 1                                   |                                                                |                                                                              |                                                                    |
| HAS VARIABLES:                                  | False                                                          |                                                                              |                                                                    |
|                                                 | 2/24/2016 5:17 PM                                              |                                                                              |                                                                    |
|                                                 | 2/24/2016 5:17 PM                                              |                                                                              |                                                                    |
| positioned with text                            | the button for a selected in a document.  ons b. Image Options | ed graphic, Word provides options                                            | for changing how a graphic is                                      |
| c. Positioning                                  | d. Graphic Placemen                                            | t                                                                            |                                                                    |
| ANSWER:                                         | a                                                              |                                                                              |                                                                    |
| POINTS:                                         | 1                                                              |                                                                              |                                                                    |
| REFERENCES:                                     |                                                                | D                                                                            |                                                                    |
|                                                 | -                                                              | Picture in a Word Document                                                   |                                                                    |
| QUESTION TYPE:                                  | •                                                              |                                                                              |                                                                    |
| HAS VARIABLES:                                  |                                                                |                                                                              |                                                                    |
|                                                 | 2/24/2016 5:17 PM                                              |                                                                              |                                                                    |
| DATE MODIFIED:                                  | 4/6/2016 10:01 PM                                              |                                                                              |                                                                    |
| <ul><li>a. Measuremen</li><li>c. Size</li></ul> |                                                                | selected graphic, look in the                                                | group on the Picture Tools Format tab.                             |
| ANSWER:                                         | c                                                              |                                                                              |                                                                    |
| POINTS:                                         | 1                                                              |                                                                              |                                                                    |
| REFERENCES:                                     | WD 35                                                          | Distance in a Ward Decament                                                  |                                                                    |
| QUESTION TYPE:                                  | -                                                              | Picture in a Word Document                                                   |                                                                    |
| HAS VARIABLES:                                  | •                                                              |                                                                              |                                                                    |
| DATE CREATED:                                   | 2/24/2016 5:17 PM                                              |                                                                              |                                                                    |
|                                                 | 2/24/2016 5:17 PM                                              |                                                                              |                                                                    |
| DATE MODIFIED.                                  | 2/24/2010 J.1/ 1 WI                                            |                                                                              |                                                                    |
| 28. When you drag                               | a graphic's handle, the                                        | graphic moves in either a clockwis                                           | se or counterclockwise direction.                                  |
| a. turn                                         | b. rotate                                                      | -                                                                            |                                                                    |
| c. selection                                    | d. revolution                                                  |                                                                              |                                                                    |
| ANSWER:                                         | b                                                              |                                                                              |                                                                    |
| POINTS:                                         | 1                                                              |                                                                              |                                                                    |
| REFERENCES:                                     | WD 36<br>Inserting and Formatting a                            | Picture in a Word Document                                                   |                                                                    |
| QUESTION TYPE:                                  | Multiple Choice                                                |                                                                              |                                                                    |
| HAS VARIABLES:                                  | False                                                          |                                                                              |                                                                    |
| DATE CREATED:                                   | 2/24/2016 5:17 PM                                              |                                                                              |                                                                    |
| DATE MODIFIED:                                  | 2/24/2016 5:17 PM                                              |                                                                              |                                                                    |
|                                                 |                                                                | n the top and bottom margins, click<br>ox arrow, click Center in the list, a | k the Page Setup Dialog Box Launcher, nd then click the OK button. |
|                                                 | b. Alignment                                                   | *                                                                            |                                                                    |

| Name:                                        |         |                                                    | Class:                                | Date:                              |
|----------------------------------------------|---------|----------------------------------------------------|---------------------------------------|------------------------------------|
| Word Module 1                                |         |                                                    |                                       |                                    |
| c. Position                                  | d. Forn | nat                                                |                                       |                                    |
| ANSWER:                                      | a       |                                                    |                                       |                                    |
| POINTS:                                      | 1       |                                                    |                                       |                                    |
| REFERENCES:                                  |         | 11<br>ncing the Page                               |                                       |                                    |
| <i>QUESTION TYPE:</i>                        |         | -                                                  |                                       |                                    |
| HAS VARIABLES:                               | False   | •                                                  |                                       |                                    |
| DATE CREATED:                                | 2/24/2  | 2016 5:17 PM                                       |                                       |                                    |
| DATE MODIFIED.                               |         |                                                    |                                       |                                    |
| a. Additions                                 | b       | ges that occur when . Deletions . All of the above | text has been omitted from a doc      | cument and must be inserted later. |
| ANSWER:                                      | a       |                                                    |                                       |                                    |
| POINTS:                                      | 1       |                                                    |                                       |                                    |
| REFERENCES:                                  |         | 13<br>ecting Errors and Rev                        | vising a Document                     |                                    |
| QUESTION TYPE:                               |         | _                                                  |                                       |                                    |
| HAS VARIABLES:                               |         | •                                                  |                                       |                                    |
| DATE CREATED:                                |         |                                                    |                                       |                                    |
| DATE MODIFIED.                               |         |                                                    |                                       |                                    |
| 31. Press thel<br>a. CTRL+HON<br>c. BACKSPAC | ⁄IE i   | o erase one characte<br>b. DELETE<br>d. END        | er to the left of the insertion point |                                    |
| ANSWER:                                      | c       |                                                    |                                       |                                    |
| POINTS:                                      | 1       |                                                    |                                       |                                    |
| REFERENCES:                                  | WD 4    | 14                                                 |                                       |                                    |
|                                              | Corre   | ecting Errors and Rev                              | vising a Document                     |                                    |
| QUESTION TYPE:                               | Multi   | ple Choice                                         |                                       |                                    |
| HAS VARIABLES:                               | False   |                                                    |                                       |                                    |
| DATE CREATED:                                | 2/24/2  | 2016 5:17 PM                                       |                                       |                                    |
| DATE MODIFIED.                               | 2/24/2  | 2016 5:17 PM                                       |                                       |                                    |
| 32. Press the la. CTRL+HON                   | •       | o erase one character<br>b. DELETE                 | er to the right of the insertion poir | ıt.                                |
| c. BACKSPAC                                  | CE .    | d. END                                             |                                       |                                    |
| ANSWER:                                      | b       |                                                    |                                       |                                    |
| POINTS:                                      | 1       |                                                    |                                       |                                    |
| REFERENCES:                                  | WD 4    |                                                    |                                       |                                    |
|                                              |         | ecting Errors and Rev                              | vising a Document                     |                                    |
| QUESTION TYPE:                               | Multi   | ple Choice                                         |                                       |                                    |

HAS VARIABLES: False

| Name:                    | Class:                                            | Date                                  |
|--------------------------|---------------------------------------------------|---------------------------------------|
| Word Module 1            |                                                   |                                       |
| DATE CREATED:            | 2/24/2016 5:17 PM                                 |                                       |
| DATE MODIFIED:           | 2/24/2016 5:17 PM                                 |                                       |
| <b>Modified Multiple</b> | Choice                                            |                                       |
|                          | following circumstances should you press the EN   | · · · · · · · · · · · · · · · · · · · |
| a. To terminate          | a short line of text and advance to the next line | b. To begin a new paragraph           |
| ANSWER:                  | a, b                                              |                                       |
| POINTS:                  | 1                                                 |                                       |
| REFERENCES:              | WD 7                                              |                                       |
|                          | Entering Text                                     |                                       |
| <i>QUESTION TYPE:</i>    | Multiple Response                                 |                                       |
| HAS VARIABLES:           | False                                             |                                       |
| PREFACE NAME:            | mmc                                               |                                       |
| DATE CREATED:            | 2/24/2016 5:17 PM                                 |                                       |
| DATE MODIFIED:           | 2/24/2016 5:17 PM                                 |                                       |
| •                        | er is organized into the following areas:         |                                       |
| a. footer                | b. headline                                       |                                       |
| c. signature line        | d. body copy                                      |                                       |
| ANSWER:                  | b, c, d                                           |                                       |
| POINTS:                  | 1                                                 |                                       |
| REFERENCES:              | WD 10<br>Entering Text                            |                                       |
| QUESTION TYPE:           | Multiple Response                                 |                                       |
| HAS VARIABLES:           | False                                             |                                       |
| PREFACE NAME:            | mmc                                               |                                       |
| DATE CREATED:            | 2/24/2016 5:17 PM                                 |                                       |
| DATE MODIFIED:           | 4/6/2016 10:02 PM                                 |                                       |
| 35. Word provides a      | n means of canceling your recent                  |                                       |
| a. applications          | b. indices                                        |                                       |
| c. actions               | d. commands                                       |                                       |
| ANSWER:                  | c, d                                              |                                       |
| POINTS:                  | 1                                                 |                                       |
| REFERENCES:              | WD 22                                             |                                       |
|                          | Formatting Paragraphs and Characters              |                                       |
| <i>QUESTION TYPE:</i>    | Multiple Response                                 |                                       |
| HAS VARIABLES:           | False                                             |                                       |
| PREFACE NAME:            | mmc                                               |                                       |
| DATE CREATED:            | 2/24/2016 5:17 PM                                 |                                       |
| DATE MODIFIED:           | 2/24/2016 5:17 PM                                 |                                       |
| 36. The color orange     | e denotes                                         |                                       |

| Name: | Class: | Dat | e: |
|-------|--------|-----|----|
|-------|--------|-----|----|

b. creativity a. success c. victory d. harmony

ANSWER: a, b, c **POINTS:** 1

REFERENCES: WD 29

Formatting Paragraphs and Characters

QUESTION TYPE: Multiple Response

HAS VARIABLES: False PREFACE NAME: mmc

DATE CREATED: 2/24/2016 5:17 PM DATE MODIFIED: 2/24/2016 5:17 PM

- 37. If Word finds a potential error in a document, a red, green, or blue wavy underline flags the problem.
  - a. True
  - b. False

ANSWER: True **POINTS:** 

WD 4 REFERENCES:

**Entering Text** 

QUESTION TYPE: True / False

HAS VARIABLES: False

DATE CREATED: 2/24/2016 5:17 PM DATE MODIFIED: 2/24/2016 5:17 PM

- 38. A raised dot (·) shows where the ENTER key was pressed.
  - a. True
  - b. False

ANSWER: False POINTS: 1

WD 5 REFERENCES:

**Entering Text** 

QUESTION TYPE: True / False

HAS VARIABLES: False

DATE CREATED: 2/24/2016 5:17 PM DATE MODIFIED: 2/24/2016 5:17 PM

- 39. Each time the ENTER key is pressed, Word creates a new paragraph.
  - a. True
  - b. False

ANSWER: True POINTS: WD 7 REFERENCES:

**Entering Text** 

| Name: | Class: | Date: |
|-------|--------|-------|
|-------|--------|-------|

QUESTION TYPE: True / False

HAS VARIABLES: False

DATE CREATED: 2/24/2016 5:17 PM DATE MODIFIED: 2/24/2016 5:17 PM

- 40. Wordwrap forces you to stop typing words and press the ENTER key at the end of each line.
  - a. True
  - b. False

ANSWER: False
POINTS: 1
REFERENCES: WD 7

LENCES. WD /

**Entering Text** 

QUESTION TYPE: True / False

HAS VARIABLES: False

*DATE CREATED:* 2/24/2016 5:17 PM *DATE MODIFIED:* 2/24/2016 5:17 PM

- 41. As you enter text in the Word document window, you must press the ENTER key when the insertion point reaches the right margin.
  - a. True
  - b. False

ANSWER: False POINTS: 1

REFERENCES: WD 7

**Entering Text** 

QUESTION TYPE: True / False

HAS VARIABLES: False

DATE CREATED: 2/24/2016 5:17 PM DATE MODIFIED: 2/24/2016 5:17 PM

- 42. A document may wordwrap differently depending on the type of printer being used.
  - a. True
  - b. False

ANSWER: True POINTS: 1

REFERENCES: WD 7

Entering Text

QUESTION TYPE: True / False

HAS VARIABLES: False

DATE CREATED: 2/24/2016 5:17 PM DATE MODIFIED: 2/24/2016 5:17 PM

- 43. A flagged word is one that is misspelled.
  - a. True

Name: Class: Date:

## Word Module 1

b. False

ANSWER: False
POINTS: 1
REFERENCES: WD 8

**Entering Text** 

QUESTION TYPE: True / False

HAS VARIABLES: False

DATE CREATED: 2/24/2016 5:17 PM DATE MODIFIED: 2/24/2016 5:17 PM

- 44. To minimize wrist injury, switch frequently among touch gestures, the keyboard, and the mouse.
  - a. True

b. False

ANSWER: False POINTS: 1

REFERENCES: WD 11

Formatting Paragraphs and Characters

QUESTION TYPE: True / False

HAS VARIABLES: False

DATE CREATED: 2/24/2016 5:17 PM DATE MODIFIED: 2/24/2016 5:17 PM

- 45. Paragraph formatting requires the paragraph to be selected prior to formatting.
  - a. True

b. False

ANSWER: False POINTS: 1

REFERENCES: WD 11

Formatting Paragraphs and Characters

QUESTION TYPE: True / False

HAS VARIABLES: False

DATE CREATED: 2/24/2016 5:17 PM DATE MODIFIED: 2/24/2016 5:17 PM

- 46. A single point is about 1/12 of an inch in height.
  - a. True

b. False

ANSWER: False
POINTS: 1

REFERENCES: WD 12

Formatting Paragraphs and Characters

QUESTION TYPE: True / False

HAS VARIABLES: False

| Name: | Class: | Date: |
|-------|--------|-------|
|       |        |       |

DATE CREATED: 2/24/2016 5:17 PM DATE MODIFIED: 2/24/2016 5:17 PM

- 47. When shading paragraphs, Word shades from the left margin to the right margin of the current paragraph.
  - a. True
  - b. False

ANSWER: True POINTS: 1

REFERENCES: WD 19

Formatting Paragraphs and Characters

QUESTION TYPE: True / False

HAS VARIABLES: False

DATE CREATED: 2/24/2016 5:17 PM DATE MODIFIED: 2/24/2016 5:17 PM

- 48. Word provides an Undo button that can be used to cancel the most recent command or action.
  - a. True
  - b. False

ANSWER: True POINTS: 1

REFERENCES: WD 22

Formatting Paragraphs and Characters

QUESTION TYPE: True / False

HAS VARIABLES: False

*DATE CREATED:* 2/24/2016 5:17 PM *DATE MODIFIED:* 2/24/2016 5:17 PM

- 49. To reload a picture taken with a digital camera means to copy the digital picture from the camera to your computer.
  - a. True
  - b. False

ANSWER: False POINTS: 1

REFERENCES: WD 31

Inserting and Formatting a Picture in a Word Document

QUESTION TYPE: True / False

HAS VARIABLES: False

DATE CREATED: 2/24/2016 5:17 PM DATE MODIFIED: 2/24/2016 5:17 PM

- 50. To zoom a document using a touch screen, repeatedly pinch and stretch in order to change the size of the document in the document window.
  - a. True
  - b. False

*ANSWER:* True

| Name:                 |                                         | Class:                      | Date:                                     |
|-----------------------|-----------------------------------------|-----------------------------|-------------------------------------------|
| Word Module 1         |                                         |                             |                                           |
| POINTS:               | 1                                       |                             |                                           |
| REFERENCES:           | WD 34                                   |                             |                                           |
|                       | Inserting and Formatting a Pictu        | re in a Word Document       |                                           |
| QUESTION TYPE:        | True / False                            |                             |                                           |
| HAS VARIABLES:        | False                                   |                             |                                           |
| DATE CREATED:         | 2/24/2016 5:17 PM                       |                             |                                           |
| DATE MODIFIED:        | 2/24/2016 5:17 PM                       |                             |                                           |
| 51. Word inserts tex  | at to the right of the insertion poin   | t.                          |                                           |
| a. True               |                                         |                             |                                           |
| b. False              |                                         |                             |                                           |
| ANSWER:               | False                                   |                             |                                           |
| POINTS:               | 1                                       |                             |                                           |
| REFERENCES:           | WD 43<br>Correcting Errors and Revising | a Document                  |                                           |
| QUESTION TYPE:        | •                                       |                             |                                           |
| HAS VARIABLES:        |                                         |                             |                                           |
|                       | 2/24/2016 5:17 PM                       |                             |                                           |
|                       | 2/24/2016 5:17 PM                       |                             |                                           |
| 52 A(n) green ways    | y underline indicates the text may      | contain a contextual spelli | no error such as the misuse of            |
|                       |                                         | contain a contextual spenii | ing error such as the imsuse of           |
| ANSWER:               | False - blue                            |                             |                                           |
| POINTS:               | 1                                       |                             |                                           |
| REFERENCES:           | WD 8                                    |                             |                                           |
|                       | Entering Text                           |                             |                                           |
| QUESTION TYPE:        | Modified True / False                   |                             |                                           |
| HAS VARIABLES:        | False                                   |                             |                                           |
| DATE CREATED:         | 2/24/2016 5:17 PM                       |                             |                                           |
| DATE MODIFIED:        | 2/24/2016 5:17 PM                       |                             |                                           |
| 53. The Standard to   | olbar appears whenever you selec        | t text.                     |                                           |
| ANSWER:               | False - mini toolbar                    |                             |                                           |
| POINTS:               | 1                                       |                             |                                           |
| REFERENCES:           | WD 25<br>Formatting Paragraphs and Char | racters                     |                                           |
| QUESTION TYPE:        | Modified True / False                   |                             |                                           |
| HAS VARIABLES:        |                                         |                             |                                           |
|                       | 2/24/2016 5:17 PM                       |                             |                                           |
|                       | 2/24/2016 5:17 PM                       |                             |                                           |
|                       |                                         |                             | characteristics that enable you easily to |
| change a picture's lo | ook to a more visually appealing of     |                             |                                           |
| ANSWER:               | False - styles                          |                             |                                           |

| Name:                 |                                                         | Class:                            | Date:                                     |
|-----------------------|---------------------------------------------------------|-----------------------------------|-------------------------------------------|
| Word Module 1         |                                                         |                                   |                                           |
| POINTS:               | 1                                                       |                                   |                                           |
| REFERENCES:           | WD 36<br>Inserting and Formatting a P.                  | icture in a Word Document         |                                           |
| QUESTION TYPE:        | Modified True / False                                   |                                   |                                           |
| HAS VARIABLES:        | False                                                   |                                   |                                           |
| DATE CREATED:         | 2/24/2016 5:17 PM                                       |                                   |                                           |
| DATE MODIFIED:        | 2/24/2016 5:17 PM                                       |                                   |                                           |
|                       | 1 1 01 1                                                | ies include file system properti  | es, such as the date you create or change |
| ANSWER:               | False - automatically updated                           | 1                                 |                                           |
| POINTS:               | 1                                                       |                                   |                                           |
| REFERENCES:           | WD 42<br>Enhancing the Page                             |                                   |                                           |
| QUESTION TYPE:        | Modified True / False                                   |                                   |                                           |
| HAS VARIABLES:        | False                                                   |                                   |                                           |
| DATE CREATED:         | 2/24/2016 5:17 PM                                       |                                   |                                           |
| DATE MODIFIED:        | 2/24/2016 5:17 PM                                       |                                   |                                           |
|                       | is a chara                                              | cter that Word displays on the    | screen but is not visible on a printed    |
| document.  ANSWER:    | formatting mark                                         |                                   |                                           |
| ANSWER.               | nonprinting character                                   |                                   |                                           |
| POINTS:               | 1                                                       |                                   |                                           |
| REFERENCES:           | WD 5<br>Entering Text                                   |                                   |                                           |
| QUESTION TYPE:        | Completion                                              |                                   |                                           |
| HAS VARIABLES:        | False                                                   |                                   |                                           |
| DATE CREATED:         | 2/24/2016 5:17 PM                                       |                                   |                                           |
| DATE MODIFIED:        | 2/24/2016 5:17 PM                                       |                                   |                                           |
| 57. Word automatic    | ally corrects misspelled words or type a punctuation ma | and displays the corrected works. | rd when you press the                     |
| ANSWER:               | SPACEBAR                                                |                                   |                                           |
| POINTS:               | 1                                                       |                                   |                                           |
| REFERENCES:           | WD 8                                                    |                                   |                                           |
|                       | Entering Text                                           |                                   |                                           |
| <i>QUESTION TYPE:</i> | -                                                       |                                   |                                           |
| HAS VARIABLES:        | False                                                   |                                   |                                           |
| DATE CREATED:         | 2/24/2016 5:17 PM                                       |                                   |                                           |
| DATE MODIFIED:        | 2/24/2016 5:17 PM                                       |                                   |                                           |
| 58. The               |                                                         | onsists of all text between the h | neadline and the signature line.          |
| ANSWER:               | body                                                    |                                   |                                           |

| Name:                     | Class:Date:                                                                      |      |
|---------------------------|----------------------------------------------------------------------------------|------|
| Word Module 1             |                                                                                  |      |
| POINTS:                   | 1                                                                                |      |
| REFERENCES:               | WD 10<br>Entering Text                                                           |      |
| QUESTION TYPE:            | Completion                                                                       |      |
| HAS VARIABLES:            | False                                                                            |      |
| DATE CREATED:             | 2/24/2016 5:17 PM                                                                |      |
| DATE MODIFIED:            | · 2/24/2016 5:17 PM                                                              |      |
| 59. Many word prodothers. | cessing documents use character fonts, where some characters are wider to        | thai |
| ANSWER:                   | variable                                                                         |      |
| POINTS:                   | 1                                                                                |      |
| REFERENCES:               | WD 12<br>Formatting Paragraphs and Characters                                    |      |
| QUESTION TYPE:            | Completion                                                                       |      |
| HAS VARIABLES:            | False                                                                            |      |
| DATE CREATED:             | 2/24/2016 5:17 PM                                                                |      |
| DATE MODIFIED:            | 2/24/2016 5:17 PM                                                                |      |
| 60                        | is the process of changing the appearance of a paragraph.                        |      |
| ANSWER:                   | Paragraph formatting                                                             |      |
| POINTS:                   | 1                                                                                |      |
| REFERENCES:               | WD 10                                                                            |      |
| OLIECTION TYPE            | Entering Text                                                                    |      |
| QUESTION TYPE:            | *                                                                                |      |
| HAS VARIABLES:            |                                                                                  |      |
|                           | 2/24/2016 5:17 PM                                                                |      |
| DATE MODIFIED:            | 2/24/2016 5:17 PM                                                                |      |
| 61                        | is the process of changing the way characters appear on the screen and in print. |      |
| ANSWER:                   | Character formatting                                                             |      |
| POINTS:                   | 1                                                                                |      |
| REFERENCES:               | WD 11 Formatting Paragraphs and Characters                                       |      |
| QUESTION TYPE:            | Completion                                                                       |      |
| HAS VARIABLES:            | False                                                                            |      |
| DATE CREATED:             | 2/24/2016 5:17 PM                                                                |      |
| DATE MODIFIED:            | 2/24/2016 5:17 PM                                                                |      |
|                           | font usually is Calibri.                                                         |      |
| ANSWER:                   | default                                                                          |      |
| POINTS:                   | 1                                                                                |      |
| REFERENCES:               | WD 12                                                                            |      |
|                           | Formatting Paragraphs and Characters                                             |      |

| Name:                                  | Class:Date:                                                                   |
|----------------------------------------|-------------------------------------------------------------------------------|
| Word Module 1                          |                                                                               |
| QUESTION TYPE:                         | Completion                                                                    |
| HAS VARIABLES:                         | •                                                                             |
|                                        | 2/24/2016 5:17 PM                                                             |
|                                        | 2/24/2016 5:17 PM                                                             |
|                                        |                                                                               |
| 63. When a headline page.              | e is, it is positioned horizontally between the left and right margins on the |
| ANSWER:                                | centered                                                                      |
| POINTS:                                | 1                                                                             |
| REFERENCES:                            | WD 13                                                                         |
|                                        | Formatting Paragraphs and Characters                                          |
| QUESTION TYPE:                         | Completion                                                                    |
| HAS VARIABLES:                         | False                                                                         |
| DATE CREATED:                          | 2/24/2016 5:17 PM                                                             |
| DATE MODIFIED:                         | 2/24/2016 5:17 PM                                                             |
| 64. A(n)                               | list is a series of paragraphs, each beginning with a dot character.          |
| ANSWER:                                | bulleted                                                                      |
| POINTS:                                | 1                                                                             |
| REFERENCES:                            | WD 21 Formatting Paragraphs and Characters                                    |
| QUESTION TYPE:                         | Completion                                                                    |
| HAS VARIABLES:                         |                                                                               |
| DATE CREATED:                          | 2/24/2016 5:17 PM                                                             |
| DATE MODIFIED:                         | 2/24/2016 5:17 PM                                                             |
| 65                                     | text prints with an underscore below each character.                          |
| ANSWER:                                | Underlined                                                                    |
| POINTS:                                | 1                                                                             |
| REFERENCES:                            | WD 27                                                                         |
|                                        | Formatting Paragraphs and Characters                                          |
| QUESTION TYPE:                         | •                                                                             |
| HAS VARIABLES:                         |                                                                               |
|                                        | 2/24/2016 5:17 PM                                                             |
| DATE MODIFIED:                         | 2/24/2016 5:17 PM                                                             |
| 66. A selected graph around its edges. | nic appears surrounded by a(n), which has small squares and circles           |
| ANSWER:                                | selection rectangle                                                           |
| POINTS:                                | 1                                                                             |
| REFERENCES:                            | WD 33 Inserting and Formatting a Picture in a Word Document                   |
| QUESTION TYPE:                         |                                                                               |
| HAS VARIABLES:                         | •                                                                             |
| HAS VAMADLES.                          | 1 4150                                                                        |

| Name:                | Class:                                                                                        | Date:                          |
|----------------------|-----------------------------------------------------------------------------------------------|--------------------------------|
| Word Module 1        |                                                                                               |                                |
| DATE CREATED:        | 2/24/2016 5:17 PM                                                                             |                                |
| DATE MODIFIED:       | 2/24/2016 5:17 PM                                                                             |                                |
| 67                   | includes both enlarging and reducing the size of a grap                                       | hic.                           |
| ANSWER:              | Resizing                                                                                      |                                |
| POINTS:              | 1                                                                                             |                                |
| REFERENCES:          | WD 34 Inserting and Formatting a Picture in a Word Document                                   |                                |
| QUESTION TYPE:       | Completion                                                                                    |                                |
| HAS VARIABLES:       | False                                                                                         |                                |
| DATE CREATED:        | 2/24/2016 5:17 PM                                                                             |                                |
| DATE MODIFIED:       | 2/24/2016 5:17 PM                                                                             |                                |
| 68. A(n)             | is a computer program that can damage files and j                                             | programs on your computer.     |
| ANSWER:              | virus                                                                                         |                                |
| POINTS:              | 1                                                                                             |                                |
| REFERENCES:          | WD 31 Inserting and Formatting a Picture in a Word Document                                   |                                |
| QUESTION TYPE:       | Completion                                                                                    |                                |
| HAS VARIABLES:       | False                                                                                         |                                |
| DATE CREATED:        | 2/24/2016 5:17 PM                                                                             |                                |
| DATE MODIFIED:       | 2/24/2016 5:17 PM                                                                             |                                |
| 69. In               | , as a character is typed Word inserts the character and character one position to the right. | nd moves all the characters to |
| ANSWER:              | insert mode                                                                                   |                                |
| POINTS:              | 1                                                                                             |                                |
| REFERENCES:          |                                                                                               |                                |
| KEFEKENCES.          | Correcting Errors and Revising a Document                                                     |                                |
| QUESTION TYPE:       |                                                                                               |                                |
| HAS VARIABLES:       | _                                                                                             |                                |
| DATE CREATED:        |                                                                                               |                                |
| DATE MODIFIED:       |                                                                                               |                                |
| 70 The default typic | ng mode in Word is mode.                                                                      |                                |
| ANSWER:              | insert                                                                                        |                                |
| POINTS:              | 1                                                                                             |                                |
| REFERENCES:          | WD 44                                                                                         |                                |
| REI EREIVEES.        | Correcting Errors and Revising a Document                                                     |                                |
| QUESTION TYPE:       | -                                                                                             |                                |
| HAS VARIABLES:       | -                                                                                             |                                |
| DATE CREATED:        |                                                                                               |                                |
| DATE MODIFIED:       |                                                                                               |                                |

| Name: Class: Date: | :CI | Class: | Date: |
|--------------------|-----|--------|-------|
|--------------------|-----|--------|-------|

71. With \_\_\_\_\_ editing, you select the text to be moved, then drag the selected item to the new location and then insert it there.

ANSWER: drag and drop

drag-and-drop

POINTS:

REFERENCES: WD 44

Correcting Errors and Revising a Document

QUESTION TYPE: Completion

HAS VARIABLES: False

DATE CREATED: 2/24/2016 5:17 PM DATE MODIFIED: 2/24/2016 5:17 PM

## **Critical Thinking Questions**

#### Case 1-1

Your colleague Frank is editing a friend's novel in Word. To speed up the process, Frank would like to take advantage of the various techniques available for selecting text, and he asks you for help.

72. Which of the following techniques will allow Frank to select an entire sentence?

| la click the sentence       | c. press and hold down the CTRL key and then click the sentence     |
|-----------------------------|---------------------------------------------------------------------|
| h double-click the sentence | d. move the mouse to the left of the sentence and then triple-click |

ANSWER: C
POINTS: 1

REFERENCES: WD 30

Formatting Paragraphs and Characters

QUESTION TYPE: Subjective Short Answer

HAS VARIABLES: False PREFACE NAME: case 1-1

*TOPICS:* Critical Thinking *DATE CREATED:* 2/24/2016 5:17 PM *DATE MODIFIED:* 2/24/2016 5:17 PM

73. Frank would like to be able to select a full paragraph. Which of the following techniques will work?

| a. triple-click the paragraph | c. click the paragraph                                               |
|-------------------------------|----------------------------------------------------------------------|
| h dolinie-click the naragraph | d. move the mouse to the left of the paragraph and then double-click |

ANSWER: A
POINTS: 1

REFERENCES: WD 30

Formatting Paragraphs and Characters

QUESTION TYPE: Subjective Short Answer

HAS VARIABLES: False PREFACE NAME: case 1-1

| Name: Class: | Date: |
|--------------|-------|
|--------------|-------|

*TOPICS:* Critical Thinking *DATE CREATED:* 2/24/2016 5:17 PM *DATE MODIFIED:* 2/24/2016 5:17 PM

# **Critical Thinking Questions**

# Case 1-2

You have written a novella on your new laptop and now, as you prepare to find a literary agent for your work, you would like to do some formatting of it to make it more appealing to prospective agents.

74. Which of the following changes you make to your text is an example of paragraph formatting?

| a. underlining the title on the title page         | c. putting the title in boldface                   |
|----------------------------------------------------|----------------------------------------------------|
| b. italicizing the dedication section on the first | d. centering all of the lines of text on the title |
| page of the text                                   | page                                               |

ANSWER: D
POINTS: 1

REFERENCES: WD 11

Formatting Paragraphs and Characters

QUESTION TYPE: Subjective Short Answer

HAS VARIABLES: False PREFACE NAME: case 1-2

*TOPICS:* Critical Thinking *DATE CREATED:* 2/24/2016 5:17 PM *DATE MODIFIED:* 2/24/2016 5:17 PM

75. In your novella, you can change the formatting of all of the following EXCEPT .

| a. a question mark | c. the asterisk symbol |
|--------------------|------------------------|
| b. paragraph marks | d. the numeral 5       |

ANSWER: B
POINTS: 1

REFERENCES: WD 11

Formatting Paragraphs and Characters

QUESTION TYPE: Subjective Short Answer

HAS VARIABLES: False PREFACE NAME: case 1-2

*TOPICS:* Critical Thinking *DATE CREATED:* 2/24/2016 5:17 PM *DATE MODIFIED:* 2/24/2016 5:17 PM

| Name:          | Class:D                                                                                    | ate:           |
|----------------|--------------------------------------------------------------------------------------------|----------------|
| PowerPoint Mod | dule 1                                                                                     |                |
| a. calendar    | can help you deliver a dynamic, professional-looking message to an audience. b. worksheet  |                |
| -              | d. database                                                                                |                |
| ANSWER:        | c                                                                                          |                |
| POINTS:        |                                                                                            |                |
| REFERENCES:    | PPT 1<br>Introduction                                                                      |                |
| QUESTION TYPE: | Multiple Choice                                                                            |                |
| HAS VARIABLES: | False                                                                                      |                |
| DATE CREATED:  | 2/24/2016 5:10 PM                                                                          |                |
| DATE MODIFIED: | : 2/24/2016 5:10 PM                                                                        |                |
|                | ide flow gracefully into the next during a slide show. b. Transitions                      |                |
|                |                                                                                            |                |
|                | d. Shapes                                                                                  |                |
| ANSWER:        | b                                                                                          |                |
| POINTS:        | l<br>PDT 2                                                                                 |                |
| REFERENCES:    | PPT 2 Project-Presentation with a Bulleted List and Pictures                               |                |
| QUESTION TYPE: | Multiple Choice                                                                            |                |
| HAS VARIABLES: | False                                                                                      |                |
| DATE CREATED:  | 2/24/2016 5:10 PM                                                                          |                |
| DATE MODIFIED: | : 2/24/2016 5:10 PM                                                                        |                |
| a. events      | should reinforce the speaker's message and help the audience retain the informat b. slides | ion presented. |
|                | d. files                                                                                   |                |
| ANSWER:        | b                                                                                          |                |
| POINTS:        | 1                                                                                          |                |
| REFERENCES:    | PPT 1                                                                                      |                |
|                | Introduction  M. H. J. Ch. :                                                               |                |
| QUESTION TYPE: |                                                                                            |                |
| HAS VARIABLES: |                                                                                            |                |
|                | 2/24/2016 5:10 PM                                                                          |                |
| DATE MODIFIED: | : 2/24/2016 5:10 PM                                                                        |                |
|                | g gives audience members reference notes and review material for your pres                 | entation.      |
|                | b. slide                                                                                   |                |
|                | d. database                                                                                |                |
| ANSWER:        | a                                                                                          |                |
| POINTS:        | 1                                                                                          |                |
| REFERENCES:    | PPT 1 Introduction                                                                         |                |

| Name:                                | Class:                                                                                        | Date:    |
|--------------------------------------|-----------------------------------------------------------------------------------------------|----------|
| PowerPoint Mod                       | ule 1                                                                                         |          |
| QUESTION TYPE:                       | Multiple Choice                                                                               |          |
| HAS VARIABLES:                       | False                                                                                         |          |
| DATE CREATED:                        | 2/24/2016 5:10 PM                                                                             |          |
| DATE MODIFIED:                       | 2/24/2016 5:10 PM                                                                             |          |
| 5. When you begin o                  | creating a new PowerPoint presentation, you need to select a                                  |          |
| a. variant                           | b. theme                                                                                      |          |
| c. document                          | d. slide                                                                                      |          |
| ANSWER:                              | b                                                                                             |          |
| POINTS:                              | 1                                                                                             |          |
| REFERENCES:                          | PPT 3                                                                                         |          |
|                                      | Choosing a Docment Theme and Variant                                                          |          |
| QUESTION TYPE:                       | •                                                                                             |          |
| HAS VARIABLES:                       | False                                                                                         |          |
| DATE CREATED:                        | 2/24/2016 5:10 PM                                                                             |          |
| DATE MODIFIED:                       | 2/24/2016 5:10 PM                                                                             |          |
| 6. A is a specif                     | ic design with coordinating colors, fonts, and special effects.                               |          |
| a. placeholder                       | b. slide show                                                                                 |          |
| c. chart                             | d. document theme                                                                             |          |
| ANSWER:                              | d                                                                                             |          |
| POINTS:                              | 1                                                                                             |          |
| REFERENCES:                          | PPT 3                                                                                         |          |
|                                      | Choosing a Docment Theme and Variant                                                          |          |
| QUESTION TYPE:                       | Multiple Choice                                                                               |          |
| HAS VARIABLES:                       | False                                                                                         |          |
| DATE CREATED:                        | 2/24/2016 5:10 PM                                                                             |          |
| DATE MODIFIED:                       | 2/24/2016 5:10 PM                                                                             |          |
| a. Home                              | new presentation, a slide with the default layout appears. b. Title Slide                     |          |
|                                      | d. variant                                                                                    |          |
| ANSWER:                              | b                                                                                             |          |
| POINTS:                              | 1                                                                                             |          |
| REFERENCES:                          | PPT 5                                                                                         |          |
|                                      | Creating a Title Slide                                                                        |          |
| QUESTION TYPE:                       | -                                                                                             |          |
| HAS VARIABLES:                       | False                                                                                         |          |
| DATE CREATED:                        | 2/24/2016 5:10 PM                                                                             |          |
| DATE MODIFIED:                       | 2/24/2016 5:10 PM                                                                             |          |
| 8. The box on a slide a. placeholder | e that has a dotted or hatch-marked border and that contains the insertion point i<br>b. pane | s a text |

| Name:                                                       |                                | Class:                             |
|-------------------------------------------------------------|--------------------------------|------------------------------------|
| PowerPoint Mod                                              | ule 1                          |                                    |
| c. layout                                                   | d. recorder                    |                                    |
| ANSWER:                                                     | a                              |                                    |
| POINTS:                                                     | 1                              |                                    |
| REFERENCES:                                                 | -                              |                                    |
| TIEST ESTERN (CES)                                          | Creating a Title               | e Slide                            |
| QUESTION TYPE:                                              | Multiple Choic                 | e                                  |
| HAS VARIABLES:                                              | False                          |                                    |
| DATE CREATED:                                               | 2/24/2016 5:10                 | PM                                 |
| DATE MODIFIED:                                              | 2/24/2016 5:10                 | PM                                 |
| 9. PowerPoint assum a. clip art                             | nes every new sl<br>b. a title | ide, except for a blank slide, has |
| c. large font size                                          | es d. transitio                | ons                                |
| ANSWER:                                                     | b                              |                                    |
| POINTS:                                                     | 1                              |                                    |
| REFERENCES:                                                 |                                |                                    |
|                                                             | Creating a Title               | e Slide                            |
| QUESTION TYPE:                                              | Multiple Choic                 | e                                  |
| HAS VARIABLES:                                              | False                          |                                    |
| DATE CREATED:                                               | 2/24/2016 5:10                 | PM                                 |
| DATE MODIFIED:                                              | 2/24/2016 5:10                 | PM                                 |
| <ul><li>a. right to left</li><li>c. top to bottom</li></ul> | b. landscaped. portrait        | ntation are in orientation.        |
| ANSWER:                                                     | b                              |                                    |
| POINTS:                                                     | 1                              |                                    |
| REFERENCES:                                                 | PPT 5                          | C1:40                              |
| QUESTION TYPE:                                              | Creating a Title               |                                    |
| HAS VARIABLES:                                              | •                              | e                                  |
| DATE CREATED:                                               |                                | DM                                 |
|                                                             |                                |                                    |
| DATE MODIFIED:                                              | 2/24/2010 3:10                 | PIVI                               |
| 11. The Undo buttor                                         |                                |                                    |
| a. HOME tab or                                              |                                | b. Quick Access Toolbar            |
| c. vertical scroll                                          |                                | d. status bar                      |
| ANSWER:                                                     | b                              |                                    |
| POINTS:                                                     | 1                              |                                    |
| REFERENCES:                                                 | PPT 7 Creating a Title         | e Slide                            |
| QUESTION TYPE:                                              | _                              |                                    |
| HAS VARIABLES:                                              | •                              |                                    |

Date:

| Name:                  |                                | Class:                            | Date:                                   |
|------------------------|--------------------------------|-----------------------------------|-----------------------------------------|
| PowerPoint Mod         | ule 1                          |                                   |                                         |
| DATE CREATED:          | 2/24/2016 5:10 PM              |                                   |                                         |
| DATE MODIFIED:         | 2/24/2016 5:10 PM              |                                   |                                         |
|                        |                                | press the key to erase all the    | ne characters back to and including the |
| one that is incorrect. |                                |                                   |                                         |
| a. ENTER               | b. DELETE                      |                                   |                                         |
| c. BACKSPAC            | E d. HOME                      |                                   |                                         |
| ANSWER:                | c                              |                                   |                                         |
| POINTS:                | 1                              |                                   |                                         |
| REFERENCES:            | PPT 7 Creating a Title Slide   |                                   |                                         |
| QUESTION TYPE:         | · ·                            |                                   |                                         |
| HAS VARIABLES:         | •                              |                                   |                                         |
|                        | 2/24/2016 5:10 PM              |                                   |                                         |
|                        | 2/24/2016 5:10 PM              |                                   |                                         |
| DATE MODII ILD.        | 2/2 1/2010 3:10 11/1           |                                   |                                         |
|                        | utton on the Quick Access To   |                                   | he last changes by tapping or           |
| ANSWER:                | b                              |                                   |                                         |
| POINTS:                | 1                              |                                   |                                         |
| REFERENCES:            | PPT 7                          |                                   |                                         |
|                        | Creating a Title Slide         |                                   |                                         |
| QUESTION TYPE:         | Multiple Choice                |                                   |                                         |
| HAS VARIABLES:         | False                          |                                   |                                         |
| DATE CREATED:          | 2/24/2016 5:10 PM              |                                   |                                         |
| DATE MODIFIED:         | 2/24/2016 5:10 PM              |                                   |                                         |
| 14. a slide can        | help you see slide elements i  | nore clearly so that you can posi | ition them precisely where desired.     |
| a. Coloring            | b. Styling                     |                                   | 1                                       |
| c. Formatting          | d. Zooming                     |                                   |                                         |
| ANSWER:                | d                              |                                   |                                         |
| POINTS:                | 1                              |                                   |                                         |
| REFERENCES:            | PPT 8                          |                                   |                                         |
|                        | Creating a Title Slide         |                                   |                                         |
| <i>QUESTION TYPE:</i>  | Multiple Choice                |                                   |                                         |
| HAS VARIABLES:         | False                          |                                   |                                         |
| DATE CREATED:          | 2/24/2016 5:10 PM              |                                   |                                         |
| DATE MODIFIED:         | 2/24/2016 5:10 PM              |                                   |                                         |
| 15. Text define        | es the appearance and shape of | of letters, numbers, punctuation  | marks, and symbols.                     |
|                        | style                          | -                                 | •                                       |
| c. format d.           | font                           |                                   |                                         |

| Name:                  | Class:                                                                  | Date:              |
|------------------------|-------------------------------------------------------------------------|--------------------|
| PowerPoint Mod         | dule 1                                                                  |                    |
| ANSWER:                | d                                                                       |                    |
| POINTS:                | 1                                                                       |                    |
| REFERENCES:            | PPT 9                                                                   |                    |
|                        | Formatting Characters in a Presentation                                 |                    |
| QUESTION TYPE:         | Multiple Choice                                                         |                    |
| HAS VARIABLES:         | False                                                                   |                    |
| DATE CREATED:          | 2/24/2016 5:10 PM                                                       |                    |
| DATE MODIFIED:         | 2: 2/24/2016 5:10 PM                                                    |                    |
| 16. A point is         | of an inch in height.                                                   |                    |
| a. 1/72 b. 1           | 1/6                                                                     |                    |
| c. 1/5 d. 1            | 1/65                                                                    |                    |
| ANSWER:                | a                                                                       |                    |
| POINTS:                | 1                                                                       |                    |
| REFERENCES:            | PPT 9                                                                   |                    |
|                        | Formatting Characters in a Presentation                                 |                    |
| QUESTION TYPE:         | •                                                                       |                    |
| HAS VARIABLES:         |                                                                         |                    |
| DATE CREATED:          |                                                                         |                    |
| DATE MODIFIED:         | 2: 2/24/2016 5:10 PM                                                    |                    |
| 17 text has a          | slanted appearance.                                                     |                    |
| a. Colored             | b. Highlighted                                                          |                    |
| c. Bolded              | d. Italicized                                                           |                    |
| ANSWER:                | d                                                                       |                    |
| POINTS:                | 1                                                                       |                    |
| REFERENCES:            | PPT 10                                                                  |                    |
|                        | Formatting Characters in a Presentation                                 |                    |
| QUESTION TYPE:         | •                                                                       |                    |
| HAS VARIABLES:         |                                                                         |                    |
|                        | 2/24/2016 5:10 PM                                                       |                    |
| DATE MODIFIED:         | 2: 2/24/2016 5:10 PM                                                    |                    |
|                        | a new slide following the title slide, PowerPoint uses the slide layout | for the new slide. |
| a. Title Only          |                                                                         |                    |
| c. Comparison          |                                                                         |                    |
| ANSWER:                | b                                                                       |                    |
| POINTS:                | ]<br>DDT 12                                                             |                    |
| REFERENCES:            | PPT 12 Adding a New Slide to a Presentation                             |                    |
| QUESTION TYPE:         | -                                                                       |                    |
| HAS VARIABLES:         | -                                                                       |                    |
| 1711 77111171711117171 | I WILL                                                                  |                    |

*DATE CREATED:* 2/24/2016 5:10 PM

| Name:                 |                                           | Class:                            | Date:     |
|-----------------------|-------------------------------------------|-----------------------------------|-----------|
| PowerPoint Mod        | ale 1                                     |                                   |           |
| DATE MODIFIED:        | 2/24/2016 5:10 PM                         |                                   |           |
| 19. You can insert a  | new slide by pressing the k               | reyboard shortcut keys.           |           |
| a. CTRL+M             | b. CTRL+I                                 |                                   |           |
| c. CTRL+N             | d. CTRL+HOME                              |                                   |           |
| ANSWER:               | a                                         |                                   |           |
| POINTS:               | 1                                         |                                   |           |
| REFERENCES:           | PPT 13                                    |                                   |           |
|                       | Adding a New Slide to a Present           | tation                            |           |
| QUESTION TYPE:        | _                                         |                                   |           |
| HAS VARIABLES:        |                                           |                                   |           |
| DATE CREATED:         |                                           |                                   |           |
| DATE MODIFIED:        | 2/24/2016 5:10 PM                         |                                   |           |
| 20. In a multilevel b | ulleted list slide, creating a lower      | -level paragraph is called        | the text. |
| a. demoting           | b. decreasing                             | 1 6 1                             | _         |
| _                     | d. increasing                             |                                   |           |
| ANSWER:               | a                                         |                                   |           |
| POINTS:               | 1                                         |                                   |           |
| REFERENCES:           | PPT 15<br>Creating a Text Slide with a Mu | ltilevel Bulleted List            |           |
| QUESTION TYPE:        | Multiple Choice                           |                                   |           |
| HAS VARIABLES:        | False                                     |                                   |           |
| DATE CREATED:         | 2/24/2016 5:10 PM                         |                                   |           |
| DATE MODIFIED:        | 2/24/2016 5:10 PM                         |                                   |           |
| 21 To increase the    | ont size of selected text, chose th       | le Increase Font Size hutton 1    | ocated    |
| a. on the shorte      |                                           |                                   |           |
| c. on the mini to     |                                           |                                   |           |
| ANSWER:               | C C                                       | <b>,</b>                          |           |
| POINTS:               | 1                                         |                                   |           |
| REFERENCES:           | PPT 18                                    |                                   |           |
|                       | Creating a Text Slide with a Mu           | ltilevel Bulleted List            |           |
| QUESTION TYPE:        | Multiple Choice                           |                                   |           |
| HAS VARIABLES:        | False                                     |                                   |           |
| DATE CREATED:         | 2/24/2016 5:10 PM                         |                                   |           |
| DATE MODIFIED:        | 2/24/2016 5:10 PM                         |                                   |           |
| 22 Using the          | ou can choose the arrangement o           | of placeholders on a new slide    |           |
| a. Themes galle       | _                                         | of pracentificity of a new struct | •         |
| c. Text gallery       | d. layout gallery                         |                                   |           |
| ANSWER:               | d. layout gamery                          |                                   |           |
|                       |                                           |                                   |           |

1

POINTS:

| Name:                                  | Class:Date                                                                                                    |
|----------------------------------------|----------------------------------------------------------------------------------------------------|
| PowerPoint Mod                         | ule 1                                                                                                    |
| REFERENCES:                            | PPT 19 Adding New Slides, Changing Slide Layouts, and Changing the Theme                                       |
| QUESTION TYPE:                         | Multiple Choice                                                                                                |
| HAS VARIABLES:                         | -                                                                                                    |
| DATE CREATED:                          | 2/24/2016 5:10 PM                                                                                              |
| DATE MODIFIED:                         | 2/24/2016 5:10 PM                                                                                              |
| a. Slide pane                          | mments to yourself in the for a specific slide while working in Normal view.  b. Notes pane d. Navigation pane |
| ANSWER:                                | b                                                                                                    |
| POINTS:                                | 1                                                                                                    |
| REFERENCES:                            | PPT 26<br>PowerPoint Views                                                                                     |
| QUESTION TYPE:                         | Multiple Choice                                                                                                |
| HAS VARIABLES:                         | False                                                                                                    |
| DATE CREATED:                          | 2/24/2016 5:10 PM                                                                                              |
| DATE MODIFIED:                         | 2/24/2016 5:10 PM                                                                                              |
| 24. The default Pow<br>a. Slide Sorter | b. Notes Page                                                                                                  |
| c. Normal                              | d. Slide Show                                                                                                  |
| ANSWER:                                | c                                                                                                    |
| POINTS:                                | 1                                                                                                    |
| REFERENCES:                            | PPT 26<br>PowerPoint Views                                                                                     |
| QUESTION TYPE:                         | Multiple Choice                                                                                                |
| HAS VARIABLES:                         | False                                                                                                    |
| DATE CREATED:                          | 2/24/2016 5:10 PM                                                                                              |
| DATE MODIFIED:                         | 2/24/2016 5:10 PM                                                                                              |
| 25. A slide is a a. animation          | a special effect used to progress from one slide to the next slide in a slide show.  b. layout                 |
| c. transition                          | d. theme                                                                                                    |
| ANSWER:                                | c                                                                                                    |
| POINTS:                                | 1                                                                                                    |
| REFERENCES:                            | PPT 42                                                                                                    |
|                                        | Adding a Transition                                                                                            |
| QUESTION TYPE:                         | Multiple Choice                                                                                                |
| HAS VARIABLES:                         | False                                                                                                    |
| DATE CREATED:                          | 2/24/2016 5:10 PM                                                                                              |
|                                        | 4/6/2016 11:20 PM                                                                                              |
|                                        | are the details about a file.  ning. Powered by Cognero.                                                       |

| Name:                | Class:                                                               |
|----------------------|----------------------------------------------------------------------|
| PowerPoint Mod       | ule 1                                                                |
| a. properties        | b. facts                                                             |
| c. themes            | d. keywords                                                          |
| ANSWER:              | a                                                                    |
| POINTS:              | 1                                                                    |
| REFERENCES:          | PPT 44                                                               |
| ter eren ees.        | Adding a Transition                                                  |
| QUESTION TYPE:       | -                                                                    |
| HAS VARIABLES:       | •                                                                    |
| DATE CREATED:        | 2/24/2016 5:10 PM                                                    |
| DATE MODIFIED:       | 2/24/2016 5:10 PM                                                    |
| 27. Which of the fol | lowing is a standard document property?                              |
| b. date the prese    | entation file was created or changed                                 |
| c. theme             |                                                                      |
| d. variant           |                                                                      |
| ANSWER:              | a                                                                    |
| POINTS:              | 1                                                                    |
| REFERENCES:          | PPT 44                                                               |
|                      | Adding a Transition                                                  |
| QUESTION TYPE:       | Multiple Choice                                                      |
| HAS VARIABLES:       | False                                                                |
| DATE CREATED:        | 2/24/2016 5:10 PM                                                    |
| DATE MODIFIED:       | 2/24/2016 5:10 PM                                                    |
| 28. Which of the fol | lowing keys can you press to run a slide show starting with slide 1? |
| a. F5 b. F7          |                                                                      |
| c. F9 d. F11         |                                                                      |
| ANSWER:              | a                                                                    |
| POINTS:              | 1                                                                    |
| REFERENCES:          | PPT 46<br>Viewing the Presentation in Slide Show View                |
| QUESTION TYPE:       | Multiple Choice                                                      |
| HAS VARIABLES:       | False                                                                |
| DATE CREATED:        | 2/24/2016 5:10 PM                                                    |
| DATE MODIFIED:       | 2/24/2016 5:10 PM                                                    |
| Modified Multiple    | Choice                                                               |
| 29. You can format   | slide text by changing the                                           |
| a. font              | b. color                                                             |
| c. point size        | d. style                                                             |
| ANSWER:              | a, b, c, d                                                           |
| DOINTC.              | 1                                                                    |

\_\_\_\_Date:\_\_\_\_

| Name:                                |                                                                                        | Class:                                                        |
|--------------------------------------|----------------------------------------------------------------------------------------|---------------------------------------------------------------|
| PowerPoint Mod                       | ule 1                                                                                  |                                                               |
| REFERENCES:                          | PPT 9 Formatting Characters in a Pres                                                  | sentation                                                     |
| QUESTION TYPE:                       | Multiple Response                                                                      |                                                               |
| HAS VARIABLES:                       | False                                                                                  |                                                               |
| PREFACE NAME:                        | mmc                                                                                    |                                                               |
| DATE CREATED:                        | 2/24/2016 5:10 PM                                                                      |                                                               |
| DATE MODIFIED:                       | 2/24/2016 5:10 PM                                                                      |                                                               |
| a. number, size,                     | lowing slide properties can be spand location of placeholders ups that can be inserted | b. background content d. number of slides in the presentation |
| ANSWER:                              | a, b                                                                                   | d. number of sides in the presentation                        |
| ANSWEK.<br>POINTS:                   | 1                                                                                      |                                                               |
| REFERENCES:                          | •                                                                                      | Slide Layouts, and Changing the Theme                         |
| QUESTION TYPE:                       | Multiple Response                                                                      |                                                               |
| HAS VARIABLES:                       | • •                                                                                    |                                                               |
| PREFACE NAME:                        | mmc                                                                                    |                                                               |
|                                      | 2/24/2016 5:10 PM                                                                      |                                                               |
|                                      | 4/7/2016 10:47 AM                                                                      |                                                               |
| 31. The Normal viev<br>a. Slide Pane | w is composed of b. Slides tab                                                         |                                                               |
|                                      | ne d. Notes Pane                                                                       |                                                               |
| ANSWER:                              | a, b, d                                                                                |                                                               |
| POINTS:                              | 1                                                                                      |                                                               |
| REFERENCES:                          | PPT 26<br>PowerPoint Views                                                             |                                                               |
| QUESTION TYPE:                       | Multiple Response                                                                      |                                                               |
| HAS VARIABLES:                       | • •                                                                                    |                                                               |
| PREFACE NAME:                        | mmc                                                                                    |                                                               |
| DATE CREATED:                        | 2/24/2016 5:10 PM                                                                      |                                                               |
| DATE MODIFIED:                       | 4/6/2016 11:27 PM                                                                      |                                                               |
| 32. A document the                   | me sets the for a presentatio                                                          | n                                                             |
| a. color scheme                      |                                                                                        |                                                               |
| b. font                              |                                                                                        |                                                               |
| c. print paramet                     | ters                                                                                   |                                                               |
| d. set layout                        |                                                                                        |                                                               |
| ANSWER:                              | a, b, d                                                                                |                                                               |
| POINTS:                              | 1                                                                                      |                                                               |
| REFERENCES:                          | PPT 9<br>Formatting Characters in a Pre-                                               | sentation                                                     |

\_Date:\_\_\_\_

| Name: Class: Date: | Name: Class: | Date: |
|--------------------|--------------|-------|
|--------------------|--------------|-------|

QUESTION TYPE: Multiple Response

HAS VARIABLES: False

DATE CREATED: 4/6/2016 11:23 PM DATE MODIFIED: 4/6/2016 11:25 PM

- 33. A slide show is another name for a PowerPoint presentation.
  - a. True
  - b. False

ANSWER: True
POINTS: 1
REFERENCES: PPT 1

Introduction

QUESTION TYPE: True / False

HAS VARIABLES: False

*DATE CREATED:* 2/24/2016 5:10 PM *DATE MODIFIED:* 2/24/2016 5:10 PM

- 34. You easily can give slides in a presentation a professional and integrated appearance by using a placeholder.
  - a. True
  - b. False

ANSWER: False POINTS: 1

REFERENCES: PPT 3

Choosing a Document Theme and Variant

QUESTION TYPE: True / False

HAS VARIABLES: False

DATE CREATED: 2/24/2016 5:10 PM DATE MODIFIED: 2/24/2016 5:10 PM

- 35. The default slide layouts are set up in portrait orientation.
  - a. True
  - b. False

ANSWER: False POINTS: 1

REFERENCES: PPT 5

Creating a Title Slide

QUESTION TYPE: True / False

HAS VARIABLES: False

DATE CREATED: 2/24/2016 5:10 PM DATE MODIFIED: 2/24/2016 5:10 PM

- 36. A paragraph is a segment of text with the same format that begins when you press the ENTER key and ends when you press the ENTER key again.
  - a. True

b. False

ANSWER: True
POINTS: 1
REFERENCES: PPT 7

Creating a Title Slide

QUESTION TYPE: True / False

HAS VARIABLES: False

DATE CREATED: 2/24/2016 5:10 PM DATE MODIFIED: 2/24/2016 5:10 PM

- 37. A level is a position within a structure, such as an outline, that indicates the magnitude of importance.
  - a. True

b. False

ANSWER: True POINTS: 1

REFERENCES: PPT 7

Creating a Title Slide

QUESTION TYPE: True / False

HAS VARIABLES: False

*DATE CREATED:* 2/24/2016 5:10 PM *DATE MODIFIED:* 2/24/2016 5:10 PM

- 38. To display the on-screen touch keyboard, tap the Touch Keyboard button on the Windows taskbar.
  - a. True

b. False

ANSWER: True POINTS: 1

REFERENCES: PPT 7

Creating a Title Slide

QUESTION TYPE: True / False

HAS VARIABLES: False

DATE CREATED: 2/24/2016 5:10 PM DATE MODIFIED: 2/24/2016 5:10 PM

- 39. Style defines the hue of text characters.
  - a. True

b. False

ANSWER: False
POINTS: 1
REFERENCES: PPT 9

Formatting Characters in a Presentation

QUESTION TYPE: True / False

HAS VARIABLES: False

| Name: Class: Date: |  |
|--------------------|--|
|--------------------|--|

*DATE CREATED:* 2/24/2016 5:10 PM *DATE MODIFIED:* 2/24/2016 5:10 PM

- 40. The mini toolbar contains the Italic button.
  - a. True
  - b. False

ANSWER: True POINTS: 1

REFERENCES: PPT 10

Formatting Characters in a Presentation

QUESTION TYPE: True / False

HAS VARIABLES: False

DATE CREATED: 2/24/2016 5:10 PM DATE MODIFIED: 2/24/2016 5:10 PM

- 41. The layout gallery displays 10 slide layouts with a variety of placeholders to define text and content positioning and formatting.
  - a. True
  - b. False

ANSWER: False POINTS: 1

REFERENCES: PPT 19

Adding New Slides, Changing Slide Layout, and Changing the Theme

QUESTION TYPE: True / False

HAS VARIABLES: False

DATE CREATED: 2/24/2016 5:10 PM DATE MODIFIED: 2/24/2016 5:10 PM

- 42. The Theme Fonts group of formatting choices for a document theme contain a set of lines and fill effects.
  - a. True
  - b. False

ANSWER: False POINTS: 1

REFERENCES: PPT 23

Adding New Slides, Changing Slide Layout, and Changing the Theme

QUESTION TYPE: True / False

HAS VARIABLES: False

DATE CREATED: 2/24/2016 5:10 PM DATE MODIFIED: 2/24/2016 5:10 PM

- 43. The Notes pane is located above the Slide pane and is an area where you can type notes and additional information.
  - a. True
  - b. False

ANSWER: False

| Name: | Class: | Date: |
|-------|--------|-------|
|-------|--------|-------|

POINTS: 1

REFERENCES: PPT 26

PowerPoint Views

QUESTION TYPE: True / False

HAS VARIABLES: False

DATE CREATED: 2/24/2016 5:10 PM DATE MODIFIED: 2/24/2016 5:10 PM

- 44. After you have created at least four slides, a scroll bar containing scroll arrows and scroll boxes will appear on the right edge of the window.
  - a. True
  - b. False

ANSWER: False POINTS: 1

REFERENCES: PPT 26

PowerPoint Views

QUESTION TYPE: True / False

HAS VARIABLES: False

DATE CREATED: 2/24/2016 5:10 PM DATE MODIFIED: 4/6/2016 11:28 PM

- 45. Unlike clip art, you cannot resize a photograph using sizing handles.
  - a. True

b. False

ANSWER: False POINTS: 1

REFERENCES: PPT 32

Resizing Photos and Illustrations

*QUESTION TYPE:* True / False

HAS VARIABLES: False

DATE CREATED: 2/24/2016 5:10 PM DATE MODIFIED: 2/24/2016 5:10 PM

- 46. By default, PowerPoint ends a slide show with a black slide.
  - a. True
  - b. False

ANSWER: True POINTS: 1

REFERENCES: PPT 37

Ending a Slide Show with a Closing Slide

QUESTION TYPE: True / False

HAS VARIABLES: False

DATE CREATED: 2/24/2016 5:10 PM

| Name: | Class: | Date: |
|-------|--------|-------|
|-------|--------|-------|

DATE MODIFIED: 2/24/2016 5:10 PM

- 47. You can remove selected text from a slide by pressing the CTRL+X keyboard shortcut keys.
  - a. True
  - b. False

ANSWER: True POINTS: 1

REFERENCES: PPT 40

Making Changes to Slide Text Content

QUESTION TYPE: True / False

HAS VARIABLES: False

DATE CREATED: 2/24/2016 5:10 PM DATE MODIFIED: 2/24/2016 5:10 PM

- 48. A star next to a slide indicates that animation effects have been applied to that slide.
  - a. True
  - b. False

ANSWER: True POINTS: 1

REFERENCES: PPT 43

Adding a Transition

QUESTION TYPE: True / False

HAS VARIABLES: False

DATE CREATED: 2/24/2016 5:10 PM DATE MODIFIED: 2/24/2016 5:10 PM

- 49. The Preview Transitions button is located in the Preview group on the HOME tab.
  - a. True
  - b. False

ANSWER: False POINTS: 1

REFERENCES: PPT 43

Adding a Transition

QUESTION TYPE: True / False

HAS VARIABLES: False

DATE CREATED: 2/24/2016 5:10 PM DATE MODIFIED: 2/24/2016 5:10 PM

- 50. To change document properties, first tap or click FILE on the ribbon to open the Properties view.
  - a. True
  - b. False

ANSWER: False POINTS: 1

| Name:                                         | Class:                                                                                                    |
|-----------------------------------------------|----------------------------------------------------------------------------------------------------|
| PowerPoint Mod                                |                                                                                                    |
| REFERENCES:                                   | PPT 44                                                                                                    |
| KEFEKENCES.                                   | Adding a Transition                                                                                                    |
| QUESTION TYPE:                                | -                                                                                                    |
| HAS VARIABLES:                                |                                                                                                    |
| DATE CREATED:                                 | 2/24/2016 5:10 PM                                                                                                    |
| DATE MODIFIED:                                | 2/24/2016 5:10 PM                                                                                                    |
| 51. When making a part a. True b. False       | presentation to an audience using PowerPoint, you use Notes Page view.                                                                                                    |
| ANSWER:                                       | False                                                                                                    |
| POINTS:                                       | 1                                                                                                    |
| REFERENCES:                                   | PPT 45<br>Viewing the Presentation in Slide Show View                                                                                                    |
| QUESTION TYPE:                                | True / False                                                                                                    |
| HAS VARIABLES:                                | False                                                                                                    |
| DATE CREATED:                                 | 2/24/2016 5:10 PM                                                                                                    |
| DATE MODIFIED:                                | 2/24/2016 5:10 PM                                                                                                    |
| a. True                                       | e slides during a slide show by pressing the PAGE DOWN key.                                                                                                    |
| b. False                                      | The state of the state of the s |
| ANSWER:                                       | True                                                                                                    |
| POINTS:                                       | ]<br>DDT 47                                                                                                    |
| REFERENCES:                                   | PPT 47 Viewing the Presentation in Slide Show View                                                                                                    |
| QUESTION TYPE:                                | True / False                                                                                                    |
| HAS VARIABLES:                                | False                                                                                                    |
| DATE CREATED:                                 | 2/24/2016 5:10 PM                                                                                                    |
| DATE MODIFIED:                                | 2/24/2016 5:10 PM                                                                                                    |
| 53. It is considered g<br>a. True<br>b. False | good practice to save a presentation before printing it.                                                                                                    |
| ANSWER:                                       | True                                                                                                    |
| POINTS:                                       | 1                                                                                                    |
| REFERENCES:                                   | PPT 47 Viewing the Presentation in Slide Show View                                                                                                    |
| QUESTION TYPE:                                | -                                                                                                    |
| HAS VARIABLES:                                |                                                                                                    |
| DATE CREATED:                                 |                                                                                                    |
| DATE MODIFIED:                                |                                                                                                    |

54. The Title Slide layout contains three text placeholders.

Copyright Cengage Learning. Powered by Cognero.

\_Date:\_\_\_\_

| Name:                 | Class:                                                  |                                       | Date:         |
|-----------------------|---------------------------------------------------------|---------------------------------------|---------------|
| PowerPoint Mod        | ule 1                                                   |                                       |               |
| ANSWER:               | False - two                                             |                                       |               |
| POINTS:               | 1                                                       |                                       |               |
| REFERENCES:           | PPT 5<br>Creating a Title Slide                         |                                       |               |
| QUESTION TYPE:        | Modified True / False                                   |                                       |               |
| HAS VARIABLES:        | False                                                   |                                       |               |
| DATE CREATED:         | 2/24/2016 5:10 PM                                       |                                       |               |
| DATE MODIFIED:        | 2/24/2016 5:10 PM                                       |                                       |               |
| 55. Each document     | Format determines the color scheme, font set, an        | d layout of a pre                     | esentation.   |
| ANSWER:               | False - theme                                           |                                       |               |
| POINTS:               | 1                                                       |                                       |               |
| REFERENCES:           | PPT 9 Formatting Characters in a Presentation           |                                       |               |
| QUESTION TYPE:        | Modified True / False                                   |                                       |               |
| HAS VARIABLES:        | False                                                   |                                       |               |
| DATE CREATED:         | 2/24/2016 5:10 PM                                       |                                       |               |
| DATE MODIFIED:        | 2/24/2016 5:10 PM                                       |                                       |               |
| 56. Font style indica | tes the height of text characters.                      | · · · · · · · · · · · · · · · · · · · | -             |
| ANSWER:               | False - size                                            |                                       |               |
| POINTS:               | 1                                                       |                                       |               |
| REFERENCES:           | PPT 9                                                   |                                       |               |
|                       | Formatting Characters in a Presentation                 |                                       |               |
| ~                     | Modified True / False                                   |                                       |               |
| HAS VARIABLES:        |                                                         |                                       |               |
| DATE CREATED:         |                                                         |                                       |               |
| DATE MODIFIED:        | 2/24/2016 5:10 PM                                       |                                       |               |
|                       | mages by dragging the <u>sizing handles</u> to a desire | ed location                           |               |
| ANSWER:               | True                                                    |                                       |               |
| POINTS:               | 1                                                       |                                       |               |
| REFERENCES:           | Resizing Photos and Illustrations                       |                                       |               |
| QUESTION TYPE:        | Modified True / False                                   |                                       |               |
| HAS VARIABLES:        | False                                                   |                                       |               |
| DATE CREATED:         | 2/24/2016 5:10 PM                                       |                                       |               |
| DATE MODIFIED:        | 2/24/2016 5:10 PM                                       |                                       |               |
| 58. One of the more   | common uses of a presentation is to enhance a(          | n)                                    | presentation. |
| ANSWER:               | oral                                                    |                                       |               |
| POINTS:               | 1                                                       |                                       |               |
| REFERENCES:           | PPT 1                                                   |                                       |               |

| Name:                               | Class:                                                                 | ate:   |
|-------------------------------------|------------------------------------------------------------------------|--------|
| PowerPoint Mod                      | ule 1                                                                  |        |
|                                     | Introduction                                                           |        |
| QUESTION TYPE:                      |                                                                        |        |
| HAS VARIABLES:                      | •                                                                      |        |
| DATE CREATED:                       | 2/24/2016 5:10 PM                                                      |        |
| DATE MODIFIED:                      | 2/24/2016 5:10 PM                                                      |        |
| 59. To encourage yo                 | our audience's eyes to stop at the end of a line, you should avoid     | ·      |
| ANSWER:                             | line wraps                                                             |        |
| POINTS:                             | 1                                                                      |        |
| REFERENCES:                         | PPT 6 Creating a Title Slide                                           |        |
| QUESTION TYPE:                      | Completion                                                             |        |
| HAS VARIABLES:                      | False                                                                  |        |
| DATE CREATED:                       | 2/24/2016 5:10 PM                                                      |        |
| DATE MODIFIED:                      | 2/24/2016 5:10 PM                                                      |        |
| 60. One way to incr <i>ANSWER</i> : | ease font size is to press CTRL+ SHIFT+>                               |        |
| POINTS:                             | 1                                                                      |        |
| REFERENCES:                         | PPT 10 Formatting Characters in a Presentation                         |        |
| QUESTION TYPE:                      |                                                                        |        |
| HAS VARIABLES:                      | False                                                                  |        |
| DATE CREATED:                       | 2/24/2016 5:10 PM                                                      |        |
| DATE MODIFIED:                      | 2/24/2016 5:10 PM                                                      |        |
| 61. A(n)                            | is a list of paragraphs, each of which is preceded by a bullet         |        |
| ANSWER:                             | bulleted list                                                          |        |
| POINTS:                             | 1                                                                      |        |
| REFERENCES:                         | PPT 13<br>Creating a Text Slide with a Multilevel Bulleted List        |        |
| <i>QUESTION TYPE:</i>               | Completion                                                             |        |
| HAS VARIABLES:                      | False                                                                  |        |
| DATE CREATED:                       | 2/24/2016 5:10 PM                                                      |        |
| DATE MODIFIED:                      | 2/24/2016 5:10 PM                                                      |        |
|                                     | sists of more than one level of bulleted text is called a(n)           | slide. |
| ANSWER:                             | multilevel bulleted list                                               |        |
| POINTS:                             | 1                                                                      |        |
| REFERENCES:                         | PPT 13-PPT 14<br>Creating a Text Slide with a Multilevel Bulleted List |        |
| $QUESTION\ TYPE:$                   | Completion                                                             |        |
| HAS VARIABLES:                      | False                                                                  |        |
| DATE CREATED:                       | 2/24/2016 5:10 PM                                                      |        |

Copyright Cengage Learning. Powered by Cognero.

| Name:                                 | Cla                                                                                    | ass:                         | Date:                     |
|---------------------------------------|----------------------------------------------------------------------------------------|------------------------------|---------------------------|
| PowerPoint Mod                        | lule 1                                                                                 |                              |                           |
| DATE MODIFIED:                        | 2/24/2016 5:10 PM                                                                      |                              |                           |
| 63. Creating a high-ANSWER:           | level paragraph in a multilevel bulleted list                                          | t is called                  | text.                     |
| POINTS:                               | 1                                                                                      |                              |                           |
| REFERENCES:                           | PPT 15<br>Creating a Text Slide with a Multilevel B                                    | ulleted List                 |                           |
| QUESTION TYPE:                        | Completion                                                                             |                              |                           |
| HAS VARIABLES:                        | False                                                                                  |                              |                           |
| DATE CREATED:                         | 2/24/2016 5:10 PM                                                                      |                              |                           |
| DATE MODIFIED:                        | 2/24/2016 5:10 PM                                                                      |                              |                           |
| 64. When you drag about to display.   | the scroll box, the                                                                    | shows the number and t       | itle of the slide you are |
| ANSWER:                               | slide indicator                                                                        |                              |                           |
| POINTS:                               | 1                                                                                      |                              |                           |
| REFERENCES:                           | PPT 26<br>PowerPoint Views                                                             |                              |                           |
| QUESTION TYPE:                        | Completion                                                                             |                              |                           |
| HAS VARIABLES:                        | False                                                                                  |                              |                           |
| DATE CREATED:                         | 2/24/2016 5:10 PM                                                                      |                              |                           |
| DATE MODIFIED:                        | 2/24/2016 5:10 PM                                                                      |                              |                           |
| 65. When two slides then making minor | s contain similar information and have the modifications to the new slide saves time a | same format,                 | one slide and             |
| ANSWER:                               | duplicating                                                                            | 114 1120104808 0011818001109 |                           |
| POINTS:                               | 1                                                                                      |                              |                           |
| REFERENCES:                           | PPT 38                                                                                 |                              |                           |
|                                       | Ending a Slide Show with a Closing Slide                                               | 2                            |                           |
| QUESTION TYPE:                        | Completion                                                                             |                              |                           |
| HAS VARIABLES:                        | False                                                                                  |                              |                           |
| DATE CREATED:                         | 2/24/2016 5:10 PM                                                                      |                              |                           |
| DATE MODIFIED:                        | 2/24/2016 5:10 PM                                                                      |                              |                           |
| 66. PowerPoint 201                    | 6 does not allow you to                                                                | text around a pictu          | re or other graphic.      |
| ANSWER:                               | wrap                                                                                   |                              |                           |
| POINTS:                               | 1                                                                                      |                              |                           |
| REFERENCES:                           | Inserting Pictures into Slides<br>PPT 29                                               |                              |                           |
| ${\it QUESTION\ TYPE:}$               | Completion                                                                             |                              |                           |
| HAS VARIABLES:                        | False                                                                                  |                              |                           |
| DATE CREATED:                         | 2/24/2016 5:10 PM                                                                      |                              |                           |
| DATE MODIFIED:                        | 4/7/2016 10:50 AM                                                                      |                              |                           |

| Name:                                        | Class:Date:                                                                    |
|----------------------------------------------|--------------------------------------------------------------------------------|
| PowerPoint Mod                               | ule 1                                                                          |
| 67. The process of s                         | liding or dragging and then dropping a thumbnail in a new location is called   |
| ANSWER:                                      | drag and drop                                                                  |
| POINTS:                                      | 1                                                                              |
| REFERENCES:                                  | PPT 39 Ending a Slide Show with a Closing Slide                                |
| QUESTION TYPE:                               | Completion                                                                     |
| HAS VARIABLES:                               | False                                                                          |
| DATE CREATED:                                | 2/24/2016 5:10 PM                                                              |
| DATE MODIFIED:                               | 2/24/2016 5:10 PM                                                              |
| 68. PowerPoint inse                          | erts text to the of the insertion point.                                       |
| ANSWER:                                      | left                                                                           |
| POINTS:                                      | 1                                                                              |
| REFERENCES:                                  | PPT 40 Making Changes to Slide Text Content                                    |
| QUESTION TYPE:                               | Completion                                                                     |
| HAS VARIABLES:                               | False                                                                          |
| DATE CREATED:                                | 2/24/2016 5:10 PM                                                              |
| DATE MODIFIED:                               | 2/24/2016 5:10 PM                                                              |
| 69. Details about a p                        | presentation can be found in the presentation file's                           |
| ANSWER:                                      | document properties                                                            |
| POINTS:                                      | 1                                                                              |
| REFERENCES:                                  | PPT 44                                                                         |
|                                              | Adding a Transition                                                            |
| QUESTION TYPE:                               | •                                                                              |
| HAS VARIABLES:                               | False                                                                          |
| DATE CREATED:                                | 2/24/2016 5:10 PM                                                              |
| DATE MODIFIED:                               | 2/24/2016 5:10 PM                                                              |
| 70. Pressing the                             |                                                                                |
| ANSWER:                                      | F5                                                                             |
| POINTS:                                      | 1                                                                              |
| REFERENCES:                                  | PPT 46 Viewing the Presentation in Slide Show View                             |
| <i>QUESTION TYPE:</i>                        | Completion                                                                     |
| HAS VARIABLES:                               | False                                                                          |
| DATE CREATED:                                | 2/24/2016 5:10 PM                                                              |
| DATE MODIFIED:                               | 2/24/2016 5:10 PM                                                              |
| 71. If you use the a. placeholder b. variant | template, as opposed to a formatted theme, you must make all design decisions. |

Name: Class: Date:

#### PowerPoint Module 1

c. Blank Presentation

d. Ion theme

ANSWER: c
POINTS: 1
REFERENCES: PPT 3

Choosing a Document Theme and Variant

QUESTION TYPE: Multiple Choice

HAS VARIABLES: False

DATE CREATED: 4/6/2016 11:31 PM DATE MODIFIED: 4/6/2016 11:34 PM

### **Critical Thinking Questions**

#### Case 1-1

Angela is creating a presentation to give at her company's annual picnic. She knows that PowerPoint 2013 offers new themes she can apply to her presentation to give it a fun and exciting look.

72. Where should Angela look to review different document themes?

a. in the Themes group on the DESIGN tab

c. in the Themes group on the VIEW tab

b. in the Themes tab in Backstage view

d. in the Themes group on the INSERT tab

ANSWER: A
POINTS: 1

REFERENCES: PPT 24

Adding New Slides, Changing Slide Layout, and Changing the Theme

QUESTION TYPE: Subjective Short Answer

HAS VARIABLES: False PREFACE NAME: case 1-1

TOPICS: Critical Thinking
DATE CREATED: 2/24/2016 5:10 PM
DATE MODIFIED: 2/24/2016 5:10 PM

73. How can Angela display a gallery of available themes?

a. press the F5 key c. click the More button in the Themes group

b. click the Gallery button in the Themes group d. press the F1 key

ANSWER: C
POINTS: 1

REFERENCES: PPT 24

Adding New Slides, Changing Slide Layout, and Changing the Theme

QUESTION TYPE: Subjective Short Answer

HAS VARIABLES: False PREFACE NAME: case 1-1

TOPICS: Critical Thinking
DATE CREATED: 2/24/2016 5:10 PM
DATE MODIFIED: 2/24/2016 5:10 PM

| Name: | Class: | Da | te: |
|-------|--------|----|-----|
|-------|--------|----|-----|

### PowerPoint Module 1

- 74. are the alternate designs that exist for each theme.
  - a. Layouts
  - b. Variants
  - c. Ions
  - d. Placeholders

ANSWER: b POINTS: 1

REFERENCES: PPT 3

Choosing a Document Theme and Variant

QUESTION TYPE: Multiple Choice

HAS VARIABLES: False

DATE CREATED: 4/6/2016 11:35 PM DATE MODIFIED: 4/6/2016 11:37 PM

- 75. The Italic button is located on the \_\_\_\_.
  - a. Quick Access Toolbar
  - b. File tab
  - c. mini toolbar
  - d. status bar

ANSWER: c
POINTS: 1

REFERENCES: PPT 10

Formatting Characters in a Presentation

QUESTION TYPE: Multiple Choice

HAS VARIABLES: False

DATE CREATED: 4/6/2016 11:38 PM DATE MODIFIED: 4/6/2016 11:40 PM

| Name:                | Class:Date:_                                                                  |  |
|----------------------|-------------------------------------------------------------------------------|--|
| Excel Module 1       |                                                                               |  |
| l. An Excel all      | ows data to be summarized and charted easily.                                 |  |
| a. worksheet         | b. workflow                                                                   |  |
| c. document          | d. presentation                                                               |  |
| ANSWER:              | a                                                                             |  |
| POINTS:              | 1                                                                             |  |
| REFERENCES:          | EX 1                                                                          |  |
|                      | Introduction                                                                  |  |
| QUESTION TYPE:       | Multiple Choice                                                               |  |
| HAS VARIABLES:       | False                                                                         |  |
| DATE CREATED:        | 2/24/2016 5:08 PM                                                             |  |
| DATE MODIFIED:       | 2/24/2016 5:08 PM                                                             |  |
| 2. The person or per | sons requesting the worksheet should supply their requirements in a document. |  |
| a. blank             | b. test issues                                                                |  |
| c. requirements      | d. certified                                                                  |  |
| ANSWER:              | c                                                                             |  |
| POINTS:              | 1                                                                             |  |
| REFERENCES:          | EX 3                                                                          |  |
|                      | Project-Personal Budget Worksheet and Chart                                   |  |
| QUESTION TYPE:       | Multiple Choice                                                               |  |
| HAS VARIABLES:       | False                                                                         |  |
| DATE CREATED:        | 2/24/2016 5:08 PM                                                             |  |
| DATE MODIFIED:       | 2/24/2016 5:08 PM                                                             |  |
| -                    | reating an effective worksheet is to make sure you                            |  |
| a. apply font for    | rmatting b. understand what is required                                       |  |
| c. insert a chart    | d. enter the data                                                             |  |
| ANSWER:              | b                                                                             |  |
| POINTS:              | 1                                                                             |  |
| REFERENCES:          | EX 3                                                                          |  |
|                      | Project-Personal Budget Worksheet and Chart                                   |  |
| QUESTION TYPE:       | •                                                                             |  |
| HAS VARIABLES:       |                                                                               |  |
|                      | 2/24/2016 5:08 PM                                                             |  |
| DATE MODIFIED:       | 2/24/2016 5:08 PM                                                             |  |
|                      | cell, you must first select the                                               |  |
|                      | . worksheet                                                                   |  |
|                      | . cell                                                                        |  |
| ANSWER:              | d                                                                             |  |
| POINTS:              | 1                                                                             |  |
| REFERENCES:          | EX 4 Selecting a Cell                                                         |  |

| Name:           |                                                   | Class:                               | Date:                                  |
|-----------------|---------------------------------------------------|--------------------------------------|----------------------------------------|
| Excel Module 1  |                                                   |                                      |                                        |
| QUESTION TYPE:  | Multiple Choice                                   |                                      |                                        |
| HAS VARIABLES:  | •                                                 |                                      |                                        |
|                 | 2/24/2016 5:08 PM                                 |                                      |                                        |
|                 | 2/24/2016 5:08 PM                                 |                                      |                                        |
| 5 is/are used t | o place worksheet, column, a                      | nd row titles on a worksheet.        |                                        |
| a. Color b. 7   | Text                                              |                                      |                                        |
| c. Links d. 7   | Tabs                                              |                                      |                                        |
| ANSWER:         | b                                                 |                                      |                                        |
| POINTS:         | 1                                                 |                                      |                                        |
| REFERENCES:     | EX 4                                              |                                      |                                        |
|                 | Entering Text                                     |                                      |                                        |
| QUESTION TYPE:  | Multiple Choice                                   |                                      |                                        |
| HAS VARIABLES:  | False                                             |                                      |                                        |
| DATE CREATED:   | 2/24/2016 5:08 PM                                 |                                      |                                        |
| DATE MODIFIED:  | 2/24/2016 5:08 PM                                 |                                      |                                        |
| 6. Clicking the | box completes an entry.                           |                                      |                                        |
| a. Cancel b.    | Formula                                           |                                      |                                        |
| c. Enter d.     | Tab                                               |                                      |                                        |
| ANSWER:         | c                                                 |                                      |                                        |
| POINTS:         | 1                                                 |                                      |                                        |
| REFERENCES:     | EX 6                                              |                                      |                                        |
|                 | Entering Text                                     |                                      |                                        |
| QUESTION TYPE:  | Multiple Choice                                   |                                      |                                        |
| HAS VARIABLES:  | False                                             |                                      |                                        |
| DATE CREATED:   | 2/24/2016 5:08 PM                                 |                                      |                                        |
| DATE MODIFIED:  | 2/24/2016 5:08 PM                                 |                                      |                                        |
| 7. The feature  | works behind the scenes, fixing                   | ng common typing or spelling mi      | stakes when you complete a text entry. |
| a. AutoComplet  | e b. AutoCorrect                                  |                                      |                                        |
| c. AutoFormat   | d. AutoTyping                                     |                                      |                                        |
| ANSWER:         | b                                                 |                                      |                                        |
| POINTS:         | 1                                                 |                                      |                                        |
| REFERENCES:     | EX 7                                              |                                      |                                        |
|                 | Entering Text                                     |                                      |                                        |
| QUESTION TYPE:  | Multiple Choice                                   |                                      |                                        |
| HAS VARIABLES:  | False                                             |                                      |                                        |
| DATE CREATED:   | 2/24/2016 5:08 PM                                 |                                      |                                        |
| DATE MODIFIED:  | 2/24/2016 5:08 PM                                 |                                      |                                        |
|                 | key to complete an entry action  OW b. LEFT ARROW | ivates the adjacent cell to the righ | t.                                     |

| Name:                 |                                          | Class:                     | Date:                            |
|-----------------------|------------------------------------------|----------------------------|----------------------------------|
| Excel Module 1        |                                          |                            |                                  |
| c. UP ARROW           | d. DOWN ARROW                            |                            |                                  |
| ANSWER:               | a                                        |                            |                                  |
| POINTS:               | 1                                        |                            |                                  |
| REFERENCES:           | EX 8                                     |                            |                                  |
|                       | Entering Text                            |                            |                                  |
| QUESTION TYPE:        | Multiple Choice                          |                            |                                  |
| HAS VARIABLES:        | False                                    |                            |                                  |
| DATE CREATED:         | 2/24/2016 5:08 PM                        |                            |                                  |
| DATE MODIFIED:        | 2/24/2016 5:08 PM                        |                            |                                  |
| 9. The range of cells | s receiving copied content is called the | ne area.                   |                                  |
| a. fill               | o. range                                 |                            |                                  |
| c. location           | d. paste                                 |                            |                                  |
| ANSWER:               | d                                        |                            |                                  |
| POINTS:               | 1                                        |                            |                                  |
| REFERENCES:           | EX 13                                    |                            |                                  |
|                       | Using the Fill Handle to Copy a Ce       | ell to Adjacent Cells      |                                  |
| <i>QUESTION TYPE:</i> | Multiple Choice                          |                            |                                  |
| HAS VARIABLES:        | False                                    |                            |                                  |
| DATE CREATED:         | 2/24/2016 5:08 PM                        |                            |                                  |
| DATE MODIFIED:        | 2/24/2016 5:08 PM                        |                            |                                  |
| 10. You can enter th  | ne correct range in a function by typi   | ng the beginning and endin | g cell references separated by a |
| a. semi-colon (;      | -                                        |                            | 3                                |
| c. period (.)         | d. none of the above                     |                            |                                  |
| ANSWER:               | ь                                        |                            |                                  |
| POINTS:               | 1                                        |                            |                                  |
| REFERENCES:           | EX 12                                    |                            |                                  |
|                       | Calculating a Sum                        |                            |                                  |
| QUESTION TYPE:        | Multiple Choice                          |                            |                                  |
| HAS VARIABLES:        | False                                    |                            |                                  |
| DATE CREATED:         | 2/24/2016 5:08 PM                        |                            |                                  |
| DATE MODIFIED:        | 2/24/2016 5:08 PM                        |                            |                                  |
|                       | ls receiving the content of copied ce    | lls is called the          |                                  |
| a. receiver cell      | b. final cell                            |                            |                                  |
| c. receiving ran      | ge d. destination area                   |                            |                                  |
| ANSWER:               | d                                        |                            |                                  |
| POINTS:               | 1                                        |                            |                                  |
| REFERENCES:           | EX 15                                    |                            |                                  |
|                       | Using the Fill Handle to Copy a Ce       | ell to Adjacent Cells      |                                  |
| <i>QUESTION TYPE:</i> | •                                        |                            |                                  |
| HAS VARIABLES:        | False                                    |                            |                                  |

| Name:                | Class:                                                                           | Date:                         |
|----------------------|----------------------------------------------------------------------------------|-------------------------------|
| Excel Module 1       |                                                                                  |                               |
| DATE CREATED:        | 2/24/2016 5:08 PM                                                                |                               |
|                      | 2/24/2016 5:08 PM                                                                |                               |
|                      |                                                                                  |                               |
| 12. A reference      | e is an adjusted cell reference in a copied and pasted formula.                  |                               |
|                      | b. relative                                                                      |                               |
| c. recycled          | d. retained                                                                      |                               |
| ANSWER:              | b                                                                                |                               |
| POINTS:              | 1                                                                                |                               |
| REFERENCES:          | EX 14                                                                            |                               |
| ON ECONOMIC MADE     | Using the Fill Handle to Copy a Cell to Adjacent Cells                           |                               |
| QUESTION TYPE:       |                                                                                  |                               |
| HAS VARIABLES:       |                                                                                  |                               |
|                      | 2/24/2016 5:08 PM                                                                |                               |
| DATE MODIFIED:       | 2/24/2016 5:08 PM                                                                |                               |
| area with formatting |                                                                                  | ource area to the destination |
| a. Copy Option       |                                                                                  |                               |
| c. Formatting C      |                                                                                  |                               |
| ANSWER:              | d                                                                                |                               |
| POINTS:              |                                                                                  |                               |
| REFERENCES:          | EX 15 Using the Fill Handle to Copy a Cell to Adjacent Cells                     |                               |
| $QUESTION\ TYPE:$    | Multiple Choice                                                                  |                               |
| HAS VARIABLES:       | False                                                                            |                               |
| DATE CREATED:        | 2/24/2016 5:08 PM                                                                |                               |
| DATE MODIFIED:       | 2/24/2016 5:08 PM                                                                |                               |
| a. save b.           | ksheet to emphasize certain entries and make the worksheet easier to re<br>print | ead and understand.           |
| c. format d.         | clear                                                                            |                               |
| ANSWER:              | c                                                                                |                               |
| POINTS:              | 1                                                                                |                               |
| REFERENCES:          |                                                                                  |                               |
|                      | Formatting the Worksheet                                                         |                               |
| QUESTION TYPE:       | •                                                                                |                               |
| HAS VARIABLES:       |                                                                                  |                               |
|                      | 2/24/2016 5:08 PM                                                                |                               |
| DATE MODIFIED:       | 2/24/2016 5:08 PM                                                                |                               |
| 15. You can apply t  | he Bold font style by pressing the keyboard shortcut keys.                       |                               |
| a. ALT+B             | b. CTRL+B                                                                        |                               |
| c. SHIFT+B           | d. TAB+B                                                                         |                               |
| ANSWER:              | b                                                                                |                               |

| Name: | Class: | Date: |
|-------|--------|-------|
|-------|--------|-------|

POINTS: 1

REFERENCES: EX 24

Formatting the Worksheet

QUESTION TYPE: Multiple Choice

HAS VARIABLES: False

DATE CREATED: 2/24/2016 5:08 PM DATE MODIFIED: 2/24/2016 5:08 PM

16. Combining two or more selected cells into one cell is called cells.

a. mergingb. mixingc. combiningd. spanning

ANSWER: a POINTS: 1

REFERENCES: EX 26

Formatting the Worksheet

QUESTION TYPE: Multiple Choice

HAS VARIABLES: False

DATE CREATED: 2/24/2016 5:08 PM DATE MODIFIED: 2/24/2016 5:08 PM

- 17. Which of the following is the Ribbon path to the Cell Styles button?
  - a. (HOME tab | Styles group) b. (STYLES tab | Home group)

ANSWER: a POINTS: 1

REFERENCES: EX 21

Formatting the Worksheet

QUESTION TYPE: Multiple Choice

HAS VARIABLES: False

DATE CREATED: 2/24/2016 5:08 PM DATE MODIFIED: 2/24/2016 5:08 PM

- 18. What effect does the Accounting Number Format have on the selected cells?
  - a. Converts alphabetic characters to numbers
  - b. Displays cell contents with two decimal places that align vertically
  - c. Performs tax calculations
  - d. Copies the numbers of one cell to another

ANSWER: b
POINTS: 1

REFERENCES: EX 30

Formatting the Worksheet

**QUESTION TYPE:** Multiple Choice

HAS VARIABLES: False

| Name:                            | Cla                                                    | ass:                        | Date: |
|----------------------------------|--------------------------------------------------------|-----------------------------|-------|
| Excel Module 1                   |                                                        |                             |       |
| DATE CREATED:                    | 2/24/2016 5:08 PM                                      |                             |       |
|                                  | 2/24/2016 5:08 PM                                      |                             |       |
|                                  | the Comma Style format have on the sele                | cted cells?                 |       |
|                                  | imals to commas within merged cells                    |                             |       |
|                                  | contents with two decimal places and com               | mas as thousands separators |       |
|                                  | bstitution of selected characters                      | •                           |       |
| ANSWER:                          | c                                                      |                             |       |
| POINTS:                          | 1                                                      |                             |       |
| REFERENCES:                      | EX 30<br>Formatting the Worksheet                      |                             |       |
| QUESTION TYPE:                   | Multiple Choice                                        |                             |       |
| HAS VARIABLES:                   | False                                                  |                             |       |
| DATE CREATED:                    | 2/24/2016 5:08 PM                                      |                             |       |
| DATE MODIFIED:                   | 2/24/2016 5:08 PM                                      |                             |       |
| -                                | _ keyboard shortcut key(s) selects cell A1.  E         |                             |       |
| c. HOME                          | d. END                                                 |                             |       |
| ANSWER:                          | a                                                      |                             |       |
| POINTS:                          | 1                                                      |                             |       |
| REFERENCES:                      | EX 33 Formatting the Worksheet                         |                             |       |
| QUESTION TYPE:                   | Multiple Choice                                        |                             |       |
| HAS VARIABLES:                   | False                                                  |                             |       |
| DATE CREATED:                    | 2/24/2016 5:08 PM                                      |                             |       |
| DATE MODIFIED:                   | 2/24/2016 5:08 PM                                      |                             |       |
| a. 5 b. 15                       | types does Excel offer?                                |                             |       |
| c. 30 d. 50                      |                                                        |                             |       |
| ANSWER:                          | b                                                      |                             |       |
| POINTS:                          | 1                                                      |                             |       |
| REFERENCES:                      | EX 33 Adding a Pie Chart to the Worksheet              |                             |       |
| QUESTION TYPE:                   | Multiple Choice                                        |                             |       |
| HAS VARIABLES:                   | False                                                  |                             |       |
| DATE CREATED:                    | 2/24/2016 5:08 PM                                      |                             |       |
| DATE MODIFIED:                   | 4/3/2016 3:15 PM                                       |                             |       |
| 22. A pie chart with a. exploded | one or more slices offset is referred to as a b. outer | (n) pie chart.              |       |
| -                                |                                                        |                             |       |

| Name:                                                   | Class:Date                                                                             |
|---------------------------------------------------------|----------------------------------------------------------------------------------------|
| Excel Module 1                                          |                                                                                        |
| c. offset                                               | d. rasterized                                                                          |
| ANSWER:                                                 | a                                                                                      |
| POINTS:                                                 | 1                                                                                      |
| REFERENCES:                                             | EX 37<br>Changing the Sheet Tab Names                                                  |
| QUESTION TYPE:                                          |                                                                                        |
| HAS VARIABLES:                                          | •                                                                                      |
|                                                         | 2/24/2016 5:08 PM                                                                      |
|                                                         | 2/24/2016 5:08 PM                                                                      |
| 23. The date you che<br>a. automatically<br>c. standard | ange a file is an example of a(n) property.  updated b. baseline d. indexed            |
| ANSWER:                                                 | a a                                                                                    |
| POINTS:                                                 | 1                                                                                      |
| REFERENCES:                                             | EX 40                                                                                  |
| KEI EKEIVCES.                                           | Changing the Sheet Tab Names                                                           |
| QUESTION TYPE:                                          |                                                                                        |
| HAS VARIABLES:                                          | •                                                                                      |
|                                                         | 2/24/2016 5:08 PM                                                                      |
|                                                         | 2/24/2016 5:08 PM                                                                      |
| 24. properties                                          | are associated with all Microsoft Office files and include author, title, and subject. |
| a. Automatic                                            | b. Hidden                                                                              |
|                                                         | d. Standard                                                                            |
| ANSWER:                                                 | d                                                                                      |
| POINTS:                                                 | 1                                                                                      |
| REFERENCES:                                             | EX 40                                                                                  |
|                                                         | Changing the Sheet Tab Names                                                           |
| QUESTION TYPE:                                          | Multiple Choice                                                                        |
| HAS VARIABLES:                                          | False                                                                                  |
| DATE CREATED:                                           | 2/24/2016 5:08 PM                                                                      |
| DATE MODIFIED:                                          | 2/24/2016 5:08 PM                                                                      |
| 25. You use to                                          | view an XPS file.                                                                      |
| a. Adobe Reade                                          | b. Backstage View                                                                      |
| c. Microsoft Po                                         | werView d. XPS Viewer                                                                  |
| ANSWER:                                                 | d                                                                                      |
| POINTS:                                                 | 1                                                                                      |
| REFERENCES:                                             | EX 41 Printing a Worksheet                                                             |
| <i>QUESTION TYPE:</i>                                   | -                                                                                      |

HAS VARIABLES: False

| Name:                 |                                     | Class:                      | Date:                                        |
|-----------------------|-------------------------------------|-----------------------------|----------------------------------------------|
| Excel Module 1        |                                     |                             |                                              |
| DATE CREATED:         | 2/24/2016 5:08 PM                   |                             |                                              |
|                       | · 2/24/2016 5:08 PM                 |                             |                                              |
| 26. The area o        | on the status bar includes six com  | mands as well as the result | t of the associated calculation on the right |
| side of the menu.     |                                     |                             |                                              |
| a. AutoFormat         | b. AutoComplete                     |                             |                                              |
| c. AutoFunctio        | n d. AutoCalculate                  |                             |                                              |
| ANSWER:               | d                                   |                             |                                              |
| POINTS:               | 1                                   |                             |                                              |
| REFERENCES:           |                                     |                             |                                              |
|                       | Autocalculate                       |                             |                                              |
| <i>QUESTION TYPE:</i> | •                                   |                             |                                              |
| HAS VARIABLES:        |                                     |                             |                                              |
|                       | 2/24/2016 5:08 PM                   |                             |                                              |
| DATE MODIFIED.        | · 2/24/2016 5:08 PM                 |                             |                                              |
| 27. Which of the fo   | llowing keys toggles between Ins    | ert mode and Overtype mo    | ode?                                         |
| a. INSERT             | b. ENTER                            |                             |                                              |
| c. TAB                | d. ALT                              |                             |                                              |
| ANSWER:               | a                                   |                             |                                              |
| POINTS:               | 1                                   |                             |                                              |
| REFERENCES:           | EX 46                               |                             |                                              |
|                       | Correcting Errors                   |                             |                                              |
| QUESTION TYPE:        | Multiple Choice                     |                             |                                              |
| HAS VARIABLES:        | False                               |                             |                                              |
| DATE CREATED:         | 2/24/2016 5:08 PM                   |                             |                                              |
| DATE MODIFIED.        | · 2/24/2016 5:08 PM                 |                             |                                              |
| 28. To erase an enti  | re entry in a cell and then reenter | the data from the beginning | ng, press the key.                           |
|                       | ESC                                 | C                           | <u> </u>                                     |
| c. CTRL d.            | TAB                                 |                             |                                              |
| ANSWER:               | b                                   |                             |                                              |
| POINTS:               | 1                                   |                             |                                              |
| REFERENCES:           | EX 45                               |                             |                                              |
| OLUBORIO VIEWDE       | Correcting Errors                   |                             |                                              |
| QUESTION TYPE:        | •                                   |                             |                                              |
| HAS VARIABLES:        |                                     |                             |                                              |
|                       | 2/24/2016 5:08 PM                   |                             |                                              |
| DATE MODIFIED.        | · 2/24/2016 5:08 PM                 |                             |                                              |
| 29. Which of the fo   | llowing keys moves the insertion    | point to the beginning of   | data in a cell?                              |
| a. HOME               | b. ENTER                            |                             |                                              |
| c. INSERT             | d. TAB                              |                             |                                              |

ANSWER:

| Name: | Class: | Date: |
|-------|--------|-------|
|       |        |       |

POINTS: 1

REFERENCES: EX 46

**Correcting Errors** 

QUESTION TYPE: Multiple Choice

HAS VARIABLES: False

DATE CREATED: 2/24/2016 5:08 PM DATE MODIFIED: 2/24/2016 5:08 PM

30. Which of the following keys moves the insertion point to the end of data in a cell?

a. HOME b. DELETE

c. END d. BACKSPACE

ANSWER: c
POINTS: 1

REFERENCES: EX 46

**Correcting Errors** 

QUESTION TYPE: Multiple Choice

HAS VARIABLES: False

DATE CREATED: 2/24/2016 5:08 PM DATE MODIFIED: 2/24/2016 5:08 PM

31. The \_\_\_\_ button allows you to erase recent cell entries.

a. Undo b. Cell Style

c. Bold d. Increase Decimal

ANSWER: a POINTS: 1

REFERENCES: EX 46

**Correcting Errors** 

QUESTION TYPE: Multiple Choice

HAS VARIABLES: False

DATE CREATED: 2/24/2016 5:08 PM DATE MODIFIED: 2/24/2016 5:08 PM

32. Excel remembers the last actions you have completed.

a. 25 b. 50 c. 75 d. 100

ANSWER: d
POINTS: 1

REFERENCES: EX 47

**Correcting Errors** 

QUESTION TYPE: Multiple Choice

HAS VARIABLES: False

DATE CREATED: 2/24/2016 5:08 PM DATE MODIFIED: 2/24/2016 5:08 PM

| Name: Class: Date: |
|--------------------|
|--------------------|

33. Press to select the entire worksheet.

a. F1 b. CTRL+A

c. ALT+A d. F4

ANSWER: b POINTS: 1

REFERENCES: EX 48

**Correcting Errors** 

QUESTION TYPE: Multiple Choice

HAS VARIABLES: False

DATE CREATED: 2/24/2016 5:08 PM DATE MODIFIED: 2/24/2016 5:08 PM

- 34. A requirements document includes a needs statement, source of data, summary of calculations, and any other special requirements for a worksheet.
  - a. True
  - b. False

ANSWER: True POINTS: 1

REFERENCES: EX 3

Project-Personal Budget Worksheet and Chart

QUESTION TYPE: True / False

HAS VARIABLES: False

DATE CREATED: 2/24/2016 5:08 PM DATE MODIFIED: 2/24/2016 5:08 PM

- 35. Worksheet titles and subtitles should be as wordy as possible.
  - a. True
  - b. False

ANSWER: False POINTS: 1

REFERENCES: EX 4

**Entering Text** 

QUESTION TYPE: True / False

HAS VARIABLES: False

DATE CREATED: 2/24/2016 5:08 PM DATE MODIFIED: 2/24/2016 5:08 PM

- 36. A thin red border indicates the active cell.
  - a. True
  - b. False

ANSWER: False POINTS: 1

REFERENCES: EX 4

Selecting a Cell

| Name: Class: Date: | Name: Class: | Date: |
|--------------------|--------------|-------|
|--------------------|--------------|-------|

QUESTION TYPE: True / False

HAS VARIABLES: False

DATE CREATED: 2/24/2016 5:08 PM DATE MODIFIED: 2/24/2016 5:08 PM

- 37. Both the Cancel button and the Enter button appear on the formula bar when you begin typing in a cell.
  - a. True
  - b. False

ANSWER: True
POINTS: 1
REFERENCES: EX 6

**Entering Text** 

QUESTION TYPE: True / False

HAS VARIABLES: False

*DATE CREATED:* 2/24/2016 5:08 PM *DATE MODIFIED:* 4/3/2016 3:26 PM

- 38. The AutoCorrect feature can automatically capitalize the first letter in the names of days.
  - a. True

b. False

ANSWER: True POINTS: 1

REFERENCES: EX 7

**Entering Text** 

QUESTION TYPE: True / False

HAS VARIABLES: False

DATE CREATED: 2/24/2016 5:08 PM DATE MODIFIED: 2/24/2016 5:08 PM

- 39. When text is longer than the width of a column, Excel displays the overflow characters in adjacent cells to the right as long as those adjacent cells contain no data.
  - a. True
  - b. False

ANSWER: True POINTS: 1

REFERENCES: EX 6

**Entering Text** 

QUESTION TYPE: True / False

HAS VARIABLES: False

DATE CREATED: 2/24/2016 5:08 PM DATE MODIFIED: 2/24/2016 5:08 PM

- 40. Excel recognizes the following as text: 401AX21, 921-231, 619 321, 883XTY.
  - a. True

Name: Class: Date:

#### Excel Module 1

b. False

ANSWER: True POINTS: 1
REFERENCES: EX 9

**Entering Numbers** 

QUESTION TYPE: True / False

HAS VARIABLES: False

DATE CREATED: 2/24/2016 5:08 PM DATE MODIFIED: 2/24/2016 5:08 PM

- 41. A single point is about 1/32 of one inch in height.
  - a. True

b. False

ANSWER: False POINTS: 1

REFERENCES: EX 21

Formatting the Worksheet

QUESTION TYPE: True / False

HAS VARIABLES: False

DATE CREATED: 2/24/2016 5:08 PM DATE MODIFIED: 2/24/2016 5:08 PM

- 42. Excel can display characters in only three font colors: black, red, and blue.
  - a. True

b. False

ANSWER: False POINTS: 1

REFERENCES: EX 21

Formatting the Worksheet

QUESTION TYPE: True / False

HAS VARIABLES: False

DATE CREATED: 2/24/2016 5:08 PM DATE MODIFIED: 2/24/2016 5:08 PM

- 43. A character with a point size of 10 is about 10/72 of one inch in height.
  - a. True

b. False

ANSWER: True
POINTS: 1
REFERENCES: EX 21

Formatting the Worksheet

QUESTION TYPE: True / False

HAS VARIABLES: False

| Name: | Class: | Da | te: |
|-------|--------|----|-----|
|-------|--------|----|-----|

DATE CREATED: 2/24/2016 5:08 PM DATE MODIFIED: 2/24/2016 5:08 PM

- 44. Modifying the column widths usually is done last because other formatting changes may affect the size of data in the cells in the column.
  - a. True
  - b. False

ANSWER: True POINTS: 1

REFERENCES: EX 20

Formatting the Worksheet

QUESTION TYPE: True / False

HAS VARIABLES: False

DATE CREATED: 2/24/2016 5:08 PM DATE MODIFIED: 2/24/2016 5:08 PM

- 45. Live preview is available on a touch screen.
  - a. True

b. False

ANSWER: False POINTS: 1

REFERENCES: EX 22

Formatting the Worksheet

QUESTION TYPE: True / False

HAS VARIABLES: False

DATE CREATED: 2/24/2016 5:08 PM DATE MODIFIED: 2/24/2016 5:08 PM

- 46. You can turn off the Bold formatting for selected text by clicking the Roman button (Home tab | Font group).
  - a. True
  - b. False

ANSWER: False POINTS: 1

REFERENCES: EX 24

Formatting the Worksheet

QUESTION TYPE: True / False

HAS VARIABLES: False

DATE CREATED: 2/24/2016 5:08 PM DATE MODIFIED: 2/24/2016 5:08 PM

- 47. A given range contains the data that determines the size of slices in a corresponding pie chart; these entries are called the category names.
  - a. True
  - b. False

| Name:                                                              |                                       | Class:                            | Date:                                                                    |
|--------------------------------------------------------------------|---------------------------------------|-----------------------------------|--------------------------------------------------------------------------|
| Excel Module 1                                                     |                                       |                                   |                                                                          |
| ANSWER:                                                            | False                                 |                                   |                                                                          |
| POINTS:                                                            | 1                                     |                                   |                                                                          |
| REFERENCES:                                                        | EX 35<br>Adding a Pie Chart to the Wo | rksheet                           |                                                                          |
| QUESTION TYPE:                                                     | True / False                          |                                   |                                                                          |
| HAS VARIABLES:                                                     | False                                 |                                   |                                                                          |
| DATE CREATED:                                                      | 2/24/2016 5:08 PM                     |                                   |                                                                          |
| DATE MODIFIED:                                                     | 2/24/2016 5:08 PM                     |                                   |                                                                          |
| 48. To add a pie cha<br>(INSERT tab   Chart<br>a. True<br>b. False |                                       | arted and then tap or click the I | nsert Pie or Doughnut Chart button                                       |
| ANSWER:                                                            | True                                  |                                   |                                                                          |
| POINTS:                                                            | 1                                     |                                   |                                                                          |
| REFERENCES:                                                        | EX 35<br>Adding a Pie Chart to the Wo | rksheet                           |                                                                          |
| QUESTION TYPE:                                                     | True / False                          |                                   |                                                                          |
| HAS VARIABLES:                                                     | False                                 |                                   |                                                                          |
| DATE CREATED:                                                      | 2/24/2016 5:08 PM                     |                                   |                                                                          |
| DATE MODIFIED:                                                     | 2/24/2016 5:08 PM                     |                                   |                                                                          |
|                                                                    |                                       |                                   | rs for a calculation you want to verify tomize Status Bar shortcut menu. |
| ANSWER:                                                            | False                                 |                                   |                                                                          |
| POINTS:                                                            | 1                                     |                                   |                                                                          |
| REFERENCES:                                                        | EX 43<br>Autocalculate                |                                   |                                                                          |
| QUESTION TYPE:                                                     | True / False                          |                                   |                                                                          |
| HAS VARIABLES:                                                     | False                                 |                                   |                                                                          |
| DATE CREATED:                                                      | 2/24/2016 5:08 PM                     |                                   |                                                                          |
| DATE MODIFIED:                                                     | 2/24/2016 5:08 PM                     |                                   |                                                                          |
| 50. With Excel in Ed<br>a. True<br>b. False                        | dit mode, you can edit cell con       | tents directly in the cell.       |                                                                          |

ANSWER:

POINTS:

Correcting Errors

QUESTION TYPE: True / False

HAS VARIABLES: False

True

1

| Name:                 |                                    | Class:                              | Date:                                       |
|-----------------------|------------------------------------|-------------------------------------|---------------------------------------------|
| Excel Module 1        |                                    |                                     |                                             |
| DATE CREATED:         | 2/24/2016 5:08 PM                  |                                     |                                             |
|                       | 2/24/2016 5:08 PM                  |                                     |                                             |
| 51. You can press th  | ne RIGHT ARROW or LEFT             | ARROW keys to position the ins      | sertion point during in-cell editing.       |
| a. True               |                                    | •                                   |                                             |
| b. False              |                                    |                                     |                                             |
| ANSWER:               | True                               |                                     |                                             |
| POINTS:               | 1                                  |                                     |                                             |
| REFERENCES:           | EX 46<br>Correcting Errors         |                                     |                                             |
| QUESTION TYPE:        |                                    |                                     |                                             |
| HAS VARIABLES:        |                                    |                                     |                                             |
| DATE CREATED:         | 2/24/2016 5:08 PM                  |                                     |                                             |
| DATE MODIFIED:        | 2/24/2016 5:08 PM                  |                                     |                                             |
| 52. You should pres   | s the SPACEBAR to clear a c        | ell.                                |                                             |
| a. True               |                                    |                                     |                                             |
| b. False              |                                    |                                     |                                             |
| ANSWER:               | False                              |                                     |                                             |
| POINTS:               | 1                                  |                                     |                                             |
| REFERENCES:           | EX 48<br>Correcting Errors         |                                     |                                             |
| QUESTION TYPE:        | True / False                       |                                     |                                             |
| HAS VARIABLES:        | False                              |                                     |                                             |
| DATE CREATED:         | 2/24/2016 5:08 PM                  |                                     |                                             |
| DATE MODIFIED:        | 2/24/2016 5:08 PM                  |                                     |                                             |
| 53. A(n)              | conveys a visu                     | al representation of data.          |                                             |
| ANSWER:               | chart                              | •                                   |                                             |
| POINTS:               | 1                                  |                                     |                                             |
| REFERENCES:           | EX 1                               |                                     |                                             |
|                       | Introduction                       |                                     |                                             |
| <i>QUESTION TYPE:</i> | Completion                         |                                     |                                             |
| HAS VARIABLES:        |                                    |                                     |                                             |
| DATE CREATED:         | 2/24/2016 5:08 PM                  |                                     |                                             |
| DATE MODIFIED:        | 2/24/2016 5:08 PM                  |                                     |                                             |
| 54. Careful           |                                    | your effort significantly and resul | It in a worksheet that is accurate, easy to |
| read, flexible, and u |                                    |                                     |                                             |
| ANSWER:               | planning                           |                                     |                                             |
| POINTS:               | 1<br>EV 2                          |                                     |                                             |
| REFERENCES:           | EX 3<br>Project-Personal Budget Wo | orksheet and Chart                  |                                             |
| QUESTION TYPE:        | •                                  |                                     |                                             |

| Name:                 |                                       | Class:                         | Date:                                 |
|-----------------------|---------------------------------------|--------------------------------|---------------------------------------|
| Excel Module 1        |                                       |                                |                                       |
| HAS VARIABLES:        | False                                 |                                |                                       |
| DATE CREATED:         | 2/24/2016 5:08 PM                     |                                |                                       |
| DATE MODIFIED:        | 2/24/2016 5:08 PM                     |                                |                                       |
| 55. The easiest way   | to select a cell is to move the block | k                              | _ pointer to the cell and then click. |
| ANSWER:               | plus sign                             |                                |                                       |
| POINTS:               | 1                                     |                                |                                       |
| REFERENCES:           | EX 4<br>Selecting a Cell              |                                |                                       |
| QUESTION TYPE:        | Completion                            |                                |                                       |
| HAS VARIABLES:        | False                                 |                                |                                       |
| DATE CREATED:         | 2/24/2016 5:08 PM                     |                                |                                       |
| DATE MODIFIED:        | 2/24/2016 5:08 PM                     |                                |                                       |
| 56. The active cell r | eference appears in the               | on the left side               | e of the formula bar.                 |
| ANSWER:               | Name box                              |                                |                                       |
| POINTS:               | 1                                     |                                |                                       |
| REFERENCES:           | EX 4                                  |                                |                                       |
|                       | Selecting a Cell                      |                                |                                       |
| <i>QUESTION TYPE:</i> | -                                     |                                |                                       |
| HAS VARIABLES:        | False                                 |                                |                                       |
| DATE CREATED:         | 2/24/2016 5:08 PM                     |                                |                                       |
| DATE MODIFIED:        | 2/24/2016 5:08 PM                     |                                |                                       |
|                       | cel displays the entry (and the Can   | cel box and Enter box) in the  | ;                                     |
| ANSWER:               | formula bar                           |                                |                                       |
| POINTS:               | 1                                     |                                |                                       |
| REFERENCES:           | EX 6 Entering Text                    |                                |                                       |
| QUESTION TYPE:        | Completion                            |                                |                                       |
| HAS VARIABLES:        | False                                 |                                |                                       |
| DATE CREATED:         | 2/24/2016 5:08 PM                     |                                |                                       |
| DATE MODIFIED:        | 2/24/2016 5:08 PM                     |                                |                                       |
| 58                    | corrects two initial capita           | l letters by changing the seco | and letter to lowercase.              |
| ANSWER:               | AutoCorrect                           |                                |                                       |
| POINTS:               | 1                                     |                                |                                       |
| REFERENCES:           | EX 7<br>Entering Text                 |                                |                                       |
| QUESTION TYPE:        | Completion                            |                                |                                       |
| HAS VARIABLES:        | False                                 |                                |                                       |
| DATE CREATED:         | 2/24/2016 5:08 PM                     |                                |                                       |
| DATE MODIFIED:        | 2/24/2016 5:08 PM                     |                                |                                       |

| Name:                | Class:                                                     | Date:                                          |
|----------------------|------------------------------------------------------------|------------------------------------------------|
| Excel Module 1       |                                                            |                                                |
| 59. Excel's          | function, which adds all of the numb                       | ers in a range of cells, provides a convenient |
| means to calculate a |                                                            | 71                                             |
| ANSWER:              | SUM                                                        |                                                |
| POINTS:              | 1                                                          |                                                |
| REFERENCES:          | EX 12<br>Calculating a Sum                                 |                                                |
| QUESTION TYPE:       | Completion                                                 |                                                |
| HAS VARIABLES:       | False                                                      |                                                |
| DATE CREATED:        | 2/24/2016 5:08 PM                                          |                                                |
|                      | 2/24/2016 5:08 PM                                          |                                                |
|                      | e button arrow (HOME tab                                   | Editing group) to view a list of often-used    |
| functions.  ANSWER:  | Sum                                                        |                                                |
| POINTS:              | 1                                                          |                                                |
| REFERENCES:          | EX 13<br>Calculating a Sum                                 |                                                |
| QUESTION TYPE:       | Completion                                                 |                                                |
| HAS VARIABLES:       |                                                            |                                                |
| DATE CREATED:        | 2/24/2016 5:08 PM                                          |                                                |
| DATE MODIFIED:       | 2/24/2016 5:08 PM                                          |                                                |
|                      | y adjusted cell reference in a pasted formula is called    | a(n)                                           |
| ANSWER:              | relative reference                                         |                                                |
| POINTS:              | 1                                                          |                                                |
| REFERENCES:          | EX 14 Using the Fill Handle to Copy a Cell to Adjacent Cel | lls                                            |
| QUESTION TYPE:       | Completion                                                 |                                                |
| HAS VARIABLES:       | False                                                      |                                                |
| DATE CREATED:        | 2/24/2016 5:08 PM                                          |                                                |
| DATE MODIFIED:       | 2/24/2016 5:08 PM                                          |                                                |
| 62. The              | button allows you to choose whether you                    | u want to copy the values from the source area |
|                      | ea with or without formatting.                             |                                                |
| ANSWER:              | Auto Fill Options                                          |                                                |
| POINTS:              | 1                                                          |                                                |
| REFERENCES:          | EX 15 Using the Fill Handle to Copy a Cell to Adjacent Cel | lls                                            |
| QUESTION TYPE:       | Completion                                                 |                                                |
| HAS VARIABLES:       | False                                                      |                                                |
| DATE CREATED:        | 2/24/2016 5:08 PM                                          |                                                |
| DATE MODIFIED:       | 2/24/2016 5:08 PM                                          |                                                |
| 63.                  | indicates how characters are emphasized.                   |                                                |

| Name:                |                                                             | Class:                                            | Date:                |
|----------------------|-------------------------------------------------------------|---------------------------------------------------|----------------------|
| Excel Module 1       |                                                             |                                                   |                      |
| ANSWER:              | Font style                                                  |                                                   |                      |
| POINTS:              | 1                                                           |                                                   |                      |
| REFERENCES:          | EX 21<br>Formatting the Worksheet                           |                                                   |                      |
| QUESTION TYPE:       | Completion                                                  |                                                   |                      |
| HAS VARIABLES:       | False                                                       |                                                   |                      |
| DATE CREATED:        | 2/24/2016 5:08 PM                                           |                                                   |                      |
| DATE MODIFIED:       | 2/24/2016 5:08 PM                                           |                                                   |                      |
| 64. The default font | for a new workbook is                                       | 11-point regular black.                           |                      |
| ANSWER:              | Calibri                                                     |                                                   |                      |
| POINTS:              | 1                                                           |                                                   |                      |
| REFERENCES:          | EX 21 Formatting the Worksheet                              |                                                   |                      |
| QUESTION TYPE:       | Completion                                                  |                                                   |                      |
| HAS VARIABLES:       | False                                                       |                                                   |                      |
| DATE CREATED:        | 2/24/2016 5:08 PM                                           |                                                   |                      |
| DATE MODIFIED:       | 2/24/2016 5:08 PM                                           |                                                   |                      |
|                      |                                                             | single cell by combining two or more selecte      | ed cells.            |
| ANSWER:              | Merging                                                     |                                                   |                      |
| POINTS:              | 1                                                           |                                                   |                      |
| REFERENCES:          | EX 26                                                       |                                                   |                      |
|                      | Formatting the Worksheet                                    |                                                   |                      |
| QUESTION TYPE:       | -                                                           |                                                   |                      |
|                      | False                                                       |                                                   |                      |
| DATE CREATED:        | 2/24/2016 5:08 PM                                           |                                                   |                      |
| DATE MODIFIED:       | 2/24/2016 5:08 PM                                           |                                                   |                      |
|                      |                                                             | chart often is used to illustrate changes in data | a over time.         |
| ANSWER:              | line                                                        |                                                   |                      |
| POINTS:              | 1                                                           |                                                   |                      |
| REFERENCES:          | EX 34<br>Adding a Pie Chart to the Works                    | heet                                              |                      |
| QUESTION TYPE:       | Completion                                                  |                                                   |                      |
| HAS VARIABLES:       | False                                                       |                                                   |                      |
| DATE CREATED:        | 2/24/2016 5:08 PM                                           |                                                   |                      |
| DATE MODIFIED:       | 2/24/2016 5:08 PM                                           |                                                   |                      |
| 67                   | involves reducing the electrices, and related technologies. | ectricity consumed and environmental waste        | generated when using |
| ANSWER:              | Green computing                                             |                                                   |                      |
| POINTS:              | 1                                                           |                                                   |                      |
| REFERENCES:          | EX 41                                                       |                                                   |                      |

| Name:                 |                                 | Class:                             | Date:                                    |
|-----------------------|---------------------------------|------------------------------------|------------------------------------------|
| Excel Module 1        |                                 |                                    |                                          |
|                       | Printing a Worksheet            |                                    |                                          |
| QUESTION TYPE:        | Completion                      |                                    |                                          |
| HAS VARIABLES:        | False                           |                                    |                                          |
| DATE CREATED:         | 2/24/2016 5:08 PM               |                                    |                                          |
| DATE MODIFIED:        | 2/24/2016 5:08 PM               |                                    |                                          |
| the incorrect charac  |                                 | key to erase                       | all the characters back to and including |
| ANSWER:               | BACKSPACE                       |                                    |                                          |
| POINTS:               | 1                               |                                    |                                          |
| REFERENCES:           | EX 45                           |                                    |                                          |
|                       | Correcting Errors               |                                    |                                          |
| QUESTION TYPE:        | •                               |                                    |                                          |
| HAS VARIABLES:        |                                 |                                    |                                          |
|                       | 2/24/2016 5:08 PM               |                                    |                                          |
| DATE MODIFIED:        | 2/24/2016 5:08 PM               |                                    |                                          |
|                       |                                 | rmation that is similar to a list. |                                          |
| ANSWER:               | False - rows                    |                                    |                                          |
| POINTS:               | 1                               |                                    |                                          |
| REFERENCES:           | EX 5                            |                                    |                                          |
| OLIEGTION TYPE        | Entering Text                   |                                    |                                          |
| ~                     | Modified True / False           |                                    |                                          |
| HAS VARIABLES:        |                                 |                                    |                                          |
| TOPICS:               | Critical Thinking               |                                    |                                          |
|                       | 2/24/2016 5:08 PM               |                                    |                                          |
| DATE MODIFIED:        | 2/24/2016 5:08 PM               |                                    |                                          |
| 70. The group of ad   | jacent cells beginning with B4  | and ending with B8, written as     | B4:B8, is called a(n) <u>range</u> .     |
| ANSWER:               | True                            |                                    |                                          |
| POINTS:               | 1                               |                                    |                                          |
| REFERENCES:           | EX 12                           |                                    |                                          |
|                       | Calculating a Sum               |                                    |                                          |
| <i>QUESTION TYPE:</i> | Modified True / False           |                                    |                                          |
| HAS VARIABLES:        | False                           |                                    |                                          |
| TOPICS:               | Critical Thinking               |                                    |                                          |
| DATE CREATED:         | 2/24/2016 5:08 PM               |                                    |                                          |
| DATE MODIFIED:        | 2/24/2016 5:08 PM               |                                    |                                          |
| 71. The opposite of   | merging cells is splitting a me | rged cell.                         |                                          |
| ANSWER:               | True                            | <del></del>                        |                                          |
| POINTS:               | 1                               |                                    |                                          |
| REFERENCES:           | FX 27                           |                                    |                                          |

| Name:                           |                                                       |         | Class:                                                             | Date:            |
|---------------------------------|-------------------------------------------------------|---------|--------------------------------------------------------------------|------------------|
| Excel Module 1                  |                                                       |         |                                                                    |                  |
|                                 | Formatting the Worksheet                              | t       |                                                                    |                  |
| OUESTION TYPE:                  | Modified True / False                                 |         |                                                                    |                  |
| HAS VARIABLES:                  |                                                       |         |                                                                    |                  |
| TOPICS:                         | Critical Thinking                                     |         |                                                                    |                  |
| DATE CREATED:                   | 2/24/2016 5:08 PM                                     |         |                                                                    |                  |
| DATE MODIFIED:                  | 2/24/2016 5:08 PM                                     |         |                                                                    |                  |
| Critical Thinking C<br>Case 1-1 | Questions                                             |         |                                                                    |                  |
|                                 | xpanded his business and hablish policies and procedu |         | o employees. As a result of this expansion, he creating workbooks. | e is considering |
| 72. Perry decides the           | at before either of his emplo                         | oyees c | reates a new workbook he must give them a                          | ·                |
| a. requirements                 | document                                              | c.      | file name                                                          |                  |
| b. USB flash dr                 | rive                                                  | d.      | table of keyboard shortcuts                                        |                  |
| ANSWER:                         | A                                                     |         |                                                                    |                  |
| POINTS:                         | 1                                                     |         |                                                                    |                  |
| REFERENCES:                     | EX 3<br>Project-Personal Budget V                     | Worksh  | eet and Chart                                                      |                  |
| OUESTION TYPE:                  | Subjective Short Answer                               | VOIKSII | eet and Chart                                                      |                  |
| HAS VARIABLES:                  | ·                                                     |         |                                                                    |                  |
| PREFACE NAME:                   |                                                       |         |                                                                    |                  |
| TOPICS:                         | Critical Thinking                                     |         |                                                                    |                  |
| DATE CREATED:                   | •                                                     |         |                                                                    |                  |
|                                 |                                                       |         |                                                                    |                  |
| DATE MODIFIED:                  | 2/24/2016 5:08 PM                                     |         |                                                                    |                  |
| 73. Perry also decide           | es that he should approve _                           | of      | any proposed worksheet.                                            |                  |
| a. the font and                 | font size                                             | c.      | a sketch                                                           |                  |
| b. a chart                      |                                                       | d.      | the title and subtitle text                                        |                  |
| ANSWER:                         | C                                                     |         |                                                                    |                  |
| POINTS:                         | 1                                                     |         |                                                                    |                  |
| REFERENCES:                     | EX 3                                                  |         |                                                                    |                  |
|                                 | Project-Personal Budget V                             | Vorksh  | eet and Chart                                                      |                  |
| <i>QUESTION TYPE:</i>           | Subjective Short Answer                               |         |                                                                    |                  |
| HAS VARIABLES:                  | False                                                 |         |                                                                    |                  |
| PREFACE NAME:                   | case 1-1                                              |         |                                                                    |                  |
| TOPICS:                         | Critical Thinking                                     |         |                                                                    |                  |
| DATE CREATED:                   | 2/24/2016 5:08 PM                                     |         |                                                                    |                  |
| DATE MODIFIED:                  | 2/24/2016 5:08 PM                                     |         |                                                                    |                  |

# **Critical Thinking Questions**

## Case 1-2

| Name: | Class: | Da | te: |
|-------|--------|----|-----|
|-------|--------|----|-----|

to help her save time and be more productive.

74. Which of the following features helps Anita be more productive by automatically reducing the number of misspelled or mistyped words?

a. AutoCompleteb. AutoCalculatec. AutoCorrectd. Auto Fill

ANSWER: C
POINTS: 1
REFERENCES: EX 7

**Entering Text** 

QUESTION TYPE: Subjective Short Answer

HAS VARIABLES: False PREFACE NAME: case 1-2

TOPICS: Critical Thinking
DATE CREATED: 2/24/2016 5:08 PM
DATE MODIFIED: 2/24/2016 5:08 PM

75. Which of the following Excel features helps Anita be more productive by helping her more easily organize and identify her workbook files?

a. Shortcut menus

c. Contextual tabs

b. Document properties

d. Enhanced ScreenTips

ANSWER: B
POINTS: 1

REFERENCES: EX 40

Changing the Sheet Tab Names

QUESTION TYPE: Subjective Short Answer

HAS VARIABLES: False PREFACE NAME: case 1-2

TOPICS: Critical Thinking
DATE CREATED: 2/24/2016 5:08 PM
DATE MODIFIED: 2/24/2016 5:08 PM

| Name:                  |                                                                | Class:                         | Date:                                  |
|------------------------|----------------------------------------------------------------|--------------------------------|----------------------------------------|
| Intro to Office 2016   | and Windows 10 Module                                          |                                |                                        |
| 1. A(n) is a con       | nputer program that coordinates a                              | all the activities of computer | hardware.                              |
| a. app                 |                                                                |                                |                                        |
| b. tile                |                                                                |                                |                                        |
| c. operating syst      | em                                                             |                                |                                        |
| d. vision              |                                                                |                                |                                        |
| ANSWER:                | С                                                              |                                |                                        |
| POINTS:                | 1                                                              |                                |                                        |
| REFERENCES:            | OFF 2<br>Introduction to the Windows                           | 10 Operating System            |                                        |
| QUESTION TYPE:         | Multiple Choice                                                |                                |                                        |
| HAS VARIABLES:         | False                                                          |                                |                                        |
| DATE CREATED:          | 4/7/2016 7:28 PM                                               |                                |                                        |
| DATE MODIFIED:         | 4/7/2016 7:30 PM                                               |                                |                                        |
| 2. To display the Star | t screen, press                                                |                                |                                        |
| a. CTRL+ESC            |                                                                |                                |                                        |
| b. F5                  |                                                                |                                |                                        |
| c. CTRL+F5             |                                                                |                                |                                        |
| d. ALT+F5              |                                                                |                                |                                        |
| ANSWER:                | a                                                              |                                |                                        |
| POINTS:                | 1                                                              |                                |                                        |
| REFERENCES:            |                                                                | 40.0                           |                                        |
| OUEDTION TYPE:         | Introduction to the Windows                                    | 10 Operating System            |                                        |
| QUESTION TYPE:         | •                                                              |                                |                                        |
| HAS VARIABLES:         |                                                                |                                |                                        |
| DATE CREATED:          |                                                                |                                |                                        |
| DATE MODIFIED:         | 4///2016 7:32 PM                                               |                                |                                        |
|                        | each user to establish a, what access when working with the co |                                | ne resources, such as apps and storage |
| a. log-in name         | with the co                                                    | mp ater.                       |                                        |
| b. user account        |                                                                |                                |                                        |
| c. user name           |                                                                |                                |                                        |
| d. log-in account      |                                                                |                                |                                        |
| ANSWER:                | b                                                              |                                |                                        |
| POINTS:                | 1                                                              |                                |                                        |
| REFERENCES:            | OFF 5                                                          |                                |                                        |
|                        | Introduction to the WIndows                                    | 10 Operating System            |                                        |
| QUESTION TYPE:         | •                                                              |                                |                                        |
| HAS VARIABLES:         |                                                                |                                |                                        |
| DATE CREATED:          |                                                                |                                |                                        |
| DATE MODIFIED:         | 4/7/2016 7:33 PM                                               |                                |                                        |
| 4. The lock screen co  | nsists of                                                      |                                |                                        |

Copyright Cengage Learning. Powered by Cognero.

| Name:                           | Class: Date:                                                                                    |  |
|---------------------------------|-------------------------------------------------------------------------------------------------|--|
| Intro to Office 2016            | and Windows 10 Module                                                                           |  |
| a. the sign-in scr              | een                                                                                             |  |
| b. a user name                  |                                                                                                 |  |
| c. a password pro               | ompt                                                                                            |  |
| d. the time and d               |                                                                                                 |  |
| ANSWER:                         | d                                                                                               |  |
| POINTS:                         | 1                                                                                               |  |
| REFERENCES:                     | OFF 5 Introduction to the WIndows 10 Operating System                                           |  |
| QUESTION TYPE:                  |                                                                                                 |  |
| HAS VARIABLES:                  | ·                                                                                               |  |
| DATE CREATED:                   |                                                                                                 |  |
| DATE MODIFIED:                  |                                                                                                 |  |
| 5. The screen er                | nables you to sign in to your user account and makes the computer available for use.            |  |
| b. sign-in                      |                                                                                                 |  |
| c. log-in                       |                                                                                                 |  |
| d. lock                         |                                                                                                 |  |
| ANSWER:                         | b                                                                                               |  |
| POINTS:                         | 1                                                                                               |  |
| REFERENCES:                     | OFF 5 Introduction to the WIndows 10 Operating System                                           |  |
| QUESTION TYPE:                  |                                                                                                 |  |
| HAS VARIABLES:                  | False                                                                                           |  |
| DATE CREATED:                   | 4/7/2016 7:35 PM                                                                                |  |
| DATE MODIFIED:                  | 4/7/2016 7:36 PM                                                                                |  |
| 6. The commandower-power state. | d saves your work, turns off the computer fans and hard disk, and then places the computer in a |  |
| a. Shut down                    |                                                                                                 |  |
| b. Restart                      |                                                                                                 |  |
| c. Sleep                        |                                                                                                 |  |
| d. Snooze                       |                                                                                                 |  |
| ANSWER:                         | C                                                                                               |  |
| POINTS:                         | 1                                                                                               |  |
| REFERENCES:                     | OFF 6 Introduction to the WIndows 10 Operating System                                           |  |
| QUESTION TYPE:                  | Multiple Choice                                                                                 |  |
| HAS VARIABLES:                  | False                                                                                           |  |
| DATE CREATED:                   | 4/7/2016 7:36 PM                                                                                |  |
| DATE MODIFIED:                  | 4/7/2016 7:37 PM                                                                                |  |
| 7. The comman                   | d exits running apps, shuts down Windows, and then turns off the computer.                      |  |

| Name:                         | Class:                                                        | Date:                                |
|-------------------------------|---------------------------------------------------------------|--------------------------------------|
| Intro to Office 2016          | and Windows 10 Module                                         |                                      |
| a. Log-off                    |                                                               |                                      |
| b. Restart                    |                                                               |                                      |
| c. Sleep                      |                                                               |                                      |
| d. Shut down                  |                                                               |                                      |
| ANSWER:                       | d                                                             |                                      |
| POINTS:                       | 1                                                             |                                      |
| REFERENCES:                   | OFF 6 Introduction to the WIndows 10 Operating System         |                                      |
| QUESTION TYPE:                | Multiple Choice                                               |                                      |
| HAS VARIABLES:                | False                                                         |                                      |
| DATE CREATED:                 | 4/7/2016 7:38 PM                                              |                                      |
| DATE MODIFIED:                | 4/7/2016 7:39 PM                                              |                                      |
| 8 is a full-featu             | red word processing app that allows you to create professiona | al-looking documents and revise them |
| a. InfoPath                   |                                                               |                                      |
| b. Access                     |                                                               |                                      |
| c. Word                       |                                                               |                                      |
| d. Excel                      |                                                               |                                      |
| ANSWER:                       | С                                                             |                                      |
| POINTS:                       | 1                                                             |                                      |
| REFERENCES:                   | OFF 9                                                         |                                      |
|                               | Running and Using an App                                      |                                      |
| QUESTION TYPE:                | Multiple Choice                                               |                                      |
| HAS VARIABLES:                | False                                                         |                                      |
| DATE CREATED:                 | 4/7/2016 7:39 PM                                              |                                      |
| DATE MODIFIED:                | 4/8/2016 9:53 AM                                              |                                      |
| 9 in a suite typi<br>a. Menus | cally use a similar interface and share features.             |                                      |
| b. Toolbars                   |                                                               |                                      |
|                               |                                                               |                                      |
| c. Apps                       |                                                               |                                      |
| d. Shortcuts                  |                                                               |                                      |
| ANSWER:                       | C                                                             |                                      |
| POINTS:                       | 1                                                             |                                      |
| REFERENCES:                   | OFF 8 Introduction to Microsoft Office 2016                   |                                      |
| QUESTION TYPE:                | •                                                             |                                      |
| HAS VARIABLES:                |                                                               |                                      |
| DATE CREATED:                 |                                                               |                                      |
| DATE MODIFIED:                | 4/7/2016 7:42 PM                                              |                                      |
| 10. To use an app, yo         | u must instruct the operating system to the app.              |                                      |

| Name:                                                             | Class:                                                        |
|-------------------------------------------------------------------|---------------------------------------------------------------|
| Intro to Office 2016                                              | and Windows 10 Module                                         |
| a. quit                                                           |                                                               |
| b. run                                                            |                                                               |
| c. restart                                                        |                                                               |
| d. interface with                                                 |                                                               |
| ANSWER:                                                           | b                                                             |
| POINTS:                                                           | 1                                                             |
| REFERENCES:                                                       | OFF 9<br>Running and Using an App                             |
| QUESTION TYPE:                                                    | Multiple Choice                                               |
| HAS VARIABLES:                                                    | False                                                         |
| DATE CREATED:                                                     | 4/7/2016 7:42 PM                                              |
| DATE MODIFIED:                                                    | 4/7/2016 7:43 PM                                              |
| 11 view shows a. Print Layout b. Navigation c. Web d. Options     | the document on a mock sheet of paper in the document window. |
| ANSWER:                                                           | а                                                             |
| POINTS:                                                           | 1                                                             |
| REFERENCES:                                                       | OFF 12                                                        |
|                                                                   | Running and Using an App                                      |
| QUESTION TYPE:                                                    | Multiple Choice                                               |
| HAS VARIABLES:                                                    | False                                                         |
| DATE CREATED:                                                     | 4/7/2016 7:43 PM                                              |
| DATE MODIFIED:                                                    | 4/7/2016 7:44 PM                                              |
| 12. One method of disa. extend b. restore c. maximize d. navigate | splaying the entire contents of a window is toit.             |
| ANSWER:                                                           | 2                                                             |
| POINTS:                                                           | 1                                                             |
| REFERENCES:                                                       |                                                               |
| REFERENCES.                                                       | Running and Using an App                                      |
| QUESTION TYPE:                                                    |                                                               |
| HAS VARIABLES:                                                    | •                                                             |
| DATE CREATED:                                                     |                                                               |
| DATE MODIFIED:                                                    |                                                               |
| 13. The maximize but                                              | tton changes to the button after you click it.                |

Date:\_\_\_\_

| Name:                                 | C                                                   | lass:                                   | Date:               |
|---------------------------------------|-----------------------------------------------------|-----------------------------------------|---------------------|
| Intro to Office 2016                  | and Windows 10 Module                               |                                         |                     |
| b. Minimize                           |                                                     |                                         |                     |
| c. Restore Down                       | ı                                                   |                                         |                     |
| d. Close                              |                                                     |                                         |                     |
| ANSWER:                               | С                                                   |                                         |                     |
| POINTS:                               | 1                                                   |                                         |                     |
| REFERENCES:                           | OFF 12<br>Running and Using an App                  |                                         |                     |
| QUESTION TYPE:                        |                                                     |                                         |                     |
| HAS VARIABLES:                        | •                                                   |                                         |                     |
|                                       | 4/7/2016 7:45 PM                                    |                                         |                     |
|                                       | 4/7/2016 7:47 PM                                    |                                         |                     |
| a. Quick Access                       | on of a document on the screen through a<br>Toolbar | ·•                                      |                     |
| b. status bar                         |                                                     |                                         |                     |
| c. document win                       | dow                                                 |                                         |                     |
| d. print layout                       |                                                     |                                         |                     |
| ANSWER:                               | С                                                   |                                         |                     |
| POINTS:                               | 1                                                   |                                         |                     |
| REFERENCES:                           | OFF 12<br>Running and Using an App                  |                                         |                     |
| QUESTION TYPE:                        | Multiple Choice                                     |                                         |                     |
| HAS VARIABLES:                        | False                                               |                                         |                     |
| DATE CREATED:                         | 4/7/2016 7:48 PM                                    |                                         |                     |
| DATE MODIFIED:                        | 4/7/2016 7:50 PM                                    |                                         |                     |
| 15. The present and keys.             | s information about the document, the pr            | ogress of current tasks, and the status | of certain commands |
| a. status bar                         |                                                     |                                         |                     |
| b. scroll bar                         |                                                     |                                         |                     |
| c. document win                       | dow                                                 |                                         |                     |
| d. information ba                     | ar                                                  |                                         |                     |
| ANSWER:                               | а                                                   |                                         |                     |
| POINTS:                               | 1                                                   |                                         |                     |
| REFERENCES:                           | OFF 12                                              |                                         |                     |
|                                       | Running and Using an App                            |                                         |                     |
| QUESTION TYPE:                        | Multiple Choice                                     |                                         |                     |
| HAS VARIABLES:                        | False                                               |                                         |                     |
| DATE CREATED:                         | 4/7/2016 7:50 PM                                    |                                         |                     |
| DATE MODIFIED:                        | 4/7/2016 7:52 PM                                    |                                         |                     |
| 16. Tool tabs are also                |                                                     |                                         |                     |
| <ul> <li>a. contextual tab</li> </ul> | S                                                   |                                         |                     |

| Name:                                             | CI                                             | ass:                              | _Date:            |
|---------------------------------------------------|------------------------------------------------|-----------------------------------|-------------------|
| Intro to Office 2016                              | and Windows 10 Module                          |                                   |                   |
| b. picture tabs                                   |                                                |                                   |                   |
| c. tool buttons                                   |                                                |                                   |                   |
| d. tool contexts                                  |                                                |                                   |                   |
| ANSWER:                                           | а                                              |                                   |                   |
| POINTS:                                           | 1                                              |                                   |                   |
| REFERENCES:                                       | OFF 14                                         |                                   |                   |
| KEI EIKEIVOEG.                                    | Running and Using an App                       |                                   |                   |
| QUESTION TYPE:                                    |                                                |                                   |                   |
| HAS VARIABLES:                                    | •                                              |                                   |                   |
|                                                   | 4/7/2016 7:52 PM                               |                                   |                   |
|                                                   | 4/7/2016 7:53 PM                               |                                   |                   |
| 17. A is a set of a. window docur b. live preview | Cchoices, often graphical, arranged in a grant | rid or in a list.                 |                   |
| c. menu                                           |                                                |                                   |                   |
| d. gallery                                        |                                                |                                   |                   |
| ANSWER:                                           | d                                              |                                   |                   |
| POINTS:                                           | 1                                              |                                   |                   |
| REFERENCES:                                       | OFF 14                                         |                                   |                   |
| INLI LINLINOLO.                                   | Running and Using an App                       |                                   |                   |
| QUESTION TYPE:                                    |                                                |                                   |                   |
| HAS VARIABLES:                                    | •                                              |                                   |                   |
|                                                   | 4/7/2016 7:53 PM                               |                                   |                   |
|                                                   | 4/7/2016 7:54 PM                               |                                   |                   |
| a. dialog box<br>b. toolbar                       | ow that can remain open and visible whil       | e you work in a document.         |                   |
| c. navigation par                                 | ne                                             |                                   |                   |
| d. task pane                                      |                                                |                                   |                   |
| ANSWER:                                           | d                                              |                                   |                   |
| POINTS:                                           | 1                                              |                                   |                   |
| REFERENCES:                                       | OFF 15<br>Running and Using an App             |                                   |                   |
| QUESTION TYPE:                                    | Multiple Choice                                |                                   |                   |
| HAS VARIABLES:                                    | False                                          |                                   |                   |
| DATE CREATED:                                     | 4/7/2016 7:55 PM                               |                                   |                   |
| DATE MODIFIED:                                    | 4/7/2016 7:56 PM                               |                                   |                   |
| 19. The buttons, arro                             | ws, and boxes on the mini toolbar vary, d      | epending on whether you are using | Touch mode versus |
| a View                                            |                                                |                                   |                   |

| Nome                  | Classi                                                                          | Data                    |
|-----------------------|---------------------------------------------------------------------------------|-------------------------|
| Name:                 | Class:                                                                          | Date:                   |
| Intro to Office 2016  | and Windows 10 Module                                                           |                         |
| b. Design             |                                                                                 |                         |
| c. Mouse              |                                                                                 |                         |
| d. Screen             |                                                                                 |                         |
| ANSWER:               | С                                                                               |                         |
| POINTS:               | 1                                                                               |                         |
| REFERENCES:           | OFF 15                                                                          |                         |
|                       | Running and Using an App                                                        |                         |
| QUESTION TYPE:        | Multiple Choice                                                                 |                         |
| HAS VARIABLES:        | False                                                                           |                         |
| DATE CREATED:         | 4/7/2016 7:56 PM                                                                |                         |
| DATE MODIFIED:        | 4/7/2016 7:57 PM                                                                |                         |
| 20. Which mode hide   | s all commands and just displays a document?                                    |                         |
| a. Document mo        |                                                                                 |                         |
| b. Full Screen me     | ode                                                                             |                         |
| c. Touch mode         |                                                                                 |                         |
| d. Mouse mode         |                                                                                 |                         |
| ANSWER:               | b                                                                               |                         |
| POINTS:               | 1                                                                               |                         |
| REFERENCES:           | OFF 17                                                                          |                         |
|                       | Running and Using an App                                                        |                         |
| QUESTION TYPE:        | Multiple Choice                                                                 |                         |
| HAS VARIABLES:        | False                                                                           |                         |
| DATE CREATED:         | 4/7/2016 7:57 PM                                                                |                         |
| DATE MODIFIED:        | 4/7/2016 7:58 PM                                                                |                         |
| 21. A consists o      | of a drive letter (preceded by a drive name when necessary) and colon, to ident | ify the storage device, |
| and one or more folde | er names.                                                                       |                         |
| a. library            |                                                                                 |                         |
| b. path               |                                                                                 |                         |
| c. file               |                                                                                 |                         |
| d. hierarchy          |                                                                                 |                         |
| ANSWER:               | b                                                                               |                         |
| POINTS:               | 1                                                                               |                         |
| REFERENCES:           | OFF 25                                                                          |                         |
|                       | Printing, Saving, and Organizing Files                                          |                         |
| QUESTION TYPE:        | ·                                                                               |                         |
| HAS VARIABLES:        | False                                                                           |                         |

22. Which of the following is a valid folder name?

DATE CREATED: 4/7/2016 7:59 PM DATE MODIFIED: 4/7/2016 8:00 PM

| Name:                                                  |                                            | Class:                                   | Date:                |
|--------------------------------------------------------|--------------------------------------------|------------------------------------------|----------------------|
| Intro to Office 2016                                   | and Windows 10 Module                      |                                          |                      |
| b. AUX                                                 |                                            |                                          |                      |
| c. CON                                                 |                                            |                                          |                      |
| d. LPT1                                                |                                            |                                          |                      |
| ANSWER:                                                | а                                          |                                          |                      |
| POINTS:                                                | 1                                          |                                          |                      |
| REFERENCES:                                            | OFF 26 Printing, Saving, and Organizing    | Files                                    |                      |
| QUESTION TYPE:                                         | Multiple Choice                            |                                          |                      |
| HAS VARIABLES:                                         | False                                      |                                          |                      |
| DATE CREATED:                                          | 4/7/2016 8:00 PM                           |                                          |                      |
| DATE MODIFIED:                                         | 4/7/2016 8:01 PM                           |                                          |                      |
| 23. To create a new for a. CTRL+SHIFT                  |                                            |                                          |                      |
| b. CTRL+SHIFT                                          | +F                                         |                                          |                      |
| c. SHIFT+N                                             |                                            |                                          |                      |
| d. CTRL+Z                                              |                                            |                                          |                      |
| ANSWER:                                                | а                                          |                                          |                      |
| POINTS:                                                | 1                                          |                                          |                      |
| REFERENCES:                                            | OFF 26-OFF 27                              |                                          |                      |
|                                                        | Printing, Saving, and Organizing           | Files                                    |                      |
| QUESTION TYPE:                                         | •                                          |                                          |                      |
| HAS VARIABLES:                                         |                                            |                                          |                      |
| DATE CREATED:                                          |                                            |                                          |                      |
| DATE MODIFIED:                                         | 4/7/2016 8:05 PM                           |                                          |                      |
|                                                        | isplays the locations you have visited     |                                          |                      |
| a. Libraries                                           |                                            |                                          |                      |
| b. History                                             |                                            |                                          |                      |
| c. Previous Addr                                       |                                            |                                          |                      |
| d. Previous Loca                                       |                                            |                                          |                      |
| ANSWER:                                                | d                                          |                                          |                      |
| POINTS:                                                | 1                                          |                                          |                      |
| REFERENCES:                                            | OFF 27<br>Printing, Saving, and Organizing | Files                                    |                      |
| QUESTION TYPE:                                         | Multiple Choice                            |                                          |                      |
| HAS VARIABLES:                                         |                                            |                                          |                      |
| DATE CREATED:                                          |                                            |                                          |                      |
| DATE MODIFIED:                                         | 4/7/2016 8:08 PM                           |                                          |                      |
| 25. A(n) window app button on the task a. administered |                                            | w but that can be displayed quickly by c | licking the window's |

| Name:                                                              | Class:Date:                                                                                          |
|--------------------------------------------------------------------|----------------------------------------------------------------------------------------------------|
| Intro to Office 2016                                               | and Windows 10 Module                                                                                |
| <ul><li>b. minimized</li><li>c. networked</li><li>d. USB</li></ul> |                                                                                                    |
| ANSWER:                                                            | b                                                                                                    |
| POINTS:                                                            | 1                                                                                                    |
| REFERENCES:                                                        | OFF 34 Printing, Saving, and Organizing Files                                                        |
| QUESTION TYPE:                                                     | Multiple Choice                                                                                      |
| HAS VARIABLES:                                                     | False                                                                                                |
| DATE CREATED:                                                      | 4/7/2016 8:09 PM                                                                                     |
| DATE MODIFIED:                                                     | 4/7/2016 8:09 PM                                                                                     |
| a. View                                                            | ns the Backstage view for each Office app.                                                           |
| b. Backstage                                                       |                                                                                                    |
| c. File                                                            |                                                                                                    |
| d. Menu                                                            |                                                                                                    |
| ANSWER:                                                            | С                                                                                                    |
| POINTS:                                                            | 1                                                                                                    |
| REFERENCES:                                                        | OFF 36 Printing, Saving, and Organizing Files                                                        |
| QUESTION TYPE:                                                     |                                                                                                    |
| HAS VARIABLES:                                                     | ·                                                                                                    |
| DATE CREATED:                                                      |                                                                                                    |
| DATE MODIFIED:                                                     |                                                                                                    |
| a screen.  a. Screen view                                          | e number of pixels that a computer uses to display the letters, numbers, graphics, and background on |
| b. Ribbon resolut                                                  | tion                                                                                                 |
| c. Pixel resolutio                                                 | n e e e e e e e e e e e e e e e e e e e                                                              |
| d. Screen resolut                                                  | ion                                                                                                  |
| ANSWER:                                                            | d                                                                                                    |
| POINTS:                                                            | 1                                                                                                    |
| REFERENCES:                                                        | OFF 38<br>Screen Resolution                                                                          |
| QUESTION TYPE:                                                     | Multiple Choice                                                                                      |
| HAS VARIABLES:                                                     | False                                                                                                |
| DATE CREATED:                                                      | 4/7/2016 8:11 PM                                                                                     |
| DATE MODIFIED:                                                     | 4/7/2016 8:12 PM                                                                                     |
| 28 contains ma<br>a. Word                                          | ny features to design, develop, and organize slides.                                                 |

| Name:                                  |                                            | Class: |
|----------------------------------------|--------------------------------------------|--------|
| Intro to Office 2016                   | and Windows 10 Module                      |        |
| b. PowerPoint                          |                                            |        |
| c. Excel                               |                                            |        |
| d. Access                              |                                            |        |
| ANSWER:                                | b                                          |        |
| POINTS:                                | 1                                          |        |
| REFERENCES:                            | OFF 46<br>Additional Microsoft Office Apps |        |
| QUESTION TYPE:                         | Multiple Choice                            |        |
| HAS VARIABLES:                         | False                                      |        |
| DATE CREATED:                          | 4/7/2016 8:12 PM                           |        |
| DATE MODIFIED:                         | 4/7/2016 8:13 PM                           |        |
| 29. The basic unit of a                | a PowerPoint presentation is a             |        |
| a. graph                               |                                            |        |
| b. slide                               |                                            |        |
| c. table                               |                                            |        |
| d. placeholder                         |                                            |        |
| ANSWER:                                | b                                          |        |
| POINTS:                                | 1                                          |        |
| REFERENCES:                            | OFF 48<br>Additional Microsoft Office Apps |        |
| QUESTION TYPE:                         | Multiple Choice                            |        |
| HAS VARIABLES:                         | False                                      |        |
| DATE CREATED:                          | 4/7/2016 8:13 PM                           |        |
| DATE MODIFIED:                         | 4/7/2016 8:14 PM                           |        |
| 30. A in Excel is                      | s like a notebook.                         |        |
| a. onenote                             |                                            |        |
| b. workbook                            |                                            |        |
| c. placeholder                         |                                            |        |
| d. cell reference                      |                                            |        |
| ANSWER:                                | b                                          |        |
| POINTS:                                | 1                                          |        |
| REFERENCES:                            | OFF 53<br>Additional Microsoft Office Apps |        |
| QUESTION TYPE:                         | Multiple Choice                            |        |
| HAS VARIABLES:                         | False                                      |        |
| DATE CREATED:                          | 4/7/2016 8:14 PM                           |        |
| DATE MODIFIED:                         | 4/7/2016 8:15 PM                           |        |
| 31. A cell is referred to a. reference | to by its cell                             |        |

b. index

Date:

| Name:                                                       | Class:                                                                            | Date:_ |
|-------------------------------------------------------------|-----------------------------------------------------------------------------------|--------|
| Intro to Office 2016                                        | and Windows 10 Module                                                             |        |
| c. menu                                                     |                                                                                   |        |
| d. placeholder                                              |                                                                                   |        |
| ANSWER:                                                     | a                                                                                 |        |
| POINTS:                                                     | 1                                                                                 |        |
| REFERENCES:                                                 | OFF 57<br>Additional Microsoft Office Apps                                        |        |
| QUESTION TYPE:                                              | Multiple Choice                                                                   |        |
| HAS VARIABLES:                                              | False                                                                             |        |
| DATE CREATED:                                               | 4/7/2016 8:15 PM                                                                  |        |
| DATE MODIFIED:                                              | 4/7/2016 8:16 PM                                                                  |        |
|                                                             | the worksheet is the one into which you can enter data.                           |        |
| a. baseline                                                 |                                                                                   |        |
| b. major                                                    |                                                                                   |        |
| c. reference                                                |                                                                                   |        |
| d. active                                                   |                                                                                   |        |
| ANSWER:                                                     | d                                                                                 |        |
| POINTS:                                                     | 1                                                                                 |        |
| REFERENCES:                                                 | OFF 57<br>Additional Microsoft Office Apps                                        |        |
| QUESTION TYPE:                                              | Multiple Choice                                                                   |        |
| HAS VARIABLES:                                              | False                                                                             |        |
| DATE CREATED:                                               | 4/7/2016 8:16 PM                                                                  |        |
| DATE MODIFIED:                                              | 4/7/2016 8:17 PM                                                                  |        |
| 33. As you type, Exce                                       | el displays the entry in the bar.                                                 |        |
| a. entry                                                    |                                                                                   |        |
| b. worksheet                                                |                                                                                   |        |
| c. formula                                                  |                                                                                   |        |
| d. text                                                     |                                                                                   |        |
| ANSWER:                                                     | С                                                                                 |        |
| POINTS:                                                     | 1                                                                                 |        |
| REFERENCES:                                                 | OFF 57 Additional Microsoft Office Apps                                           |        |
| QUESTION TYPE:                                              | Multiple Choice                                                                   |        |
| HAS VARIABLES:                                              | False                                                                             |        |
| DATE CREATED:                                               | 4/7/2016 8:17 PM                                                                  |        |
| DATE MODIFIED:                                              | 4/7/2016 8:18 PM                                                                  |        |
| 34. A is a collect a. presentation b. worksheet c. database | ction of data organized in a manner that allows access, retrieval, and use of the | data   |

| Name:                                           |                                | Class:                    | Date:                                     |
|-------------------------------------------------|--------------------------------|---------------------------|-------------------------------------------|
| Intro to Office 2016                            | and Windows 10 Module          |                           |                                           |
| d. database mana                                | gement system                  |                           |                                           |
| ANSWER:                                         | C                              |                           |                                           |
| POINTS:                                         | 1                              |                           |                                           |
| REFERENCES:                                     | OFF 59                         |                           |                                           |
|                                                 | Additional Microsoft Office Ap | ps                        |                                           |
| QUESTION TYPE:                                  | Multiple Choice                |                           |                                           |
| HAS VARIABLES:                                  | False                          |                           |                                           |
| DATE CREATED:                                   | 4/7/2016 8:18 PM               |                           |                                           |
| DATE MODIFIED:                                  | 4/7/2016 8:19 PM               |                           |                                           |
| 35 is a powerfu a. OneNote b. Communicator      |                                | g app that helps you comr | nunicate with others, among other things. |
| c. Outlook                                      |                                |                           |                                           |
| d. SharePoint                                   |                                |                           |                                           |
| ANSWER:                                         | 0                              |                           |                                           |
| POINTS:                                         | c<br>1                         |                           |                                           |
|                                                 | •                              |                           |                                           |
| REFERENCES.                                     | OFF 64<br>Other Office Apps    |                           |                                           |
| QUESTION TYPE:                                  | • •                            |                           |                                           |
| HAS VARIABLES:                                  | •                              |                           |                                           |
| DATE CREATED:                                   |                                |                           |                                           |
| DATE MODIFIED:                                  |                                |                           |                                           |
| DATE MODILIED.                                  | 4/1/2010 0.211 W               |                           |                                           |
| 36 is a powerfutext, graphics, illustrate. Word |                                | gning and producing pro   | fessional-quality documents that combine  |
| b. Publisher                                    |                                |                           |                                           |
| c. PowerPoint                                   |                                |                           |                                           |
| d. OneNote                                      |                                |                           |                                           |
| ANSWER:                                         | b                              |                           |                                           |
| POINTS:                                         | 1                              |                           |                                           |
| REFERENCES:                                     | OFF 65<br>Other Office Apps    |                           |                                           |
| QUESTION TYPE:                                  | Multiple Choice                |                           |                                           |
| HAS VARIABLES:                                  | False                          |                           |                                           |
| DATE CREATED:                                   | 4/7/2016 8:21 PM               |                           |                                           |
| DATE MODIFIED:                                  | 4/7/2016 8:22 PM               |                           |                                           |
| 37. A path consists of a. a drive letter        | ·                              |                           |                                           |
| b. one or more lib                              | praries                        |                           |                                           |
| c. a colon                                      |                                |                           |                                           |

| Name:                  |                                         | _Class:                  | Date:  |
|------------------------|-----------------------------------------|--------------------------|--------|
|                        | and Windows 10 Module                   | Old33                    | _ Date |
|                        |                                         |                          |        |
| d. one or more fo      |                                         |                          |        |
| ANSWER:                |                                         |                          |        |
| POINTS:                |                                         |                          |        |
| REFERENCES:            | OFF 25 Printing, Saving, and Organizing | Files                    |        |
| QUESTION TYPE:         | Multiple Response                       |                          |        |
| HAS VARIABLES:         | •                                       |                          |        |
| DATE CREATED:          | 4/7/2016 8:23 PM                        |                          |        |
| DATE MODIFIED:         | 4/7/2016 8:24 PM                        |                          |        |
| 38. Text is used to pl | ace on an excel worksheet.              |                          |        |
| a. column titles       |                                         |                          |        |
| b. row titles          |                                         |                          |        |
| c. worksheet title     | es                                      |                          |        |
| d. filenames           |                                         |                          |        |
| ANSWER:                | a, b, c                                 |                          |        |
| POINTS:                | 1                                       |                          |        |
| REFERENCES:            | OFF 57                                  |                          |        |
|                        | Additional Microsoft Office Apps        |                          |        |
| QUESTION TYPE:         | Multiple Response                       |                          |        |
| HAS VARIABLES:         | False                                   |                          |        |
| DATE CREATED:          | 4/7/2016 8:25 PM                        |                          |        |
| DATE MODIFIED:         | 4/7/2016 8:26 PM                        |                          |        |
| 39. A database mana    | gement system is software that allows   | you to use a computer to |        |
| a. create a work       | oook                                    |                          |        |

- b. create queries
- c. add, change, or delete data
- d. create forms and reports

ANSWER: b, c, d POINTS:

REFERENCES: **OFF 59** 

Additional Microsoft Office Apps

QUESTION TYPE: Multiple Response

HAS VARIABLES: False

DATE CREATED: 4/7/2016 8:27 PM DATE MODIFIED: 4/7/2016 8:28 PM

- 40. A scroll bar contains scroll arrows and a scroll box that enable you to view areas that currently cannot be seen.
  - a. True
  - b. False

ANSWER: True POINTS:

| Name: | Class: | Date: |
|-------|--------|-------|
|-------|--------|-------|

REFERENCES: OFF 4

Introduction to the Windows 10 Operating System

QUESTION TYPE: True / False

HAS VARIABLES: False

DATE CREATED: 4/7/2016 8:30 PM DATE MODIFIED: 4/7/2016 8:31 PM

- 41. In addition to the main tabs, the Office apps display tool tabs when you perform certain tasks or work with objects such as pictures or tables.
  - a. True
  - b. False

ANSWER: False POINTS: 1

REFERENCES: OFF 14

Running and Using an App

QUESTION TYPE: True / False

HAS VARIABLES: False

DATE CREATED: 4/7/2016 8:31 PM DATE MODIFIED: 4/7/2016 8:32 PM

- 42. A gallery is a set of choices arranged in a grid or list.
  - a. True
  - b. False

ANSWER: True POINTS: 1

REFERENCES: OFF 14

Running and Using an App

QUESTION TYPE: True / False

HAS VARIABLES: False

DATE CREATED: 4/7/2016 8:32 PM DATE MODIFIED: 4/7/2016 8:32 PM

- 43. Most galleries do not support live preview.
  - a. True
  - b. False

ANSWER: False POINTS: 1

REFERENCES: OFF 14

Running and Using an App

QUESTION TYPE: True / False

HAS VARIABLES: False

DATE CREATED: 4/7/2016 8:33 PM DATE MODIFIED: 4/7/2016 8:33 PM

| Name: | Class: | Date: |
|-------|--------|-------|
|-------|--------|-------|

- 44. To select a command using the keyboard, you can press the letter or number displayed in a KeyTip, which may cause additional KeyTips related to the selected command to appear.
  - a. Trueb. False

ANSWER: True POINTS: 1

REFERENCES: OFF 16

Running and Using an App

QUESTION TYPE: True / False

HAS VARIABLES: False

DATE CREATED: 4/7/2016 8:34 PM DATE MODIFIED: 4/7/2016 8:34 PM

- 45. The tab currently displayed on the ribbon is called the current tab.
  - a. True

b. False

ANSWER: False POINTS: 1

REFERENCES: OFF 16

Running and Using an App

QUESTION TYPE: True / False

HAS VARIABLES: False

DATE CREATED: 4/7/2016 8:34 PM DATE MODIFIED: 4/7/2016 8:35 PM

- 46. To display more of a document or other item in the window of an Office app, some users prefer to maximize the ribbon.
  - a. True
  - b. False

ANSWER: False POINTS: 1

REFERENCES: OFF 17

Running and Using an App

QUESTION TYPE: True / False

HAS VARIABLES: False

DATE CREATED: 4/7/2016 8:35 PM DATE MODIFIED: 4/7/2016 8:36 PM

- 47. When you right-click certain areas of the Word or other Office app windows, a command menu will appear.
  - a. True
  - b. False

ANSWER: False POINTS: 1

REFERENCES: OFF 19

|  | Name: | Class: | Date: |
|--|-------|--------|-------|
|--|-------|--------|-------|

Running and Using an App

QUESTION TYPE: True / False

HAS VARIABLES: False

DATE CREATED: 4/7/2016 8:36 PM DATE MODIFIED: 4/7/2016 8:37 PM

- 48. Most dialog boxes in Windows apps requiring navigation follow a similar procedure.
  - a. True

b. False

ANSWER: True POINTS: 1

REFERENCES: OFF 34

Printing, Saving, and Organizing Files

QUESTION TYPE: True / False

HAS VARIABLES: False

DATE CREATED: 4/7/2016 8:38 PM DATE MODIFIED: 4/7/2016 8:38 PM

- 49. When you increase the screen resolution, Windows displays less information on the screen, but the information is larger.
  - a. True

b. False

ANSWER: False POINTS: 1

REFERENCES: OFF 38

Screen Resolution

QUESTION TYPE: True / False

HAS VARIABLES: False

DATE CREATED: 4/7/2016 8:38 PM DATE MODIFIED: 4/7/2016 8:39 PM

- 50. All of the same commands are available regardless of screen resolution.
  - a. True
  - b. False

ANSWER: True POINTS: 1

REFERENCES: OFF 38

Screen Resolution

QUESTION TYPE: True / False

HAS VARIABLES: False

DATE CREATED: 4/7/2016 8:39 PM DATE MODIFIED: 4/7/2016 8:39 PM

51. When you exit an Office app, if you have made changes to a file since the last time the file was saved, the Office app

| Name: | Class: | Date: |
|-------|--------|-------|
|-------|--------|-------|

displays a dialog box asking if you want to save the changes you made to the file before it closes the app window.

- a. True
- b. False

ANSWER: True POINTS: 1

REFERENCES: OFF 41

Screen Resolution

QUESTION TYPE: True / False

HAS VARIABLES: False

DATE CREATED: 4/7/2016 8:40 PM DATE MODIFIED: 4/7/2016 8:40 PM

- 52. All layouts contain placeholders.
  - a. True
  - b. False

ANSWER: False POINTS: 1

REFERENCES: OFF 48

Additional Microsoft Office Apps

QUESTION TYPE: True / False

HAS VARIABLES: False

DATE CREATED: 4/7/2016 8:40 PM DATE MODIFIED: 4/7/2016 8:41 PM

- 53. With the exception of a blank slide, PowerPoint assumes every new slide has a title.
  - a. True
  - b. False

ANSWER: True POINTS: 1

REFERENCES: OFF 49

Additional Microsoft Office Apps

QUESTION TYPE: True / False

HAS VARIABLES: False

DATE CREATED: 4/7/2016 8:41 PM DATE MODIFIED: 4/7/2016 8:43 PM

- 54. As you add data to a database, Access requires you to save your changes manually.
  - a. True
  - b. False

ANSWER: False POINTS: 1

REFERENCES: OFF 54

Additional Microsoft Office Apps

QUESTION TYPE: True / False

| Name: Class: Date: | Name: Class: | Date: |
|--------------------|--------------|-------|
|--------------------|--------------|-------|

HAS VARIABLES: False

DATE CREATED: 4/7/2016 8:43 PM DATE MODIFIED: 4/7/2016 8:44 PM

- 55. In Publisher, the more popular publication types are displayed in the center of the Publisher window.
  - a. True
  - b. False

ANSWER: True POINTS: 1

REFERENCES: OFF 61

Additional Microsoft Office Apps

QUESTION TYPE: True / False

HAS VARIABLES: False

DATE CREATED: 4/7/2016 8:44 PM DATE MODIFIED: 4/7/2016 8:45 PM

- 56. All activity in OneNote takes place in the notebook.
  - a. True
  - b. False

ANSWER: True POINTS: 1

REFERENCES: OFF 65

Other Office Apps

QUESTION TYPE: True / False

HAS VARIABLES: False

DATE CREATED: 4/7/2016 8:45 PM DATE MODIFIED: 4/7/2016 8:46 PM

- 57. Organizing files in folders is part of a process known as file management.
  - a. True
  - b. False

ANSWER: True POINTS: 1

REFERENCES: OFF 67

Other Office Apps

QUESTION TYPE: True / False

HAS VARIABLES: False

DATE CREATED: 4/7/2016 8:46 PM DATE MODIFIED: 4/7/2016 8:47 PM

- 58. If you inadvertently rename a file that is associated with certain apps, the apps may not be able to find the file and may not run properly.
  - a. True
  - b. False

| Name: | Class: | Date: |
|-------|--------|-------|
|-------|--------|-------|

ANSWER: True POINTS: 1

REFERENCES: OFF 67

Renaming, Moving, and Deleting Files

QUESTION TYPE: True / False

HAS VARIABLES: False

DATE CREATED: 4/7/2016 8:47 PM DATE MODIFIED: 4/7/2016 8:48 PM

- 59. When you move a file, it no longer appears in the original folder.
  - a. True

b. False

ANSWER: True POINTS: 1

REFERENCES: OFF 68

Renaming, Moving, and Deleting Files

QUESTION TYPE: True / False

HAS VARIABLES: False

DATE CREATED: 4/7/2016 8:48 PM DATE MODIFIED: 4/7/2016 8:48 PM

- 60. If you delete a file from removable media, it is stored in the Recycle Bin where you can recover it until you empty the Recycle Bin.
  - a. Trueb. False

ANSWER: False POINTS: 1

REFERENCES: OFF 68

Renaming, Moving, and Deleting Files

QUESTION TYPE: True / False

HAS VARIABLES: False

DATE CREATED: 4/7/2016 8:49 PM DATE MODIFIED: 4/7/2016 8:49 PM

- 61. Each Office app has its own Help home page.
  - a. True

b. False

ANSWER: True POINTS: 1

REFERENCES: OFF 69

Renaming, Moving, and Deleting Files

QUESTION TYPE: True / False

HAS VARIABLES: False

DATE CREATED: 4/7/2016 8:50 PM Copyright Cengage Learning. Powered by Cognero.

| Name:                       | Class: Date:                                                                                                    |       |
|-----------------------------|----------------------------------------------------------------------------------------------------|-------|
| Intro to Office 2016        | and Windows 10 Module                                                                                                   |       |
| DATE MODIFIED:              | 4/7/2016 8:50 PM                                                                                                    |       |
|                             | ny open window that is not maximized to another location on the desktop by dragging the title ba                        | ır of |
| the window.<br>a. True      |                                                                                                    |       |
|                             |                                                                                                    |       |
| b. False                    | Truo                                                                                                    |       |
| ANSWER:<br>POINTS:          | True                                                                                                    |       |
| REFERENCES:                 | 1<br>OFF 70                                                                                                    |       |
| REFERENCES.                 | Microsoft Office and Windows Help                                                                                       |       |
| QUESTION TYPE:              | ·                                                                                                    |       |
| HAS VARIABLES:              |                                                                                                    |       |
|                             | 4/7/2016 8:50 PM                                                                                                    |       |
|                             | 4/7/2016 8:51 PM                                                                                                    |       |
| BATTE WIGHT IEB.            | 4/1/2010 0.011 W                                                                                                    |       |
| 63. One method of cha. True | hanging the size of a window is to drag the window borders.                                                             |       |
| b. False                    |                                                                                                    |       |
| ANSWER:                     | True                                                                                                    |       |
| POINTS:                     | 1                                                                                                    |       |
| REFERENCES:                 | OFF 70<br>Microsoft Office and Windows Help                                                                             |       |
| QUESTION TYPE:              | True / False                                                                                                    |       |
| HAS VARIABLES:              | False                                                                                                    |       |
| DATE CREATED:               | 4/7/2016 8:51 PM                                                                                                    |       |
| DATE MODIFIED:              | 4/7/2016 8:51 PM                                                                                                    |       |
| ~                           | ed person, the <u>right</u> button usually is the primary mouse button.                                                 |       |
| ANSWER:                     | False - left                                                                                                    |       |
| POINTS:                     | 1                                                                                                    |       |
| REFERENCES:                 | OFF 71 Microsoft Office and Windows Help                                                                                |       |
| OLIESTION TVDE:             | Modified True / False                                                                                                   |       |
| HAS VARIABLES:              |                                                                                                    |       |
|                             | 4/7/2016 8:52 PM                                                                                                    |       |
|                             | 4/7/2016 8:52 PM                                                                                                    |       |
| DATE MODIFIED.              | 4/1/2010 6.32 FW                                                                                                    |       |
|                             | own the <u>CTRL</u> key while rolling the mouse wheel, text on the screen may become larger or smann you roll the wheel | ller  |
| ANSWER:                     | True                                                                                                    |       |
| POINTS:                     | 1                                                                                                    |       |
| REFERENCES:                 | OFF 3                                                                                                    |       |
|                             | Introduction to the Windows 10 Operating System                                                                         |       |

QUESTION TYPE: Modified True / False

| Name:                  |                                                                                         | _Class:               | Date:                                      |
|------------------------|-----------------------------------------------------------------------------------------|-----------------------|--------------------------------------------|
| Intro to Office 2016   | and Windows 10 Module                                                                   |                       |                                            |
| HAS VARIABLES:         | False                                                                                   |                       |                                            |
| DATE CREATED:          | 4/7/2016 8:53 PM                                                                        |                       |                                            |
| DATE MODIFIED:         | 4/7/2016 8:53 PM                                                                        |                       |                                            |
| 66. Microsoft Office   | 2013 is the newest version of Micros                                                    | oft Office.           |                                            |
| ANSWER:                | False - 2016                                                                            | <del></del>           |                                            |
| POINTS:                | 1                                                                                       |                       |                                            |
| REFERENCES:            | OFF 4 Introduction to the Windows 10 0                                                  | Operating System      |                                            |
| QUESTION TYPE:         | Modified True / False                                                                   | . 0 ,                 |                                            |
| HAS VARIABLES:         |                                                                                         |                       |                                            |
| DATE CREATED:          |                                                                                         |                       |                                            |
| DATE MODIFIED:         |                                                                                         |                       |                                            |
| 67. If you do not use  | the mini toolbar, it <u>remains on the scr</u>                                          | reen.                 |                                            |
| ANSWER:                | False - disappears from the scre                                                        |                       | <del></del>                                |
| POINTS:                | 1                                                                                       |                       |                                            |
| REFERENCES:            | OFF 7 Introduction to Microsoft Office 2                                                | 016                   |                                            |
| OUESTION TYPE:         | Modified True / False                                                                   | 010                   |                                            |
| HAS VARIABLES:         |                                                                                         |                       |                                            |
| DATE CREATED:          |                                                                                         |                       |                                            |
| DATE MODIFIED:         |                                                                                         |                       |                                            |
|                        | 17772010 0.001 W                                                                        |                       |                                            |
|                        | pp's <u>Help window</u> is open, you can se<br>entering search text in the 'Search' tex |                       | e Table of Contents, clicking the links in |
| ANSWER:                | True                                                                                    |                       |                                            |
| POINTS:                | 1                                                                                       |                       |                                            |
| REFERENCES:            | OFF 15                                                                                  |                       |                                            |
|                        | Running and Using an App                                                                |                       |                                            |
| QUESTION TYPE:         | Modified True / False                                                                   |                       |                                            |
| HAS VARIABLES:         |                                                                                         |                       |                                            |
| DATE CREATED:          |                                                                                         |                       |                                            |
| DATE MODIFIED:         |                                                                                         |                       |                                            |
| 69. To                 | is a mouse operatio                                                                     | n in which you move t | the mouse until the pointer on the desktop |
| is positioned on the i | tem of choice.                                                                          |                       |                                            |
| ANSWER:                | point                                                                                   |                       |                                            |
| POINTS:                | 1                                                                                       |                       |                                            |
| REFERENCES:            | OFF 72                                                                                  |                       |                                            |
|                        | Microsoft Office and Windows He                                                         | ∍lp                   |                                            |
| QUESTION TYPE:         | Completion                                                                              |                       |                                            |
| HAS VARIABLES:         | False                                                                                   |                       |                                            |

DATE CREATED: 4/7/2016 8:57 PM

| Name:                 |                       | Class:                                    | Date:                                  |
|-----------------------|-----------------------|-------------------------------------------|----------------------------------------|
| Intro to Office 2016  | and Windows 10 Mo     | <u>dule</u>                               |                                        |
| DATE MODIFIED:        | 4/7/2016 8:58 PM      |                                           |                                        |
| 70. A(n)              | is a                  | a horizontal or vertical bar that appears | s when the contents of an area may not |
| be visible completely |                       |                                           |                                        |
| ANSWER:               | scroll bar            |                                           |                                        |
| POINTS:               | 1                     |                                           |                                        |
| REFERENCES:           | OFF 4                 |                                           |                                        |
|                       | Introduction to the \ | Windows 10 Operating System               |                                        |
| QUESTION TYPE:        | Completion            |                                           |                                        |
| HAS VARIABLES:        | False                 |                                           |                                        |
| DATE CREATED:         | 4/7/2016 8:58 PM      |                                           |                                        |
| DATE MODIFIED:        | 4/7/2016 8:59 PM      |                                           |                                        |
| 71. A(n)              | all                   | ows you to perform tasks using the key    | /board by pressing one or more         |
| keyboard keys.        |                       |                                           |                                        |
| ANSWER:               | keyboard shortcut     |                                           |                                        |
| POINTS:               | 1                     |                                           |                                        |
| REFERENCES:           | OFF 4                 |                                           |                                        |
|                       |                       | Windows 10 Operating System               |                                        |
| QUESTION TYPE:        | •                     |                                           |                                        |
| HAS VARIABLES:        | False                 |                                           |                                        |
| DATE CREATED:         | 4/7/2016 8:59 PM      |                                           |                                        |
| DATE MODIFIED:        | 4/7/2016 9:00 PM      |                                           |                                        |
| 72. The               | is th                 | ne location of files that have been delet | ted.                                   |
| ANSWER:               | Recycle Bin           |                                           |                                        |
| POINTS:               | 1                     |                                           |                                        |
| REFERENCES:           | OFF 5                 |                                           |                                        |
|                       | Introduction to the \ | Nindows 10 Operating System               |                                        |
| QUESTION TYPE:        | Completion            |                                           |                                        |
| HAS VARIABLES:        | False                 |                                           |                                        |
| DATE CREATED:         | 4/7/2016 9:00 PM      |                                           |                                        |
| DATE MODIFIED:        | 4/7/2016 9:01 PM      |                                           |                                        |
| 73. A(n)              | is a                  | a named unit of storage.                  |                                        |
| ANSWER:               | file                  |                                           |                                        |
| POINTS:               | 1                     |                                           |                                        |
| REFERENCES:           | OFF 7                 |                                           |                                        |
|                       | Introduction to the \ | Windows 10 Operating System               |                                        |
| QUESTION TYPE:        | Completion            |                                           |                                        |
| HAS VARIABLES:        | False                 |                                           |                                        |
| DATE CREATED:         | 4/7/2016 9:01 PM      |                                           |                                        |
| DATE MODIFIED:        | 4/7/2016 9:01 PM      |                                           |                                        |

| Name: | Class: | Da | te: |
|-------|--------|----|-----|
|-------|--------|----|-----|

#### Case 1

Ellie wants to use Office 2016 for her catering business. For example, she plans to use Word to maintain her collection of recipes, and Excel to manage her budget. To get started, Ellie turns to you for help in understanding the components that appear in the Microsoft Word window.

- 74. Ellie asks you about the component located at the bottom of the document window. You tell her that it is used to present information about the document, the progress of current tasks, and controls for viewing the document. What is the name of this component?
  - a. scroll bar
  - b. status bar
  - c. ribbon
  - d. mini toolbar

ANSWER: b POINTS: 1

REFERENCES: OFF 12

Running and Using an App

QUESTION TYPE: Multiple Choice

HAS VARIABLES: False PREFACE NAME: case 1

DATE CREATED: 4/7/2016 9:02 PM DATE MODIFIED: 4/7/2016 9:04 PM

- 75. Ellie next asks you about the component located near the top of the window below the title bar. You explain that it provides easy, central access to the tasks performed while creating a document. What is the name of this component?
  - a. scroll bar
  - b. status bar
  - c. ribbon
  - d. mini toolbar

ANSWER: c
POINTS: 1

REFERENCES: OFF 12

Running and Using an App

QUESTION TYPE: Multiple Choice

HAS VARIABLES: False PREFACE NAME: case 1

DATE CREATED: 4/7/2016 9:05 PM DATE MODIFIED: 4/7/2016 9:06 PM

| Name: | Class: | Date: |  |
|-------|--------|-------|--|
|-------|--------|-------|--|

True / False

- 1. In Access, the columns in a table are called records.
  - a. True
  - b. False

ANSWER: False **POINTS:** 1

REFERENCES: AC2

**Project-Database Creation** 

QUESTION TYPE: True / False

HAS VARIABLES: False

DATE CREATED: 2/24/2016 4:56 PM DATE MODIFIED: 2/24/2016 4:56 PM

- 2. A unique identifier is also called a primary key.
  - a. True
  - b. False

ANSWER: True POINTS: REFERENCES:

AC3

**Project-Database Creation** 

QUESTION TYPE: True / False

HAS VARIABLES: False

DATE CREATED: 2/24/2016 4:56 PM DATE MODIFIED: 4/2/2016 1:23 PM

- 3. In Access, field names cannot contain digits.
  - a. True
  - b. False

ANSWER: False POINTS: 1 AC 6 REFERENCES:

**Determining Tables and Fields** 

QUESTION TYPE: True / False

HAS VARIABLES: False

DATE CREATED: 2/24/2016 4:56 PM DATE MODIFIED: 2/24/2016 4:56 PM

- 4. The Navigation Pane contains a list of all the objects in the database.
  - a. True
  - b. False

ANSWER: True POINTS: 1 AC 6 REFERENCES:

| Name: | Class: | Date: |
|-------|--------|-------|
|-------|--------|-------|

The Access Window

QUESTION TYPE: True / False

HAS VARIABLES: False

DATE CREATED: 2/24/2016 4:56 PM DATE MODIFIED: 2/24/2016 4:56 PM

- 5. In Datasheet view, a table is represented as a collection of rows and columns called a list.
  - a. True
  - b. False

ANSWER: False POINTS: 1

REFERENCES: AC 6

The Access Window

QUESTION TYPE: True / False

HAS VARIABLES: False

DATE CREATED: 2/24/2016 4:56 PM DATE MODIFIED: 2/24/2016 4:56 PM

- 6. The maximum number of characters allowed in a field whose data type is Short Text is 255 characters.
  - a. True
  - b. False

ANSWER: True POINTS: 1
REFERENCES: AC 7

**Determining Tables and Fields** 

QUESTION TYPE: True / False

HAS VARIABLES: False

DATE CREATED: 2/24/2016 4:56 PM DATE MODIFIED: 2/24/2016 4:56 PM

- 7. Fields that contain numbers but will not be used for arithmetic operations usually are assigned a data type of Memo.
  - a. True
  - b. False

ANSWER: False
POINTS: 1
REFERENCES: AC 7

**Determining Tables and Fields** 

QUESTION TYPE: True / False

HAS VARIABLES: False

DATE CREATED: 2/24/2016 4:56 PM DATE MODIFIED: 2/24/2016 4:56 PM

8. The Currency data type is used for fields that contain only monetary data.

| Name: | Class: | Dat | e: |
|-------|--------|-----|----|
|-------|--------|-----|----|

a. True

b. False

ANSWER: True POINTS: 1
REFERENCES: AC 7

**Determining Tables and Fields** 

QUESTION TYPE: True / False

HAS VARIABLES: False

DATE CREATED: 2/24/2016 4:56 PM DATE MODIFIED: 2/24/2016 4:56 PM

- 9. The Character data type is used for a field that can store a variable amount of text or combinations of text and numbers where the total number of characters may exceed 255.
  - a. True

b. False

ANSWER: False
POINTS: 1
REFERENCES: AC 7

**Determining Tables and Fields** 

QUESTION TYPE: True / False

HAS VARIABLES: False

DATE CREATED: 2/24/2016 4:56 PM DATE MODIFIED: 2/24/2016 4:56 PM

- 10. When Access first creates a database, it automatically creates a table.
  - a. True

b. False

ANSWER: True POINTS: 1

REFERENCES: AC 10

Creating a Table

QUESTION TYPE: True / False

HAS VARIABLES: False

DATE CREATED: 2/24/2016 4:56 PM DATE MODIFIED: 2/24/2016 4:56 PM

- 11. One way to undo changes to a field is to click the Undo button on the status bar.
  - a. True
  - b. False

ANSWER: False

POINTS: 1

REFERENCES: AC 12

Creating a Table

| Name: | Class: | Date: |
|-------|--------|-------|
|-------|--------|-------|

QUESTION TYPE: True / False

HAS VARIABLES: False

DATE CREATED: 2/24/2016 4:56 PM DATE MODIFIED: 2/24/2016 4:56 PM

- 12. Changing the column width in a datasheet changes the structure of a table.
  - a. True
  - b. False

ANSWER: False
POINTS: 1
REFERENCES: AC 23

EREIVCES. AC 23

Creating a Table

QUESTION TYPE: True / False

HAS VARIABLES: False

DATE CREATED: 2/24/2016 4:56 PM DATE MODIFIED: 2/24/2016 4:56 PM

- 13. Landscape orientation means the printout is across the length (height) of the page.
  - a. True

b. False

ANSWER: True POINTS: 1

REFERENCES: AC 24

Previewing and Printing the Contents of a Table

QUESTION TYPE: True / False

HAS VARIABLES: False

*DATE CREATED:* 2/24/2016 4:56 PM *DATE MODIFIED:* 2/24/2016 4:56 PM

- 14. To print a wide database table, a table whose contents do not fit on the screen, you will need portrait orientation.
  - a. True
  - b. False

ANSWER: False POINTS: 1

REFERENCES: AC 24

Previewing and Printing the Contents of a Table

QUESTION TYPE: True / False

HAS VARIABLES: False

DATE CREATED: 2/24/2016 4:56 PM DATE MODIFIED: 2/24/2016 4:56 PM

- 15. To preview and then print the contents of a table, use Table Preview.
  - a. True

Name: \_\_\_\_\_ Class: \_\_\_\_\_ Date: \_\_\_\_\_

#### Access Module 1

b. False

ANSWER: False
POINTS: 1
REFERENCES: AC 25

Previewing and Printing the Contents of a Table

QUESTION TYPE: True / False

HAS VARIABLES: False

DATE CREATED: 2/24/2016 4:56 PM DATE MODIFIED: 2/24/2016 4:56 PM

- 16. Form view displays a single record at a time.
  - a. True

b. False

ANSWER: True POINTS: 1

REFERENCES: AC 39

Additional Database Objects

QUESTION TYPE: True / False

HAS VARIABLES: False

DATE CREATED: 2/24/2016 4:56 PM DATE MODIFIED: 2/24/2016 4:56 PM

- 17. Layout view shows a report on the screen and allows the user to make changes to the report.
  - a. True

b. False

ANSWER: True POINTS: 1

REFERENCES: AC 43

Additional Database Objects

QUESTION TYPE: True / False

HAS VARIABLES: False

DATE CREATED: 2/24/2016 4:56 PM DATE MODIFIED: 2/24/2016 4:56 PM

- 18. Standard properties are associated with all Microsoft Office documents and include author, title, and subject.
  - a. True

b. False

ANSWER: True
POINTS: 1
REFERENCES: AC 47

REFERENCES: AC 47

**Database Properties** 

QUESTION TYPE: True / False

HAS VARIABLES: False

| Name:                                 |                                      | Class:                               | Date:                                  |
|---------------------------------------|--------------------------------------|--------------------------------------|----------------------------------------|
| Access Module 1                       |                                      |                                      |                                        |
| DATE CREATED:                         | 2/24/2016 4:56 PM                    |                                      |                                        |
|                                       | 2/24/2016 4:56 PM                    |                                      |                                        |
| 19. Each customer h                   | as one book rep, but each bo         | ok rep can have many customers.      | This is an example of a one-to-many    |
| relationship.                         | 17                                   | 1                                    | 1                                      |
| a. True                               |                                      |                                      |                                        |
| b. False                              |                                      |                                      |                                        |
| ANSWER:                               | True                                 |                                      |                                        |
| POINTS:                               | 1                                    |                                      |                                        |
| REFERENCES:                           | AC 54                                |                                      |                                        |
|                                       | Database Design                      |                                      |                                        |
| QUESTION TYPE:                        | True / False                         |                                      |                                        |
| HAS VARIABLES:                        | False                                |                                      |                                        |
| DATE CREATED:                         | 2/24/2016 4:56 PM                    |                                      |                                        |
| DATE MODIFIED:                        | 2/24/2016 4:56 PM                    |                                      |                                        |
| 20. Redundancy mea                    | ans storing the same fact in m       | nore than one place.                 |                                        |
| a. True                               | C                                    | •                                    |                                        |
| b. False                              |                                      |                                      |                                        |
| ANSWER:                               | True                                 |                                      |                                        |
| POINTS:                               | 1                                    |                                      |                                        |
| REFERENCES:                           | AC 54                                |                                      |                                        |
| TEL ETEL (CEC,                        | Database Design                      |                                      |                                        |
| QUESTION TYPE:                        |                                      |                                      |                                        |
| ~<br>HAS VARIABLES:                   |                                      |                                      |                                        |
|                                       | 2/24/2016 4:56 PM                    |                                      |                                        |
|                                       | 2/24/2016 4:56 PM                    |                                      |                                        |
| Modified True / Fals                  | se                                   |                                      |                                        |
| · · · · · · · · · · · · · · · · · · · |                                      | at consists of a collection of table | es, each of which contains information |
| on a specific subject                 |                                      |                                      |                                        |
| ANSWER:                               | False - relational                   |                                      |                                        |
| POINTS:                               | 1                                    |                                      |                                        |
| REFERENCES:                           | AC 2<br>Project-Database Creation    |                                      |                                        |
| OUESTION TYPE:                        | Modified True / False                |                                      |                                        |
| HAS VARIABLES:                        |                                      |                                      |                                        |
| DATE CREATED:                         |                                      |                                      |                                        |
|                                       | 2/24/2016 4:56 PM                    |                                      |                                        |
| ZIII MODII ILD.                       | 2.2 1/2010 1.30 1141                 |                                      |                                        |
| 22. A field that has t                | he <u>Calculated</u> data type can s | tore a unique sequential number      | that Access assigns to a record.       |
| ANSWER:                               | False - AutoNumber                   |                                      |                                        |

| Name:                                    |                                                 | Class:                                                | Date:                                       |
|------------------------------------------|-------------------------------------------------|-------------------------------------------------------|---------------------------------------------|
| Access Module 1                          |                                                 |                                                       |                                             |
| POINTS:                                  | 1                                               |                                                       |                                             |
| REFERENCES:                              | AC 7<br>Determining Tables and Field            | ds                                                    |                                             |
| QUESTION TYPE:                           | Modified True / False                           |                                                       |                                             |
| HAS VARIABLES:                           | False                                           |                                                       |                                             |
| DATE CREATED:                            | 2/24/2016 4:56 PM                               |                                                       |                                             |
| DATE MODIFIED:                           | 2/24/2016 4:56 PM                               |                                                       |                                             |
|                                          | ame of a field, press and hold a shortcut menu. |                                                       | ling for the field, and then tap or click   |
| ANSWER:                                  | True                                            |                                                       |                                             |
| POINTS:                                  | 1                                               |                                                       |                                             |
| REFERENCES:                              | AC 13<br>Creating a Table                       |                                                       |                                             |
| QUESTION TYPE:                           | Modified True / False                           |                                                       |                                             |
| HAS VARIABLES:                           | False                                           |                                                       |                                             |
| DATE CREATED:                            | 2/24/2016 4:56 PM                               |                                                       |                                             |
| DATE MODIFIED:                           | 2/24/2016 4:56 PM                               |                                                       |                                             |
|                                          |                                                 | and hold or right-click the col on the shortcut menu. | lumn heading for the field that will follow |
| POINTS:                                  | 1                                               |                                                       |                                             |
| REFERENCES:                              | AC 13<br>Creating a Table                       |                                                       |                                             |
| OUESTION TYPE:                           | Modified True / False                           |                                                       |                                             |
| HAS VARIABLES:                           |                                                 |                                                       |                                             |
|                                          | 2/24/2016 4:56 PM                               |                                                       |                                             |
|                                          | 2/24/2016 4:56 PM                               |                                                       |                                             |
| 25. To delete a field the shortcut menu. |                                                 | the column heading for the fie                        | eld, and then tap or click Remove Field on  |
| ANSWER:                                  | False - Delete                                  |                                                       |                                             |
| POINTS:                                  | 1                                               |                                                       |                                             |
| REFERENCES:                              | AC 13<br>Creating a Table                       |                                                       |                                             |
| QUESTION TYPE:                           | Modified True / False                           |                                                       |                                             |
| HAS VARIABLES:                           | False                                           |                                                       |                                             |
| DATE CREATED:                            | 2/24/2016 4:56 PM                               |                                                       |                                             |
| DATE MODIFIED:                           | 2/24/2016 4:56 PM                               |                                                       |                                             |
| Multiple Choice                          |                                                 |                                                       |                                             |
| 26. Access is aa. word process           | •                                               | nanagement system                                     |                                             |

| Name:                  |                                                               | Class:                                  | Date:                                       |
|------------------------|---------------------------------------------------------------|-----------------------------------------|---------------------------------------------|
| Access Module          | 1                                                             |                                         |                                             |
| c. workbook m          | anagement system                                              | d. database management system           |                                             |
| ANSWER:                | d                                                             |                                         |                                             |
| POINTS:                | 1                                                             |                                         |                                             |
| REFERENCES:            | AC 1<br>Introduction                                          |                                         |                                             |
| QUESTION TYPE:         | Multiple Choice                                               |                                         |                                             |
| HAS VARIABLES:         | False                                                         |                                         |                                             |
| DATE CREATED:          | 2/24/2016 4:56 PM                                             |                                         |                                             |
| DATE MODIFIED.         | 2/24/2016 4:56 PM                                             |                                         |                                             |
| contains informatio    | tabase such as those n<br>n on a specific subjec<br>b. record |                                         | es of a collection of tables, each of which |
| c. attribute           |                                                               |                                         |                                             |
|                        |                                                               |                                         |                                             |
| ANSWER:                | d                                                             |                                         |                                             |
| POINTS:<br>REFERENCES: | 1                                                             |                                         |                                             |
| REFERENCES:            | AC 2<br>Project-Database C <sub>1</sub>                       | reation                                 |                                             |
| QUESTION TYPE:         | Multiple Choice                                               |                                         |                                             |
| HAS VARIABLES:         | False                                                         |                                         |                                             |
| DATE CREATED:          | 2/24/2016 4:56 PM                                             |                                         |                                             |
| DATE MODIFIED.         | 2/24/2016 4:56 PM                                             |                                         |                                             |
|                        | ains information abou b. record                               | t a given person, product, or event.    |                                             |
| c. field               | d. column                                                     |                                         |                                             |
| ANSWER:                | ь                                                             |                                         |                                             |
| POINTS:                | 1                                                             |                                         |                                             |
| REFERENCES:            | AC 2                                                          |                                         |                                             |
|                        | Project-Database Cr                                           | reation                                 |                                             |
| QUESTION TYPE:         | Multiple Choice                                               |                                         |                                             |
| HAS VARIABLES:         | False                                                         |                                         |                                             |
| DATE CREATED:          | 2/24/2016 4:56 PM                                             |                                         |                                             |
| DATE MODIFIED.         | 4/5/2016 3:47 PM                                              |                                         |                                             |
| 29 words are           | words that have a spe                                         | ecial meaning to Access and cannot be u | sed for the names of fields.                |
| a. Reserved            | b. Restricted                                                 |                                         |                                             |
| c. Significant         | d. Tagged                                                     |                                         |                                             |
| ANSWER:                | a                                                             |                                         |                                             |
| POINTS:                | 1                                                             |                                         |                                             |
| REFERENCES:            | AC 3                                                          |                                         |                                             |
|                        | Project-Database Cı                                           | reation                                 |                                             |
| QUESTION TYPE:         | Multiple Choice                                               |                                         |                                             |

| Name:                | CI                                                      | ass:                                   | Date:                   |
|----------------------|---------------------------------------------------------|----------------------------------------|-------------------------|
| Access Module        |                                                         |                                        |                         |
| HAS VARIABLES:       | False                                                   |                                        |                         |
| DATE CREATED:        | 2/24/2016 4:56 PM                                       |                                        |                         |
| DATE MODIFIED:       | 2/24/2016 4:56 PM                                       |                                        |                         |
| 30. In Access, table | and field names can be up to charact                    | ers in length.                         |                         |
| a. 256 b. 12         | 8                                                       | -                                      |                         |
| c. 64 d. 32          |                                                         |                                        |                         |
| ANSWER:              | c                                                       |                                        |                         |
| POINTS:              | 1                                                       |                                        |                         |
| REFERENCES:          | AC 6 Determining Tables and Fields                      |                                        |                         |
| QUESTION TYPE:       | Multiple Choice                                         |                                        |                         |
| HAS VARIABLES:       | False                                                   |                                        |                         |
| DATE CREATED:        | 2/24/2016 4:56 PM                                       |                                        |                         |
| DATE MODIFIED:       | 2/24/2016 4:56 PM                                       |                                        |                         |
| 31. A field whose d  | ata type is can contain any characters                  | <b>5.</b>                              |                         |
| a. Alpha l           | . Character                                             |                                        |                         |
| c. Normal            | . Short Text                                            |                                        |                         |
| ANSWER:              | d                                                       |                                        |                         |
| POINTS:              | 1                                                       |                                        |                         |
| REFERENCES:          | AC 7                                                    |                                        |                         |
|                      | Determining Tables and Fields                           |                                        |                         |
| QUESTION TYPE:       | Multiple Choice                                         |                                        |                         |
| HAS VARIABLES:       | False                                                   |                                        |                         |
| DATE CREATED:        | 2/24/2016 4:56 PM                                       |                                        |                         |
| DATE MODIFIED:       | 2/24/2016 4:56 PM                                       |                                        |                         |
| characters may exce  |                                                         | combination of text and numbers wh     | ere the total number of |
|                      | b. Long Text                                            |                                        |                         |
| c. Variable          | d. Character                                            |                                        |                         |
| ANSWER:              | b                                                       |                                        |                         |
| POINTS:              | 1                                                       |                                        |                         |
| REFERENCES:          | AC 7 Determining Tables and Fields                      |                                        |                         |
| QUESTION TYPE:       | Multiple Choice                                         |                                        |                         |
| HAS VARIABLES:       | False                                                   |                                        |                         |
| DATE CREATED:        | 2/24/2016 4:56 PM                                       |                                        |                         |
| DATE MODIFIED:       | 2/24/2016 4:56 PM                                       |                                        |                         |
|                      | data type can store a unique sequent                    | ial number that Access assigns to a re | ecord. Access will      |
| a. Sequential        | er by 1 as each new record is added.  b. ValueIncrement |                                        |                         |
| a. Sequential        | o. , unudinorument                                      |                                        |                         |

| Name:                 | Class: Date:                                                                                |
|-----------------------|---------------------------------------------------------------------------------------------|
| Access Module 1       |                                                                                             |
| c. Incremental        | d. AutoNumber                                                                               |
| ANSWER:               | d                                                                                           |
| POINTS:               | 1                                                                                           |
| REFERENCES:           | AC 7                                                                                        |
|                       | Determining Tables and Fields                                                               |
| QUESTION TYPE:        | Multiple Choice                                                                             |
| HAS VARIABLES:        | False                                                                                       |
| DATE CREATED:         | 2/24/2016 4:56 PM                                                                           |
| DATE MODIFIED:        | 2/24/2016 4:56 PM                                                                           |
|                       | data type can contain an attached file, such as an image, document, chart, or spreadsheet.  |
| a. Attachment         |                                                                                             |
| c. Document           | d. Extend                                                                                   |
| ANSWER:               | a                                                                                           |
| POINTS:               | 1                                                                                           |
| REFERENCES:           | AC 7                                                                                        |
| OLIEGEION EVDE        | Determining Tables and Fields                                                               |
| QUESTION TYPE:        | •                                                                                           |
| HAS VARIABLES:        |                                                                                             |
|                       | 2/24/2016 4:56 PM                                                                           |
| DATE MODIFIED:        | 2/24/2016 4:56 PM                                                                           |
| 35. A field whose da  | ata type is can store an OLE object, which is an object linked to or embedded in the table. |
| a. Illustration       | **                                                                                          |
| c. Bitmap             | d. OLE object                                                                               |
| ANSWER:               | d                                                                                           |
| POINTS:               | 1                                                                                           |
| REFERENCES:           | AC 7                                                                                        |
|                       | Determining Tables and Fields                                                               |
| <i>QUESTION TYPE:</i> | Multiple Choice                                                                             |
| HAS VARIABLES:        | False                                                                                       |
| DATE CREATED:         | 2/24/2016 4:56 PM                                                                           |
| DATE MODIFIED:        | 2/24/2016 4:56 PM                                                                           |
|                       | ata type is can store text that can be used as a hyperlink address.                         |
| a. URL                | b. Web                                                                                      |
| c. Placeholder        | d. Hyperlink                                                                                |
| ANSWER:               | d                                                                                           |
| POINTS:               | 1                                                                                           |
| REFERENCES:           | AC 7 Determining Tables and Fields                                                          |
| OHECTION TUDE         | Determining Tables and Fields  Multiple Chains                                              |
| QUESTION TYPE:        | •                                                                                           |
| HAS VARIABLES:        | raise                                                                                       |

| Name:                                     | Class:Date:                                                                                   |          |
|-------------------------------------------|-----------------------------------------------------------------------------------------------|----------|
| Access Module 1                           | 1                                                                                             |          |
| DATE CREATED:                             | 2/24/2016 4:56 PM                                                                             |          |
| DATE MODIFIED:                            | : 2/24/2016 4:56 PM                                                                           |          |
| 37. When you assign datasheets and in for | gn a(n) to a field, Access will display the value you assign, rather than the field name      | ie, in   |
| a. alternate                              | b. caption                                                                                    |          |
| c. abbreviation                           |                                                                                               |          |
| ANSWER:                                   | b                                                                                             |          |
| POINTS:                                   | 1                                                                                             |          |
| REFERENCES:                               | AC 8                                                                                          |          |
| REI EREIVEES.                             | Creating a Table                                                                              |          |
| QUESTION TYPE:                            | Multiple Choice                                                                               |          |
| HAS VARIABLES:                            | False                                                                                         |          |
| DATE CREATED:                             | 2/24/2016 4:56 PM                                                                             |          |
| DATE MODIFIED:                            | : 2/24/2016 4:56 PM                                                                           |          |
| 38. To define an add                      | lditional field in Datasheet view, tap or click the column heading.  b. Add Field             |          |
| c. Click to Add                           |                                                                                               |          |
| ANSWER:                                   | c                                                                                             |          |
| POINTS:                                   | 1                                                                                             |          |
| REFERENCES:                               | AC 11                                                                                         |          |
| REI EREIVEES.                             | Creating a Table                                                                              |          |
| QUESTION TYPE:                            | -                                                                                             |          |
| HAS VARIABLES:                            | •                                                                                             |          |
| DATE CREATED:                             | 2/24/2016 4:56 PM                                                                             |          |
| DATE MODIFIED:                            | : 2/24/2016 4:56 PM                                                                           |          |
| 39. To undo the mos                       | ost recent change to a table structure, tap or click the button on the Quick Access To        | oolbar.  |
|                                           | o. Reverse                                                                                    |          |
| c. Back d.                                | l. Undo                                                                                       |          |
| ANSWER:                                   | d                                                                                             |          |
| POINTS:                                   | 1                                                                                             |          |
| REFERENCES:                               | AC 12                                                                                         |          |
|                                           | Creating a Table                                                                              |          |
| <i>QUESTION TYPE:</i>                     | Multiple Choice                                                                               |          |
| HAS VARIABLES:                            | False                                                                                         |          |
| DATE CREATED:                             | 2/24/2016 4:56 PM                                                                             |          |
| DATE MODIFIED:                            | : 2/24/2016 4:56 PM                                                                           |          |
| the shortcut menu.                        | d in a table, press and hold or right-click the column heading for the field, and then tap or | click on |
| a. Remove Field                           | ld b. Delete Field                                                                            |          |
| c. Delete Colun                           | mn d. Remove Column                                                                           |          |

| Name:                                  |                                                                                                    | Class:                         | Date:                                     |
|----------------------------------------|----------------------------------------------------------------------------------------------------|--------------------------------|-------------------------------------------|
| Access Module 1                        |                                                                                                    |                                |                                           |
| ANSWER:                                | ь                                                                                                    |                                |                                           |
| POINTS:                                | 1                                                                                                    |                                |                                           |
| REFERENCES:                            | AC 13<br>Creating a Table                                                                                 |                                |                                           |
| QUESTION TYPE:                         | Multiple Choice                                                                                           |                                |                                           |
| HAS VARIABLES:                         | False                                                                                                    |                                |                                           |
| DATE CREATED:                          | 2/24/2016 4:56 PM                                                                                         |                                |                                           |
| DATE MODIFIED:                         | 2/24/2016 4:56 PM                                                                                         |                                |                                           |
| shortcut menu, and t<br>a. Change Colu | ame of a field, press and hol<br>then type the desired field na<br>mn b. Rename Column<br>d. Rename Field |                                | g for the field, tap or click on the      |
| ANSWER:                                | d. Kename rieid                                                                                           |                                |                                           |
| ANSWEK.<br>POINTS:                     | 1                                                                                                    |                                |                                           |
| REFERENCES:                            | AC 13<br>Creating a Table                                                                                 |                                |                                           |
| QUESTION TYPE:                         | -                                                                                                    |                                |                                           |
| HAS VARIABLES:                         | •                                                                                                    |                                |                                           |
|                                        | 2/24/2016 4:56 PM                                                                                         |                                |                                           |
|                                        | 2/24/2016 4:56 PM                                                                                         |                                |                                           |
| 42. To show the syn                    | abol for the Euro instead of                                                                              | the dollar sign, change the pr | operty for the field whose data type is   |
| a. Field Size                          | b. Format                                                                                                 |                                |                                           |
| c. Caption                             | d. Description                                                                                            |                                |                                           |
| ANSWER:                                | b                                                                                                    |                                |                                           |
| POINTS:                                | 1                                                                                                    |                                |                                           |
| REFERENCES:                            | AC 7 Determining Tables and Fi                                                                            | elds                           |                                           |
| QUESTION TYPE:                         | Multiple Choice                                                                                           |                                |                                           |
| HAS VARIABLES:                         | False                                                                                                    |                                |                                           |
| DATE CREATED:                          | 2/24/2016 4:56 PM                                                                                         |                                |                                           |
| DATE MODIFIED:                         | 2/24/2016 4:56 PM                                                                                         |                                |                                           |
|                                        | between existing fields, pre-                                                                             |                                | nn heading for the field that will follow |
| a. Insert Colum                        |                                                                                                    |                                |                                           |
| c. Add Column                          | d. Add Field                                                                                              |                                |                                           |
| ANSWER:                                | b                                                                                                    |                                |                                           |
| POINTS:                                | 1                                                                                                    |                                |                                           |
| REFERENCES:                            | AC 13<br>Creating a Table                                                                                 |                                |                                           |
| OUESTION TYPE:                         | Multiple Choice                                                                                           |                                |                                           |

| Name:                 | Class:                                                                                                    | Date:                                            |
|-----------------------|----------------------------------------------------------------------------------------------------|--------------------------------------------------|
| Access Module 1       | 1                                                                                                    |                                                  |
| HAS VARIABLES:        | False                                                                                                    |                                                  |
| DATE CREATED:         | 2/24/2016 4:56 PM                                                                                         |                                                  |
| DATE MODIFIED:        | · 2/24/2016 4:56 PM                                                                                       |                                                  |
| 44. To add a record   | to a table, tap or click the record button.                                                               |                                                  |
| a. Add New            | b. New (blank)                                                                                            |                                                  |
| c. Last               | d. Insert (New)                                                                                           |                                                  |
| ANSWER:               | b                                                                                                    |                                                  |
| POINTS:               | 1                                                                                                    |                                                  |
| REFERENCES:           | AC 20                                                                                                    |                                                  |
|                       | Creating a Table                                                                                          |                                                  |
| <i>QUESTION TYPE:</i> | Multiple Choice                                                                                           |                                                  |
| HAS VARIABLES:        |                                                                                                    |                                                  |
| DATE CREATED:         | 2/24/2016 4:56 PM                                                                                         |                                                  |
| DATE MODIFIED:        | · 2/24/2016 4:56 PM                                                                                       |                                                  |
| 45. You can place a   | in insertion point by tapping or clicking in the field                                                    | or by pressing                                   |
| a. F2 b. F3           |                                                                                                    |                                                  |
| c. F4 d. F5           |                                                                                                    |                                                  |
| ANSWER:               | a                                                                                                    |                                                  |
| POINTS:               | 1                                                                                                    |                                                  |
| REFERENCES:           | AC 20                                                                                                    |                                                  |
|                       | Creating a Table                                                                                          |                                                  |
| <i>QUESTION TYPE:</i> | Multiple Choice                                                                                           |                                                  |
| HAS VARIABLES:        | False                                                                                                    |                                                  |
| DATE CREATED:         | 2/24/2016 4:56 PM                                                                                         |                                                  |
| DATE MODIFIED:        | · 2/24/2016 4:56 PM                                                                                       |                                                  |
| 46. To delete a reco  | ord, tap or click the record selector for the record, an                                                  | nd then press the key(s).                        |
| a. CTRL+DEL           |                                                                                                    |                                                  |
| c. DELETE             | d. CTRL+K                                                                                                 |                                                  |
| ANSWER:               | c                                                                                                    |                                                  |
| POINTS:               | 1                                                                                                    |                                                  |
| REFERENCES:           | AC 20<br>Creating a Table                                                                                 |                                                  |
| QUESTION TYPE:        | Multiple Choice                                                                                           |                                                  |
| HAS VARIABLES:        | False                                                                                                    |                                                  |
| DATE CREATED:         | 2/24/2016 4:56 PM                                                                                         |                                                  |
| DATE MODIFIED:        | · 2/24/2016 4:56 PM                                                                                       |                                                  |
|                       | Correct rules and exceptions to the rules, tap or clic or click Proofing in the dialog box that displays. | ck FILE to open the Backstage view, tap or click |
| a. Customize          | b. Manage                                                                                                 |                                                  |
| c. Options            | d. Grammar                                                                                                |                                                  |

| Name:                | Class:                                                             |
|----------------------|--------------------------------------------------------------------|
| Access Module 1      |                                                                    |
| ANSWER:              | c                                                                  |
| POINTS:              | 1                                                                  |
| REFERENCES:          | AC 20                                                              |
|                      | Creating a Table                                                   |
| QUESTION TYPE:       | •                                                                  |
| HAS VARIABLES:       |                                                                    |
| DATE CREATED:        |                                                                    |
| DATE MODIFIED:       | 2/24/2016 4:56 PM                                                  |
| 48. To save the chan | iges to the layout of a table, tap or click the Save button on the |
| a. status bar        | b. TABLE TOOLS tab                                                 |
| c. Navigation Pa     | ane d. Quick Access Toolbar                                        |
| ANSWER:              | d                                                                  |
| POINTS:              | 1                                                                  |
| REFERENCES:          | AC 23                                                              |
|                      | Creating a Table                                                   |
| QUESTION TYPE:       | Multiple Choice                                                    |
| HAS VARIABLES:       | False                                                              |
| DATE CREATED:        | 2/24/2016 4:56 PM                                                  |
| DATE MODIFIED:       | 2/24/2016 4:56 PM                                                  |
| 49 To import data to | o a table, tap or click the tab on the ribbon.                     |
| a. DATABASE          | · —                                                                |
|                      | DATA d. IMPORT                                                     |
| ANSWER:              | c                                                                  |
| POINTS:              | 1                                                                  |
| REFERENCES:          |                                                                    |
| TELLET ELECTROPIS.   | Importing or Linking Data from Other Applications to Access        |
| QUESTION TYPE:       |                                                                    |
| HAS VARIABLES:       | False                                                              |
| DATE CREATED:        | 2/24/2016 4:56 PM                                                  |
| DATE MODIFIED:       | 2/24/2016 4:56 PM                                                  |
| 50. To open the Nav  | igation Pane, tap or click the Button.                             |
| a. Open Naviga       |                                                                    |
| c. Shutter Bar C     | •                                                                  |
| ANSWER:              | c                                                                  |
| POINTS:              | 1                                                                  |
| REFERENCES:          | AC 34                                                              |
| REPERENCES.          | Additional Database Objects                                        |
| QUESTION TYPE:       | •                                                                  |
| HAS VARIABLES:       | •                                                                  |
| DATE CREATED:        |                                                                    |

\_\_\_ Date:\_\_

| Name:                |                                | Class:                                    | Date:                                 |
|----------------------|--------------------------------|-------------------------------------------|---------------------------------------|
| Access Module 1      | I                              |                                           |                                       |
| DATE MODIFIED:       | 2/24/2016 4:56 PM              |                                           |                                       |
| 51. To view the resu |                                | ress and hold or right-click the query in | the Navigation Pane and tap or click  |
| a. Datasheet Vi      |                                |                                           |                                       |
| c. Results View      | d. Run                         |                                           |                                       |
| ANSWER:              | b                              |                                           |                                       |
| POINTS:              | 1                              |                                           |                                       |
| REFERENCES:          | AC 36<br>Additional Database 0 | Objects                                   |                                       |
| QUESTION TYPE:       | Multiple Choice                |                                           |                                       |
| HAS VARIABLES:       | False                          |                                           |                                       |
| DATE CREATED:        | 2/24/2016 4:56 PM              |                                           |                                       |
| DATE MODIFIED:       | 2/24/2016 4:56 PM              |                                           |                                       |
| 52. To change the do |                                | and hold or right-click the query in the  | Navigation Pane and then tap or click |
|                      | b. SQL                         |                                           |                                       |
|                      | ow d. Design View              |                                           |                                       |
| ANSWER:              | d                              |                                           |                                       |
| POINTS:              | 1                              |                                           |                                       |
| REFERENCES:          | AC 36<br>Additional Database 0 | Objects                                   |                                       |
| QUESTION TYPE:       | Multiple Choice                |                                           |                                       |
| HAS VARIABLES:       | False                          |                                           |                                       |
| DATE CREATED:        | 2/24/2016 4:56 PM              |                                           |                                       |
| DATE MODIFIED:       | 2/24/2016 4:56 PM              |                                           |                                       |
| 53. To back up the o | database that is currentl      | y open, use the command on the S          | Save As tab in the Backstage view.    |
| a. Close and Ba      | ick Up b. Back Up              | Current                                   |                                       |
| c. Save As Bac       | k Up d. Back Up                | Database                                  |                                       |
| ANSWER:              | d                              |                                           |                                       |
| POINTS:              | 1                              |                                           |                                       |
| REFERENCES:          | AC 48<br>Special Database Ope  | rations                                   |                                       |
| QUESTION TYPE:       | Multiple Choice                |                                           |                                       |
| HAS VARIABLES:       | False                          |                                           |                                       |
| DATE CREATED:        | 2/24/2016 4:56 PM              |                                           |                                       |
| DATE MODIFIED:       | 2/24/2016 4:56 PM              |                                           |                                       |
| -                    | repair a database, tap o       | or click the button in the Info galler    | y in the Backstage view.              |
| a. Restore           | b. Fix                         |                                           |                                       |
| c. Compaction        | d. Compact & Repa              | nir                                       |                                       |
| ANSWER:              | d                              |                                           |                                       |

| Name:                                               |                                      | Class:                          | Date:                               |
|-----------------------------------------------------|--------------------------------------|---------------------------------|-------------------------------------|
| Access Module 1                                     |                                      |                                 |                                     |
| POINTS:                                             | 1                                    |                                 |                                     |
| REFERENCES:                                         | AC 49                                |                                 |                                     |
|                                                     | Special Database Operations          |                                 |                                     |
| QUESTION TYPE:                                      | Multiple Choice                      |                                 |                                     |
| HAS VARIABLES:                                      | False                                |                                 |                                     |
| DATE CREATED:                                       | 2/24/2016 4:56 PM                    |                                 |                                     |
| DATE MODIFIED:                                      | 2/24/2016 4:56 PM                    |                                 |                                     |
| 55. To delete a data on the shortcut men            |                                      | ght-click the object in the Nav | igation Pane and then tap or click  |
| a. Erase b.                                         | Trash                                |                                 |                                     |
| c. Delete d.                                        | Remove                               |                                 |                                     |
| ANSWER:                                             | c                                    |                                 |                                     |
| POINTS:                                             | 1                                    |                                 |                                     |
| REFERENCES:                                         | AC 50<br>Special Database Operations |                                 |                                     |
| QUESTION TYPE:                                      | Multiple Choice                      |                                 |                                     |
| HAS VARIABLES:                                      | False                                |                                 |                                     |
| DATE CREATED:                                       | 2/24/2016 4:56 PM                    |                                 |                                     |
| DATE MODIFIED:                                      | 2/24/2016 4:56 PM                    |                                 |                                     |
| 56. To rename a dat on the shortcut men a. New Name |                                      | ight-click the object in the Na | vigation Pane and then tap or click |
| c. Rename                                           | d. Save Name                         |                                 |                                     |
| ANSWER:                                             | c                                    |                                 |                                     |
| POINTS:                                             | 1                                    |                                 |                                     |
| REFERENCES:                                         | AC 50                                |                                 |                                     |
|                                                     | Special Database Operations          |                                 |                                     |
| QUESTION TYPE:                                      | Multiple Choice                      |                                 |                                     |
| HAS VARIABLES:                                      | False                                |                                 |                                     |
| DATE CREATED:                                       | 2/24/2016 4:56 PM                    |                                 |                                     |
| DATE MODIFIED:                                      | 2/24/2016 4:56 PM                    |                                 |                                     |
| Multiple Response                                   |                                      |                                 |                                     |
| Modified Multiple                                   | Choice                               |                                 |                                     |
| 57. File names cann                                 | ot contain a(n)                      |                                 |                                     |
| a. question mar                                     |                                      |                                 |                                     |
| c. space                                            | d. underscore (_)                    |                                 |                                     |
| ANSWER:                                             | a, b                                 |                                 |                                     |
| POINTS:                                             | 1                                    |                                 |                                     |
| REFERENCES:                                         | AC 8<br>Creating a Table             |                                 |                                     |

| Name:                               | Class:                                                                |                               | _Date:              |
|-------------------------------------|-----------------------------------------------------------------------|-------------------------------|---------------------|
| Access Module 1                     |                                                                       |                               |                     |
| QUESTION TYPE:                      | Multiple Response                                                     |                               |                     |
| HAS VARIABLES:                      | • •                                                                   |                               |                     |
| PREFACE NAME:                       | mod                                                                   |                               |                     |
| DATE CREATED:                       | 2/24/2016 4:56 PM                                                     |                               |                     |
| DATE MODIFIED:                      | 2/24/2016 4:56 PM                                                     |                               |                     |
| 58. The Access wind a. Navigation P | dow consists of a variety of components. These in ane b. Content pane | clude the                     |                     |
| c. Object tabs                      | _                                                                     |                               |                     |
| ANSWER:                             | a, c, d                                                               |                               |                     |
| POINTS:                             | 1                                                                     |                               |                     |
| REFERENCES:                         | AC 5                                                                  |                               |                     |
|                                     | The Access Window                                                     |                               |                     |
| QUESTION TYPE:                      | Multiple Response                                                     |                               |                     |
| HAS VARIABLES:                      | False                                                                 |                               |                     |
| PREFACE NAME:                       | mod                                                                   |                               |                     |
| DATE CREATED:                       | 2/24/2016 4:56 PM                                                     |                               |                     |
| DATE MODIFIED:                      | 2/24/2016 4:56 PM                                                     |                               |                     |
| 59. A field with a Y                | es/No data type can store only one of two values. b. One/Zero         | The choices are               |                     |
| c. Yes/No                           | d. On/Off                                                             |                               |                     |
| ANSWER:                             | a, c, d                                                               |                               |                     |
| POINTS:                             | 1                                                                     |                               |                     |
| REFERENCES:                         | AC 7                                                                  |                               |                     |
|                                     | Determining Tables and Fields                                         |                               |                     |
| QUESTION TYPE:                      | Multiple Response                                                     |                               |                     |
| HAS VARIABLES:                      | False                                                                 |                               |                     |
| PREFACE NAME:                       | mod                                                                   |                               |                     |
| DATE CREATED:                       | 2/24/2016 4:56 PM                                                     |                               |                     |
| DATE MODIFIED:                      | 2/24/2016 4:56 PM                                                     |                               |                     |
| Completion                          |                                                                       |                               |                     |
| 60. A(n)                            | is software that can be used to creat                                 |                               |                     |
|                                     | swer questions concerning the data in the databas                     | se; and create forms and repo | rts using the data. |
| ANSWER:                             | database management system                                            |                               |                     |
| POINTS:                             | 1                                                                     |                               |                     |
| REFERENCES:                         | AC 1 Introduction                                                     |                               |                     |
| OHESTION TVDE.                      |                                                                       |                               |                     |
| QUESTION TYPE:<br>HAS VARIABLES:    | False                                                                 |                               |                     |
|                                     |                                                                       |                               |                     |
| DATE CREATED:                       | 2/24/2016 4:56 PM                                                     |                               |                     |
| DATE MODIFIED:                      | 2/24/2016 4:56 PM                                                     |                               |                     |

Copyright Cengage Learning. Powered by Cognero.

| Name:                 | Class:Date:                                                                  |
|-----------------------|------------------------------------------------------------------------------|
| Access Module 1       |                                                                              |
|                       | tables are called                                                            |
| ANSWER:               | records                                                                      |
| POINTS:               | 1                                                                            |
| REFERENCES:           | AC 2 Project-Database Creation                                               |
| QUESTION TYPE:        | ·                                                                            |
| HAS VARIABLES:        | •                                                                            |
| DATE CREATED:         |                                                                              |
| DATE MODIFIED:        |                                                                              |
| DATE MODIFIED.        | 2/24/2010 4.30 1 141                                                         |
|                       | contains a specific piece of information within a record.                    |
| ANSWER:               | field                                                                        |
| POINTS:               |                                                                              |
| REFERENCES:           | AC 3 Project-Database Creation                                               |
| QUESTION TYPE:        | Completion                                                                   |
| HAS VARIABLES:        | False                                                                        |
| DATE CREATED:         | 2/24/2016 4:56 PM                                                            |
| DATE MODIFIED:        | 2/24/2016 4:56 PM                                                            |
| 63. The               | data type in Access is referred to as Money in SQL Server.                   |
| ANSWER:               | Currency                                                                     |
| POINTS:               | 1                                                                            |
| REFERENCES:           | AC 7                                                                         |
|                       | Determining Tables and Fields                                                |
| QUESTION TYPE:        | 1                                                                            |
| HAS VARIABLES:        |                                                                              |
| DATE CREATED:         |                                                                              |
| DATE MODIFIED:        | 2/24/2016 4:56 PM                                                            |
| 64                    | view has more functionality for creating a table than Datasheet view.        |
| ANSWER:               | Design                                                                       |
| POINTS:               | 1                                                                            |
| REFERENCES:           | AC 8                                                                         |
|                       | Creating a Table                                                             |
| QUESTION TYPE:        | •                                                                            |
| HAS VARIABLES:        |                                                                              |
| DATE CREATED:         |                                                                              |
| DATE MODIFIED:        | 2/24/2016 4:56 PM                                                            |
| 65. To define an add  | litional field in Datasheet view, tap or click the column heading, select th |
| data type, and then t | ype the field name.                                                          |
| ANSWER:               | Click to Add                                                                 |

| Name:                                |                           | Class:                                                              | Date:                          |
|--------------------------------------|---------------------------|---------------------------------------------------------------------|--------------------------------|
| Access Module 1                      |                           |                                                                     |                                |
| POINTS:                              | 1                         |                                                                     |                                |
| REFERENCES:                          | AC 11<br>Creating a Table |                                                                     |                                |
| QUESTION TYPE:                       | Completion                |                                                                     |                                |
| HAS VARIABLES:                       | False                     |                                                                     |                                |
| DATE CREATED:                        | 2/24/2016 4:56 PM         |                                                                     |                                |
| DATE MODIFIED:                       | 2/24/2016 4:56 PM         |                                                                     |                                |
| the new field, and the               |                           | s, press and hold or right-click the colum<br>on the shortcut menu. |                                |
| ANSWER:                              |                           |                                                                     |                                |
| POINTS:                              | l<br>AC 12                |                                                                     |                                |
| REFERENCES:                          | AC 13<br>Creating a Table |                                                                     |                                |
| QUESTION TYPE:                       | · ·                       |                                                                     |                                |
| HAS VARIABLES:                       | •                         |                                                                     |                                |
|                                      | 2/24/2016 4:56 PM         |                                                                     |                                |
|                                      | 2/24/2016 4:56 PM         |                                                                     |                                |
| ANSWER:                              | green                     | to computing, ted when using computers, mobile device               | ces, and related technologies. |
| POINTS:                              | 1                         |                                                                     |                                |
| REFERENCES:                          | AC 24<br>Creating a Table |                                                                     |                                |
| QUESTION TYPE:                       | -                         |                                                                     |                                |
| HAS VARIABLES:                       | •                         |                                                                     |                                |
|                                      | 2/24/2016 4:56 PM         |                                                                     |                                |
|                                      | 2/24/2016 4:56 PM         |                                                                     |                                |
|                                      |                           |                                                                     |                                |
| 68. A hard copy or _ <i>ANSWER</i> : | printout                  | _ is information that exists on a physica                           | il medium such as paper.       |
| POINTS:                              | 1                         |                                                                     |                                |
| REFERENCES:                          | AC 24                     |                                                                     |                                |
| REFERENCES.                          | Creating a Table          |                                                                     |                                |
| QUESTION TYPE:                       | -                         |                                                                     |                                |
| HAS VARIABLES:                       | -                         |                                                                     |                                |
| DATE CREATED:                        | 2/24/2016 4:56 PM         |                                                                     |                                |
| DATE MODIFIED:                       | 2/24/2016 4:56 PM         |                                                                     |                                |
| 69.                                  | refers to the n           | process of determining the tables and fie                           | lds that make up the database  |
| ANSWER:                              | Database design           | rocess of determining the tables and he                             | ids that make up the database. |
| POINTS:                              | 1                         |                                                                     |                                |
| REFERENCES:                          | AC 50                     |                                                                     |                                |

| Name:                 |                            | Class:                                         | Date:      |
|-----------------------|----------------------------|------------------------------------------------|------------|
| Access Module 1       |                            |                                                |            |
|                       | Database Design            |                                                |            |
| QUESTION TYPE:        | Completion                 |                                                |            |
| HAS VARIABLES:        | False                      |                                                |            |
| DATE CREATED:         | 2/24/2016 4:56 PM          |                                                |            |
| DATE MODIFIED:        | 2/24/2016 4:56 PM          |                                                |            |
| 70. The determination | on of database requirement | ts is part of a process known as               | <u> </u>   |
| ANSWER:               | systems analysis           |                                                |            |
| POINTS:               | 1                          |                                                |            |
| REFERENCES:           | AC 50<br>Database Design   |                                                |            |
| QUESTION TYPE:        | Completion                 |                                                |            |
| HAS VARIABLES:        | False                      |                                                |            |
| DATE CREATED:         | 2/24/2016 4:56 PM          |                                                |            |
| DATE MODIFIED:        | 2/24/2016 4:56 PM          |                                                |            |
| 71. Designing to om   | it                         | _ will help to produce good and valid database | e designs. |
| ANSWER:               | redundancy                 |                                                |            |
| POINTS:               | 1                          |                                                |            |
| REFERENCES:           | AC 56<br>Database Design   |                                                |            |
| QUESTION TYPE:        | Completion                 |                                                |            |
| HAS VARIABLES:        | False                      |                                                |            |
| DATE CREATED:         | 2/24/2016 4:56 PM          |                                                |            |
| DATE MODIFIED:        | 2/24/2016 4:56 PM          |                                                |            |
|                       |                            |                                                |            |

Subjective Short Answer

# **Critical Thinking Questions**

#### Case 1-1

Joe has been asked to create a Special Projects database for his company. The database is to track employees and the special projects to which the employees may be assigned. A special project can have between 2 and 5 employees assigned to it. He has determined that he needs the following tables:

Employee (Social Security Number, Last Name, First Name, Street Address, City, State,

Postal Code, Hourly Pay Rate, Project Code)

Project (Project Code, Project Name, Total Hours, Completion Date)

72. Which field in the Employee table should be the primary key and why?

ANSWER: Social Security Number should be the primary key because the values in the field will be unique for

each record.

POINTS: 1

REFERENCES: AC 53

Database Design

QUESTION TYPE: Subjective Short Answer

| Name: | Class: | Date: |
|-------|--------|-------|
|-------|--------|-------|

HAS VARIABLES: False

PREFACE NAME: AC\_1\_Case 1
TOPICS: Critical Thinking
DATE CREATED: 2/24/2016 4:56 PM
DATE MODIFIED: 2/24/2016 4:56 PM

73. Which field in the Project table should be the primary key and why?

ANSWER: Project Code should be the primary key because you can assign unique values to the field.

POINTS: 1

REFERENCES: AC 53

Database Design

QUESTION TYPE: Subjective Short Answer

HAS VARIABLES: False

*TOPICS:* Critical Thinking *DATE CREATED:* 2/24/2016 4:56 PM *DATE MODIFIED:* 2/24/2016 4:56 PM

## **Critical Thinking Questions**

#### **Case 1-2**

Now that Joe has created the tables and determined the primary and foreign keys, he needs to determine the data types for the fields in each table.

74. What data type should Joe use for the Completion Date field?

ANSWER: Joe should use the Date & Time data type because dates will be stored in the field.

POINTS: 1
REFERENCES: AC 7

**Determining Tables and Fields** 

**OUESTION TYPE:** Subjective Short Answer

HAS VARIABLES: False

PREFACE NAME: AC\_1\_Case 2
TOPICS: Critical Thinking
DATE CREATED: 2/24/2016 4:56 PM
DATE MODIFIED: 2/24/2016 4:56 PM

75. What data type should Joe use for the Social Security Number field? Why?

ANSWER: Joe should use the Short Text data type. Even though the field contains numbers, the field will not be

used for arithmetic operations.

POINTS: 1

REFERENCES: AC 7

**Determining Tables and Fields** 

QUESTION TYPE: Subjective Short Answer

HAS VARIABLES: False

*TOPICS:* Critical Thinking *DATE CREATED:* 2/24/2016 4:56 PM

| Name:           | Class: | Date: |
|-----------------|--------|-------|
| Access Module 1 |        |       |

DATE MODIFIED: 2/24/2016 4:56 PM

| Name: Class: Date: | Name: Class: | Date: |
|--------------------|--------------|-------|
|--------------------|--------------|-------|

- 1. OneNote will not function at all without an Internet connection.
  - a. True
  - b. False

ANSWER: False POINTS: 1
REFERENCES: PA-2

Syncing a Notebook to the Cloud

QUESTION TYPE: True / False

HAS VARIABLES: False

DATE CREATED: 4/26/2016 7:21 PM DATE MODIFIED: 4/26/2016 7:26 PM

- 2. OneNote allows users to convert handwriting to text using the Ink to Text button.
  - a. True
  - b. False

ANSWER: True POINTS: 1

REFERENCES: Converting Handwriting to Text

PA-3

QUESTION TYPE: True / False

HAS VARIABLES: False

DATE CREATED: 4/26/2016 7:26 PM DATE MODIFIED: 4/26/2016 7:27 PM

- 3. It is possible to record audio conversations with OneNote if your computer or device has a camera and/or a microphone.
  - a. True
  - b. False

ANSWER: True POINTS: 1

REFERENCES: PA-4

Recording a Lecture

QUESTION TYPE: True / False

HAS VARIABLES: False

DATE CREATED: 4/26/2016 7:27 PM DATE MODIFIED: 4/26/2016 7:29 PM

- 4. Microsoft Sway is available as an app on Office365 or at Sway.com.
  - a. True
  - b. False

ANSWER: True POINTS: 1

REFERENCES: Introduction to Sway

PA-6

| Name: | Class: | Date: |
|-------|--------|-------|
|-------|--------|-------|

QUESTION TYPE: True / False

HAS VARIABLES: False

DATE CREATED: 4/26/2016 7:35 PM DATE MODIFIED: 4/26/2016 7:38 PM

- 5. Sway users work through a Storyline, which has tools and a work area for composing a digital story.
  - a. True
  - b. False

ANSWER: False POINTS: 1

REFERENCES: Creating a Sway Presentation

PA-6

QUESTION TYPE: True / False

HAS VARIABLES: False

DATE CREATED: 4/26/2016 7:38 PM DATE MODIFIED: 4/26/2016 7:46 PM

- 6. Sway will not resize background images, so it is necessary to purchase a separate app to do that.
  - a. True
  - b. False

ANSWER: False POINTS: 1

REFERENCES: Introduction to Sway

PA-6

QUESTION TYPE: True / False

HAS VARIABLES: False

DATE CREATED: 4/26/2016 7:46 PM DATE MODIFIED: 4/26/2016 7:48 PM

- 7. Office Mix is an add-in for Microsoft PowerPoint, which allows users to enhance PowerPoint presentations.
  - a. True
  - b. False

ANSWER: True POINTS: 1

REFERENCES: Introduction to Office

PA-10

QUESTION TYPE: True / False

HAS VARIABLES: False

DATE CREATED: 4/26/2016 7:48 PM DATE MODIFIED: 4/26/2016 7:49 PM

- 8. Through Office Mix, video clips, slide notes, and screen recordings can be added to PowerPoint presentations.
  - a. True

| Name: | Class: | Date: |
|-------|--------|-------|
|-------|--------|-------|

b. False

ANSWER: True POINTS: 1

REFERENCES: Capturing Video Clips

PA-11

QUESTION TYPE: True / False

HAS VARIABLES: False

DATE CREATED: 4/26/2016 7:50 PM DATE MODIFIED: 4/26/2016 7:51 PM

- 9. Office Mix is currently capable of handling extended response quizzes, with more quiz types to be available soon.
  - a. True

b. False

ANSWER: False POINTS: 1

REFERENCES: Inserting Quizzes, Live Webpages, and Apps

**PA-12** 

QUESTION TYPE: True / False

HAS VARIABLES: False

DATE CREATED: 4/26/2016 7:51 PM DATE MODIFIED: 4/26/2016 7:52 PM

- 10. Microsoft Edge is a Web browser that was designed as an add-in to Internet Explorer.
  - a. True

b. False

ANSWER: False POINTS: 1

REFERENCES: Introduction to Microsoft Edge

PA-14

QUESTION TYPE: True / False

HAS VARIABLES: False

DATE CREATED: 4/26/2016 7:52 PM DATE MODIFIED: 4/26/2016 7:53 PM

- 11. Cortana appears as an animated circle in the Address bar when it is turned on and you might need assistance.
  - a. True
  - b. False

ANSWER: True POINTS: 1

REFERENCES: Locating Information with Cortana

PA-14

QUESTION TYPE: True / False

HAS VARIABLES: False

| Name:                           | Class:                                                            | _Date: |
|---------------------------------|-------------------------------------------------------------------|--------|
|                                 | roductivity Apps for School and Work                              |        |
| DATE CREATED:                   | 4/26/2016 7:54 PM                                                 |        |
| DATE MODIFIED:                  | 4/26/2016 7:55 PM                                                 |        |
| 12. Microsoft Edge v<br>a. True | will allow users to save webpages, but they cannot be written on. |        |
| b. False                        |                                                                   |        |
| ANSWER:                         | False                                                             |        |
| POINTS:                         | 1                                                                 |        |
| REFERENCES:                     | Annotating Webpages PA-15                                         |        |
| QUESTION TYPE:                  | True / False                                                      |        |
| HAS VARIABLES:                  | False                                                             |        |
| DATE CREATED:                   | 4/26/2016 7:56 PM                                                 |        |
| DATE MODIFIED:                  | 4/26/2016 7:57 PM                                                 |        |
|                                 | otebook is divided into sections, also called Section Tabs.       |        |
| ANSWER:                         | True                                                              |        |
| POINTS:                         | 1                                                                 |        |
|                                 | Introduction to OneNote 2016<br>PA-2                              |        |
| QUESTION TYPE:                  | Modified True / False                                             |        |
| HAS VARIABLES:                  | False                                                             |        |
| DATE CREATED:                   | 4/26/2016 7:57 PM                                                 |        |
| DATE MODIFIED:                  | 4/26/2016 7:59 PM                                                 |        |
| •                               | ough OneNote, to draw directly on the screen using drawing tools. |        |
| ANSWER:                         | True                                                              |        |
| POINTS:                         | 1                                                                 |        |
|                                 | Introduction to OneNote 2016<br>PA-2                              |        |
| QUESTION TYPE:                  | Modified True / False                                             |        |
| HAS VARIABLES:                  | False                                                             |        |
| DATE CREATED:                   | 4/26/2016 7:59 PM                                                 |        |
| DATE MODIFIED:                  | 4/26/2016 7:59 PM                                                 |        |
| •                               | lows one type of project to be stored at a time.                  |        |
| ANSWER:                         | False -                                                           |        |
| POINTS:                         | 1                                                                 |        |
| REFERENCES:                     | Creating a OneNote Notebook PA-2                                  |        |
| QUESTION TYPE:                  | Modified True / False                                             |        |
| HAS VARIABLES:                  | False                                                             |        |
| DATE CREATED:                   | 4/26/2016 8:01 PM                                                 |        |
| DATE MODIFIED:                  | 4/26/2016 8:03 PM                                                 |        |

Copyright Cengage Learning. Powered by Cognero.

| Name:                           | Class:                                                                     | Date: |
|---------------------------------|----------------------------------------------------------------------------|-------|
| <b>Productivity App: P</b>      | roductivity Apps for School and Work                                       |       |
| 16. A Sway site can             | be shared on Microsoft-approved devices only                               |       |
| ANSWER:                         |                                                                            |       |
| POINTS:                         |                                                                            |       |
| REFERENCES:                     |                                                                            |       |
| QUESTION TYPE:                  | Modified True / False                                                      |       |
| HAS VARIABLES:                  | False                                                                      |       |
| DATE CREATED:                   | 4/26/2016 8:03 PM                                                          |       |
| DATE MODIFIED:                  | 4/26/2016 8:05 PM                                                          |       |
| 17. Storyline selection ANSWER: | ons, called Frames, allow users to add content                             |       |
| POINTS:                         | 1                                                                          |       |
|                                 | Creating a Sway Presentation PA-6                                          |       |
| QUESTION TYPE:                  | Modified True / False                                                      |       |
| HAS VARIABLES:                  | False                                                                      |       |
| DATE CREATED:                   | 4/26/2016 8:05 PM                                                          |       |
| DATE MODIFIED:                  | 4/26/2016 8:06 PM                                                          |       |
| 18. Users can add Fa            | cebook or OneNote pictures in Sway without leaving the app                 |       |
| ANSWER:                         | True                                                                       |       |
| POINTS:                         | 1                                                                          |       |
| REFERENCES:                     | Adding Content to Build a Story<br>PA-7                                    |       |
| QUESTION TYPE:                  | Modified True / False                                                      |       |
| HAS VARIABLES:                  | False                                                                      |       |
| DATE CREATED:                   | 4/26/2016 8:07 PM                                                          |       |
| DATE MODIFIED:                  | 4/26/2016 8:08 PM                                                          |       |
| 19. To use Office M             | ix, an account is necessary at mix.office.com.                             |       |
| ANSWER:                         | True                                                                       |       |
| POINTS:                         | 1                                                                          |       |
| REFERENCES:                     | Adding Office Mix to PowerPoint PA-10                                      |       |
| QUESTION TYPE:                  | Modified True / False                                                      |       |
| HAS VARIABLES:                  | False                                                                      |       |
| DATE CREATED:                   | 4/26/2016 8:08 PM                                                          |       |
| DATE MODIFIED:                  | 4/26/2016 8:09 PM                                                          |       |
| 20. Office Mix is an ANSWER:    | integral part of PowerPointit need not be downloaded and installed False - |       |

| Name:                               |                                    | Class:                 | Date:                                  |
|-------------------------------------|------------------------------------|------------------------|----------------------------------------|
| Productivity App: P                 | roductivity Apps for School and    | d Work                 |                                        |
| POINTS:                             | 1                                  |                        |                                        |
| REFERENCES:                         | PA-10                              |                        |                                        |
|                                     | Adding Office Mix to PowerPo       | oint                   |                                        |
| QUESTION TYPE:                      | Modified True / False              |                        |                                        |
| HAS VARIABLES:                      | False                              |                        |                                        |
| DATE CREATED:                       | 4/26/2016 8:10 PM                  |                        |                                        |
| DATE MODIFIED:                      | 4/26/2016 8:11 PM                  |                        |                                        |
| 21. Using Office Mi                 | x, screen recordings can be captu  | ured and used to help  | enhance a presentation.                |
| ANSWER:                             | True                               |                        |                                        |
| POINTS:                             | 1                                  |                        |                                        |
| REFERENCES:                         | Capturing Video Clips<br>PA-11     |                        |                                        |
| QUESTION TYPE:                      | Modified True / False              |                        |                                        |
| HAS VARIABLES:                      | False                              |                        |                                        |
| DATE CREATED:                       | 4/26/2016 8:12 PM                  |                        |                                        |
|                                     | 4/26/2016 8:13 PM                  |                        |                                        |
| 22. In Microsoft Edg                | ge, Reading View will not block    | pop-up ads or other cl | utter on a webpage.                    |
| ANSWER:                             | False -                            |                        |                                        |
| POINTS:                             | 1                                  |                        |                                        |
| REFERENCES:                         | Browsing the Web with Micros PA-14 | soft Edge              |                                        |
| QUESTION TYPE:                      | Modified True / False              |                        |                                        |
| HAS VARIABLES:                      | False                              |                        |                                        |
| DATE CREATED:                       | 4/26/2016 8:13 PM                  |                        |                                        |
| DATE MODIFIED:                      | 4/26/2016 8:14 PM                  |                        |                                        |
| 23. The Inking toolb writing on it. |                                    | rs to write on webpage | es and save the webpage as well as the |
| ANSWER:                             | True                               |                        |                                        |
| POINTS:                             | 1                                  |                        |                                        |
| REFERENCES:                         | Annotating Webpages PA-15          |                        |                                        |
| QUESTION TYPE:                      | Modified True / False              |                        |                                        |
| HAS VARIABLES:                      | False                              |                        |                                        |
| DATE CREATED:                       | 4/26/2016 8:15 PM                  |                        |                                        |
| DATE MODIFIED:                      | 4/26/2016 8:15 PM                  |                        |                                        |
| 24. Microsoft Edge 1                | runs in a partial Sandbox, which   | helps prevent attacker | rs from gaining control of a computer. |
| ANSWER:                             | True                               |                        |                                        |
| POINTS:                             | 1                                  |                        |                                        |

| Name:                                                                              |                                                      | Class:                                       | Date |
|------------------------------------------------------------------------------------|------------------------------------------------------|----------------------------------------------|------|
|                                                                                    | roductivity Apps for School a                        |                                              |      |
| REFERENCES:                                                                        | Annotating Webpages<br>PA-15                         |                                              |      |
| QUESTION TYPE:                                                                     | Modified True / False                                |                                              |      |
| HAS VARIABLES:                                                                     |                                                      |                                              |      |
| DATE CREATED:                                                                      | 4/26/2016 8:16 PM                                    |                                              |      |
| DATE MODIFIED:                                                                     | 4/26/2016 8:17 PM                                    |                                              |      |
| 25. Microsoft OneNo<br>a. spreadsheet<br>b. notetaking<br>c. database<br>d. gaming | ote is a                                             | app for your academic and professional life. |      |
| ANSWER:                                                                            | b                                                    |                                              |      |
| POINTS:                                                                            | 1                                                    |                                              |      |
|                                                                                    | Introduction to OneNote 20 PA-2                      | 16                                           |      |
| QUESTION TYPE:                                                                     | Multiple Choice                                      |                                              |      |
| HAS VARIABLES:                                                                     | False                                                |                                              |      |
| DATE CREATED:                                                                      | 4/26/2016 8:17 PM                                    |                                              |      |
| DATE MODIFIED:                                                                     | 4/26/2016 8:23 PM                                    |                                              |      |
| 26. OneNote is divid<br>a. spiral noteboo<br>b. map<br>c. compass<br>d. desktop    | led into sections similar to that                    | t of a                                       |      |
| ANSWER:                                                                            | а                                                    |                                              |      |
| POINTS:                                                                            | 1                                                    |                                              |      |
| REFERENCES:                                                                        | Creating a OneNote Notebo<br>PA-2                    | pok                                          |      |
| QUESTION TYPE:                                                                     | Multiple Choice                                      |                                              |      |
| HAS VARIABLES:                                                                     | False                                                |                                              |      |
| DATE CREATED:                                                                      | 4/26/2016 8:56 PM                                    |                                              |      |
| DATE MODIFIED:                                                                     | 4/26/2016 8:58 PM                                    |                                              |      |
| b. runs a full ver                                                                 | acted for Microsoft by Google rsion of OneNote 2016. |                                              |      |
|                                                                                    | ht version of OneNote 2016.                          |                                              |      |
| •                                                                                  | Apple products.                                      |                                              |      |
| ANSWER:                                                                            | С                                                    |                                              |      |

1

Syncing a Notebook to the Cloud

POINTS:

REFERENCES:

| Name: Class: D | Date: |
|----------------|-------|
|----------------|-------|

PA-2

QUESTION TYPE: Multiple Choice

HAS VARIABLES: False

DATE CREATED: 4/26/2016 8:59 PM DATE MODIFIED: 4/26/2016 9:01 PM

- 28. OneNote creates a Drawing Canvas, which is
  - a. a container for shapes and lines.
  - b. a personal assistant.
  - c. a storyline for interactive video content
  - d. .a teleprompter.

ANSWER: a
POINTS: 1

REFERENCES: Syncing a Notebook to the Cloud

PA-2

QUESTION TYPE: Multiple Choice

HAS VARIABLES: False

DATE CREATED: 4/27/2016 3:07 PM DATE MODIFIED: 4/27/2016 3:14 PM

- 29. Microsoft Sway utilizes Responsive Design, which means
  - a. the software responds to hackers and other threats responsively.
  - b. what you create becomes the exclusive property of Microsoft.
  - c. your content only works with Microsoft-approved products.
  - d. your content adapts perfectly to any screen size.

ANSWER: d POINTS: 1

REFERENCES: Introduction to Sway

PA-6

QUESTION TYPE: Multiple Choice

HAS VARIABLES: False

DATE CREATED: 4/27/2016 3:14 PM DATE MODIFIED: 4/27/2016 3:16 PM

- 30. In Sway, each storyline can include
  - a. text, images, and videos.
  - b. databases, word-processor documents, and spreadsheets.
  - c. games, productivity apps, and home-office applications.
  - d. other Sways.

ANSWER: a POINTS: 1

REFERENCES: Creating a Sway presentation

PA-6

| Name:                                       | Cla                                                                        | ss:                            | Date:            |
|---------------------------------------------|----------------------------------------------------------------------------|--------------------------------|------------------|
| <b>Productivity App: P</b>                  | roductivity Apps for School and Work                                       |                                |                  |
| QUESTION TYPE:                              | Multiple Choice                                                            |                                |                  |
| HAS VARIABLES:                              | False                                                                      |                                |                  |
| DATE CREATED:                               | 4/27/2016 3:16 PM                                                          |                                |                  |
| DATE MODIFIED:                              | 4/27/2016 3:20 PM                                                          |                                |                  |
| a. purchase vary                            | Sway from search results, you ing data plans from Microsoft.               |                                |                  |
| b. left-click on th                         |                                                                            |                                |                  |
| -                                           | nt right into Sway.                                                        |                                |                  |
| d. press ALT-F4                             |                                                                            |                                |                  |
| ANSWER:                                     | C                                                                          |                                |                  |
| POINTS:                                     | 1                                                                          |                                |                  |
| REFERENCES:                                 | Adding Content to Build a Story PA-7                                       |                                |                  |
| QUESTION TYPE:                              | Multiple Choice                                                            |                                |                  |
| HAS VARIABLES:                              | False                                                                      |                                |                  |
| DATE CREATED:                               | 4/27/2016 3:20 PM                                                          |                                |                  |
| DATE MODIFIED:                              | 4/27/2016 3:23 PM                                                          |                                |                  |
| _                                           | tation through Office Mix,<br>their devices so that others can look at it. |                                |                  |
| b. Presentations                            | cannot be shared through Office Mix.                                       |                                |                  |
| c. a data projecto                          | or is required.                                                            |                                |                  |
| d. a link is shared                         | d with friends and colleagues.                                             |                                |                  |
| ANSWER:                                     | d                                                                          |                                |                  |
| POINTS:                                     | 1                                                                          |                                |                  |
| REFERENCES:                                 | Sharing an office Mix Presentation PA-12                                   |                                |                  |
| QUESTION TYPE:                              | Multiple Choice                                                            |                                |                  |
| HAS VARIABLES:                              | •                                                                          |                                |                  |
| DATE CREATED:                               | 4/27/2016 3:23 PM                                                          |                                |                  |
|                                             | 4/27/2016 3:24 PM                                                          |                                |                  |
| 33. In Office Mix, the memorizing a present | e Slide Notes feature works as atation.                                    | , to help you focus on your co | ntent instead of |
| <ul> <li>a. digital assistar</li> </ul>     | nt                                                                         |                                |                  |
| b. TelePrompTer                             | •                                                                          |                                |                  |
| c. calculator                               |                                                                            |                                |                  |
| d. spreadsheet                              |                                                                            |                                |                  |
| ANSWER:                                     | а                                                                          |                                |                  |
| POINTS:                                     | 1                                                                          |                                |                  |
| REFERENCES:                                 | Capturing Video Clips<br>PA-11                                             |                                |                  |

| Name: | Class: | Date: |
|-------|--------|-------|
|-------|--------|-------|

QUESTION TYPE: Multiple Choice

HAS VARIABLES: False

DATE CREATED: 4/27/2016 3:25 PM DATE MODIFIED: 4/27/2016 3:26 PM

- 34. In a Screen Recording, Office Mix
  - a. often crashes any computer running it.
  - b. offers helpful suggestions to search queries.
  - c. filters out any spam that may distract a user from a presentation.
  - d. captures everything that happens in a selected part of the screen, to be added to a presentation.

ANSWER: d POINTS: 1

REFERENCES: Capturing Video Clips

PA-11

QUESTION TYPE: Multiple Choice

HAS VARIABLES: False

DATE CREATED: 4/27/2016 3:27 PM DATE MODIFIED: 4/27/2016 3:28 PM

- 35. To share an Office Mix presentation,
  - a. let a friend or colleage take a picture of it.
  - b. upload it to your personal Office Mix dashboard.
  - c. send the device via snail mail to whomever you want to present it to.
  - d. sharing Office Mix presentations is currently unavailable.

ANSWER: b
POINTS: 1

REFERENCES: Sharing an Office Mix Presentation

PA-12

QUESTION TYPE: Multiple Choice

HAS VARIABLES: False

DATE CREATED: 4/27/2016 5:25 PM DATE MODIFIED: 4/27/2016 5:25 PM

- 36. Microsoft Edge
  - a. has been discontinued in favor of an enhanced version of Internet Explorer.
  - b. is a cutting-edge word processing program.
  - c. is the default web browser for Windows 10, designed to replace Internet Explorer.
  - d. allows users to make high quality presentations to friends or colleagues.

ANSWER: c
POINTS: 1

REFERENCES: Introduction to Microsoft Edge

PA-14

QUESTION TYPE: Multiple Choice

| Name:                                    | Clas                                        | SS:                              | Date:_ |
|------------------------------------------|---------------------------------------------|----------------------------------|--------|
| Productivity App: P                      | roductivity Apps for School and Work        |                                  |        |
| HAS VARIABLES:                           | False                                       |                                  |        |
| DATE CREATED:                            | 4/27/2016 5:26 PM                           |                                  |        |
| DATE MODIFIED:                           | 4/27/2016 5:28 PM                           |                                  |        |
| 37. Consider the Hub                     | in Microsoft Edge as                        |                                  |        |
| a. similar to usin                       | g Office Mix.                               |                                  |        |
| b. a complete rep                        | placement for Microsoft Office.             |                                  |        |
| c. a nuisance, to                        | be ignored at all costs.                    |                                  |        |
| d. one-stop acces                        | s to all the things you collect on the Web. |                                  |        |
| ANSWER:                                  | d                                           |                                  |        |
| POINTS:                                  | 1                                           |                                  |        |
| REFERENCES:                              | Browsing the Web with Microsoft Edge PA-14  | e                                |        |
| QUESTION TYPE:                           | Multiple Choice                             |                                  |        |
| HAS VARIABLES:                           | False                                       |                                  |        |
| DATE CREATED:                            | 4/27/2016 5:28 PM                           |                                  |        |
| DATE MODIFIED:                           | 4/27/2016 5:29 PM                           |                                  |        |
| 38. When Cortana is a a. personal assist | on in Microsoft Edge, it acts as a(n) ant.  |                                  |        |
| b. template to dra                       | aw on a web page with.                      |                                  |        |
| c. array of tools t                      | to make quality presentations.              |                                  |        |
| d. place to store t                      | text, images, and videos.                   |                                  |        |
| ANSWER:                                  | a                                           |                                  |        |
| POINTS:                                  | 1                                           |                                  |        |
| REFERENCES:                              | Locating Information with Cortana PA-14     |                                  |        |
| QUESTION TYPE:                           | Multiple Choice                             |                                  |        |
| HAS VARIABLES:                           | False                                       |                                  |        |
| DATE CREATED:                            | 4/27/2016 5:30 PM                           |                                  |        |
| DATE MODIFIED:                           | 4/27/2016 5:39 PM                           |                                  |        |
| a. notebooks                             | te replaces physical,, and                  | with a searchable, digital noteb | ook.   |
| b. binders                               |                                             |                                  |        |
| c. paper notes                           |                                             |                                  |        |
| d. computers                             |                                             |                                  |        |
| ANSWER:                                  |                                             |                                  |        |
| POINTS:                                  |                                             |                                  |        |
| REFERENCES:                              | Introduction to OneNote 2016<br>PA-2        |                                  |        |
| QUESTION TYPE:                           | Multiple Response                           |                                  |        |

HAS VARIABLES: False

| Name:                                         |                                   | Class:                      | Date:                                       |
|-----------------------------------------------|-----------------------------------|-----------------------------|---------------------------------------------|
| <b>Productivity App: P</b>                    | roductivity Apps for School a     | ınd Work                    |                                             |
| DATE CREATED:                                 | 4/27/2016 5:39 PM                 |                             |                                             |
|                                               | 4/27/2016 5:45 PM                 |                             |                                             |
| 40. OneNote captures                          | s your ideas and schoolwork on    | any device so you can       | ,, and                                      |
| b. share notes                                |                                   |                             |                                             |
| c. work with oth                              | ers on projects                   |                             |                                             |
| d. let others do y                            | our work for you.                 |                             |                                             |
| ANSWER:                                       | a, b, c                           |                             |                                             |
| POINTS:                                       | 1                                 |                             |                                             |
| REFERENCES:                                   | Introduction to OneNote 20 PA-2   | 16                          |                                             |
| QUESTION TYPE:                                | Multiple Response                 |                             |                                             |
| HAS VARIABLES:                                | •                                 |                             |                                             |
| DATE CREATED:                                 | 4/27/2016 5:43 PM                 |                             |                                             |
| DATE MODIFIED:                                | 4/27/2016 5:44 PM                 |                             |                                             |
| 41. Each OneNote no                           | tebook contains,,                 | and                         |                                             |
| b. pages                                      |                                   |                             |                                             |
| c. other noteboo                              | ΚS                                |                             |                                             |
| d. complete apps                              |                                   |                             |                                             |
| ANSWER:                                       | a, b, c                           |                             |                                             |
| POINTS:                                       | 1                                 |                             |                                             |
|                                               | Creating a OneNote Notebo<br>PA-2 | ook                         |                                             |
| QUESTION TYPE:                                | Multiple Response                 |                             |                                             |
| HAS VARIABLES:                                | -                                 |                             |                                             |
| DATE CREATED:                                 | 4/27/2016 5:45 PM                 |                             |                                             |
| DATE MODIFIED:                                | 4/27/2016 5:45 PM                 |                             |                                             |
| 42. Sway lets you con all that apply) a. text | mbine which of the following or   | nto a Sway site that you ca | an share and display on any device? (select |
| b. images                                     |                                   |                             |                                             |
| c. videos                                     |                                   |                             |                                             |
| d. social media                               |                                   |                             |                                             |
| ANSWER:                                       | a, b, c, d                        |                             |                                             |
| POINTS:                                       | 1                                 |                             |                                             |
| REFERENCES:                                   | Introduction to Sway<br>PA-6      |                             |                                             |
| QUESTION TYPE:                                | Multiple Response                 |                             |                                             |
| HAS VARIABLES:                                | False                             |                             |                                             |

| Name: | Class: | Date: |
|-------|--------|-------|
|-------|--------|-------|

DATE CREATED: 4/27/2016 5:46 PM DATE MODIFIED: 4/27/2016 5:48 PM

- 43. With Sway, you can (select all that apply)
  - a. Drag content from the search results right into the Storyline.
  - b. specify the source of the media, so you can add Facebook or OneNote pictures and videos without leaving the app.
  - c. have your computer make Sways for you automatically.
  - d. legally use copyrighted material free of charge.

ANSWER: a, b
POINTS: 1

REFERENCES: Adding Content to Build a Story

PA-7

QUESTION TYPE: Multiple Response

HAS VARIABLES: False

DATE CREATED: 4/27/2016 5:48 PM DATE MODIFIED: 4/27/2016 5:50 PM

- 44. In sharing a Sway site, you can (select all that apply)
  - a. share a Sway with only yourself
  - b. post the Sway on Docs.com.
  - c. send friends a link to the Sway site
  - d. share a Sway site by way of social media, such as Facebook and Twitter.

ANSWER: a, b, c, d

POINTS: 1

REFERENCES: Sharing a Sway

**PA-8** 

QUESTION TYPE: Multiple Response

HAS VARIABLES: False

DATE CREATED: 4/27/2016 5:50 PM DATE MODIFIED: 4/27/2016 5:52 PM

- 45. Using Office Mix, you can (select all that apply)
  - a. record yourself on video.
  - b. capture still and moving images on your desktop.
  - c. insert interactive elements such as quizzes and live webpages directly into PowerPoint slides.
  - d. post presentations to OneDrive, but only one viewer at a time can watch them.

ANSWER: a, b, c

POINTS: 1

REFERENCES: Introduction to Office Mix

**PA-10** 

QUESTION TYPE: Multiple Response

HAS VARIABLES: False

| Name:                                                                                               | Class:                                                                                                    |
|----------------------------------------------------------------------------------------------------|----------------------------------------------------------------------------------------------------|
| <b>Productivity App: P</b>                                                                          | roductivity Apps for School and Work                                                                                                    |
| DATE CREATED:                                                                                       | 4/27/2016 5:52 PM                                                                                                    |
| DATE MODIFIED:                                                                                      | 4/27/2016 5:54 PM                                                                                                    |
| 46. Office Mix can su<br>a. short answer<br>b. true/false<br>c. multiple choic<br>d. multiple respo |                                                                                                    |
| ANSWER:                                                                                             | a, b, c, d                                                                                                    |
| POINTS:                                                                                             | 1                                                                                                    |
|                                                                                                    | Inserting Quizzes, Live Webpages, and Apps<br>PA-12                                                                                                    |
| QUESTION TYPE:                                                                                      | Multiple Response                                                                                                    |
| HAS VARIABLES:                                                                                      | False                                                                                                    |
| DATE CREATED:                                                                                       | 4/27/2016 5:54 PM                                                                                                    |
| DATE MODIFIED:                                                                                      | 4/27/2016 5:56 PM                                                                                                    |
| 47. Office Mix will ru<br>a. PCs<br>b. Macs<br>c. iOS devices<br>d. Android device                  | an on which types of operating systems/devices? (select all that apply)                                                                                                    |
| ANSWER:                                                                                             | a, b, c, d                                                                                                    |
| POINTS:                                                                                             | 1                                                                                                    |
| REFERENCES:                                                                                         | Sharing an Office Mix Presentation PA-12                                                                                                    |
| QUESTION TYPE:                                                                                      | Multiple Response                                                                                                    |
| HAS VARIABLES:                                                                                      | False                                                                                                    |
| DATE CREATED:                                                                                       | 4/27/2016 5:56 PM                                                                                                    |
| DATE MODIFIED:                                                                                      | 4/27/2016 5:58 PM                                                                                                    |
| <ul><li>a. write on webpa</li><li>b. read webpages</li><li>c. search for info</li></ul>             | llows users to, and (select all that apply) ages s without advertisements and other distractions rmation using a virtual personal assistant lly in real time with colleagues worldwide |
| ANSWER:                                                                                             | a, b, c                                                                                                    |
| POINTS:                                                                                             | 1                                                                                                    |
| REFERENCES:                                                                                         | Introduction to Microsoft Edge<br>PA-14                                                                                                    |
| QUESTION TYPE:                                                                                      | Multiple Response                                                                                                    |
| HAS VARIABLES:                                                                                      | False                                                                                                    |
| DATE CREATED:                                                                                       | 4/27/2016 5:58 PM                                                                                                    |

Date:\_

| Name:                      | Class:                                                                                               | _Date: |
|----------------------------|----------------------------------------------------------------------------------------------------|--------|
| <b>Productivity App: P</b> | roductivity Apps for School and Work                                                                 |        |
| DATE MODIFIED:             | 4/27/2016 6:00 PM                                                                                    |        |
|                            | turned on in Microsoft Edge, it can assist users with (select all that apply)                        |        |
| a. defining words          |                                                                                                    |        |
| b. finding the we          |                                                                                                    |        |
|                            | apons for shopping                                                                                   |        |
|                            | market information                                                                                   |        |
|                            | a, b, c, d                                                                                           |        |
| POINTS:                    | 1                                                                                                    |        |
| REFERENCES:                | Locating Information with Cortana<br>PA-14                                                           |        |
| QUESTION TYPE:             | Multiple Response                                                                                    |        |
| HAS VARIABLES:             | False                                                                                                |        |
| DATE CREATED:              | 4/27/2016 6:00 PM                                                                                    |        |
| DATE MODIFIED:             | 4/27/2016 6:01 PM                                                                                    |        |
| a. insert typed no         | llows users who want to annotate Web pages to (select all that apply) otes age with only a fingertip |        |
| c. copy a screen           | image                                                                                                |        |
|                            | reen, but not save the page or the drawing                                                           |        |
| ANSWER:                    | a, b, c                                                                                              |        |
| POINTS:                    | 1                                                                                                    |        |
| REFERENCES:                | •                                                                                                    |        |
| QUESTION TYPE:             | Multiple Response                                                                                    |        |
| HAS VARIABLES:             | • •                                                                                                  |        |
|                            | 4/27/2016 6:05 PM                                                                                    |        |
| _                          | 4/27/2016 6:08 PM                                                                                    |        |
| 51. OneNote is             |                                                                                                    |        |
| ANSWER:                    | A note-taking app for your academic and professional life.                                           |        |
| POINTS:                    | 1                                                                                                    |        |
| REFERENCES:                | Introduction to OneNote 2016<br>PA-2                                                                 |        |
| QUESTION TYPE:             | Completion                                                                                           |        |
| HAS VARIABLES:             | ·                                                                                                    |        |
|                            | 4/27/2016 6:08 PM                                                                                    |        |
|                            | 4/27/2016 6:10 PM                                                                                    |        |
| 52. Links to companie      | on Sways that teach you how to use OneNote can be found at                                           |        |
| ANSWER:                    | www.cengagebrain.com.                                                                                |        |
| POINTS:                    | 1                                                                                                    |        |
| REFERENCES:                | Creating a OneNote Notebook                                                                          |        |

| Name:                      |                                                            | Class:                        | Date:                                   |
|----------------------------|------------------------------------------------------------|-------------------------------|-----------------------------------------|
| <b>Productivity App: P</b> | roductivity Apps for School                                | and Work                      |                                         |
|                            | PA-2                                                       |                               |                                         |
| QUESTION TYPE:             |                                                            |                               |                                         |
| HAS VARIABLES:             | •                                                          |                               |                                         |
|                            | 4/27/2016 6:10 PM                                          |                               |                                         |
|                            | 4/27/2016 6:11 PM                                          |                               |                                         |
| 53. Beyond simple ty       | ped notes, OneNote                                         | <u>·</u>                      |                                         |
| ANSWER:                    | stores drawings, converts har and records audio and video. | •                             | and mathematical sketches to equations, |
| POINTS:                    | 1                                                          |                               |                                         |
| REFERENCES:                | Taking Notes<br>PA-3                                       |                               |                                         |
| QUESTION TYPE:             | Completion                                                 |                               |                                         |
| HAS VARIABLES:             | False                                                      |                               |                                         |
| DATE CREATED:              | 4/27/2016 6:12 PM                                          |                               |                                         |
| DATE MODIFIED:             | 4/27/2016 6:14 PM                                          |                               |                                         |
| 54. If a notebook con      | tains sensitive material, you ca                           |                               |                                         |
| ANSWER:                    | password-protect some or all                               | of the notebook so that only  | certain people can open it.             |
| POINTS:                    | 1                                                          |                               |                                         |
| REFERENCES:                | Recording a Lecture<br>PA-4                                |                               |                                         |
| QUESTION TYPE:             | Completion                                                 |                               |                                         |
| HAS VARIABLES:             | False                                                      |                               |                                         |
| DATE CREATED:              | 4/27/2016 6:14 PM                                          |                               |                                         |
| DATE MODIFIED:             | 4/27/2016 6:17 PM                                          |                               |                                         |
| 55. When you draw o        | n a page, OneNote creates a_                               | ·                             |                                         |
| ANSWER:                    | drawing canvas, which is a co                              | ontainer for shapes and lines |                                         |
| POINTS:                    | 1                                                          |                               |                                         |
| REFERENCES:                | Taking Notes<br>PA-3                                       |                               |                                         |
| QUESTION TYPE:             | Completion                                                 |                               |                                         |
| HAS VARIABLES:             | False                                                      |                               |                                         |
| DATE CREATED:              | 4/27/2016 6:17 PM                                          |                               |                                         |
| DATE MODIFIED:             | 4/27/2016 6:18 PM                                          |                               |                                         |
| 56. OneNote saves yo       | our notes                                                  |                               |                                         |
| ANSWER:                    | every time you make a chang                                | ge in a notebook.             |                                         |
| POINTS:                    | 1                                                          |                               |                                         |
| REFERENCES:                | Syncing a Notebook to the PA-2                             | e Cloud                       |                                         |
| QUESTION TYPE:             | Completion                                                 |                               |                                         |
| HAS VARIABLES:             | False                                                      |                               |                                         |

| ANSWER: responsive design, which means your content adapts perfectly to any screen si POINTS:  REFERENCES: Introduction to Sway PA-6  QUESTION TYPE: Completion  HAS VARIABLES: False  DATE CREATED: 4/27/2016 6:22 PM  DATE MODIFIED: 4/27/2016 6:23 PM  58. You create a Sway by adding text and media content into a Storyline selection, or ANSWER: card                                                                                                |     |
|----------------------------------------------------------------------------------------------------|-----|
| DATE MODIFIED: 4/27/2016 6:21 PM  57. A Sway site organizes text, images, and video into a  ANSWER: responsive design, which means your content adapts perfectly to any screen si POINTS:  1  REFERENCES: Introduction to Sway PA-6  QUESTION TYPE: Completion  HAS VARIABLES: False  DATE CREATED: 4/27/2016 6:22 PM  DATE MODIFIED: 4/27/2016 6:23 PM  58. You create a Sway by adding text and media content into a Storyline selection, or ANSWER: card |     |
| DATE MODIFIED: 4/27/2016 6:21 PM  57. A Sway site organizes text, images, and video into a  ANSWER: responsive design, which means your content adapts perfectly to any screen si POINTS:  1  REFERENCES: Introduction to Sway PA-6  QUESTION TYPE: Completion  HAS VARIABLES: False  DATE CREATED: 4/27/2016 6:22 PM  DATE MODIFIED: 4/27/2016 6:23 PM  58. You create a Sway by adding text and media content into a Storyline selection, or ANSWER: card |     |
| POINTS: 1  REFERENCES: Introduction to Sway PA-6  QUESTION TYPE: Completion  HAS VARIABLES: False  DATE CREATED: 4/27/2016 6:22 PM  DATE MODIFIED: 4/27/2016 6:23 PM  58. You create a Sway by adding text and media content into a Storyline selection, or                                                                                                    |     |
| POINTS: 1  REFERENCES: Introduction to Sway PA-6  QUESTION TYPE: Completion  HAS VARIABLES: False  DATE CREATED: 4/27/2016 6:22 PM  DATE MODIFIED: 4/27/2016 6:23 PM  58. You create a Sway by adding text and media content into a Storyline selection, or ANSWER: card                                                                                                    |     |
| REFERENCES: Introduction to Sway PA-6  QUESTION TYPE: Completion  HAS VARIABLES: False  DATE CREATED: 4/27/2016 6:22 PM  DATE MODIFIED: 4/27/2016 6:23 PM  58. You create a Sway by adding text and media content into a Storyline selection, or ANSWER: card                                                                                                    | ze. |
| PA-6  QUESTION TYPE: Completion  HAS VARIABLES: False  DATE CREATED: 4/27/2016 6:22 PM  DATE MODIFIED: 4/27/2016 6:23 PM  58. You create a Sway by adding text and media content into a Storyline selection, or ANSWER: card                                                                                                    |     |
| HAS VARIABLES: False  DATE CREATED: 4/27/2016 6:22 PM  DATE MODIFIED: 4/27/2016 6:23 PM  58. You create a Sway by adding text and media content into a Storyline selection, or ANSWER: card                                                                                                    |     |
| DATE CREATED: 4/27/2016 6:22 PM  DATE MODIFIED: 4/27/2016 6:23 PM  58. You create a Sway by adding text and media content into a Storyline selection, or ANSWER: card                                                                                                    |     |
| DATE MODIFIED: 4/27/2016 6:23 PM  58. You create a Sway by adding text and media content into a Storyline selection, or ANSWER: card                                                                                                    |     |
| 58. You create a Sway by adding text and media content into a Storyline selection, or ANSWER: card                                                                                                    |     |
| ANSWER: card                                                                                                    |     |
|                                                                                                    |     |
| POINTS                                                                                                    |     |
|                                                                                                    |     |
| REFERENCES: Creating a Sway Presentation PA-6                                                                                                    |     |
| QUESTION TYPE: Completion                                                                                                    |     |
| HAS VARIABLES: False                                                                                                    |     |
| DATE CREATED: 4/27/2016 6:23 PM                                                                                                    |     |
| DATE MODIFIED: 4/27/2016 6:24 PM                                                                                                    |     |
| 59. To add pictures, videos, or documents in a Sway, select a card in the left pane and                                                                                                    |     |
| ANSWER: select the Insert Content button.                                                                                                    |     |
| POINTS: 1                                                                                                    |     |
| REFERENCES: Creating a Sway Presentation PA-6                                                                                                    |     |
| QUESTION TYPE: Completion                                                                                                    |     |
| HAS VARIABLES: False                                                                                                    |     |
| DATE CREATED: 4/27/2016 6:24 PM                                                                                                    |     |
| DATE MODIFIED: 4/27/2016 6:25 PM                                                                                                    |     |
| 60. In Sway, use the Design button to display tools including                                                                                                    |     |
| ANSWER: color palettes, font choices, animation emphasis effects, and style templates.                                                                                                    |     |
| POINTS: 1                                                                                                    |     |
| REFERENCES: Designing a Sway PA-8                                                                                                    |     |
| QUESTION TYPE: Completion                                                                                                    |     |
| HAS VARIABLES: False                                                                                                    |     |
| DATE CREATED: 4/27/2016 6:26 PM                                                                                                    |     |
| DATE MODIFIED: 4/27/2016 6:27 PM                                                                                                    |     |
| 61. Use the button to display your finished Sway presentation as a website.                                                                                                    |     |

| Name:                  | Class:                                                                  | _ Date: |
|------------------------|-------------------------------------------------------------------------|---------|
|                        | roductivity Apps for School and Work                                    |         |
| ANSWER:                | Play                                                                    |         |
| POINTS:                | 1                                                                       |         |
| REFERENCES:            | Publishing a Sway<br>PA-8                                               |         |
| QUESTION TYPE:         | Completion                                                              |         |
| HAS VARIABLES:         | False                                                                   |         |
| DATE CREATED:          | 4/27/2016 6:27 PM                                                       |         |
| DATE MODIFIED:         | 4/27/2016 6:28 PM                                                       |         |
| 62. As the author, you | a can edit a published Sway site by clicking the                        |         |
| ANSWER:                | Edit button                                                             |         |
| POINTS:                | 1                                                                       |         |
| REFERENCES:            | Publishing a Sway<br>PA-8                                               |         |
| QUESTION TYPE:         | Completion                                                              |         |
| HAS VARIABLES:         | False                                                                   |         |
| DATE CREATED:          | 4/27/2016 6:28 PM                                                       |         |
| DATE MODIFIED:         | 4/27/2016 6:30 PM                                                       |         |
| 63. Office Mix is a _  |                                                                         |         |
| ANSWER:                | free PowerPoint add-in from Microsoft that adds features to PowerPoint. |         |
| POINTS:                | 1                                                                       |         |
| REFERENCES:            | Introduction to Office Mix<br>PA-10                                     |         |
| QUESTION TYPE:         | Completion                                                              |         |
| HAS VARIABLES:         | False                                                                   |         |
| DATE CREATED:          | 4/27/2016 6:30 PM                                                       |         |
| DATE MODIFIED:         | 4/27/2016 6:31 PM                                                       |         |
| • •                    | finished presentation to OneDrive, Office Mix                           |         |
| ANSWER:                | provides a link you can share with friends and colleagues.              |         |
| POINTS:                | 1                                                                       |         |
| REFERENCES:            | Introduction to Office Mix<br>PA-10                                     |         |
| QUESTION TYPE:         | Completion                                                              |         |
| HAS VARIABLES:         | False                                                                   |         |
| DATE CREATED:          | 4/27/2016 6:31 PM                                                       |         |
| DATE MODIFIED:         | 4/27/2016 6:33 PM                                                       |         |
| 65. In Office Mix, a c |                                                                         |         |
| ANSWER:                | a short segment of audio, such as music, or video.                      |         |
| POINTS:                | 1                                                                       |         |
| REFERENCES:            | Capturing Video Clips PA-11                                             |         |

| Name:                         | Class:                                                                                                    | Date:      |
|-------------------------------|----------------------------------------------------------------------------------------------------|------------|
| <b>Productivity App: P</b>    | Productivity Apps for School and Work                                                                             |            |
| QUESTION TYPE:                | : Completion                                                                                                    |            |
| HAS VARIABLES:                | •                                                                                                    |            |
| DATE CREATED:                 | 4/27/2016 6:33 PM                                                                                                 |            |
| DATE MODIFIED:                | 4/27/2016 6:34 PM                                                                                                 |            |
| 66. Office Mix create         | es video clips in two ways:                                                                                       |            |
| ANSWER:                       | by recording live action on a webcam and by capturing screen images and                                           | movements. |
| POINTS:                       | 1                                                                                                    |            |
| REFERENCES:                   | Capturing Video Clips<br>PA-11                                                                                    |            |
| QUESTION TYPE:                | : Completion                                                                                                    |            |
| HAS VARIABLES:                | False                                                                                                    |            |
| DATE CREATED:                 | 4/27/2016 6:34 PM                                                                                                 |            |
| DATE MODIFIED:                | 4/27/2016 6:36 PM                                                                                                 |            |
| 67. To enhance and as ANSWER: | assess audience understanding, make your slides interactive by using Office add quizzes, live webpages, and apps. | Mix to     |
| POINTS:                       | 1                                                                                                    |            |
| REFERENCES:                   | Inserting Quizzes, Live Webpages, and Apps<br>PA-12                                                               |            |
| QUESTION TYPE:                | : Completion                                                                                                    |            |
| HAS VARIABLES:                | False                                                                                                    |            |
| DATE CREATED:                 | 4/27/2016 6:38 PM                                                                                                 |            |
| DATE MODIFIED:                | 4/27/2016 6:40 PM                                                                                                 |            |
| 68. When you comple           | lete your work with Office Mix,                                                                                   |            |
| ANSWER:                       | upload the presentation to your personal Office Mix dashboard.                                                    |            |
| POINTS:                       | 1                                                                                                    |            |
| REFERENCES:                   | Sharing an Office Mix Presentation PA-12                                                                          |            |
| QUESTION TYPE:                | : Completion                                                                                                    |            |
| HAS VARIABLES:                | False                                                                                                    |            |
| DATE CREATED:                 | 4/27/2016 6:40 PM                                                                                                 |            |
| DATE MODIFIED:                | 4/27/2016 6:41 PM                                                                                                 |            |
| 69. Microsoft Edge is         |                                                                                                    |            |
| ANSWER:                       | the name of the new Web browser built into Windows 10.                                                            |            |
| POINTS:                       | 1                                                                                                    |            |
| REFERENCES:                   | Introduction to Microsoft Edge<br>PA-14                                                                           |            |
| QUESTION TYPE:                | : Completion                                                                                                    |            |
| HAS VARIABLES:                | False                                                                                                    |            |
| DATE CREATED:                 | 4/27/2016 6:41 PM                                                                                                 |            |
| DATE MODIFIED:                | 4/27/2016 6:43 PM                                                                                                 |            |

| Name:                        | Class:                                                                                         | Date:                   |
|------------------------------|------------------------------------------------------------------------------------------------|-------------------------|
| <b>Productivity App: P</b>   | Productivity Apps for School and Work                                                          |                         |
| 70 Missas & E4ss si          | - U                                                                                            |                         |
| 70. Microsoft Edge a ANSWER: | search the Web faster, take Web notes, read webpages without distract assistance from Cortana. | ions, and get instant   |
| POINTS:                      | 1                                                                                              |                         |
| REFERENCES:                  | Introduction to Microsoft Edge<br>PA-14                                                        |                         |
| QUESTION TYPE:               | Completion                                                                                     |                         |
| HAS VARIABLES:               | False                                                                                          |                         |
| DATE CREATED:                | 4/27/2016 6:43 PM                                                                              |                         |
| DATE MODIFIED:               | 4/27/2016 6:44 PM                                                                              |                         |
|                              | ed adopting Internet Explorer more than 20 years ago simply to view web purpose:               | pages. Today, Microsoft |
| ANSWER:                      | to promote interaction with the web and share its contents with colleag                        | ues.                    |
| POINTS:                      | 1                                                                                              |                         |
| REFERENCES:                  | Locating Information with Cortana<br>PA-14                                                     |                         |
| QUESTION TYPE:               | : Completion                                                                                   |                         |
| HAS VARIABLES:               | False                                                                                          |                         |
| DATE CREATED:                | 4/27/2016 6:44 PM                                                                              |                         |
| DATE MODIFIED:               | 4/27/2016 6:46 PM                                                                              |                         |
| 72. In Microsoft Edge        | ge, you can switch to Reading View, which                                                      |                         |
| ANSWER:                      | is available for most news and research sites, to eliminate distracting a                      | dvertisements.          |
| POINTS:                      | 1                                                                                              |                         |
| REFERENCES:                  | Browsing the Web with Microsoft Edge PA-14                                                     |                         |
| QUESTION TYPE:               | : Completion                                                                                   |                         |
| HAS VARIABLES:               | False                                                                                          |                         |
| DATE CREATED:                | 4/27/2016 6:46 PM                                                                              |                         |
| DATE MODIFIED:               | 4/27/2016 6:47 PM                                                                              |                         |
|                              | b in Microsoft Edge as                                                                         |                         |
| ANSWER:                      | providing one-stop access to all the things you collect on the web.                            |                         |
| POINTS:                      | 1                                                                                              |                         |
| REFERENCES:                  | Browsing the Web with Microsoft Edge PA-14                                                     |                         |
| QUESTION TYPE:               | : Completion                                                                                   |                         |
| HAS VARIABLES:               | False                                                                                          |                         |
| DATE CREATED:                | 4/27/2016 6:47 PM                                                                              |                         |
| DATE MODIFIED:               | 4/27/2016 6:48 PM                                                                              |                         |
|                              | impressive Microsoft Edge features are the Web Note tools,                                     | <u>.</u>                |
| ANSWER:                      | which you use to write on a webpage or to highlight text.                                      |                         |

| Name:                      | Class:                                        |
|----------------------------|-----------------------------------------------|
| <b>Productivity App: P</b> | roductivity Apps for School and Work          |
| POINTS:                    | 1                                             |
| REFERENCES:                | Annotating Webpages PA-15                     |
| QUESTION TYPE:             | Completion                                    |
| HAS VARIABLES:             | False                                         |
| DATE CREATED:              | 4/27/2016 6:49 PM                             |
| DATE MODIFIED:             | 4/27/2016 6:50 PM                             |
| 75. You can share ink      | ted pages with others using Microsoft Edge by |
| ANSWER:                    | using the Share Web Note button.              |
| POINTS:                    | 1                                             |
| REFERENCES:                | Annotating Webpages<br>PA-15                  |
| QUESTION TYPE:             | Completion                                    |
| HAS VARIABLES:             | False                                         |
| DATE CREATED:              | 4/27/2016 6:50 PM                             |

DATE MODIFIED: 4/27/2016 6:52 PM

Date:

| Name: Class: Date: |  |
|--------------------|--|
|--------------------|--|

True / False

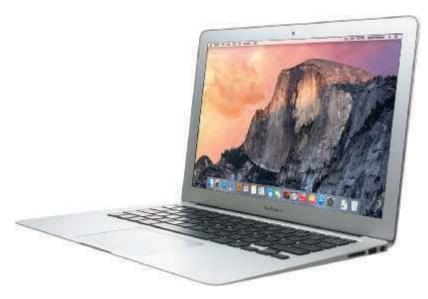

- 1. Most examples of the kind of computer shown in the accompanying figure can operate solely on batteries.
  - a. True
  - b. False

ANSWER: False
POINTS: 1
REFERENCES: 4

*QUESTION TYPE:* True / False

HAS VARIABLES: False
PREFACE NAME: DC0102

*LEARNING OBJECTIVES:* VERR.DICO.15.1 - 1 *DATE CREATED:* 11/13/2014 10:02 AM *DATE MODIFIED:* 11/13/2014 10:02 AM

- 2. On a typical notebook computer, the screen is in the lid and the keyboard attaches to the system unit with hinges.
  - a. True

b. False

ANSWER: False
POINTS: 1
REFERENCES: 4

QUESTION TYPE: True / False

HAS VARIABLES: False

*LEARNING OBJECTIVES:* VERR.DICO.15.1 - 1 *DATE CREATED:* 11/13/2014 10:02 AM *DATE MODIFIED:* 2/2/2015 3:26 PM

| Name: | Class: | Date: |
|-------|--------|-------|
|-------|--------|-------|

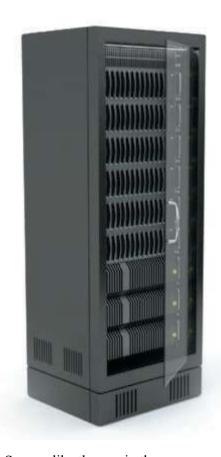

3. Servers like the one in the accompanying figure typically support only one computer at a time.

a. True

b. False

ANSWER: False
POINTS: 1
REFERENCES: 6

*QUESTION TYPE:* True / False

HAS VARIABLES: False
PREFACE NAME: DC0105

 LEARNING OBJECTIVES:
 VERR.DICO.15.1 - 1

 DATE CREATED:
 11/13/2014 10:02 AM

 DATE MODIFIED:
 11/13/2014 10:02 AM

- 4. Larger corporate, government, and Internet applications may use powerful, expensive servers (an example of which is shown in the accompanying figure) to support their daily operation.
  - a. True

b. False

ANSWER: True POINTS: 1
REFERENCES: 6

QUESTION TYPE: True / False

| Name: Class: Date: |  |
|--------------------|--|
|--------------------|--|

HAS VARIABLES: False
PREFACE NAME: DC0105

*LEARNING OBJECTIVES:* VERR.DICO.15.1 - 1 *DATE CREATED:* 11/13/2014 10:02 AM *DATE MODIFIED:* 11/13/2014 10:02 AM

- 5. The major differences between server computers like the one in the accompanying figure and client computers are that the client typically has more power, more storage space, and expanded communications capabilities.
  - a. True

b. False

ANSWER: False
POINTS: 1
REFERENCES: 32

QUESTION TYPE: True / False

HAS VARIABLES: False
PREFACE NAME: DC0105

*LEARNING OBJECTIVES:* VERR.DICO.15.9 - 9 *DATE CREATED:* 11/13/2014 10:02 AM *DATE MODIFIED:* 11/13/2014 10:02 AM

- 6. Mobile service providers never charge additional fees for sending text, picture, or video messages.
  - a. True

b. False

ANSWER: False POINTS: 1
REFERENCES: 7

*QUESTION TYPE:* True / False

HAS VARIABLES: False

 LEARNING OBJECTIVES:
 VERR.DICO.15.2 - 2

 DATE CREATED:
 11/13/2014 10:02 AM

 DATE MODIFIED:
 2/2/2015 3:33 PM

- 7. Phablets combine the features of a gaming device and a tablet.
  - a. True
  - b. False

ANSWER: False POINTS: 1
REFERENCES: 7

QUESTION TYPE: True / False

HAS VARIABLES: False

 LEARNING OBJECTIVES:
 VERR.DICO.15.2 - 2

 DATE CREATED:
 11/13/2014 10:02 AM

 DATE MODIFIED:
 2/2/2015 3:36 PM

| Name: | Class: | Dat | e: |
|-------|--------|-----|----|
|-------|--------|-----|----|

- 8. Digital cameras often can connect to or communicate wirelessly with a computer, a printer, or the Internet.
  - a. True
  - b. False

ANSWER: True POINTS: 1
REFERENCES: 8

QUESTION TYPE: True / False

HAS VARIABLES: False

*LEARNING OBJECTIVES:* VERR.DICO.15.2 - 2 *DATE CREATED:* 11/13/2014 10:02 AM *DATE MODIFIED:* 11/13/2014 10:02 AM

- 9. Most e-book readers are usually smaller than smartphones.
  - a. True
  - b. False

ANSWER: False
POINTS: 1
REFERENCES: 9

QUESTION TYPE: True / False

HAS VARIABLES: False

*LEARNING OBJECTIVES:* VERR.DICO.15.2 - 2 *DATE CREATED:* 11/13/2014 10:02 AM *DATE MODIFIED:* 11/13/2014 10:02 AM

- 10. A game console is small enough to fit in one hand, making it more portable than the handheld game device.
  - a. True
  - b. False

ANSWER: False
POINTS: 1
REFERENCES: 10

*QUESTION TYPE:* True / False

HAS VARIABLES: False

*LEARNING OBJECTIVES:* VERR.DICO.15.2 - 2 *DATE CREATED:* 11/13/2014 10:02 AM *DATE MODIFIED:* 11/13/2014 10:02 AM

| Name: | Class: | Date: |
|-------|--------|-------|
|-------|--------|-------|

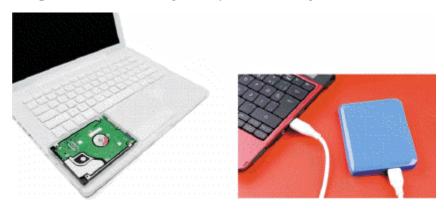

- 11. Storage devices like the hard disk shown in the accompanying figure often function as a source of input because they transfer items from storage to memory.
  - a. True
  - b. False

ANSWER: True POINTS: 1
REFERENCES: 17

QUESTION TYPE: True / False

HAS VARIABLES: False
PREFACE NAME: DC0119

*LEARNING OBJECTIVES:* VERR.DICO.15.4 - 4 *DATE CREATED:* 11/13/2014 10:02 AM *DATE MODIFIED:* 11/13/2014 10:02 AM

- 12. USB flash drives and memory cards usually hold more than hard disks like the kind shown in the accompanying figure.
  - a. True
  - b. False

ANSWER: False POINTS: 1

REFERENCES: 17-18

*QUESTION TYPE:* True / False

HAS VARIABLES: False
PREFACE NAME: DC0119

*LEARNING OBJECTIVES:* VERR.DICO.15.4 - 4 *DATE CREATED:* 11/13/2014 10:02 AM *DATE MODIFIED:* 11/13/2014 10:02 AM

- 13. A memory card is a removable flash memory, usually no bigger than 1.5 inches in height or width.
  - a. True
  - b. False

ANSWER: True POINTS: 1

| Name: | Class: | Date: |
|-------|--------|-------|
|-------|--------|-------|

REFERENCES: 18

QUESTION TYPE: True / False

HAS VARIABLES: False

 LEARNING OBJECTIVES:
 VERR.DICO.15.4 - 4

 DATE CREATED:
 11/13/2014 10:02 AM

 DATE MODIFIED:
 2/2/2015 3:46 PM

- 14. The terms web and Internet can be used interchangeably.
  - a. True

b. False

ANSWER: False
POINTS: 1
REFERENCES: 20

QUESTION TYPE: True / False

HAS VARIABLES: False

*LEARNING OBJECTIVES*: VERR.DICO.15.5 - 5 *DATE CREATED*: 11/13/2014 10:02 AM *DATE MODIFIED*: 11/13/2014 10:02 AM

- 15. The Internet is a service of the web.
  - a. True

b. False

ANSWER: False
POINTS: 1
REFERENCES: 20

*QUESTION TYPE:* True / False

HAS VARIABLES: False

*LEARNING OBJECTIVES:* VERR.DICO.15.5 - 5 *DATE CREATED:* 11/13/2014 10:02 AM *DATE MODIFIED:* 11/13/2014 10:02 AM

- 16. A webpage is a collection of related websites.
  - a. True

b. False

ANSWER: False
POINTS: 1
REFERENCES: 20

QUESTION TYPE: True / False

HAS VARIABLES: False

*LEARNING OBJECTIVES:* VERR.DICO.15.5 - 5 *DATE CREATED:* 11/13/2014 10:02 AM *DATE MODIFIED:* 11/13/2014 10:02 AM

| Name:                                 | Clas                                 | ss:                                    | Date:              |
|---------------------------------------|--------------------------------------|----------------------------------------|--------------------|
| Chapter 01: Introducing               | Today's Technologies                 |                                        |                    |
|                                       | es have a specialized audience.      |                                        |                    |
| a. True                               |                                      |                                        |                    |
| b. False                              |                                      |                                        |                    |
| ANSWER:                               | False                                |                                        |                    |
| POINTS:                               | 1                                    |                                        |                    |
| REFERENCES:                           | 23                                   |                                        |                    |
| QUESTION TYPE:                        | True / False                         |                                        |                    |
| HAS VARIABLES:                        | False                                |                                        |                    |
| LEARNING OBJECTIVES:                  |                                      |                                        |                    |
| DATE CREATED:                         | 11/13/2014 10:02 AM                  |                                        |                    |
| DATE MODIFIED:                        | 11/13/2014 10:02 AM                  |                                        |                    |
| 18. Nearly every life event i a. True | s stored in a computer somewhere.    |                                        |                    |
| b. False                              |                                      |                                        |                    |
| ANSWER:                               | True                                 |                                        |                    |
| POINTS:                               | 1                                    |                                        |                    |
| REFERENCES:                           | 24                                   |                                        |                    |
| QUESTION TYPE:                        | True / False                         |                                        |                    |
| HAS VARIABLES:                        | False                                |                                        |                    |
| LEARNING OBJECTIVES:                  | VERR.DICO.15.7 - 7                   |                                        |                    |
| DATE CREATED:                         | 11/13/2014 10:02 AM                  |                                        |                    |
| DATE MODIFIED:                        | 11/13/2014 10:02 AM                  |                                        |                    |
|                                       | combination of characters, such as l | etters of the alphabet or numbers, the | nat identifies one |
| specific user.                        |                                      |                                        |                    |
| a. True                               |                                      |                                        |                    |
| b. False                              | F 1                                  |                                        |                    |
| ANSWER:                               | False                                |                                        |                    |
| POINTS:                               | 1                                    |                                        |                    |
| REFERENCES:                           | 25<br>To (F.1)                       |                                        |                    |
| QUESTION TYPE:                        | True / False                         |                                        |                    |
| HAS VARIABLES:                        | False                                |                                        |                    |
| LEARNING OBJECTIVES:                  |                                      |                                        |                    |
| DATE CREATED:                         | 11/13/2014 10:02 AM                  |                                        |                    |
| DATE MODIFIED:                        | 11/13/2014 10:02 AM                  |                                        |                    |
| 20. One effective strategy for        | r creating strong passwords include  | s changing common words to symb        | ools.              |

False

1

25

a. Trueb. False

REFERENCES:

ANSWER:

POINTS:

| Name: | Class: | Date: |
|-------|--------|-------|
|       |        |       |

*QUESTION TYPE:* True / False

HAS VARIABLES: False

*LEARNING OBJECTIVES:* VERR.DICO.15.7 - 7 *DATE CREATED:* 11/13/2014 10:02 AM *DATE MODIFIED:* 11/13/2014 10:02 AM

- 21. With contemporary antivirus protection it is now possible to ensure a virus or malware never will attack your computer.
  - a. True
  - b. False

ANSWER: False
POINTS: 1
REFERENCES: 25

QUESTION TYPE: True / False

HAS VARIABLES: False

*LEARNING OBJECTIVES:* VERR.DICO.15.7 - 7 *DATE CREATED:* 11/13/2014 10:02 AM *DATE MODIFIED:* 11/13/2014 10:02 AM

- 22. All security experts recommend disconnecting from the computer network before opening email attachments.
  - a. True
  - b. False

ANSWER: False
POINTS: 1
REFERENCES: 25

*QUESTION TYPE:* True / False

HAS VARIABLES:

 LEARNING OBJECTIVES:
 VERR.DICO.15.7 - 7

 DATE CREATED:
 11/13/2014 10:02 AM

 DATE MODIFIED:
 2/2/2015 4:03 PM

False

- 23. Never start a computer with removable media inserted in the computer unless you are certain the media is uninfected.
  - a. True
  - b. False

ANSWER: True POINTS: 1
REFERENCES: 25

QUESTION TYPE: True / False

HAS VARIABLES: False

 LEARNING OBJECTIVES:
 VERR.DICO.15.7 - 7

 DATE CREATED:
 11/13/2014 10:02 AM

 DATE MODIFIED:
 1/30/2018 1:00 PM

| Name: | Class: | Date: |
|-------|--------|-------|
|       |        |       |

- 24. The application system provides a means for users to communicate with the computer or mobile device and other software.
  - a. True
  - b. False

ANSWER: False POINTS: 1
REFERENCES: 27

*QUESTION TYPE:* True / False

HAS VARIABLES: False

 LEARNING OBJECTIVES:
 VERR.DICO.15.8 - 8

 DATE CREATED:
 11/13/2014 10:02 AM

 DATE MODIFIED:
 2/2/2015 4:15 PM

- 25. The term drive app is used to describe applications stored on a computer.
  - a. True
  - b. False

ANSWER: False
POINTS: 1
REFERENCES: 27

QUESTION TYPE: True / False

HAS VARIABLES: False

*LEARNING OBJECTIVES:* VERR.DICO.15.8 - 8 *DATE CREATED:* 11/13/2014 10:02 AM *DATE MODIFIED:* 11/13/2014 10:02 AM

- 26. The term web app is an application stored on a web server.
  - a. True
  - b. False

ANSWER: True POINTS: 1
REFERENCES: 28

*QUESTION TYPE:* True / False

HAS VARIABLES: False

*LEARNING OBJECTIVES:* VERR.DICO.15.8 - 8 *DATE CREATED:* 11/13/2014 10:02 AM *DATE MODIFIED:* 11/13/2014 10:02 AM

- 27. Examples of communications devices are routers, wireless access points, and modems.
  - a. True
  - b. False

ANSWER: True POINTS: 1
REFERENCES: 31

| Name: | Class: | Date: |
|-------|--------|-------|
|-------|--------|-------|

*QUESTION TYPE:* True / False

HAS VARIABLES: False

 LEARNING OBJECTIVES:
 VERR.DICO.15.8 - 8

 DATE CREATED:
 11/13/2014 10:02 AM

 DATE MODIFIED:
 2/2/2015 4:21 PM

- 28. You usually need to install web apps before you can run them.
  - a. True
  - b. False

ANSWER: False
POINTS: 1
REFERENCES: 28

QUESTION TYPE: True / False

HAS VARIABLES: False

*LEARNING OBJECTIVES:* VERR.DICO.15.8 - 8 *DATE CREATED:* 11/13/2014 10:02 AM *DATE MODIFIED:* 11/13/2014 10:02 AM

- 29. Wireless Internet access points enable users with computers and mobile devices to connect to the Internet wirelessly.
  - a. True
  - b. False

ANSWER: True POINTS: 1
REFERENCES: 31

QUESTION TYPE: True / False

HAS VARIABLES: False

*LEARNING OBJECTIVES:* VERR.DICO.15.9 - 9 *DATE CREATED:* 11/13/2014 10:02 AM *DATE MODIFIED:* 11/13/2014 10:02 AM

- 30. Wi-Fi uses short-range radio signals to enable specially enabled computers and devices to communicate with each other.
  - a. True
  - b. False

ANSWER: False
POINTS: 1
REFERENCES: 32

*QUESTION TYPE:* True / False

HAS VARIABLES: False

*LEARNING OBJECTIVES:* VERR.DICO.15.9 - 9 *DATE CREATED:* 11/13/2014 10:02 AM *DATE MODIFIED:* 11/13/2014 10:02 AM

| Name: Class: Date: | Name: Class: | Date: |
|--------------------|--------------|-------|
|--------------------|--------------|-------|

- 31. Cellular radio uses the cellular network to enable high-speed Internet connections to devices with built-in compatible technology, such as smartphones.
  - a. True
  - b. False

ANSWER: True POINTS: 1
REFERENCES: 32

QUESTION TYPE: True / False

HAS VARIABLES: False

*LEARNING OBJECTIVES:* VERR.DICO.15.9 - 9 *DATE CREATED:* 11/13/2014 10:02 AM *DATE MODIFIED:* 11/13/2014 10:02 AM

- 32. A hot spot is a wireless network that provides Internet connections to mobile computers and devices.
  - a. True
  - b. False

ANSWER: True POINTS: 1
REFERENCES: 32

QUESTION TYPE: True / False

HAS VARIABLES: False

*LEARNING OBJECTIVES:* VERR.DICO.15.9 - 9 *DATE CREATED:* 11/13/2014 10:02 AM *DATE MODIFIED:* 11/13/2014 10:02 AM

- 33. In many networks, one or more computers act as a server.
  - a. True
  - b. False

ANSWER: True POINTS: 1
REFERENCES: 32

OUESTION TYPE: True / False

HAS VARIABLES: False

*LEARNING OBJECTIVES:* VERR.DICO.15.9 - 9 *DATE CREATED:* 11/13/2014 10:02 AM *DATE MODIFIED:* 11/13/2014 10:02 AM

- 34. You need extensive knowledge of networks to set up a home network.
  - a. True
  - b. False

ANSWER: False
POINTS: 1
REFERENCES: 33

| Name: | Class: | Date: |
|-------|--------|-------|
|-------|--------|-------|

QUESTION TYPE: True / False

HAS VARIABLES: False

*LEARNING OBJECTIVES:* VERR.DICO.15.9 - 9 *DATE CREATED:* 11/13/2014 10:02 AM *DATE MODIFIED:* 11/13/2014 10:02 AM

- 35. In a networked environment, each computer on the network can access the hardware on the network.
  - a. True
  - b. False

ANSWER: True POINTS: 1
REFERENCES: 33

QUESTION TYPE: True / False

HAS VARIABLES: False

*LEARNING OBJECTIVES:* VERR.DICO.15.9 - 9 *DATE CREATED:* 11/13/2014 10:02 AM *DATE MODIFIED:* 11/13/2014 10:02 AM

- 36. With a one-way sync, also called mirroring, you add, change, or delete files in a destination location, called the target, without altering the same files in the original location.
  - a. True

b. False

ANSWER: True POINTS: 1
REFERENCES: 34

*QUESTION TYPE:* True / False

HAS VARIABLES: False

*LEARNING OBJECTIVES:* VERR.DICO.15.9 - 9 *DATE CREATED:* 11/13/2014 10:02 AM *DATE MODIFIED:* 11/13/2014 10:02 AM

- 37. While distance learning classes are popular, you cannot obtain a degree from them.
  - a. True
  - b. False

ANSWER: False
POINTS: 1
REFERENCES: 35

QUESTION TYPE: True / False

HAS VARIABLES: False

*LEARNING OBJECTIVES:* VERR.DICO.15.11 - 10 *DATE CREATED:* 11/13/2014 10:02 AM *DATE MODIFIED:* 11/13/2014 10:02 AM

| Name: Class: Date: | Name: Class: | Date: |
|--------------------|--------------|-------|
|--------------------|--------------|-------|

- 38. A 360-degree panorama of Colonial Williamsburg and Machu Picchu are forms of interactive whiteboards.
  - a. True
  - b. False

ANSWER: False
POINTS: 1
REFERENCES: 35

QUESTION TYPE: True / False

HAS VARIABLES: False

 LEARNING OBJECTIVES:
 VERR.DICO.15.11 - 10

 DATE CREATED:
 11/13/2014 10:02 AM

 DATE MODIFIED:
 2/2/2015 4:55 PM

- 39. With online investing, the transaction fee for each trade usually is much more than when trading through a broker.
  - a. True
  - b. False

ANSWER: False
POINTS: 1
REFERENCES: 36

*QUESTION TYPE:* True / False

HAS VARIABLES: False

 LEARNING OBJECTIVES:
 VERR.DICO.15.11 - 10

 DATE CREATED:
 11/13/2014 10:02 AM

 DATE MODIFIED:
 9/9/2015 5:24 PM

- 40. Some websites support streaming, where you access the media content while it downloads.
  - a. True
  - b. False

ANSWER: True POINTS: 1
REFERENCES: 38

*QUESTION TYPE:* True / False

HAS VARIABLES: False

*LEARNING OBJECTIVES:* VERR.DICO.15.11 - 10 *DATE CREATED:* 11/13/2014 10:02 AM *DATE MODIFIED:* 11/13/2014 10:02 AM

- 41. You cannot make copies of media, even as a personal backup, without violating copyright.
  - a. True
  - b. False

ANSWER: False
POINTS: 1
REFERENCES: 38

QUESTION TYPE: True / False

| Name:                        | Clas                                | SS:                                  | _Date:                  |
|------------------------------|-------------------------------------|--------------------------------------|-------------------------|
| Chapter 01: Introducing      | Today's Technologies                |                                      |                         |
| HAS VARIABLES:               | False                               |                                      |                         |
| LEARNING OBJECTIVES:         | VERR.DICO.15.11 - 10                |                                      |                         |
| DATE CREATED:                | 11/13/2014 10:02 AM                 |                                      |                         |
| DATE MODIFIED:               | 11/13/2014 10:02 AM                 |                                      |                         |
| 42. Nearly every area of hea | lth care uses computers.            |                                      |                         |
| b. False                     |                                     |                                      |                         |
| ANSWER:                      | True                                |                                      |                         |
| POINTS:                      | 1                                   |                                      |                         |
| REFERENCES:                  | 38                                  |                                      |                         |
| QUESTION TYPE:               | True / False                        |                                      |                         |
| HAS VARIABLES:               | False                               |                                      |                         |
| LEARNING OBJECTIVES:         | VERR.DICO.15.11 - 10                |                                      |                         |
| DATE CREATED:                | 11/13/2014 10:02 AM                 |                                      |                         |
| DATE MODIFIED:               | 11/13/2014 10:02 AM                 |                                      |                         |
| 43. Breakthroughs in surger  | y, medicine, and treatments seldom  | result from scientists' use of comp  | outers.                 |
| a. True                      |                                     |                                      |                         |
| b. False                     |                                     |                                      |                         |
| ANSWER:                      | False                               |                                      |                         |
| POINTS:                      | 1                                   |                                      |                         |
| REFERENCES:                  | 38                                  |                                      |                         |
| QUESTION TYPE:               | True / False                        |                                      |                         |
| HAS VARIABLES:               | False                               |                                      |                         |
| LEARNING OBJECTIVES:         | VERR.DICO.15.11 - 10                |                                      |                         |
| DATE CREATED:                | 11/13/2014 10:02 AM                 |                                      |                         |
| DATE MODIFIED:               | 11/13/2014 10:02 AM                 |                                      |                         |
| implants.                    | nputer to recognize spoken words is | a direct result of scientific experi | mentation with cochlear |
| a. True                      |                                     |                                      |                         |
| b. False                     |                                     |                                      |                         |
| ANSWER:                      | False                               |                                      |                         |
| POINTS:                      | 1                                   |                                      |                         |
| REFERENCES:                  | 39                                  |                                      |                         |

QUESTION TYPE: True / False

HAS VARIABLES: False

LEARNING OBJECTIVES: VERR.DICO.15.11 - 10 DATE CREATED: 11/13/2014 10:02 AM DATE MODIFIED: 11/13/2014 10:02 AM

45. A blog is an informal website consisting of time-stamped articles in a diary or journal format, usually listed in reverse

| Name:                                                    |                                | Class:                         | Date:                                   |
|----------------------------------------------------------|--------------------------------|--------------------------------|-----------------------------------------|
| Chapter 01: Introducing                                  | g Today's Technologies         | S                              |                                         |
| chronological order.                                     |                                |                                |                                         |
| a. True                                                  |                                |                                |                                         |
| b. False                                                 |                                |                                |                                         |
| ANSWER:                                                  | True                           |                                |                                         |
| POINTS:                                                  | 1                              |                                |                                         |
| REFERENCES:                                              | 39                             |                                |                                         |
| QUESTION TYPE:                                           | True / False                   |                                |                                         |
| HAS VARIABLES:                                           | False                          |                                |                                         |
| LEARNING OBJECTIVES:                                     | VERR.DICO.15.11 - 10           |                                |                                         |
| DATE CREATED:                                            | 11/13/2014 10:02 AM            |                                |                                         |
| DATE MODIFIED:                                           | 11/13/2014 10:02 AM            |                                |                                         |
| 46. As wikis have grown in sources of research.  a. True | number, size, and popular      | ity, many educators and libr   | rarians have shunned the sites as valid |
| b. False                                                 |                                |                                |                                         |
| ANSWER:                                                  | True                           |                                |                                         |
| POINTS:                                                  | 1                              |                                |                                         |
| REFERENCES:                                              | 40                             |                                |                                         |
| QUESTION TYPE:                                           | True / False                   |                                |                                         |
| HAS VARIABLES:                                           | False                          |                                |                                         |
| LEARNING OBJECTIVES:                                     | VERR.DICO.15.11 - 10           |                                |                                         |
| DATE CREATED:                                            | 11/13/2014 10:02 AM            |                                |                                         |
| DATE MODIFIED:                                           | 11/13/2014 10:02 AM            |                                |                                         |
| manufacturing. a. True                                   | ry of industries, including of | oil drilling, power generating | g, food production, and automobile      |
| b. False                                                 | T                              |                                |                                         |
| ANSWER:                                                  | True                           |                                |                                         |
| POINTS:                                                  | 1                              |                                |                                         |
| REFERENCES:                                              | 40                             |                                |                                         |
| QUESTION TYPE:                                           | True / False                   |                                |                                         |
| HAS VARIABLES:                                           | False                          |                                |                                         |
| LEARNING OBJECTIVES:                                     |                                |                                |                                         |
| DATE CREATED:                                            | 11/13/2014 10:02 AM            |                                |                                         |
| DATE MODIFIED:                                           | 11/13/2014 10:02 AM            |                                |                                         |
| 48. Examples of mobile use a. True                       | rs include engineers, scien    | tists, architects, desktop pub | olishers, and graphic artists.          |
| b. False  ANSWER:                                        | False                          |                                |                                         |
| AINSWEN.                                                 | raist                          |                                |                                         |

1

POINTS:

| Name: | Class: | Date: |
|-------|--------|-------|
|-------|--------|-------|

REFERENCES: 41

QUESTION TYPE: True / False

HAS VARIABLES: False

*LEARNING OBJECTIVES:* VERR.DICO.15.10 - 11 *DATE CREATED:* 11/13/2014 10:02 AM *DATE MODIFIED:* 11/13/2014 10:02 AM

- 49. Enterprise users use spreadsheet, database, and accounting software.
  - a. True

b. False

ANSWER: True POINTS: 1
REFERENCES: 41

QUESTION TYPE: True / False

HAS VARIABLES: False

*LEARNING OBJECTIVES:* VERR.DICO.15.10 - 11 *DATE CREATED:* 11/13/2014 10:02 AM *DATE MODIFIED:* 11/13/2014 10:02 AM

#### Multiple Choice

50. Which of the following entails having the knowledge and understanding of computers, mobile devices, the Internet, and related technologies?

a. digital literacyb. digital intimacyc. digital legitimacyd. digital intelligence

ANSWER: a POINTS: 1 REFERENCES: 2

*QUESTION TYPE:* Multiple Choice

HAS VARIABLES: False

*LEARNING OBJECTIVES:* VERR.DICO.15.1 - 1 *DATE CREATED:* 11/13/2014 10:02 AM *DATE MODIFIED:* 11/13/2014 10:02 AM

| Name: | Class: | Date: |
|-------|--------|-------|
|-------|--------|-------|

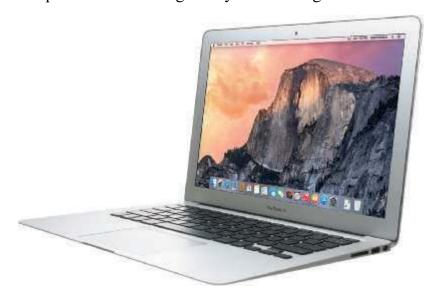

51. Which of the following terms is an alternate term for the kind of computer shown in the accompanying figure?

a. thinbookb. quickbookc. notebook computerd. slimbook

ANSWER: c
POINTS: 1
REFERENCES: 4

QUESTION TYPE: Multiple Choice

HAS VARIABLES: False
PREFACE NAME: DC0102

*LEARNING OBJECTIVES:* VERR.DICO.15.1 - 1 *DATE CREATED:* 11/13/2014 10:02 AM *DATE MODIFIED:* 11/13/2014 10:02 AM

52. Which of the following style of tablet does not contain a physical keyboard?

a. power b. virtual c. convertible d. slate

ANSWER: d

POINTS: 1

REFERENCES: 4

QUESTION TYPE: Multiple Choice

HAS VARIABLES: False

*LEARNING OBJECTIVES:* VERR.DICO.15.1 - 1 *DATE CREATED:* 11/13/2014 10:02 AM *DATE MODIFIED:* 11/13/2014 10:02 AM

- 53. Which of the following is an electronic device, operating under the control of instructions stored in its own memory, that can accept data, process the data according to specified rules, produce results, and store the results for future use?
  - a. input deviceb. computerc. output deviced. both a and c

| Name:                                        | _Class: | _Date: |
|----------------------------------------------|---------|--------|
| Chapter 01: Introducing Today's Technologies |         |        |

ANSWER: b
POINTS: 1
REFERENCES: 4

QUESTION TYPE: Multiple Choice

HAS VARIABLES: False

*LEARNING OBJECTIVES:* VERR.DICO.15.1 - 1 *DATE CREATED:* 11/13/2014 10:02 AM *DATE MODIFIED:* 11/13/2014 10:02 AM

54. Which of the following is a personal computer that users can carry from place to place?

a. integrated computerb. desktop computerc. mobile computerd. encapsulated computer

ANSWER: c
POINTS: 1
REFERENCES: 4

QUESTION TYPE: Multiple Choice

HAS VARIABLES: False

*LEARNING OBJECTIVES:* VERR.DICO.15.2 - 2 *DATE CREATED:* 11/13/2014 10:02 AM *DATE MODIFIED:* 11/13/2014 10:02 AM

55. In which gesture do you quickly touch and release one finger one time?

a. tapb. stretchc. swiped. slide

ANSWER: a POINTS: 1 REFERENCES: 5

QUESTION TYPE: Multiple Choice

HAS VARIABLES: False

*LEARNING OBJECTIVES:* VERR.DICO.15.2 - 2 *DATE CREATED:* 11/13/2014 10:02 AM *DATE MODIFIED:* 11/13/2014 10:02 AM

56. In which gesture do you quickly touch and release one finger two times?

a. double-pinchb. double-stretchc. double-tapd. double-hold

ANSWER: c
POINTS: 1
REFERENCES: 5

*QUESTION TYPE:* Multiple Choice

HAS VARIABLES: False

LEARNING OBJECTIVES: VERR.DICO.15.2 - 2 DATE CREATED: 11/13/2014 10:02 AM

| Name:                       |                               | Class:                   | Date:                                     |
|-----------------------------|-------------------------------|--------------------------|-------------------------------------------|
| Chapter 01: Introducing     | Today's Technologies          |                          |                                           |
| DATE MODIFIED:              | 11/13/2014 10:02 AM           |                          |                                           |
| 57. In which gesture do you | press and hold one finger on  | an object and then mov   | e the finger to the new location?         |
| a. swipe b. tap             |                               |                          |                                           |
| c. pinch d. slide           |                               |                          |                                           |
| ANSWER:                     | d                             |                          |                                           |
| POINTS:                     | 1                             |                          |                                           |
| REFERENCES:                 | 5                             |                          |                                           |
| QUESTION TYPE:              | Multiple Choice               |                          |                                           |
| HAS VARIABLES:              | False                         |                          |                                           |
| LEARNING OBJECTIVES:        | VERR.DICO.15.2 - 2            |                          |                                           |
| DATE CREATED:               | 11/13/2014 10:02 AM           |                          |                                           |
| DATE MODIFIED:              | 11/13/2014 10:02 AM           |                          |                                           |
| 58. In which gesture do you | press and hold one finger and | d then move the finger h | norizontally or vertically on the screen? |
| a. swipe b. slide           |                               |                          |                                           |
| c. tap d. stretch           |                               |                          |                                           |
| ANSWER:                     | a                             |                          |                                           |
| POINTS:                     | 1                             |                          |                                           |
| REFERENCES:                 | 5                             |                          |                                           |
| QUESTION TYPE:              | Multiple Choice               |                          |                                           |
| HAS VARIABLES:              | False                         |                          |                                           |
| LEARNING OBJECTIVES:        | VERR.DICO.15.2 - 2            |                          |                                           |
| DATE CREATED:               | 11/13/2014 10:02 AM           |                          |                                           |
| DATE MODIFIED:              | 11/13/2014 10:02 AM           |                          |                                           |
| 59. In which gesture do you | <b>C</b> 1                    |                          |                                           |
| a. double-tap b. slic       |                               |                          |                                           |
| •                           | ss and hold                   |                          |                                           |
| ANSWER:                     | c                             |                          |                                           |
| POINTS:                     | 1                             |                          |                                           |
| REFERENCES:                 | 5                             |                          |                                           |
| QUESTION TYPE:              | Multiple Choice               |                          |                                           |
| HAS VARIABLES:              | False                         |                          |                                           |
| LEARNING OBJECTIVES:        | VERR.DICO.15.2 - 2            |                          |                                           |
| DATE CREATED:               | 11/13/2014 10:02 AM           |                          |                                           |
| DATE MODIFIED:              | 11/13/2014 10:02 AM           |                          |                                           |
| -                           | move two fingers together?    |                          |                                           |
| a. stretch b. pinch         |                               |                          |                                           |
| c. swipe d. slide           |                               |                          |                                           |

b

1

ANSWER:

POINTS:

| Name: | Class: | Date: |
|-------|--------|-------|
|-------|--------|-------|

REFERENCES: 5

QUESTION TYPE: Multiple Choice

HAS VARIABLES: False

*LEARNING OBJECTIVES:* VERR.DICO.15.2 - 2 *DATE CREATED:* 11/13/2014 10:02 AM *DATE MODIFIED:* 11/13/2014 10:02 AM

- 61. Which gesture displays a shortcut menu?
  - a. slide b. swipe

c. stretch d. press and hold

ANSWER: d
POINTS: 1
REFERENCES: 5

QUESTION TYPE: Multiple Choice

HAS VARIABLES: False

*LEARNING OBJECTIVES*: VERR.DICO.15.2 - 2 *DATE CREATED*: 11/13/2014 10:02 AM *DATE MODIFIED*: 11/13/2014 10:02 AM

- 62. Which kind of desktop uses the same case to house the screen and processing circuitry?
  - a. all-in-one b. tower

c. slate d. convertible

ANSWER: a POINTS: 1 REFERENCES: 6

QUESTION TYPE: Multiple Choice

HAS VARIABLES: False

*LEARNING OBJECTIVES:* VERR.DICO.15.2 - 2 *DATE CREATED:* 11/13/2014 10:02 AM *DATE MODIFIED:* 11/13/2014 10:02 AM

- 63. What is a type of personal computer designed so all of its components fit entirely on or under a desk or table?
  - a. desktop computer

b. mobile computer

c. encapsulated computer

d. handheld computer

ANSWER: a POINTS: 1 REFERENCES: 6

QUESTION TYPE: Multiple Choice

HAS VARIABLES: False

*LEARNING OBJECTIVES:* VERR.DICO.15.2 - 2 *DATE CREATED:* 11/13/2014 10:02 AM *DATE MODIFIED:* 11/13/2014 10:02 AM

| Name:                                   | Class:                                                | Date:                                         |
|-----------------------------------------|-------------------------------------------------------|-----------------------------------------------|
| Chapter 01: Introducii                  | ng Today's Technologies                               |                                               |
| 64. Which of the followin               | g is NOT a type of message you can send with          | a smartphone?                                 |
| a. text message                         | b. picture message                                    |                                               |
| c. media message                        | d. video message                                      |                                               |
| ANSWER:                                 | c                                                     |                                               |
| POINTS:                                 | 1                                                     |                                               |
| REFERENCES:                             | 7                                                     |                                               |
| QUESTION TYPE:                          | Multiple Choice                                       |                                               |
| HAS VARIABLES:                          | False                                                 |                                               |
| LEARNING OBJECTIVES                     | S: VERR.DICO.15.2 - 2                                 |                                               |
| DATE CREATED:                           | 11/13/2014 10:02 AM                                   |                                               |
| DATE MODIFIED:                          | 11/13/2014 10:02 AM                                   |                                               |
| 65. Which of the followin a. PPA b. e-b | g is an electronic version of a printed book, reacook | dable on computers and other digital devices? |
| c. digibook d. cor                      | npulibro                                              |                                               |
| ANSWER:                                 | ь                                                     |                                               |
| POINTS:                                 | 1                                                     |                                               |
| REFERENCES:                             | 9                                                     |                                               |
| QUESTION TYPE:                          | Multiple Choice                                       |                                               |
| HAS VARIABLES:                          | False                                                 |                                               |
| LEARNING OBJECTIVES                     | S: VERR.DICO.15.2 - 2                                 |                                               |
| DATE CREATED:                           | 11/13/2014 10:02 AM                                   |                                               |
| DATE MODIFIED:                          | 11/13/2014 10:02 AM                                   |                                               |
| 66. Which of the followin video?        | g is a collection of unprocessed items, which ca      | an include text, numbers, images, audio, and  |
| a. Data b.                              | Output                                                |                                               |
| c. Information d.                       | Input                                                 |                                               |
| ANSWER:                                 | a                                                     |                                               |
| POINTS:                                 | 1                                                     |                                               |
| REFERENCES:                             | 12                                                    |                                               |
| QUESTION TYPE:                          | Multiple Choice                                       |                                               |
| HAS VARIABLES:                          | False                                                 |                                               |
| LEARNING OBJECTIVES                     | S: VERR.DICO.15.3 - 3                                 |                                               |
| DATE CREATED:                           | 11/13/2014 10:02 AM                                   |                                               |
| DATE MODIFIED:                          | 2/2/2015 12:07 PM                                     |                                               |
| 67. Which of the followin               | g conveys meaning and is useful to users?             |                                               |
| a. Data b. Inform                       | -                                                     |                                               |
| c. Input d. Output                      |                                                       |                                               |

b

1

12

ANSWER:

POINTS:

REFERENCES:

| Name: Class: Date: |
|--------------------|
|--------------------|

*QUESTION TYPE:* Multiple Choice

HAS VARIABLES: False

*LEARNING OBJECTIVES:* VERR.DICO.15.3 - 3 *DATE CREATED:* 11/13/2014 10:02 AM *DATE MODIFIED:* 11/13/2014 10:02 AM

68. In which of the following mouse operations do you move the mouse until the pointer is positioned on the item of choice?

a. point b. click c. right-click d. drag

ANSWER: a

POINTS: 1

REFERENCES: 13

QUESTION TYPE: Multiple Choice

HAS VARIABLES: False

 LEARNING OBJECTIVES:
 VERR.DICO.15.4 - 4

 DATE CREATED:
 11/13/2014 10:02 AM

 DATE MODIFIED:
 11/13/2014 10:02 AM

69. In which of the following mouse operations do you press and release the primary mouse button?

a. click b. point c. right-click d. drag

ANSWER: a

POINTS: 1

REFERENCES: 13

QUESTION TYPE: Multiple Choice

HAS VARIABLES: False

*LEARNING OBJECTIVES:* VERR.DICO.15.4 - 4 *DATE CREATED:* 11/13/2014 10:02 AM *DATE MODIFIED:* 11/13/2014 10:02 AM

70. In which of the following mouse operations do you press and release the secondary mouse button?

a. point b. right-click c. drag d. double-click ANSWER: b
POINTS: 1
REFERENCES: 13

QUESTION TYPE: Multiple Choice

HAS VARIABLES: False

*LEARNING OBJECTIVES:* VERR.DICO.15.4 - 4 *DATE CREATED:* 11/13/2014 10:02 AM *DATE MODIFIED:* 11/13/2014 10:02 AM

| Name: Class: Date: | Name: Class: | Date: |
|--------------------|--------------|-------|
|--------------------|--------------|-------|

- 71. In which of the following mouse operations do you quickly press and release the left mouse button twice without moving the mouse?
  - a. double-pressb. clickc. double-clickd. drag

ANSWER: c
POINTS: 1
REFERENCES: 13

QUESTION TYPE: Multiple Choice

HAS VARIABLES: False

 LEARNING OBJECTIVES:
 VERR.DICO.15.4 - 4

 DATE CREATED:
 11/13/2014 10:02 AM

 DATE MODIFIED:
 11/13/2014 10:02 AM

72. In which of the following mouse operations do you point to an item, hold down the left mouse button, move the item to the desired location on the screen, and then release the left mouse button?

a. point b. click c. double-click d. drag

ANSWER: d

POINTS: 1

REFERENCES: 13

QUESTION TYPE: Multiple Choice

HAS VARIABLES: False

*LEARNING OBJECTIVES:* VERR.DICO.15.4 - 4 *DATE CREATED:* 11/13/2014 10:02 AM *DATE MODIFIED:* 11/13/2014 10:02 AM

73. Which of the following consists of electronic components that store instructions waiting to be executed and data needed by those instructions?

a. The processorb. The CPUc. The control unitd. Memory

ANSWER: d
POINTS: 1
REFERENCES: 16

QUESTION TYPE: Multiple Choice

HAS VARIABLES: False

*LEARNING OBJECTIVES:* VERR.DICO.15.4 - 4 *DATE CREATED:* 11/13/2014 10:02 AM *DATE MODIFIED:* 11/13/2014 10:02 AM

74. For which of the following is the spelling, disk, used?

a. magnetic media b. CDs

c. DVDs d. optical media

ANSWER: a

| Name: | Class: | Date: |
|-------|--------|-------|
|       |        | ·     |

POINTS: 1
REFERENCES: 17

QUESTION TYPE: Multiple Choice

HAS VARIABLES: False

*LEARNING OBJECTIVES*: VERR.DICO.15.4 - 4 *DATE CREATED*: 11/13/2014 10:02 AM *DATE MODIFIED*: 11/13/2014 10:02 AM

- 75. Which type of disc is a type of storage media that consists of a flat, round, portable metal disc made of metal, plastic, and lacquer that is written and read by a laser?
- a. solid-state b. virtual c. cloud d. optical ANSWER: d POINTS: 1
  REFERENCES: 18

QUESTION TYPE: Multiple Choice

HAS VARIABLES: False

*LEARNING OBJECTIVES:* VERR.DICO.15.4 - 4 *DATE CREATED:* 11/13/2014 10:02 AM *DATE MODIFIED:* 11/13/2014 10:02 AM

- 76. Which of the following is a worldwide collection of networks that connects millions of businesses, government agencies, educational institutions, and individuals?
- a. Web b. Usenet c. Newsnet d. Internet ANSWER: d POINTS: 1
  REFERENCES: 20

*QUESTION TYPE:* Multiple Choice

HAS VARIABLES: False

*LEARNING OBJECTIVES*: VERR.DICO.15.5 - 5 *DATE CREATED*: 11/13/2014 10:02 AM *DATE MODIFIED*: 11/13/2014 10:02 AM

- 77. What is the definition of a website?
  - a. a collection of related webpages
  - b. the location from which a webpage originates
  - c. the source of a webpage
  - d. an author of a webpage

ANSWER: a
POINTS: 1
REFERENCES: 21

*QUESTION TYPE:* Multiple Choice

HAS VARIABLES: False

*LEARNING OBJECTIVES:* VERR.DICO.15.5 - 5 *DATE CREATED:* 11/13/2014 10:02 AM *DATE MODIFIED:* 11/13/2014 10:02 AM

78. Which of the following is NOT one of the widely used browsers?

a. Firefox b. Safari

c. Windows Explorer d. Google Chrome

ANSWER: c
POINTS: 1
REFERENCES: 21

QUESTION TYPE: Multiple Choice

HAS VARIABLES: False

*LEARNING OBJECTIVES:* VERR.DICO.15.6 - 6 *DATE CREATED:* 11/13/2014 10:02 AM *DATE MODIFIED:* 11/13/2014 10:02 AM

79. Which of the following is a popular social networking site?

a. Facebook b. Chrome

c. Safari d. Internet Explorer

ANSWER: a POINTS: 1 REFERENCES: 23

QUESTION TYPE: Multiple Choice

HAS VARIABLES: False

*LEARNING OBJECTIVES:* VERR.DICO.15.6 - 6 *DATE CREATED:* 11/13/2014 10:02 AM *DATE MODIFIED:* 11/13/2014 10:02 AM

80. Which of the following is NOT an example of malware?

a. trojan horsesb. zombiesc. vaporwared. worms
ANSWER:
c

POINTS: 1
REFERENCES: 24

QUESTION TYPE: Multiple Choice

HAS VARIABLES: False

 LEARNING OBJECTIVES:
 VERR.DICO.15.7 - 7

 DATE CREATED:
 11/13/2014 10:02 AM

 DATE MODIFIED:
 2/2/2015 12:46 PM

81. Which of the following is the term for known specific patterns of viruses?

a. virtual viruses b. virus traces

| Name:                              | Class:     | Date: |  |
|------------------------------------|------------|-------|--|
| Chapter 01: Introducing Today's Te | chnologies |       |  |
| c. virus signatures d. virus items |            |       |  |

ANSWER: c
POINTS: 1
REFERENCES: 25

QUESTION TYPE: Multiple Choice

HAS VARIABLES: False

*LEARNING OBJECTIVES:* VERR.DICO.15.7 - 7 *DATE CREATED:* 11/13/2014 10:02 AM *DATE MODIFIED:* 11/13/2014 10:02 AM

- 82. Which of the following is NOT a strategy that supports green computing?
  - a. using energy efficient hardware
  - b. regulating manufacturing processes
  - c. recycling
  - d. creating web apps instead of desktop apps

ANSWER: d
POINTS: 1
REFERENCES: 26

QUESTION TYPE: Multiple Choice

HAS VARIABLES: False

*LEARNING OBJECTIVES:* VERR.DICO.15.7 - 7 *DATE CREATED:* 11/13/2014 10:02 AM *DATE MODIFIED:* 11/13/2014 10:02 AM

- 83. What involves reducing the electricity consumed and environmental waste generated when using a computer?
  - a. Green computing
- b. Universal computing
- c. Streamlined computing
- d. Comprehensive computing

ANSWER: a POINTS: 1 REFERENCES: 26

*QUESTION TYPE:* Multiple Choice

HAS VARIABLES: False

*LEARNING OBJECTIVES:* VERR.DICO.15.7 - 7 *DATE CREATED:* 11/13/2014 10:02 AM *DATE MODIFIED:* 11/13/2014 10:02 AM

84. Who is Microsoft's founder?

a. Bill Gatesb. Steve Jobsc. Steve Wozniakd. Larry Ellison

ANSWER: a POINTS: 1 REFERENCES: 26

QUESTION TYPE: Multiple Choice Copyright Cengage Learning. Powered by Cognero.

| Name. Gass. Date. | Name: | Class: | Date: |
|-------------------|-------|--------|-------|
|-------------------|-------|--------|-------|

HAS VARIABLES: False

*LEARNING OBJECTIVES:* VERR.DICO.15.8 - 8 *DATE CREATED:* 11/13/2014 10:02 AM *DATE MODIFIED:* 11/13/2014 10:02 AM

- 85. Who is Apple's cofounder?
  - a. Bill Gatesb. Steve Jobsc. Steve Ballmerd. Larry Ellison

ANSWER: b
POINTS: 1
REFERENCES: 26

QUESTION TYPE: Multiple Choice

HAS VARIABLES: False

*LEARNING OBJECTIVES:* VERR.DICO.15.8 - 8 *DATE CREATED:* 11/13/2014 10:02 AM *DATE MODIFIED:* 11/13/2014 10:02 AM

- 86. Which of the following is NOT an operating system used by today's computers and mobile devices?
  - a. Mac OS b. Windows

c. DOS d. Android

ANSWER: c

POINTS: 1

REFERENCES: 27

QUESTION TYPE: Multiple Choice

HAS VARIABLES: False

*LEARNING OBJECTIVES:* VERR.DICO.15.8 - 8 *DATE CREATED:* 11/13/2014 10:02 AM *DATE MODIFIED:* 11/13/2014 10:02 AM

- 87. What consist(s) of a series of related instructions that tells the computer what tasks to perform and how to perform them?
  - a. GUIs b. Storage utilities
  - c. Sharing communities d. Software

ANSWER: d
POINTS: 1
REFERENCES: 26

QUESTION TYPE: Multiple Choice

HAS VARIABLES: False

*LEARNING OBJECTIVES:* VERR.DICO.15.8 - 8 *DATE CREATED:* 11/13/2014 10:02 AM *DATE MODIFIED:* 11/13/2014 10:02 AM

88. You interact with a program through which of the following, thereby controlling how you enter data and instructions

| Name: | Class: | Date: |
|-------|--------|-------|
|-------|--------|-------|

and how information is displayed on the screen?

a. operating system b. storage c. user interface d. icon *ANSWER*: c

POINTS: 1
REFERENCES: 29

QUESTION TYPE: Multiple Choice

HAS VARIABLES: False

*LEARNING OBJECTIVES:* VERR.DICO.15.8 - 8 *DATE CREATED:* 11/13/2014 10:02 AM *DATE MODIFIED:* 11/13/2014 10:02 AM

89. Which of the following kinds of software is NOT usually included by an installed operating system?

a. browserb. media playerc. spreadsheetd. calculator

ANSWER: c
POINTS: 1
REFERENCES: 28

QUESTION TYPE: Multiple Choice

HAS VARIABLES: False

*LEARNING OBJECTIVES:* VERR.DICO.15.8 - 8 *DATE CREATED:* 11/13/2014 10:02 AM *DATE MODIFIED:* 11/13/2014 10:02 AM

90. Which of the following is NOT a popular programming language?

a. Java b. Visual C# c. C++ d. Chrome

ANSWER: d

POINTS: 1

REFERENCES: 29

QUESTION TYPE: Multiple Choice

HAS VARIABLES: False

*LEARNING OBJECTIVES:* VERR.DICO.15.8 - 8 *DATE CREATED:* 11/13/2014 10:02 AM *DATE MODIFIED:* 11/13/2014 10:02 AM

91. Which of the following is a specification that enables web content to be distributed to subscribers?

a. VoIPb. GPSc. RSSd. FTP

ANSWER: c
POINTS: 1
REFERENCES: 31

QUESTION TYPE: Multiple Choice

HAS VARIABLES: False

*LEARNING OBJECTIVES:* VERR.DICO.15.8 - 8 *DATE CREATED:* 11/13/2014 10:02 AM *DATE MODIFIED:* 11/13/2014 10:02 AM

92. Which kind of device is hardware capable of transferring items from computers and devices to transmission media and vice versa?

a. transfer device b. communications device

c. integrated device d. embedded device

ANSWER: b
POINTS: 1
REFERENCES: 31

QUESTION TYPE: Multiple Choice

HAS VARIABLES: False

 LEARNING OBJECTIVES:
 VERR.DICO.15.9 - 9

 DATE CREATED:
 11/13/2014 10:02 AM

 DATE MODIFIED:
 11/13/2014 10:02 AM

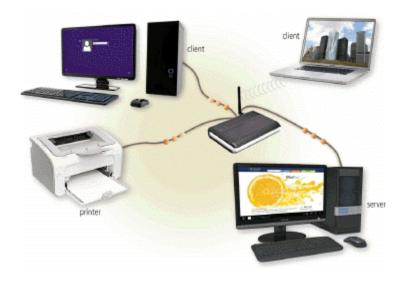

93. Which of the following is a collection of computers and devices connected together, as shown in the accompanying figure, often wirelessly, via communications devices and transmission media?

a. client base b. baseline

c. network d. server farm

ANSWER: c
POINTS: 1
REFERENCES: 32

*QUESTION TYPE:* Multiple Choice

HAS VARIABLES: False
PREFACE NAME: DC0131

LEARNING OBJECTIVES: VERR.DICO.15.9 - 9

| Name: Class: Date: |
|--------------------|
|--------------------|

DATE CREATED: 11/13/2014 10:02 AM DATE MODIFIED: 11/13/2014 10:02 AM

94. Collections, such as that pictured in the accompanying figure, allow computers to share which of the following?

a. resources b. systems c. links d. media

ANSWER: a

POINTS: 1

REFERENCES: 32

QUESTION TYPE: Multiple Choice

HAS VARIABLES: False
PREFACE NAME: DC0131

 LEARNING OBJECTIVES:
 VERR.DICO.15.9 - 9

 DATE CREATED:
 11/13/2014 10:02 AM

 DATE MODIFIED:
 11/13/2014 10:02 AM

95. What manages the resources on a network?

a. client b. server c. Bluetooth d. modem ANSWER: b POINTS: 1
REFERENCES: 32

QUESTION TYPE: Multiple Choice

HAS VARIABLES: False

 LEARNING OBJECTIVES:
 VERR.DICO.15.9 - 9

 DATE CREATED:
 11/13/2014 10:02 AM

 DATE MODIFIED:
 2/5/2015 2:24 PM

96. Which of the following is a category of users?

a. telemetry users b. enterprise users

c. tower users d. communications users

ANSWER: b
POINTS: 1
REFERENCES: 41

*QUESTION TYPE:* Multiple Choice

HAS VARIABLES: False

*LEARNING OBJECTIVES:* VERR.DICO.15.10 - 11 *DATE CREATED:* 11/13/2014 10:02 AM *DATE MODIFIED:* 11/13/2014 10:02 AM

- 97. Which of the following category of users works on a computer while away from a main office, home office, or school?
  - a. SOHO b. power

| Name:   | Class: | Date: |
|---------|--------|-------|
| Tianio. | Oldoo. | Date. |

c. mobile d. key

ANSWER: c
POINTS: 1
REFERENCES: 41

QUESTION TYPE: Multiple Choice

HAS VARIABLES: False

*LEARNING OBJECTIVES:* VERR.DICO.15.10 - 11 *DATE CREATED:* 11/13/2014 10:02 AM *DATE MODIFIED:* 11/13/2014 10:02 AM

- 98. Which kind of user requires the capabilities of a powerful computer?
  - a. SOHO b. power
  - c. mobile d. key

ANSWER: b
POINTS: 1
REFERENCES: 41

QUESTION TYPE: Multiple Choice

HAS VARIABLES: False

*LEARNING OBJECTIVES:* VERR.DICO.15.10 - 11 *DATE CREATED:* 11/13/2014 10:02 AM *DATE MODIFIED:* 11/13/2014 10:02 AM

- 99. Each employee or customer who uses a computer in a large business is which kind of user?
  - a. multinationalb. telematicc. globald. enterprise

ANSWER: d
POINTS: 1
REFERENCES: 41

QUESTION TYPE: Multiple Choice

HAS VARIABLES: False

*LEARNING OBJECTIVES:* VERR.DICO.15.10 - 11 *DATE CREATED:* 11/13/2014 10:02 AM *DATE MODIFIED:* 11/13/2014 10:02 AM

### **COGNITIVE ASSESSMENT**

- 100. Which of the following statements is true about a computer?
  - a. Its electronic components process data using instructions.
  - b. It creates data from information that it gathers using software that directs the processing in the computer.
  - c. It converts data to information or converts information to data, depending on the status of the information processing cycle.
  - d. It is an electronic device that processes data as specified by the computer user when the user enters instructions.

| Name:                |                         | Class:                                     | Date:                       |
|----------------------|-------------------------|--------------------------------------------|-----------------------------|
| Chapter 01: Intro    | ducing Today's Tec      | chnologies                                 |                             |
| POINTS:              | 1                       |                                            |                             |
| REFERENCES:          | 4                       |                                            |                             |
| QUESTION TYPE:       | Multiple Choi           | ce                                         |                             |
| HAS VARIABLES:       | False                   |                                            |                             |
| PREFACE NAME:        | CA                      |                                            |                             |
| LEARNING OBJEC       | TIVES: VERR.DICO.       | 15.1 - 1                                   |                             |
| DATE CREATED:        | 11/13/2014 10           | :02 AM                                     |                             |
| DATE MODIFIED:       | 2/2/2015 1:48           | PM                                         |                             |
| 101. You want to int | eract with a touch scre | en. Which of the following do you use?     |                             |
| a. telemetry         | b. gestures             |                                            |                             |
| c. apps              | d. servlets             |                                            |                             |
| ANSWER:              | b                       |                                            |                             |
| POINTS:              | 1                       |                                            |                             |
| REFERENCES:          | 5                       |                                            |                             |
| QUESTION TYPE:       | Multiple Choice         | ce                                         |                             |
| HAS VARIABLES:       | False                   |                                            |                             |
| PREFACE NAME:        | CA                      |                                            |                             |
| LEARNING OBJEC       | TIVES: VERR.DICO.       | 15.1 - 1                                   |                             |
| DATE CREATED:        | 11/13/2014 10           | :02 AM                                     |                             |
| DATE MODIFIED:       | 11/13/2014 10           | :02 AM                                     |                             |
| 102. Which of the fo |                         | d you use if you want to activate a link o | n your new tablet?          |
| c. tap               | d. stretch              |                                            |                             |
| ANSWER:              | c                       |                                            |                             |
| POINTS:              | 1                       |                                            |                             |
| REFERENCES:          | 5                       |                                            |                             |
| QUESTION TYPE:       | Multiple Choice         | ce                                         |                             |
| HAS VARIABLES:       | False                   |                                            |                             |
| PREFACE NAME:        | CA                      |                                            |                             |
| LEARNING OBJEC       | TIVES: VERR.DICO.       | 15.1 - 1                                   |                             |
| DATE CREATED:        | 11/13/2014 10           | :02 AM                                     |                             |
| DATE MODIFIED:       | 11/13/2014 10           | :02 AM                                     |                             |
|                      |                         | d you use if you want to run a new brows   | ser app on your new tablet? |
| a. press and hole    | •                       |                                            |                             |
| c. slide             | d. pinch                |                                            |                             |
| ANSWER:              | b                       |                                            |                             |
| POINTS:              | 1                       |                                            |                             |
| REFERENCES:          | 5                       |                                            |                             |

Multiple Choice

QUESTION TYPE:

| Name:                                        | Class: | Date: |  |
|----------------------------------------------|--------|-------|--|
| Chapter 01: Introducing Today's Technologies |        |       |  |
| PREFACE NAME: CA                             |        |       |  |

*LEARNING OBJECTIVES:* VERR.DICO.15.1 - 1 *DATE CREATED:* 11/13/2014 10:02 AM *DATE MODIFIED:* 11/13/2014 10:02 AM

104. Which of the following gestures would you use if you want to get immediate access to allowable actions on your new tablet?

```
a. swipe b. tap
```

c. stretch d. press and hold

ANSWER: d
POINTS: 1
REFERENCES: 5

QUESTION TYPE: Multiple Choice

HAS VARIABLES: False PREFACE NAME: CA

*LEARNING OBJECTIVES:* VERR.DICO.15.1 - 1 *DATE CREATED:* 11/13/2014 10:02 AM *DATE MODIFIED:* 11/13/2014 10:02 AM

105. Which of the following gestures would you use if you want to activate a mode that enables you to move an item with one finger to a new location on your new tablet?

a. slide b. double-tap

c. press and hold d. swipe

ANSWER: c
POINTS: 1
REFERENCES: 5

QUESTION TYPE: Multiple Choice

HAS VARIABLES: False PREFACE NAME: CA

 LEARNING OBJECTIVES:
 VERR.DICO.15.1 - 1

 DATE CREATED:
 11/13/2014 10:02 AM

 DATE MODIFIED:
 11/13/2014 10:02 AM

106. Which of the following gestures would you use if you want to move an item around the screen on your new tablet?

a. slideb. swipec. stretchd. pinch

ANSWER: a POINTS: 1 REFERENCES: 5

QUESTION TYPE: Multiple Choice

HAS VARIABLES: False PREFACE NAME: CA

LEARNING OBJECTIVES: VERR.DICO.15.1 - 1

| Name: | Class: | Date: |
|-------|--------|-------|
| ·     | ·      |       |

DATE CREATED: 11/13/2014 10:02 AM DATE MODIFIED: 11/13/2014 10:02 AM

107. Which of the following gestures would you use if you want to scroll on your new tablet?

a. tap b. swipe c. press and hold d. pinch ANSWER: b
POINTS: 1
REFERENCES: 5

QUESTION TYPE: Multiple Choice

HAS VARIABLES: False PREFACE NAME: CA

 LEARNING OBJECTIVES:
 VERR.DICO.15.1 - 1

 DATE CREATED:
 11/13/2014 10:02 AM

 DATE MODIFIED:
 11/13/2014 10:02 AM

108. Which of the following gestures would you use if you want to zoom in on your new tablet to see more detail on a map, for example?

a. tap b. press and hold

c. pinch d. stretch

ANSWER: d
POINTS: 1
REFERENCES: 5

QUESTION TYPE: Multiple Choice

HAS VARIABLES: False PREFACE NAME: CA

*LEARNING OBJECTIVES:* VERR.DICO.15.1 - 1 *DATE CREATED:* 11/13/2014 10:02 AM *DATE MODIFIED:* 11/13/2014 10:02 AM

109. Which of the following gestures would you use if you want to zoom out on your new tablet and see less detail on a map, for example?

a. stretchb. slidec. pinchd. swipe

ANSWER: c
POINTS: 1
REFERENCES: 5

QUESTION TYPE: Multiple Choice

HAS VARIABLES: False PREFACE NAME: CA

*LEARNING OBJECTIVES*: VERR.DICO.15.1 - 1 *DATE CREATED*: 11/13/2014 10:02 AM *DATE MODIFIED*: 11/13/2014 10:02 AM

| Name: Class: Date: | Name: Class: | Date: |
|--------------------|--------------|-------|
|--------------------|--------------|-------|

110. Which of the following gestures would you use if you want to display a bar that contains commands on an edge of the screen of your new tablet?

- a. swipe b. stretch
- c. pinch d. press and hold

ANSWER: a POINTS: 1 REFERENCES: 5

QUESTION TYPE: Multiple Choice

HAS VARIABLES: False PREFACE NAME: CA

*LEARNING OBJECTIVES:* VERR.DICO.15.1 - 1 *DATE CREATED:* 11/13/2014 10:02 AM *DATE MODIFIED:* 11/13/2014 10:02 AM

- 111. If a tablet has no keyboard, how do you type on it?
  - a. You activate a wired keyboard.
  - b. You use an on-screen keyboard.
  - c. You use a server to communicate with the tablet.
  - d. You use a keyboard application.

ANSWER: b
POINTS: 1
REFERENCES: 5

QUESTION TYPE: Multiple Choice

HAS VARIABLES: False PREFACE NAME: CA

*LEARNING OBJECTIVES:* VERR.DICO.15.1 - 1 *DATE CREATED:* 11/13/2014 10:02 AM *DATE MODIFIED:* 11/13/2014 10:02 AM

- 112. How do you determine which type of computer tablet, laptop, or desktop is best?
  - a. It depends on your network. b. It depends on your application status.
  - c. It depends on your needs. d. It depends on your client.

ANSWER: c
POINTS: 1
REFERENCES: 6

QUESTION TYPE: Multiple Choice

HAS VARIABLES: False PREFACE NAME: CA

*LEARNING OBJECTIVES:* VERR.DICO.15.1 - 1 *DATE CREATED:* 11/13/2014 10:02 AM *DATE MODIFIED:* 11/13/2014 10:02 AM

| Name: | Class: | Date: |
|-------|--------|-------|
|       |        | ·     |

- 113. Which of the following is not one of the reasons that a mobile device can be categorized as a computer?
  - a. It operates under the control of instructions stored in its own memory.
  - b. It can accept output.
  - c. It can process data according to specified rules.
  - d. It can store information for future use.

ANSWER: b
POINTS: 1
REFERENCES: 7

QUESTION TYPE: Multiple Choice

HAS VARIABLES: False PREFACE NAME: CA

*LEARNING OBJECTIVES:* VERR.DICO.15.2 - 2 *DATE CREATED:* 11/13/2014 10:02 AM *DATE MODIFIED:* 11/13/2014 10:02 AM

- 114. You want to bring your game console to another location. How heavy is a typical a game console?
  - a. one-half poundb. one poundc. four poundsd. 15 pounds

ANSWER: c
POINTS: 1
REFERENCES: 10

*QUESTION TYPE:* Multiple Choice

HAS VARIABLES: False PREFACE NAME: CA

 LEARNING OBJECTIVES:
 VERR.DICO.15.2 - 2

 DATE CREATED:
 11/13/2014 10:02 AM

 DATE MODIFIED:
 2/5/2015 2:25 PM

- 115. Your smartphone allows you to take and store photos, and play and view your digital media. What is this overlap of technologies called?
  - a. digibridge b. digital assimilation

c. digital device convergence d. digital device integration

ANSWER: c
POINTS: 1
REFERENCES: 10

QUESTION TYPE: Multiple Choice

HAS VARIABLES: False PREFACE NAME: CA

 LEARNING OBJECTIVES:
 VERR.DICO.15.2 - 2

 DATE CREATED:
 11/13/2014 10:02 AM

 DATE MODIFIED:
 2/2/2015 1:54 PM

116. Which of the following is NOT a reason that consumers purchase separate stand-alone devices?

| Name: Class: Date: | Name: Class: | Date: |
|--------------------|--------------|-------|
|--------------------|--------------|-------|

- a. They want to be able to use both devices at the same time.
- b. They want protection if the combined device breaks.
- c. The stand-alone device has more features than the combined device offers.
- d. They are practitioners of online integration.

ANSWER: d
POINTS: 1
REFERENCES: 10

QUESTION TYPE: Multiple Choice

HAS VARIABLES: False PREFACE NAME: CA

*LEARNING OBJECTIVES:* VERR.DICO.15.2 - 2 *DATE CREATED:* 11/13/2014 10:02 AM *DATE MODIFIED:* 11/13/2014 10:02 AM

- 117. Which of the following is a result of calculations on your semester grade report?
  - a. course sections b. name

c. term d. grade point average

ANSWER: d
POINTS: 1
REFERENCES: 12

*QUESTION TYPE:* Multiple Choice

HAS VARIABLES: False PREFACE NAME: CA

 LEARNING OBJECTIVES:
 VERR.DICO.15.3 - 3

 DATE CREATED:
 11/13/2014 10:02 AM

 DATE MODIFIED:
 2/2/2015 2:05 PM

- 118. Which of the following is an example of data on a grade report?
  - a. total semester hours b. grade point average

c. course names d. total credits

ANSWER: c
POINTS: 1
REFERENCES: 12

QUESTION TYPE: Multiple Choice

HAS VARIABLES: False PREFACE NAME: CA

*LEARNING OBJECTIVES:* VERR.DICO.15.3 - 3 *DATE CREATED:* 11/13/2014 10:02 AM *DATE MODIFIED:* 11/13/2014 10:02 AM

- 119. If a computer adds together a list of numbers, what term identifies these numbers?
  - a. Information b. Instructions
  - c. Software d. Data

| Name:                         |                               | Class:                         | Date:                                   |
|-------------------------------|-------------------------------|--------------------------------|-----------------------------------------|
|                               | lucing Today's Technolog      | gies                           |                                         |
| ANSWER:                       | d                             |                                |                                         |
| POINTS:                       | 1                             |                                |                                         |
| REFERENCES:                   | 12                            |                                |                                         |
| QUESTION TYPE:                | Multiple Choice               |                                |                                         |
| HAS VARIABLES:                | False                         |                                |                                         |
| PREFACE NAME:                 | CA                            |                                |                                         |
|                               | TIVES: VERR.DICO.15.3 - 3     |                                |                                         |
| DATE CREATED:                 | 11/13/2014 10:02 AM           | ſ                              |                                         |
| DATE MODIFIED:                | 11/13/2014 10:02 AM           |                                |                                         |
| a. virtual keyboa             | rd b. wireless keyboard       | om a device to a flat surface, | which of the following would you use?   |
| c. digital keyboa             | ξ ,                           |                                |                                         |
| ANSWER:                       | a                             |                                |                                         |
| POINTS:                       | 1                             |                                |                                         |
| REFERENCES:                   | 13                            |                                |                                         |
| QUESTION TYPE:                | Multiple Choice               |                                |                                         |
| HAS VARIABLES:                | False                         |                                |                                         |
| PREFACE NAME:                 | CA                            |                                |                                         |
|                               | TIVES: VERR.DICO.15.4 - 4     |                                |                                         |
| DATE CREATED:                 | 11/13/2014 10:02 AM           |                                |                                         |
| DATE MODIFIED:                | 11/13/2014 10:02 AM           | 1                              |                                         |
|                               | following pointing devices ca | an you control the pointer by  | sliding your fingertip?                 |
|                               | o. digital tablet             |                                |                                         |
| -                             | d. online pad                 |                                |                                         |
| ANSWER:                       | C                             |                                |                                         |
| POINTS:                       | 1                             |                                |                                         |
| REFERENCES:                   | 13                            |                                |                                         |
| QUESTION TYPE:                | Multiple Choice               |                                |                                         |
| HAS VARIABLES:                | False                         |                                |                                         |
| PREFACE NAME:                 | CA                            |                                |                                         |
|                               | TVES: VERR.DICO.15.4 - 4      |                                |                                         |
| DATE CREATED:                 | 11/13/2014 10:02 AM           |                                |                                         |
| DATE MODIFIED:                | 11/13/2014 10:02 AM           | 1                              |                                         |
| 122. Which of the followeren? | lowing mouse operations wo    | uld you use if you want to ch  | ange the position of the pointer on the |
| a. click                      | b. right-click                |                                |                                         |
| c. double-click               | d. point                      |                                |                                         |
| ANSWER:                       | d                             |                                |                                         |

1

13

POINTS:

REFERENCES:

| Name: Class: Date: |
|--------------------|
|--------------------|

*QUESTION TYPE:* Multiple Choice

HAS VARIABLES: False PREFACE NAME: CA

*LEARNING OBJECTIVES:* VERR.DICO.15.4 - 4 *DATE CREATED:* 11/13/2014 10:02 AM *DATE MODIFIED:* 11/13/2014 10:02 AM

123. Which of the following mouse operations would you use if you want to deselect an item on the screen?

a. click b. right-click

c. double-click d. drag

ANSWER: a

POINTS: 1
REFERENCES: 13

QUESTION TYPE: Multiple Choice

HAS VARIABLES: False PREFACE NAME: CA

*LEARNING OBJECTIVES:* VERR.DICO.15.4 - 4 *DATE CREATED:* 11/13/2014 10:02 AM *DATE MODIFIED:* 11/13/2014 10:02 AM

124. Which of the following mouse operations would you use if you want to display a shortcut menu?

a. right-drag b. right-click

c. drag d. point

ANSWER: b

POINTS: 1

REFERENCES: 13

QUESTION TYPE: Multiple Choice

HAS VARIABLES: False PREFACE NAME: CA

*LEARNING OBJECTIVES*: VERR.DICO.15.4 - 4 *DATE CREATED*: 11/13/2014 10:02 AM *DATE MODIFIED*: 11/13/2014 10:02 AM

125. Which of the following mouse operations would you use if you want to start a program feature?

a. drag b. point
c. double-click d. click

ANSWER: c
POINTS: 1
REFERENCES: 13

QUESTION TYPE: Multiple Choice

HAS VARIABLES: False PREFACE NAME: CA

LEARNING OBJECTIVES: VERR.DICO.15.4 - 4

| Name: | Class: | Date: |
|-------|--------|-------|
|-------|--------|-------|

DATE CREATED: 11/13/2014 10:02 AM DATE MODIFIED: 11/13/2014 10:02 AM

126. Which of the following mouse operations would you use if you want to draw a picture?

a. click b. point c. double-click d. drag

ANSWER: d

POINTS: 1

REFERENCES: 13

QUESTION TYPE: Multiple Choice

HAS VARIABLES: False PREFACE NAME: CA

 LEARNING OBJECTIVES:
 VERR.DICO.15.4 - 4

 DATE CREATED:
 11/13/2014 10:02 AM

 DATE MODIFIED:
 11/13/2014 10:02 AM

127. Which of the following works in a manner similar to a copy machine?

a. scanner b. memory

c. display d. solid-state drive

ANSWER: a POINTS: 1 REFERENCES: 13

QUESTION TYPE: Multiple Choice

HAS VARIABLES: False PREFACE NAME: CA

*LEARNING OBJECTIVES:* VERR.DICO.15.4 - 4 *DATE CREATED:* 11/13/2014 10:02 AM *DATE MODIFIED:* 11/13/2014 10:02 AM

128. If your friend is playing a game on a computer, on what type of device would he see a big explosion within the game?

a. Output b. Input

c. Storage d. Communications

ANSWER: a
POINTS: 1
REFERENCES: 14

QUESTION TYPE: Multiple Choice

HAS VARIABLES: False PREFACE NAME: CA

*LEARNING OBJECTIVES:* VERR.DICO.15.4 - 4 *DATE CREATED:* 11/13/2014 10:02 AM *DATE MODIFIED:* 11/13/2014 10:02 AM

| Name: | Class: | Dat | e: |
|-------|--------|-----|----|
|-------|--------|-----|----|

129. When a person buys something from an app store, the cost of the item is charged to a credit card whose number often is known by the app store. On what type of device is the credit card number kept by the app store?

- a. Communicationsb. Storagec. Memoryd. Input
- ANSWER: b
  POINTS: 1
  REFERENCES: 17

QUESTION TYPE: Multiple Choice

HAS VARIABLES: False PREFACE NAME: CA

*LEARNING OBJECTIVES:* VERR.DICO.15.4 - 4 *DATE CREATED:* 11/13/2014 10:02 AM *DATE MODIFIED:* 11/13/2014 10:02 AM

- 130. Which of the following is NOT a suggestion for easing eyestrain while using a mobile device?
  - a. Position the display about 90 degrees below eye level.
  - b. Clean the screen regularly.
  - c. Blink your eyes every five seconds.
  - d. Take an eye break every 30 minutes.

ANSWER: a
POINTS: 1
REFERENCES: 16

QUESTION TYPE: Multiple Choice

HAS VARIABLES: False PREFACE NAME: CA

*LEARNING OBJECTIVES:* VERR.DICO.15.4 - 4 *DATE CREATED:* 11/13/2014 10:02 AM *DATE MODIFIED:* 11/13/2014 10:02 AM

- 131. If a manufacturer is looking for memory that is very durable and shock resistant, which kind of technology might it use in its laptops?
  - a. SSDsb. hard disksc. plattersd. DVD drives

ANSWER: a POINTS: 1 REFERENCES: 17

QUESTION TYPE: Multiple Choice

HAS VARIABLES: False PREFACE NAME: CA

 LEARNING OBJECTIVES:
 VERR.DICO.15.4 - 4

 DATE CREATED:
 11/13/2014 10:02 AM

 DATE MODIFIED:
 11/13/2014 10:02 AM

| Name: Class: Date: | Name: Class: | Date: |
|--------------------|--------------|-------|
|--------------------|--------------|-------|

- 132. If your cousin asks you what devices can be used to record and retrieve data, instructions, and/or information for future use on a computer, which of the following would you tell her?
  - a. USB flash drives, SSDs, hard disks
  - b. Hard disks, memory cards, memory
  - c. Scanners, DVD drives, memory cards
  - d. Memory, Blu-ray Disc drives, USB flash drives

ANSWER: a
POINTS: 1
REFERENCES: 17

QUESTION TYPE: Multiple Choice

HAS VARIABLES: False PREFACE NAME: CA

 LEARNING OBJECTIVES:
 VERR.DICO.15.4 - 4

 DATE CREATED:
 11/13/2014 10:02 AM

 DATE MODIFIED:
 11/13/2014 10:02 AM

- 133. You do not want to store your data locally on your hard disk. You would rather store it using an Internet service. What is this kind of storage known as?
  - a. distributed storage b. cloud storage
  - c. integrated storage d. VoIP

ANSWER: b
POINTS: 1
REFERENCES: 17

*QUESTION TYPE:* Multiple Choice

HAS VARIABLES: False PREFACE NAME: CA

*LEARNING OBJECTIVES:* VERR.DICO.15.4 - 4 *DATE CREATED:* 11/13/2014 10:02 AM *DATE MODIFIED:* 11/13/2014 10:02 AM

- 134. The Internet is a worldwide network. What is the World Wide Web?
  - a. It is a global library of information available to anyone connected to the Internet.
  - b. It is a feature that allows e-mail between computers connected to the Internet.
  - c. It is the same as the Internet.
  - d. It is an exclusive network of computers separate from the Internet that allows functions such as social sites, resource sharing, blogs, and research.

ANSWER: a
POINTS: 1
REFERENCES: 20

QUESTION TYPE: Multiple Choice

HAS VARIABLES: False PREFACE NAME: CA

LEARNING OBJECTIVES: VERR.DICO.15.5 - 5

| Name: | Class: | Date: |
|-------|--------|-------|
|-------|--------|-------|

*DATE CREATED:* 11/13/2014 10:02 AM *DATE MODIFIED:* 2/2/2015 2:21 PM

135. You want to place a video from the Internet to your desktop. What process do you use?

a. Downloading b. VoIP

c. Surfing d. Wireless accessing

ANSWER: a POINTS: 1 REFERENCES: 21

QUESTION TYPE: Multiple Choice

HAS VARIABLES: False PREFACE NAME: CA

 LEARNING OBJECTIVES:
 VERR.DICO.15.5 - 5

 DATE CREATED:
 11/13/2014 10:02 AM

 DATE MODIFIED:
 2/5/2015 2:30 PM

136. What makes the posts on Twitter considered a blog?

a. The integration of posts with multimedia

b. Their social orientation

c. The nature of following

d. Their journal format

ANSWER: d
POINTS: 1
REFERENCES: 24

QUESTION TYPE: Multiple Choice

HAS VARIABLES: False PREFACE NAME: CA

*LEARNING OBJECTIVES:* VERR.DICO.15.6 - 6 *DATE CREATED:* 11/13/2014 10:02 AM *DATE MODIFIED:* 11/13/2014 10:02 AM

137. If you are looking for an online social network that allows you to share messages and interests with family and friends, which of the following is the best match for you?

a. Facebook b. Twitter
c. LinkedIn d. Digg

ANSWER: a

POINTS: 1

REFERENCES: 24

QUESTION TYPE: Multiple Choice

HAS VARIABLES: False PREFACE NAME: CA

*LEARNING OBJECTIVES:* VERR.DICO.15.6 - 6 *DATE CREATED:* 11/13/2014 10:02 AM *DATE MODIFIED:* 11/13/2014 10:02 AM

| Name: | Class: | Date: |
|-------|--------|-------|
|-------|--------|-------|

138. If you are looking for an online social network that allows you to include recommendations from people who know you professionally, which of the following is the best match for you?

a. Facebook b. Twitter c. LinkedIn d. Digg

ANSWER: c
POINTS: 1
REFERENCES: 24

QUESTION TYPE: Multiple Choice

HAS VARIABLES: False PREFACE NAME: CA

 LEARNING OBJECTIVES:
 VERR.DICO.15.6 - 6

 DATE CREATED:
 11/13/2014 10:02 AM

 DATE MODIFIED:
 11/13/2014 10:02 AM

139. If you are looking for an online social network that allows you to stay current with the daily activities of those you are following, which of the following is the best match for you?

a. Facebook b. Twitter c. LinkedIn d. Digg

ANSWER: b

POINTS: 1

REFERENCES: 24

*QUESTION TYPE:* Multiple Choice

HAS VARIABLES: False PREFACE NAME: CA

*LEARNING OBJECTIVES:* VERR.DICO.15.6 - 6 *DATE CREATED:* 11/13/2014 10:02 AM *DATE MODIFIED:* 11/13/2014 10:02 AM

140. With which of the following can users transfer items to and from other computer on the Internet?

a. IMb. VoIPc. HTMLd. FTP

ANSWER: d
POINTS: 1
REFERENCES: 24

QUESTION TYPE: Multiple Choice

HAS VARIABLES: False PREFACE NAME: CA

*LEARNING OBJECTIVES:* VERR.DICO.15.6 - 6 *DATE CREATED:* 11/13/2014 10:02 AM *DATE MODIFIED:* 11/13/2014 10:02 AM

141. Which of the following enables users to speak to other users over the Internet?

a. FTP b. IM

| Name: | Class: | Date: |
|-------|--------|-------|
|-------|--------|-------|

c. VoIP d. HTTPS

ANSWER: c
POINTS: 1
REFERENCES: 24

QUESTION TYPE: Multiple Choice

HAS VARIABLES: False PREFACE NAME: CA

*LEARNING OBJECTIVES:* VERR.DICO.15.6 - 6 *DATE CREATED:* 11/13/2014 10:02 AM *DATE MODIFIED:* 11/13/2014 10:02 AM

142. With which of the following can you have a real-time typed conversation with another connected user?

a. FTP b. VoIP

c. Messaging Services d. Email messages

ANSWER: c
POINTS: 1
REFERENCES: 24

QUESTION TYPE: Multiple Choice

HAS VARIABLES: False PREFACE NAME: CA

 LEARNING OBJECTIVES:
 VERR.DICO.15.6 - 6

 DATE CREATED:
 11/13/2014 10:02 AM

 DATE MODIFIED:
 2/5/2015 2:35 PM

143. A leading maker of security software has made a claim that its software blocked a given number of malware attacks. What number is closest to their claim?

a. 100 million b. 5 million c. 1 billion d. 5 billion ANSWER: d
POINTS: 1

*QUESTION TYPE:* Multiple Choice

HAS VARIABLES: False PREFACE NAME: CA

REFERENCES:

 LEARNING OBJECTIVES:
 VERR.DICO.15.7 - 7

 DATE CREATED:
 11/13/2014 10:02 AM

 DATE MODIFIED:
 2/5/2015 2:37 PM

24

144. How often should you change your password?

a. every other day b. every week

c. every three months d. never

ANSWER: c
POINTS: 1

| Name: Class: Date: | Name: Class: | Date: |
|--------------------|--------------|-------|
|--------------------|--------------|-------|

REFERENCES: 25

QUESTION TYPE: Multiple Choice

HAS VARIABLES: False PREFACE NAME: CA

*LEARNING OBJECTIVES*: VERR.DICO.15.7 - 7 *DATE CREATED*: 11/13/2014 10:02 AM *DATE MODIFIED*: 11/13/2014 10:02 AM

- 145. If you were required to give a speech identifying the risks of using computers and digital devices, which group of items would you include?
  - a. Health risks, privacy risks, environmental risks
  - b. Privacy risks, environmental risks, reliability risks, communication risks
  - c. Impact on labor force risks, environmental risks, speed risks, information sharing risks
  - d. Unreliability risks, mental health risks, behavioral risks, computer crime risks

ANSWER: a
POINTS: 1
REFERENCES: 24

QUESTION TYPE: Multiple Choice

HAS VARIABLES: False PREFACE NAME: CA

*LEARNING OBJECTIVES*: VERR.DICO.15.7 - 7 *DATE CREATED*: 11/13/2014 10:02 AM *DATE MODIFIED*: 11/13/2014 10:02 AM

- 146. If someone feels distressed when deprived of computers and mobile devices, that person is said to suffer from what condition?
  - a. Technological neurosis b. Technology overload

c. Technology use syndrome d. Technological interference

ANSWER: b
POINTS: 1
REFERENCES: 26

*QUESTION TYPE:* Multiple Choice

HAS VARIABLES: False PREFACE NAME: CA

*LEARNING OBJECTIVES:* VERR.DICO.15.7 - 7 *DATE CREATED:* 11/13/2014 10:02 AM *DATE MODIFIED:* 11/13/2014 10:02 AM

- 147. Green computing involves reducing electricity consumed and environmental waste generated when using a computer. Which of the following is a valid strategy for supporting green computing?
  - a. Buy battery-operated computers only
  - b. Dispose of replaced computers by selling them on a website
  - c. Buy a computer from a retailer who will dispose of your old computer properly

| Name: | Class: | Date: |
|-------|--------|-------|
|-------|--------|-------|

d. Replace a computer as soon as a newer, more efficient model is available

ANSWER: c
POINTS: 1
REFERENCES: 26

QUESTION TYPE: Multiple Choice

HAS VARIABLES: False PREFACE NAME: CA

*LEARNING OBJECTIVES:* VERR.DICO.15.7 - 7 *DATE CREATED:* 11/13/2014 10:02 AM *DATE MODIFIED:* 11/13/2014 10:02 AM

- 148. Word processing software, spreadsheet software, database software, and presentation software are examples of what category of computer software?
  - a. System software
  - b. Application software
  - c. Hardware coordination software
  - d. World Wide Web personal use and productivity software

ANSWER: b
POINTS: 1
REFERENCES: 26

QUESTION TYPE: Multiple Choice

HAS VARIABLES: False PREFACE NAME: CA

 LEARNING OBJECTIVES:
 VERR.DICO.15.8 - 8

 DATE CREATED:
 11/13/2014 10:02 AM

 DATE MODIFIED:
 11/13/2014 10:02 AM

- 149. Most computers and many mobile devices, such as smartphones and portable media players, can connect to which kind of network?
  - a. Wi-Fib. cellular radioc. Bluetoothd. all of the above

ANSWER: a POINTS: 1 REFERENCES: 31

QUESTION TYPE: Multiple Choice

HAS VARIABLES: False PREFACE NAME: CA

*LEARNING OBJECTIVES:* VERR.DICO.15.9 - 9 *DATE CREATED:* 11/13/2014 10:02 AM *DATE MODIFIED:* 11/13/2014 10:02 AM

Completion

| Name: | Class: | Date: |
|-------|--------|-------|
|-------|--------|-------|

150. Because technology changes, you must keep up with the changes to remain digitally

ANSWER: literate

POINTS: 1
REFERENCES: 2

QUESTION TYPE: Completion

HAS VARIABLES: False

*LEARNING OBJECTIVES:* VERR.DICO.15.1 - 1 *DATE CREATED:* 11/13/2014 10:02 AM *DATE MODIFIED:* 11/13/2014 10:02 AM

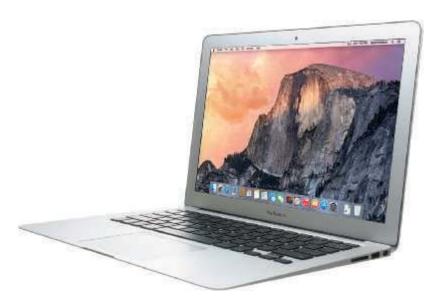

| 151. A computer like the one in the accompanying figure weighs up to | pounds (depending on |
|----------------------------------------------------------------------|----------------------|
| the configuration).                                                  |                      |

ANSWER: 7

seven

POINTS: 1
REFERENCES: 4

*QUESTION TYPE:* Completion

HAS VARIABLES: False
PREFACE NAME: DC0102

 LEARNING OBJECTIVES:
 VERR.DICO.15.1 - 1

 DATE CREATED:
 11/13/2014 10:02 AM

 DATE MODIFIED:
 2/2/2015 5:10 PM

152. A(n) \_\_\_\_\_\_ is a motion you make on a touch screen with the tip of one or more fingers or your

hand.

ANSWER: gesture POINTS: 1

REFERENCES: 5

*QUESTION TYPE:* Completion

| Name:                   | Class:                                           | Date:                                         |
|-------------------------|--------------------------------------------------|-----------------------------------------------|
| Chapter 01: Introducing | Today's Technologies                             |                                               |
| HAS VARIABLES:          | False                                            |                                               |
| LEARNING OBJECTIVES:    | VERR.DICO.15.2 - 2                               |                                               |
| DATE CREATED:           | 11/13/2014 10:02 AM                              |                                               |
| DATE MODIFIED:          | 11/13/2014 10:02 AM                              |                                               |
| 153. A(n)               | device is a computing device small enou          | igh to hold in your hand.                     |
| ANSWER:                 | mobile                                           |                                               |
| POINTS:                 | 1                                                |                                               |
| REFERENCES:             | 7                                                |                                               |
| QUESTION TYPE:          | Completion                                       |                                               |
| HAS VARIABLES:          | False                                            |                                               |
| LEARNING OBJECTIVES:    | VERR.DICO.15.2 - 2                               |                                               |
| DATE CREATED:           | 11/13/2014 10:02 AM                              |                                               |
| DATE MODIFIED:          | 11/13/2014 10:02 AM                              |                                               |
| 154. A(n)               | is an Internet-capable phone that usually        | also includes a calendar, an appointment      |
|                         | culator, a notepad, games, and several other app | os (programs).                                |
| ANSWER:                 | smartphone                                       |                                               |
| POINTS:                 | 1                                                |                                               |
| REFERENCES:             | 7                                                |                                               |
| QUESTION TYPE:          | Completion                                       |                                               |
| HAS VARIABLES:          | False                                            |                                               |
| LEARNING OBJECTIVES:    | VERR.DICO.15.2 - 2                               |                                               |
| DATE CREATED:           | 11/13/2014 10:02 AM                              |                                               |
| DATE MODIFIED:          | 11/13/2014 10:02 AM                              |                                               |
| 155. A(n)               | is a mobile computing device designed            | for single-player or multiplayer video games. |
| ANSWER:                 | game console                                     |                                               |
| POINTS:                 | 1                                                |                                               |
| REFERENCES:             | 10                                               |                                               |
| QUESTION TYPE:          | Completion                                       |                                               |
| HAS VARIABLES:          | False                                            |                                               |
| LEARNING OBJECTIVES:    | VERR.DICO.15.2 - 2                               |                                               |
| DATE CREATED:           | 11/13/2014 10:02 AM                              |                                               |
| DATE MODIFIED:          | 11/13/2014 10:02 AM                              |                                               |
| 156. A(n)               | is an input device that converts printed i       | naterial into a form the computer can process |
| ANSWER:                 | scanner                                          |                                               |
| POINTS:                 | 1                                                |                                               |
| REFERENCES:             | 14                                               |                                               |
| QUESTION TYPE:          | Completion                                       |                                               |
| HAS VARIABLES:          | False                                            |                                               |
| I FARNING OR IECTIVES:  | VERR DICO 15.4 - 4                               |                                               |

Name: Class: Date:

## Chapter 01: Introducing Today's Technologies

DATE CREATED: 11/13/2014 10:02 AM DATE MODIFIED: 11/13/2014 10:02 AM

157. Printed content sometimes is referred to as a(n) \_\_\_\_\_\_.

ANSWER: hard copy

printout

POINTS: 1
REFERENCES: 14

*QUESTION TYPE:* Completion

HAS VARIABLES: False

*LEARNING OBJECTIVES:* VERR.DICO.15.4 - 4 *DATE CREATED:* 11/13/2014 10:02 AM *DATE MODIFIED:* 11/13/2014 10:02 AM

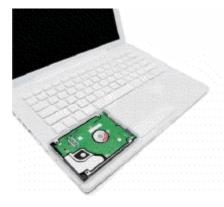

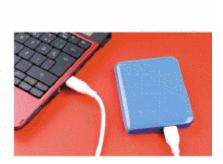

158. Storage devices like the \_\_\_\_\_\_ in the accompanying figure hold data, instructions, and information

for future use.

ANSWER: hard disk drive

hard disk

POINTS: 1
REFERENCES: 17

*QUESTION TYPE:* Completion

HAS VARIABLES: False
PREFACE NAME: DC0119

*LEARNING OBJECTIVES:* VERR.DICO.15.4 - 4 *DATE CREATED:* 11/13/2014 10:02 AM *DATE MODIFIED:* 11/13/2014 10:02 AM

159. A(n) is a portable storage device that is small and lightweight enough to be transported on a

keychain or in a pocket.

ANSWER: USB flash drive

POINTS: 1
REFERENCES: 18

*QUESTION TYPE:* Completion

HAS VARIABLES: False

| Name:                                  | Class:                             | Date:                                                  |
|----------------------------------------|------------------------------------|--------------------------------------------------------|
| Chapter 01: Introducing                | Today's Technologies               |                                                        |
| LEARNING OBJECTIVES:                   | VERR.DICO.15.4 - 4                 |                                                        |
| DATE CREATED:                          | 11/13/2014 10:02 AM                |                                                        |
| DATE MODIFIED:                         | 11/13/2014 10:02 AM                |                                                        |
| 160. A(n)                              | is a named collection of stored d  | ata, instructions, or information and can contain text |
| images, video, and audio.              |                                    | uni, moviuotiono, or information unit can contain teri |
| ANSWER:                                | file                               |                                                        |
| POINTS:                                | 1                                  |                                                        |
| REFERENCES:                            | 18                                 |                                                        |
| QUESTION TYPE:                         | Completion                         |                                                        |
| HAS VARIABLES:                         | False                              |                                                        |
| LEARNING OBJECTIVES:                   | VERR.DICO.15.4 - 4                 |                                                        |
| DATE CREATED:                          | 11/13/2014 10:02 AM                |                                                        |
| DATE MODIFIED:                         | 11/13/2014 10:02 AM                |                                                        |
| 161. A(n)lost, damaged, or destroyed   |                                    | rage medium that you can use in case the original is   |
| ANSWER:                                | backup                             |                                                        |
| POINTS:                                | 1                                  |                                                        |
| REFERENCES:                            | 18                                 |                                                        |
| QUESTION TYPE:                         | Completion                         |                                                        |
| HAS VARIABLES:                         | False                              |                                                        |
| LEARNING OBJECTIVES:                   | VERR.DICO.15.4 - 4                 |                                                        |
| DATE CREATED:                          | 11/13/2014 10:02 AM                |                                                        |
| DATE MODIFIED:                         | 11/13/2014 10:02 AM                |                                                        |
| 162. A(n)information related to a spec | is software that finds websites, v | vebpages, images, videos, news, maps, and other        |
| ANSWER:                                | search engine                      |                                                        |
| POINTS:                                | 1                                  |                                                        |
| REFERENCES:                            | 22                                 |                                                        |
| QUESTION TYPE:                         | Completion                         |                                                        |
| HAS VARIABLES:                         | False                              |                                                        |
| LEARNING OBJECTIVES:                   |                                    |                                                        |
| DATE CREATED:                          | 11/13/2014 10:02 AM                |                                                        |
| DATE MODIFIED:                         | 11/13/2014 10:02 AM                |                                                        |
| 163. A(n)                              | which is similar to a password     | consists of several words separated by spaces.         |
| ANSWER:                                | passphrase                         | consists of several words separated by spaces.         |
| POINTS:                                | 1                                  |                                                        |
| REFERENCES:                            | 25                                 |                                                        |
| QUESTION TYPE:                         | Completion                         |                                                        |
| HAS VARIABLES:                         | False                              |                                                        |
| , ,                                    | <del>-</del>                       |                                                        |

| Name:                                                                     | Class                                                                      | ::D                                   | ate:                 |
|---------------------------------------------------------------------------|----------------------------------------------------------------------------|---------------------------------------|----------------------|
| Chapter 01: Introducing                                                   | Today's Technologies                                                       |                                       |                      |
| LEARNING OBJECTIVES:                                                      | VERR.DICO.15.7 - 7                                                         |                                       |                      |
| DATE CREATED:                                                             | 11/13/2014 10:02 AM                                                        |                                       |                      |
| DATE MODIFIED:                                                            | 11/13/2014 10:02 AM                                                        |                                       |                      |
| 164                                                                       | _ software consists of the programs                                        | that control or maintain the operatio | ns of the computer   |
| and its devices.                                                          | C4                                                                         |                                       |                      |
| ANSWER:                                                                   | System                                                                     |                                       |                      |
| POINTS:                                                                   | 1                                                                          |                                       |                      |
| REFERENCES:                                                               | 26                                                                         |                                       |                      |
| QUESTION TYPE:                                                            | Completion                                                                 |                                       |                      |
| HAS VARIABLES:                                                            | False                                                                      |                                       |                      |
| LEARNING OBJECTIVES:                                                      |                                                                            |                                       |                      |
| DATE CREATED:                                                             | 11/13/2014 10:02 AM                                                        |                                       |                      |
| DATE MODIFIED:                                                            | 11/13/2014 10:02 AM                                                        |                                       |                      |
| 165. One type of system soft the activities among computa <i>ANSWER</i> : | er hardware devices.                                                       | _ system, which is a set of programs  | that coordinates all |
|                                                                           | operating                                                                  |                                       |                      |
| POINTS:                                                                   | 1                                                                          |                                       |                      |
| REFERENCES:                                                               | 27 Completion                                                              |                                       |                      |
| QUESTION TYPE:<br>HAS VARIABLES:                                          | Completion                                                                 |                                       |                      |
|                                                                           | False                                                                      |                                       |                      |
| LEARNING OBJECTIVES:                                                      |                                                                            |                                       |                      |
| DATE CREATED:                                                             | 11/13/2014 10:02 AM                                                        |                                       |                      |
| DATE MODIFIED:                                                            | 11/13/2014 10:02 AM                                                        |                                       |                      |
| 166with personal tasks.                                                   | _ software consists of programs desi                                       | gned to make users more productive    | e and/or assist them |
| ANSWER:                                                                   | Application                                                                |                                       |                      |
| POINTS:                                                                   | 1                                                                          |                                       |                      |
| REFERENCES:                                                               | 27                                                                         |                                       |                      |
| QUESTION TYPE:                                                            | Completion                                                                 |                                       |                      |
| HAS VARIABLES:                                                            | False                                                                      |                                       |                      |
| LEARNING OBJECTIVES:                                                      | VERR.DICO.15.8 - 8                                                         |                                       |                      |
| DATE CREATED:                                                             | 11/13/2014 10:02 AM                                                        |                                       |                      |
| DATE MODIFIED:                                                            | 11/13/2014 10:02 AM                                                        |                                       |                      |
|                                                                           | mputer or mobile device to run an ap software, which means the application |                                       |                      |
| ANSWER:                                                                   | loads                                                                      | -                                     |                      |
| POINTS:                                                                   | 1                                                                          |                                       |                      |
| REFERENCES:                                                               | 28                                                                         |                                       |                      |
| QUESTION TYPE:                                                            | Completion                                                                 |                                       |                      |
| HAS VARIABLES:                                                            | False                                                                      |                                       |                      |

| Name:                          |                               | Class:                    | Date:                                       |
|--------------------------------|-------------------------------|---------------------------|---------------------------------------------|
| Chapter 01: Introducing        | g Today's Technologies        | l .                       |                                             |
| LEARNING OBJECTIVES:           | VERR.DICO.15.8 - 8            |                           |                                             |
| DATE CREATED:                  | 11/13/2014 10:02 AM           |                           |                                             |
| DATE MODIFIED:                 | 11/13/2014 10:02 AM           |                           |                                             |
| package delivery people, joi   | urnalists, consultants, and s |                           | nts, insurance agents, meter readers,       |
| ANSWER:                        | mobile                        |                           |                                             |
| POINTS:                        | 1                             |                           |                                             |
| REFERENCES:                    | 41                            |                           |                                             |
| QUESTION TYPE:                 | Completion                    |                           |                                             |
| HAS VARIABLES:                 | False                         |                           |                                             |
| LEARNING OBJECTIVES:           | VERR.DICO.15.10 - 11          |                           |                                             |
| DATE CREATED:                  | 11/13/2014 10:02 AM           |                           |                                             |
| DATE MODIFIED:                 | 11/13/2014 10:02 AM           |                           |                                             |
| 169. Examples ofartists.       | users include                 | de engineers, scientists, | architects, desktop publishers, and graphic |
| ANSWER:                        | power                         |                           |                                             |
| POINTS:                        | 1                             |                           |                                             |
| REFERENCES:                    | 41                            |                           |                                             |
| QUESTION TYPE:                 | Completion                    |                           |                                             |
| HAS VARIABLES:                 | False                         |                           |                                             |
| LEARNING OBJECTIVES:           | VERR.DICO.15.10 - 11          |                           |                                             |
| DATE CREATED:                  | 11/13/2014 10:02 AM           |                           |                                             |
| DATE MODIFIED:                 | 11/13/2014 10:02 AM           |                           |                                             |
| Matching                       |                               |                           |                                             |
| Identify the letter of the cho | ice that best matches the pl  | hrase or definition.      |                                             |
| a. storage media               |                               |                           |                                             |
| b. solid-state drive           |                               |                           |                                             |
| c. program                     |                               |                           |                                             |
| d. file                        |                               |                           |                                             |
| e. browser                     |                               |                           |                                             |
| f. digital literacy            |                               |                           |                                             |
| g. desktop                     |                               |                           |                                             |
| h. smartphone                  |                               |                           |                                             |
| i. output device               |                               |                           |                                             |
| j. input device                |                               |                           |                                             |
| k. server                      |                               |                           |                                             |
| 1. mobile device               |                               |                           |                                             |
| m. computer                    |                               |                           |                                             |
| •                              |                               |                           |                                             |

n. tablet

| Name:                                                                                                    | Clas                                                                                                    | 3S:                          | Date: |
|----------------------------------------------------------------------------------------------------|----------------------------------------------------------------------------------------------------|------------------------------|-------|
| Chapter 01: Introducing                                                                                      | Today's Technologies                                                                                                    |                              |       |
| o. laptop p. search engine q. online social network r. World Wide Web s. memory card t. Internet REFERENCES: | 12                                                                                                    |                              |       |
| REFERENCES.                                                                                                  | 12<br>14<br>15<br>16<br>17<br>18<br>2<br>20<br>21<br>25<br>4<br>6<br>7                                                  |                              |       |
| QUESTION TYPE:                                                                                               | Matching                                                                                                    |                              |       |
| HAS VARIABLES:<br>LEARNING OBJECTIVES:                                                                       | False VERR.DICO.15.1 - 1 VERR.DICO.15.2 - 2 VERR.DICO.15.4 - 4 VERR.DICO.15.5 - 5 VERR.DICO.15.6 - 6 VERR.DICO.15.8 - 8 |                              |       |
| DATE CREATED:                                                                                                | 11/13/2014 10:02 AM                                                                                                    |                              |       |
| DATE MODIFIED:                                                                                               | 2/2/2015 6:07 PM                                                                                                    |                              |       |
| 170. Having a current know <i>ANSWER</i> : f <i>POINTS</i> : 1                                               | edge and understanding of compute                                                                                       | ers and related technologies |       |
| 171. Thin, lightweight mobil <i>ANSWER:</i> o <i>POINTS:</i> 1                                               | le computer with a screen in its lid a                                                                                  | and a keyboard in its base   |       |
| 172. A thin, lightweight mol <i>ANSWER:</i> n <i>POINTS:</i> 1                                               | oile computer with a touch screen                                                                                       |                              |       |
|                                                                                                    | perating under the control of instructions specified rules, produce information                                         |                              |       |

| Name:                                                                                                    | Class:                                      | Date:                                   |
|----------------------------------------------------------------------------------------------------|---------------------------------------------|-----------------------------------------|
| Chapter 01: Introducing Today's Te                                                                                  | chnologies                                  |                                         |
| 174. A personal computer designed to be i <i>ANSWER:</i> g <i>POINTS:</i> 1                                         | n a stationary location                     |                                         |
| 175. A computer dedicated to providing of <i>ANSWER</i> : k <i>POINTS</i> : 1                                       | ne or more services to other computers o    | or devices on a network                 |
| 176. A computing device small enough to <i>ANSWER:</i> 1 <i>POINTS:</i> 1                                           | hold in your hand                           |                                         |
| 177. An internet-capable phone that usuall notepad, games, and several other apps <i>ANSWER:</i> h <i>POINTS:</i> 1 | ly also includes a calendar, an appointme   | ent book, an address book, a calculator |
| 178. Any hardware component that allows <i>ANSWER</i> : j <i>POINTS</i> : 1                                         | s you to enter data and instructions into a | a computer or mobile device             |
| 179. Any hardware component that convergence of the ANSWER: i POINTS: 1                                             | ys information from a computer or mobi      | le device to one or more people         |
| 180. Where a computer keeps data, instruction <i>ANSWER:</i> a <i>POINTS:</i> 1                                     | ctions, and information                     |                                         |
| 181. Removable flash memory <i>ANSWER:</i> s <i>POINTS:</i> 1                                                       |                                             |                                         |
| 182. A worldwide collection of computer educational institutions, and individuals <i>ANSWER</i> : t  POINTS: 1      | networks that connects millions of busin    | nesses, government agencies,            |
| 183. One of the more widely used Internet <i>ANSWER:</i> r <i>POINTS:</i> 1                                         | services                                    |                                         |
| 184. A storage device that typically uses for <i>ANSWER:</i> b <i>POINTS:</i> 1                                     | lash memory to store data, instructions, a  | and information                         |

| Name:                                                 |                       | Class:                                                           |                       | Date:                       |
|-------------------------------------------------------|-----------------------|------------------------------------------------------------------|-----------------------|-----------------------------|
| Chapter 01: Introducing                               | g Today's Techno      | ologies                                                          |                       |                             |
| 185. A named collection of                            | stored data, instruct | tions, or information                                            |                       |                             |
| ANSWER: d                                             |                       |                                                                  |                       |                             |
| POINTS: 1                                             |                       |                                                                  |                       |                             |
| 186. A website that encoura                           | ges members to sha    | are their interests, ideas, stories                              | , photos, music, an   | d videos with other users   |
| <i>ANSWER</i> : q                                     |                       |                                                                  |                       |                             |
| POINTS: 1                                             |                       |                                                                  |                       |                             |
| 187. A series of related instr<br>how to perform them | ructions, organized   | for a common purpose, that tel                                   | ls the computer wh    | nat tasks to perform and    |
| ANSWER: c                                             |                       |                                                                  |                       |                             |
| POINTS: 1                                             |                       |                                                                  |                       |                             |
|                                                       | osites, webpages, in  | mages, videos, news, maps, and                                   | l other information   | related to a specific topic |
| ANSWER: p                                             |                       |                                                                  |                       |                             |
| POINTS: 1                                             |                       |                                                                  |                       |                             |
|                                                       | sers with an Interne  | et connection to access and vie                                  | w webpages on a c     | computer or mobile device   |
| ANSWER: e                                             |                       |                                                                  |                       |                             |
| POINTS: 1                                             |                       |                                                                  |                       |                             |
| Subjective Short Answer                               |                       |                                                                  |                       |                             |
|                                                       |                       | der to quickly show you all of g gestures does the tutorial tell |                       | s at a particular moment    |
| a. tap                                                |                       | c. press and hold                                                |                       |                             |
| b. pinch                                              |                       | d. swipe                                                         |                       |                             |
| ANSWER:                                               | C                     |                                                                  |                       |                             |
| POINTS:                                               | 1                     |                                                                  |                       |                             |
| REFERENCES:                                           | 5                     |                                                                  |                       |                             |
| QUESTION TYPE:                                        | Subjective Short A    | Answer                                                           |                       |                             |
| HAS VARIABLES:                                        | False                 |                                                                  |                       |                             |
| LEARNING OBJECTIVES:                                  | VERR.DICO.15.1        | - 1                                                              |                       |                             |
| TOPICS:                                               | Critical Thinking     |                                                                  |                       |                             |
| DATE CREATED:                                         | 11/13/2014 10:02      | AM                                                               |                       |                             |
| DATE MODIFIED:                                        | 4/26/2015 8:40 PM     | M                                                                |                       |                             |
|                                                       |                       | nmands on an edge of the table what gesture should you use?      | et's screen. You have | ve seen this before so you  |
| a. swipe                                              |                       | c. double-tap                                                    |                       |                             |
| b. stretch                                            |                       | d. pinch                                                         |                       |                             |

A

1

5

ANSWER:

POINTS:

REFERENCES:

| Name: | Class: | Date: |
|-------|--------|-------|
|-------|--------|-------|

OUESTION TYPE: Subjective Short Answer

HAS VARIABLES: False

LEARNING OBJECTIVES: VERR.DICO.15.1 - 1
TOPICS: Critical Thinking
DATE CREATED: 11/13/2014 10:02 AM
DATE MODIFIED: 4/26/2015 8:43 PM

192. Which of the following types of users is the most likely to use computer-aided design software?

| a. small office/home office | c. mobile |
|-----------------------------|-----------|
| b. home                     | d. power  |

ANSWER: D
POINTS: 1
REFERENCES: 41

QUESTION TYPE: Subjective Short Answer

HAS VARIABLES: False

LEARNING OBJECTIVES: VERR.DICO.15.10 - 11

TOPICS: Critical Thinking

DATE CREATED: 11/13/2014 10:02 AM DATE MODIFIED: 4/26/2015 8:42 PM

193. Which of the following types of users is the most likely to use accounting software?

|           | c. enterprise |
|-----------|---------------|
| b. mobile | d. home       |

ANSWER: C
POINTS: 1
REFERENCES: 41

QUESTION TYPE: Subjective Short Answer

HAS VARIABLES: False

LEARNING OBJECTIVES: VERR.DICO.15.10 - 11

TOPICS: Critical Thinking

DATE CREATED: 11/13/2014 10:02 AM

DATE MODIFIED: 4/26/2015 8:41 PM

### Essay

194. Explain what the World Wide Web is, including several tasks that can be accomplished online. Include definitions of the following terms in your response: webpage, downloading, website, and web server.

ANSWER: Student responses will vary, but should be drawn from the following information from the

text.

The World Wide Web (or web, for short) is a global library of information available to anyone connected to the Internet. People around the world access the web to accomplish a variety of online tasks, including:

| Name: | Class: | Date: |
|-------|--------|-------|
|-------|--------|-------|

- Search for information
- Conduct research
- Communicate with and meet other people
- Share information, photos, and videos with others
- Access news, weather, and sports
- Participate in online training
- Shop for goods and services
- Play games with others
- Download or listen to music
- Watch videos
- Download or read books
- Make reservations

The web consists of a worldwide collection of electronic documents. Each electronic document on the web is called a webpage, which can contain text, graphics, audio, and video.

Webpages often contain links. A link, short for hyperlink, is a built-in connection to other documents, graphics, audio files, videos, webpages, or websites. To activate an item associated with a link, you tap or click the link. A text link often changes color after you tap or click it to remind you visually that you previously have visited the webpage or downloaded the content associated with the link.

Links allow you to obtain information in a nonlinear way. That is, instead of accessing topics in a specified order, you move directly to a topic of interest. Some people use the phrase surfing the web to refer to the activity of using links to explore the web.

A website is a collection of related webpages, which are stored on a web server. A web server is a computer that delivers requested webpages to your computer or mobile device.

POINTS:

REFERENCES: 20-21
QUESTION TYPE: Essay
HAS VARIABLES: False

LEARNING OBJECTIVES: VERR.DICO.15.5 - 5
TOPICS: Critical Thinking

DATE CREATED: 11/13/2014 10:02 AM
DATE MODIFIED: 2/2/2015 5:32 PM

195. List at least five different practices to adopt in order to protect your computer from viruses and other malware.

ANSWER: Student responses will vary, but should be drawn from the following information from the text.

Although it is impossible to ensure a virus or malware never will attack a computer, you can take steps to protect your computer by following these practices:

- Use virus protection software. Install a reputable antivirus program and then scan the entire computer to be certain it is free of viruses and other malware. Update the antivirus program and the virus signatures (known specific patterns of viruses) regularly.
- Use a firewall. Set up a hardware firewall or install a software firewall that protects your network's resources from outside intrusions.

| Name: | Class: | Date: |
|-------|--------|-------|
|-------|--------|-------|

- Be suspicious of all unsolicited email attachments. Never open an email attachment unless you are expecting it and it is from a trusted source. When in doubt, ask the sender to confirm the attachment is legitimate before you open it. Delete or quarantine flagged attachments immediately.
- Disconnect your computer from the Internet. If you do not need Internet access, disconnect the computer from the Internet. Some security experts recommend disconnecting from the computer network before opening email attachments.
- Download software with caution. Download programs or apps only from websites you trust, especially those with music and movie sharing software.
- Close spyware windows. If you suspect a pop-up window (rectangular area that suddenly appears on your screen) may be spyware, close the window. Never click an Agree or OK button in a suspicious window.
- Before using any removable media, scan it for malware. Follow this procedure even for shrink-wrapped software from major developers. Some commercial software has been infected and distributed to unsuspecting users. Never start a computer with removable media inserted in the computer unless you are certain the media are uninfected.
- Keep current. Install the latest updates for your computer software. Stay informed about new virus alerts and virus hoaxes.
- Back up regularly. In the event your computer becomes unusable due to a virus attack or other malware, you will be able to restore operations if you have a clean (uninfected) backup.

POINTS: 1

REFERENCES: 25

QUESTION TYPE: Essay

HAS VARIABLES: False

LEARNING OBJECTIVES: VERR.DICO.15.7 - 7
TOPICS: Critical Thinking
DATE CREATED: 11/13/2014 10:02 AM
DATE MODIFIED: 11/13/2014 10:02 AM

196. List at least four guidelines for creating strong passwords.

ANSWER:

Student responses will vary, but should be drawn from the following information from the text.

A good password is easy for you to remember but difficult for criminals and password-breaking software to guess. Use these guidelines to create effective, strong passwords:

- Personal information: Avoid using any part of your first or last name, your family members' names, phone number, street address, license plate number, Social Security number, or birth date.
- Length: Use at least eight characters.
- Difficulty: Use a variety of uppercase and lowercase letters, numbers, punctuation, and

| Name: | Class: | Date: |
|-------|--------|-------|
|-------|--------|-------|

symbols. Select characters located on different parts of the keyboard, not the ones you commonly use or that are adjacent to each other. Criminals use software that converts common words to symbols, so changing the word, two, to the numeral, 2, or the word, and, to the ampersand symbol, &, is not likely to foil a thief.

- Modify: Change the password frequently, at least every three months.
- Variation: Do not use the same password for all accounts. Once criminals have stolen a password, they attempt to use that password for other accounts they find on your computer or mobile device, especially banking websites.
- Passphrase: A passphrase, which is similar to a password, consists of several words separated by spaces. Security experts recommend misspelling a few of the words and adding several numerals. For example, the phrase, "Create a strong password," could become the passphrase, "Create a strang pasword42."
- Common sequences: Avoid numbers or letters in easily recognized patterns, such as "asdfjkl;," "12345678," "09870987," or "abcdefg." Also, do not spell words backwards or use common abbreviations.
- Manage: Do not keep your passwords in your wallet, on a sheet of paper near your computer, or in a text file on your computer or mobile device. Memorize all of your passwords, or store them securely using a password management app on your computer or mobile device.
- Test: Use online tools to evaluate password strength.

POINTS: 1

REFERENCES: 25
OUESTION TYPE: Ess

QUESTION TYPE: Essay HAS VARIABLES: False

LEARNING OBJECTIVES: VERR.DICO.15.7 - 7

TOPICS: Critical Thinking

DATE CREATED: 11/13/2014 10:02 AM DATE MODIFIED: 2/2/2015 5:37 PM

197. List the steps to locate, install, and then run a program or mobile app.

ANSWER:

Student responses will vary, but should be drawn from the following information from the text.

The following steps describe how to locate, install, and run an app on a mobile device:

• Locate the program or mobile app to install. Programs are available from retail stores, websites, and from other online services such as Apple's App Store or Google Play. Mobile apps are available from your device's app store.

Download and/or Install the Program or Mobile App

• If you are installing a program on your computer from physical media such as a CD or DVD, insert the media in your computer. If the installation process does not start automatically, locate the installation program on the media and then double-tap or double-click the installation

| Name: | Class: | Date: |
|-------|--------|-------|
|-------|--------|-------|

program.

• If the program or mobile app is available from a website or online store, download the application to your computer or mobile device. Once the download is complete, if the installation process does not start automatically, locate and then double-tap or double-click the downloaded

file to begin the installation.

Run the Program or Mobile App

You have various options for running a program or mobile app:

- If you are using a computer, tap or click the program's tile or double-tap or double-click the program's icon in the desktop.
- Display a list of all programs and apps on your computer or mobile device and then tap or click the icon representing the program to run (some computers may require you to double-tap or double-click the icon).
- Use the search feature in the operating system to locate the newly installed program or app and then tap or click the search result to run the program or app.

POINTS: 1
REFERENCES: 29
QUESTION TYPE: Essay
HAS VARIABLES: False

LEARNING OBJECTIVES: VERR.DICO.15.8 - 8
TOPICS: Critical Thinking
DATE CREATED: 11/13/2014 10:02 AM
DATE MODIFIED: 2/5/2015 2:47 PM

198. List and describe the three main examples of wireless communications technologies described in the chapter. *ANSWER*:

Student descriptions will vary but they should touch on the three technologies listed below:

- Wi-Fi uses radio signals to provide high-speed Internet and network connections to computers and devices capable of communicating via Wi-Fi. Most computers and many mobile devices, such as smartphones and portable media players, can connect to a Wi-Fi network.
- Bluetooth uses short-range radio signals to enable Bluetooth-enabled computers and devices to communicate with each other. For example, Bluetooth headsets allow you to connect a Bluetooth-enabled phone to a headset wirelessly.
- Cellular radio uses the cellular network to enable high-speed Internet connections to devices with built-in compatible technology, such as smartphones. Cellular network providers use the categories 3G, 4G, and 5G to denote cellular transmission speeds, with 5G being the fastest.

POINTS:

REFERENCES: 32-33
QUESTION TYPE: Essay
HAS VARIABLES: False

LEARNING OBJECTIVES: VERR.DICO.15.9 - 9
TOPICS: Critical Thinking

| Name: | Class: | Date: |
|-------|--------|-------|
|       |        |       |

DATE CREATED: 11/13/2014 10:02 AM DATE MODIFIED: 2/5/2015 2:48 PM

199. Explain in detail what it means to synchronize computers and mobile devices. Include at least two strategies for keeping your files in sync in your answer.

ANSWER:

Student responses will vary, but should be drawn from the following information from the text.

If you use multiple computers and mobile devices throughout the day, keeping track of common files may be difficult. For example, each morning, you may begin the day by checking your appointment calendar on your computer. That same calendar appears on your smartphone, so that you can view your schedule throughout the day. You may, however, add, change, or delete appointments using the smartphone, so when you return home you will need to update the calendar on your computer to reflect these edits. When you synchronize, or sync, computers and mobile devices, you match the files in two or more locations with each other, as shown in the figure below. Along with appointments, other commonly synced files from a smartphone are photos, email messages, music, apps, contacts, calendars, and ringtones.

Syncing can be a one-way or a two-way process. With a one-way sync, also called mirroring, you add, change, or delete files in a destination location, called the target, without altering the same files in the original location, called the source. For example, you may have a large collection of music stored on your computer at home (the source), and you often copy some of these songs to your mobile device (the target). If you add or delete songs from your computer, you also will want to add or change these songs on your mobile device. If, however, you add or change the songs on your mobile device, you would not want to make these changes on your computer.

In two-way sync, any change made in one location also is made in any other sync location. For example, you and your friends may be working together to create one document reflecting your combined ideas. This document could be stored on a network or on cloud storage on the Internet. Your collaboration efforts should reflect the latest edits each person has made to the file.

You can use wired or wireless methods to sync. In a wired setup, cables connect one device to another, which allows for reliable data transfer. While wireless syncing offers convenience and automation, possible issues include battery drain and low signal strength when the devices are not close to each other.

Strategies for keeping your files in sync include the following:

- Use a cable and software. Syncing photos from a camera or a smartphone to a computer frees up memory on the mobile device and creates a backup of these files. You easily can transfer photos using a data sync cable and synchronization software. Be certain not to disconnect the mobile device from the computer until the sync is complete. You also can copy your photos and documents from the computer to a smartphone, an external hard disk, a USB flash drive, or some other portable storage device.
- Use cloud storage. Cloud storage can provide a convenient method of syncing files stored on multiple computers and accessing them from most devices with Internet access. Several cloud storage providers offer a small amount of storage space at no cost and additional storage for a nominal fee per month or per year. Each provider has specific features, but most

| elly Cashman Serie  | es Discovering Comput                                                                                                    | ers and Microsoft | Office 1st Edition Campb              | ell Test |  |
|---------------------|----------------------------------------------------------------------------------------------------|-------------------|---------------------------------------|----------|--|
| Name:               |                                                                                                    | Class:            | Date:                                 |          |  |
| Chapter 01: Introdu | cing Today's Technologie                                                                                                    | es                |                                       |          |  |
|                     | allow users to share files<br>who has permission to e                                                                                                    |                   | ile contents, set passwords, and cont | trol     |  |
|                     | • Use web apps. By using web apps for email, contacts, and calendars, your information is stored online, so that it is accessible anywhere you have an Internet connection, and can sync with multiple devices. |                   |                                       |          |  |
| POINTS:             | 1                                                                                                    |                   |                                       |          |  |
| REFERENCES:         | 34                                                                                                    |                   |                                       |          |  |
| QUESTION TYPE:      | Essay                                                                                                    |                   |                                       |          |  |
| HAS VARIABLES:      | False                                                                                                    |                   |                                       |          |  |

Copyright Cengage Learning. Powered by Cognero.

LEARNING OBJECTIVES: VERR.DICO.15.9 - 9

Critical Thinking

11/13/2014 10:02 AM

11/13/2014 10:02 AM

TOPICS:

DATE CREATED:

DATE MODIFIED: